# 逢 甲 大 學 資訊工程學系專題報告 茶葉健診電子商務系統製作

學 生: 施星宇(資四丙) 馬嘉鍵(資四丙) 黃川溢(資四丙) 譚哲慧(資四甲)

指 導 教 授: 謝 信 芳

# 中華民國九十二年四月

# $\Box$

 $\overline{h}$ 

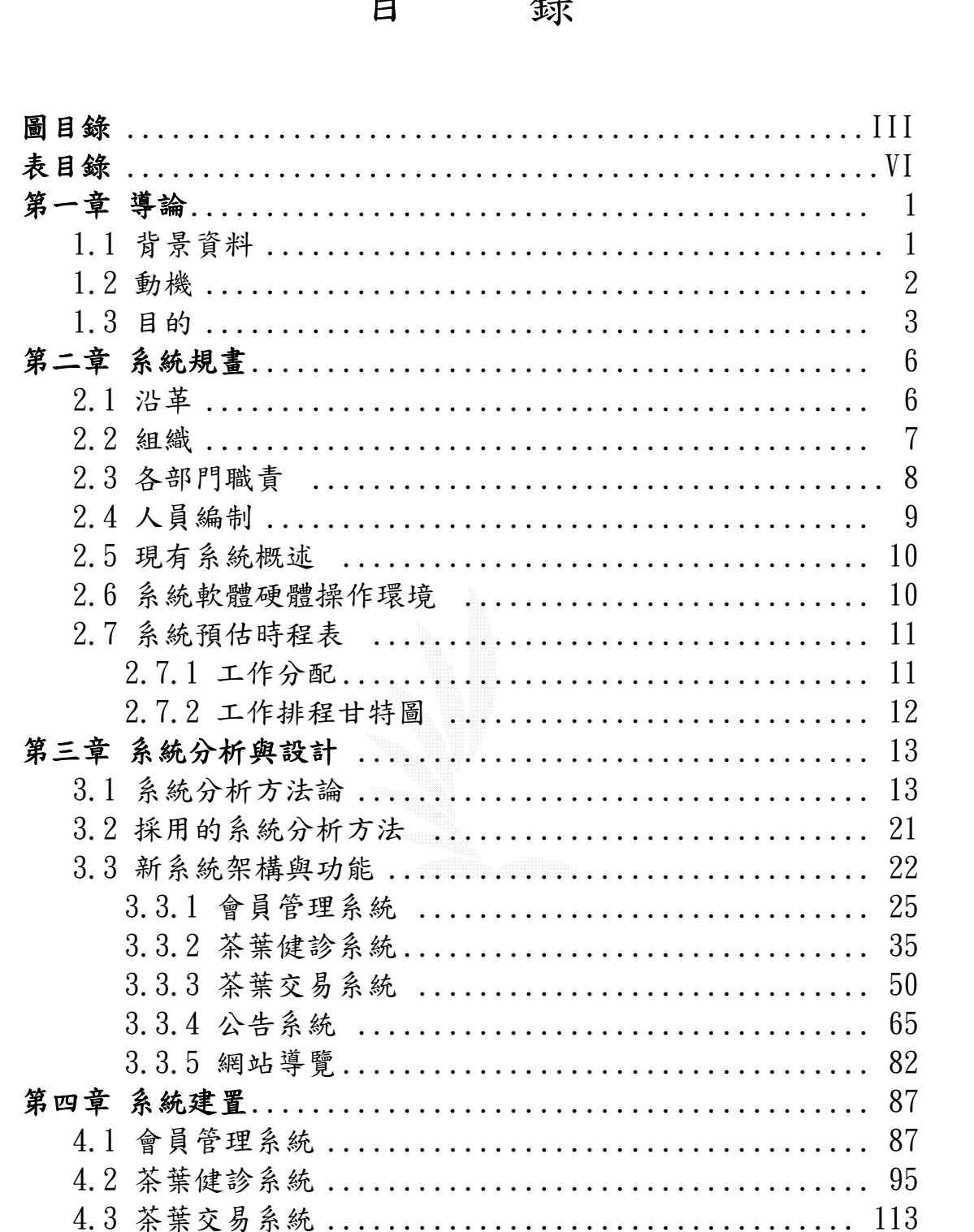

4.5 網頁導覽搜尋系統 ................................. 151

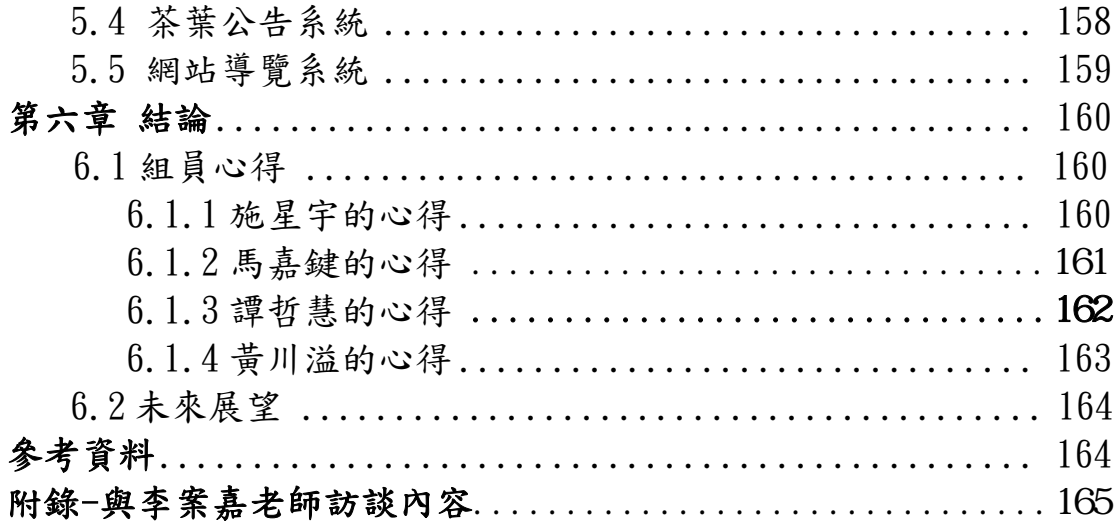

# 圖 目 錄

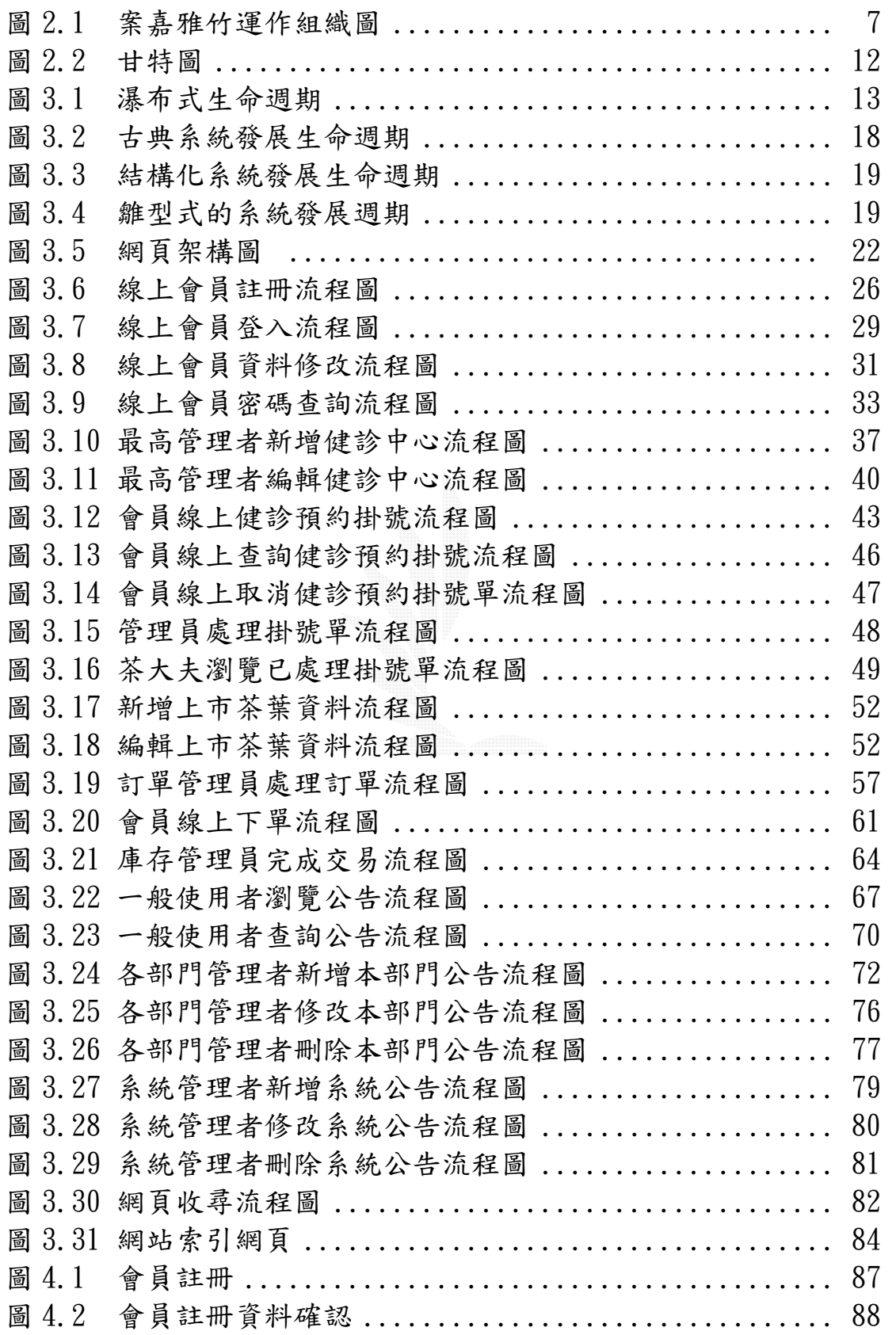

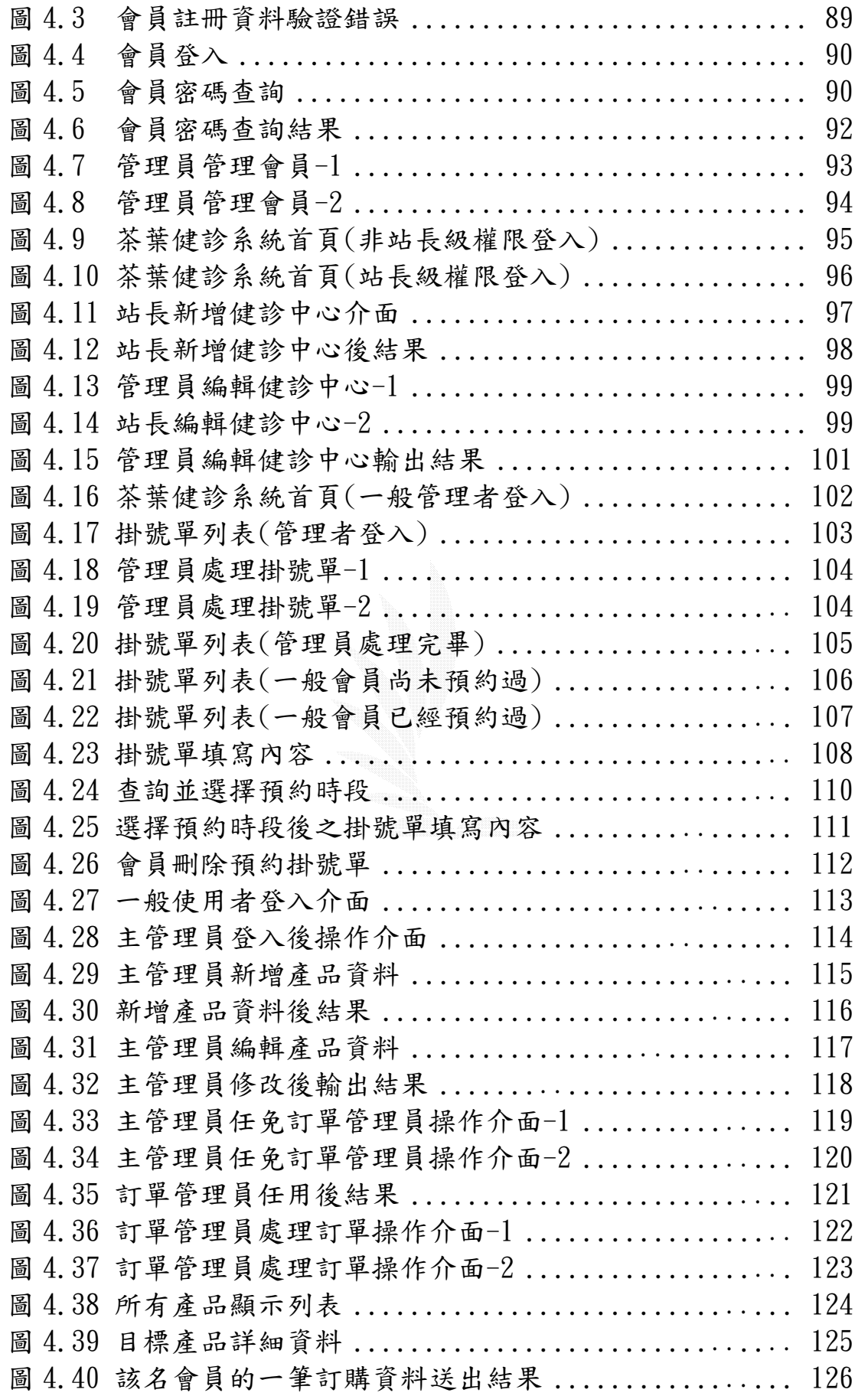

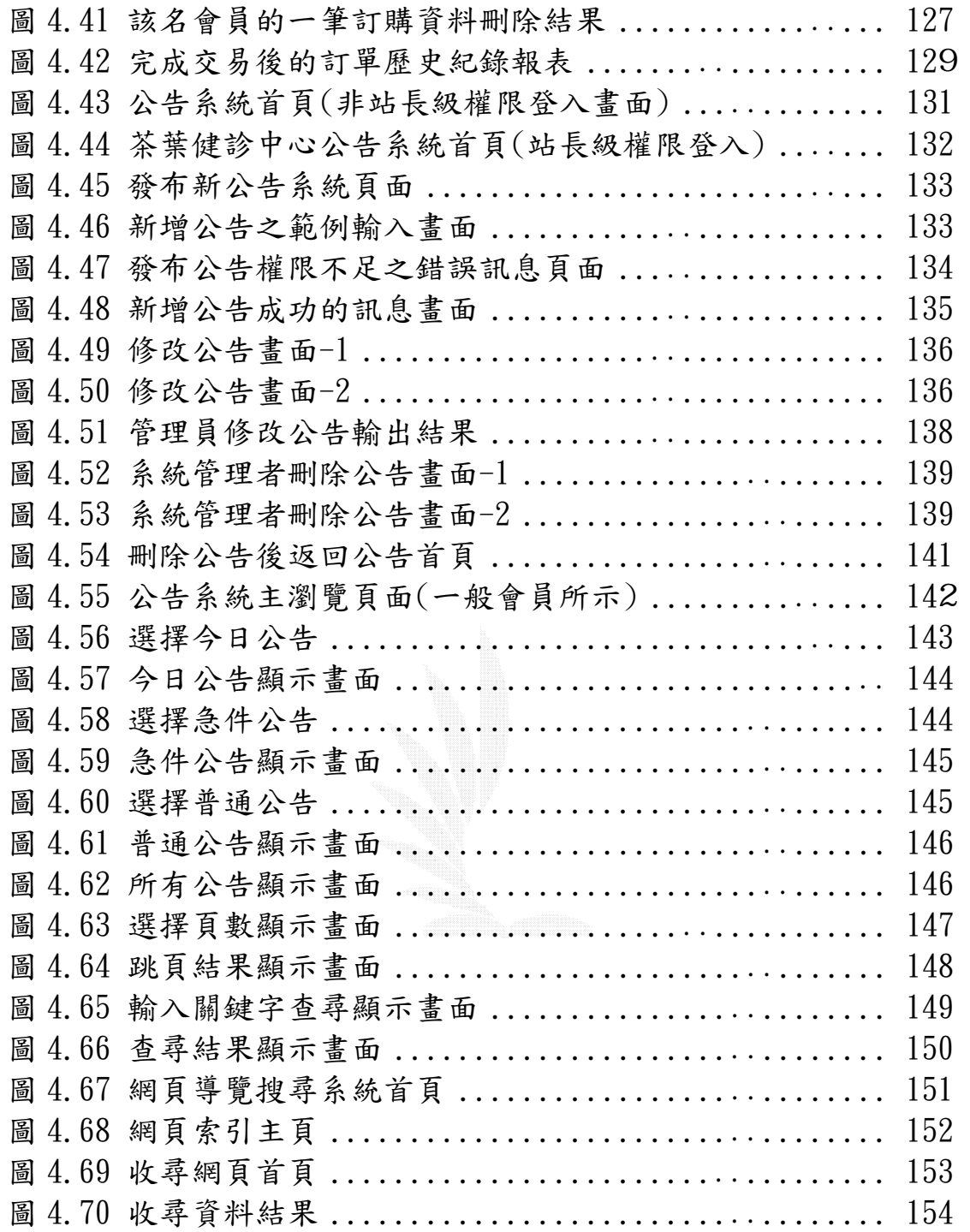

# 表 目 錄

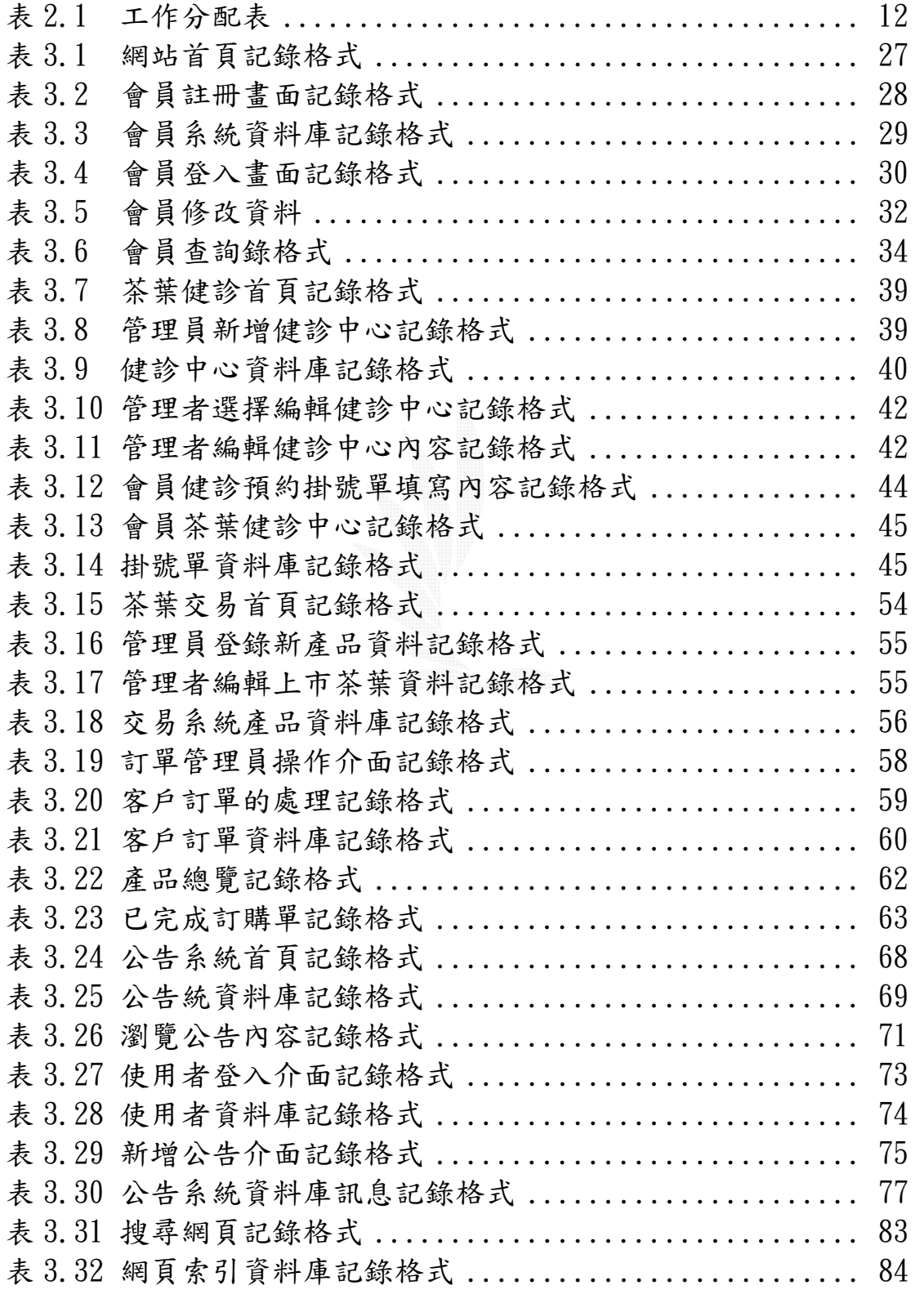

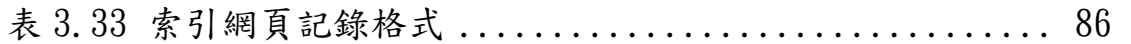

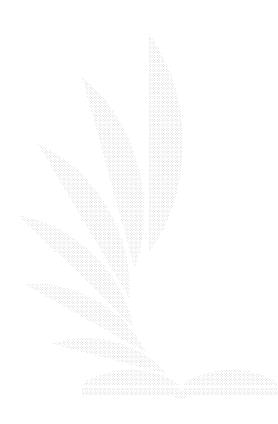

# 第一章 導論

### *1.1* 背景資料

 「茶葉健診教育網」,主要是應用網路的傳輸和資料庫技術來處 理茶葉健診掛號和茶葉教育線上報名等一系列規律的工作,提供從業 人員在行政和健診茶葉上的適當協助,減少過多重覆性的工作所花費 的人力成本,將這種傳統產業與電子商務結合可以有以下優點︰

- 1.廣大的使用者可以輕易的了解何謂茶葉健診,並輕易的使用線 上掛號。
- 2.將原本須要一天 24 小時僱用員工的運作模式以即時的網路取 代。
- 3.公司的各分部管理員可以清楚的得知客戶的最新資訊並以最 短時間回應。
- 4.在全省各健診據點間的健診中心可以相互取得所需的茶葉病 歷。

事實上,網路上有關茶葉的教育或交易網站相當的多,而坊間也 不乏有許多有經驗的老師或茶農免費為人健診茶葉,但這僅只於少數 親戚朋友,目前為止還未見有如李案嘉老師般不僅有足夠的茶葉知 識、教學經驗,更具有以服務為目的來為廣大的消費者義務健診的理 想。

### *1.2* 動機

茶葉健診的概念可由兩方面切入討論:

1.茶葉本身具有多種解毒和養生功能,為一健康飲料。

2.現代因為西方醫學對某些慢性病無法有效根治,而出現全方位 醫學。

中國是茶的故鄉,茶的魅力不只是因為它有解渴的功能,更由於 和華夏悠久而豐富的文化傳統融為一體,直接或間接地滲透到人的精 神生活。

就健康而言,據《神農本草經》記載:「神農嘗百草,一日遇七 十二毒,得茶而解之。」雖然這是個傳說,卻也是經過了從發現到利 用的長期實踐過程所得到經驗。

綜觀歷代記載飲茶的功效,可以總結為:益思少睡、清熱降火、 解毒止渴、消脹氣、助消化、消除疲勞、增強耐力、去痰治痢、利尿 明目等。

然而古人對飲茶功效的了解是經驗累積的傳述,只知其然而不知 其所以然,近代科學近步,舉凡食品成份之分離純化及鑑定技術、藥 理試驗技術及統計分析配合電腦的應用等皆有長足發展。

綜合國內外學者的研究,飲茶的功效可歸納為下列八項:

1. 提神醒腦、消除疲勞,增強體力

2.利尿

3.降低血液中膽固醇及低密度脂蛋白

4.預防蛀牙

5.強化微血管

6.抗菌作用

7.抗細胞突變作用和防癌作用

8.減緩衰老,總的來說,營養均衡 + 運動 + 飲茶 = 健康長壽

就人體的健康來討論,中醫學將人體視為「體、心、氣、靈」等 有機綜合體,以治癒生命原本據有的「自然痊癒力」為首要,提高並 增強此自然痊癒力為治療的基本目標,治療的主軸為患者本身,治療 者僅為援助者,以改善生活型態,使其免疫力發揮功效,正因為茶葉 具有這些功能,所以從採茶、製茶、泡茶乃至於喝茶的過程都是很重 要的,有鑑於一般消費者對於茶的知識普遍不足,更遑論藉由評鑑來 選擇優質且有益身體的茶,所以我們秉持著以服務為目的的精神來義 務健診消費者族群所購買而且不甚了解的茶葉,相信這不只是對消費 者的保護,也更能促進茶商、茶農的敬業精神。

### 1.3 目的

傳統產業與網路技術的結合,在很多層面上有些許難度,比如 說,傳統的茶葉交易是消費者與茶商會面,並當場沖泡茶葉,經過數 個小時的選擇後才下決定是否購買,所以原則上,我們希望以科技為 輔的方式來達成以下目的:

### 1.預約掛號機制

這個構思雖然不是老師的首創,卻是相當少見的作法,因為 一般肯做茶葉健診的人不是以營利為主就是學員遍佈不夠 廣,即使有心也無法在各地設置營運據點,李老師不僅有豐 富的知識經驗,也培育了在全國各地的人才,所以有信心做 如此的事業。

### 2.展現獨特的經營理念

我們雖然設有茶葉選購的功能,但是老師卻不著重於此,反 而將多數資源投入於茶葉健診的各項軟硬體上,其次則是茶 藝課程的安排,本系統的設計也將以此為標竿。

#### 3.回饋茶葉健診的研究心得

一般營利的業者,通常不會把茶葉健診案例的結果公諸於 世,為的是更多的營運收入,而李老師願意把各地學生對客 戶茶葉健診後的報告統整公佈於網站上,所抱持的就是無私 的經營理念。

#### 4.線上報名茶藝課程

為使有心跟李老師學茶的客戶更方便,不僅設有線上報名的功 能,更在各地設有教室,當然也包函次數不多的上山製茶活動 報名。

### 5.線上管理系統

因為管理員可能是分佈於各地的學員,所以為方便各管理員間

資料的流量,將管理系統設計為線上管理可達最大效率。

現今多數的茶商將茶以「併堆」方式作規格化,為的是延伸固有 的銷售網,卻不見有真實而貼心的售後服務,老師的目的不在於獲得 商場的名與利,而在於教育和服務的理念,因為唯有透過無私的付出 和良好的教育才能傳遞給大眾善的觀念,網路技術確實可以用來賺取 更多的金錢,擴建更大的企業,但是如果連這富有優良傳統文化背景 的茶都被商業氣息所沾染,那麼以後對人類真正重要的心靈健康還能 抱持多大的希望呢?做個有智慧的人遠比做個聰明的人有意義多了, 我們不該只以自己為第一考量,而是多少也為別人和後代子孫留下典

範,網站也開闢一個討論版,以利於同好的意見心得交流,但堅持服 務而不爭的理念,我們不希望這個過程中有任何鬥爭或惡性競爭的發 生。

# 第二章 系統規畫

### 2.1 沿革

案嘉雅竹是李案嘉老師的茶行,經過十年左右的經營,已培育出 許多茶藝專業人才,也擁有一定數量的客戶所開的課程依程度區分 初、中、高三級,目前全由李老師一人兼任各班老師,學科、術科並 重,且必須通過最後測驗才發給結業證書。

茶葉銷售上,因為李老師的精製茶多數是台灣高山茶,品質以 春、冬二季為最,價格也相對高昂,然而因為產量少、品質佳,所以 仍然有一群追求高品質茶葉的客戶群。

茶葉健診則是剛開始起步的事業, 李老師在北、中、南三地都 設有教室,且有一批各行各業的學生,初步規劃以這些據點作為茶葉 健診中心,對客戶最多只酌收基本的材料費,原則上是義務性質的健 診,根據日後的營運狀況,將對現有體制再次革新。

2.2 組織

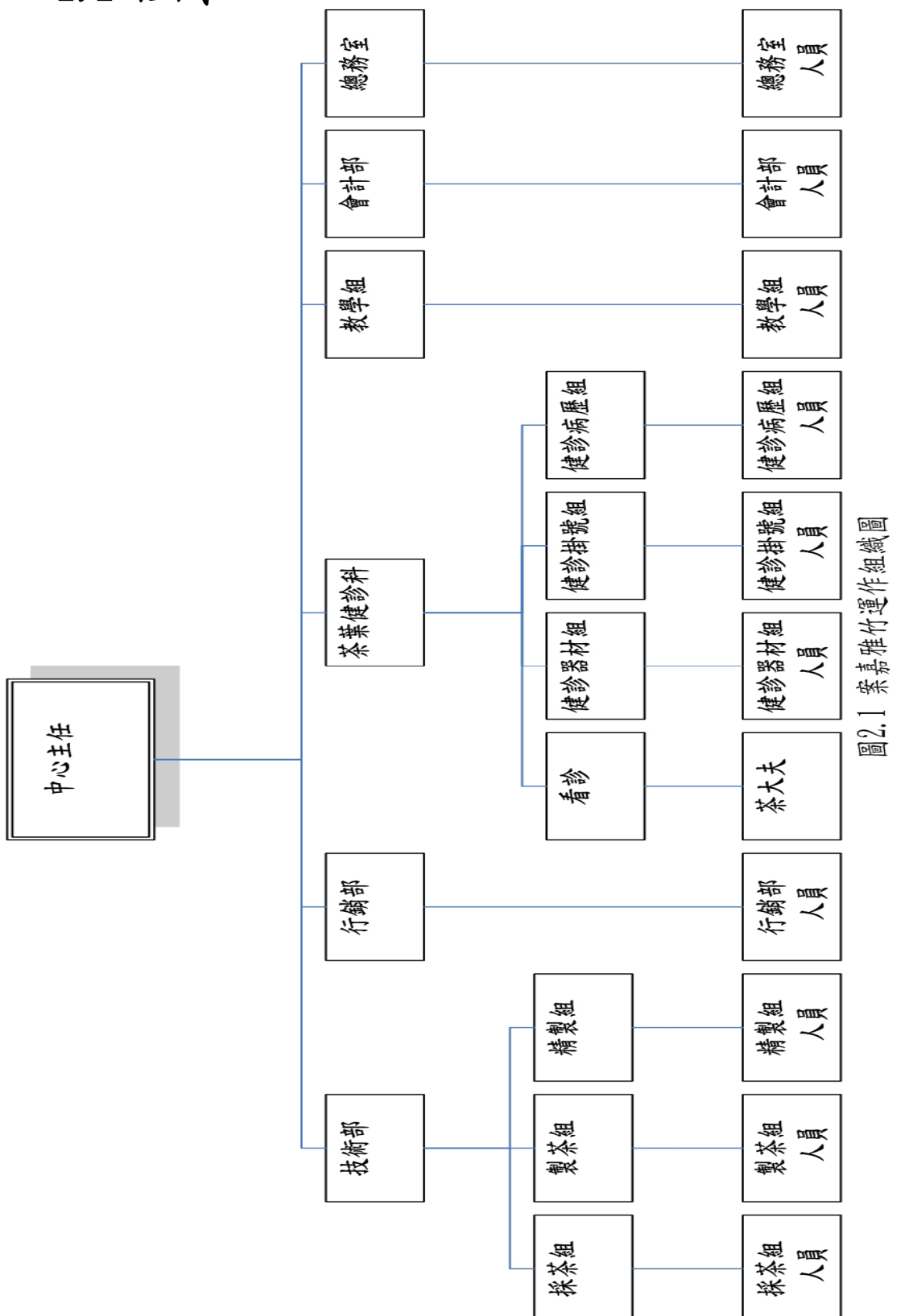

# 2.3 各部門職責

### 1.中心主任

目前為李案嘉老師,負責一切行政的最高層。

### 2.技術部採茶組

負責上老師指定茶區去選購茶葉,可自行揀選或直接購買合 格手採茶葉。

### 3.技術部製茶組

將採回的茶在當地先製成毛茶,可以自製或交由經驗豐富的 茶農代製。

### 4.技術部精製組

毛茶帶回店裡後交由老師或專業人員監督精製成可以銷售的 茶葉。

#### 5.行銷部

負責與店裡的客戶互動,或是積極向各行各業以活動方式推 銷茶葉。

#### 6.茶葉健診部器材組

負責保管及健診時的一切操作事項,屬於茶大夫的輔佐人員。

### 7.茶葉健診部掛號組

接受各地的掛號單,並排定各個時段再交給茶大夫作最後確 認。

### 8.茶葉健診部病歷組

統計各個已健診的案例,分類歸納為文件,以便日後需要時 方便調閱。

### 9.茶大夫

各地負責幫客戶健診茶葉的專業人員,通常是由老師指定各 地成績較佳的學生任職。

### 10.教學部

輔助各班老師的教授業務,包括報名、排課規劃和上課時的 茶水及教材準備。

### 11.總務部採購組

購買健診教育中心的所有部門所需物品。

#### 12.總務部倉儲組

管理並隨時清查所有中心的公有財產,定時報告。

13.會計

總計一切收入、支出,並定期作出結報,以及員工薪資的處 理。

# 2.4 人員編制

共有員工21名,上有中心主任一名。

- 1. 技術部採茶組 2人
- 2. 技術部製茶組 3人
- 3. 技術部精製組 2人
- 4. 行銷部 3人
- 5. 茶葉健診部器材組 1人
- 6. 茶葉健診部掛號組 2人
- 7. 茶葉健診部病歷組 1人
- 8. 茶大夫 5人
- 9. 教學部 2人
- 10.總務部採購組、總務部倉儲組、會計

因為目前公司規模尚未擴充,所以暫時不須要人員,待健診 中心全面運作後可再行安排。

### 2.5 現有系統概述

目前李案嘉老師的健診中心並無任何的電腦作業,所以掛號方式 和健診方式均為人工方式,還沒有一個完整的體制,所以希望透過電 腦來規劃並且讓更多人了解茶葉健診這種服務。

# 2.6 系統軟體硬體操作環境

1.開發環境與工具

IIS 5.0 以上

網頁前端開發:Microsoft Visual Studio .NET 2003

Microsoft .NET Framework SDK v1.1

後端資料庫:Microsoft SQL 2000。

作業系統: Windows 2000/XP。

 美工軟體: PhotoImpact 8、Macromedia Dreamweaver MX 2004。

2.未來使用者執行環境

Windows  $98/2000/XP/2003$  Server .

Internet Explorer 5.5 以上。

# 2.7 系統預估時程表

# 2.7.1 工作分配

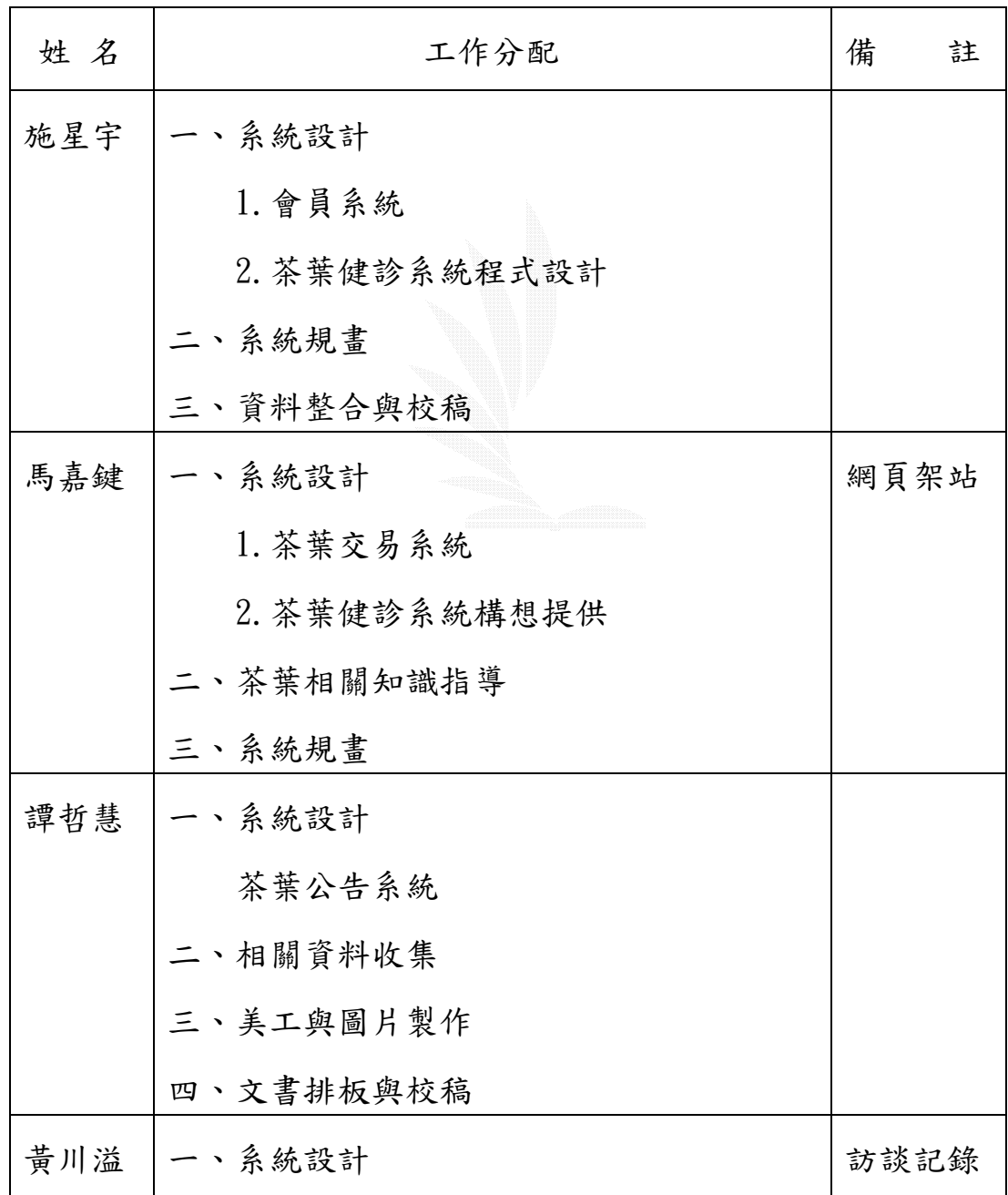

| 網站導覽系統    |  |
|-----------|--|
| 二、美工與圖片製作 |  |

表 2.1 工作分配表

# 2.7.2 工作排程甘特圖

本專案的開發時間甘特圖描述如下

| 識別                             | 工作名解        | 雕始         | 完成         | 期間           | $\equiv$ $\beta$ 2004 |          |          |          | 三月2004       |          |          |          |                                                   | 四月2004 |               |          |  |
|--------------------------------|-------------|------------|------------|--------------|-----------------------|----------|----------|----------|--------------|----------|----------|----------|---------------------------------------------------|--------|---------------|----------|--|
| 碼                              |             |            |            | $l\text{-}2$ | $8\hbox{-}2$          | $15 - 2$ | $22 - 2$ | $29 - 2$ | $7\hbox{-}3$ | $14 - 3$ | $21 - 3$ | $28 - 3$ | $\ensuremath{\mathbf{4}}\ensuremath{\mathbf{-4}}$ | $II-4$ | $18\text{-}4$ | $25 - 4$ |  |
| $\begin{array}{c} \end{array}$ | 先前討論        | 2004-02-02 | 2004-02-11 | 8d           |                       |          |          |          |              |          |          |          |                                                   |        |               |          |  |
| $\bar{2}$                      | 確定系統範圍      | 2004-02-09 | 2004-02-12 | 4d           |                       |          |          |          |              |          |          |          |                                                   |        |               |          |  |
| $\overline{\mathbf{3}}$        | 蒐集相關資料      | 2004-02-11 | 2004-02-26 | 12d          |                       |          |          |          |              |          |          |          |                                                   |        |               |          |  |
| $\overline{4}$                 | 可行性評估       | 2004-02-16 | 2004-02-25 | 8d           |                       |          |          |          |              |          |          |          |                                                   |        |               |          |  |
| $\sqrt{5}$                     | 系統規劃        | 2004-02-19 | 2004-03-01 | 8d           |                       |          |          |          |              |          |          |          |                                                   |        |               |          |  |
| 6                              | 專寫專案計畫書     | 2004-02-16 | 2004-03-02 | 12d          |                       |          |          |          |              |          |          |          |                                                   |        |               |          |  |
| $\sqrt{7}$                     | 系統需求分析      | 2004-02-24 | 2004-03-10 | 12d          |                       |          |          |          |              |          |          |          |                                                   |        |               |          |  |
| $\,$ 8 $\,$                    | 撰寫系統分析書     | 2004-03-10 | 2004-03-18 | 7d           |                       |          |          |          |              |          |          |          |                                                   |        |               |          |  |
| $\overline{9}$                 | 系統設計        | 2004-03-15 | 2004-03-30 | 12d          |                       |          |          |          |              |          |          |          |                                                   |        |               |          |  |
| $10\,$                         | 撰寫系統設計書     | 2004-03-29 | 2004-04-06 | 7d           |                       |          |          |          |              |          |          |          |                                                   |        |               |          |  |
|                                | Ⅱ 美工排版與設計   | 2004-03-15 | 2004-04-01 | 14d          |                       |          |          |          |              |          |          |          |                                                   |        |               |          |  |
|                                | 12 程式撰寫與測試  | 2004-03-15 | 2004-04-07 | 18d          |                       |          |          |          |              |          |          |          |                                                   |        |               |          |  |
|                                | 13 撰寫系統說明文件 | 2004-04-13 | 2004-04-22 | 8d           |                       |          |          |          |              |          |          |          |                                                   |        |               |          |  |
|                                | 14 系統實作     | 2004-04-15 | 2004-04-26 | 8d           |                       |          |          |          |              |          |          |          |                                                   |        |               |          |  |
| 15                             | 評估新系統效益     | 2004-04-19 | 2004-04-28 | 8d           |                       |          |          |          |              |          |          |          |                                                   |        |               |          |  |
|                                | 16 系統維護     | 2004-04-22 | 2004-04-30 | 7d           |                       |          |          |          |              |          |          |          |                                                   |        |               |          |  |

圖 2.2 甘特圖

# 第三章 系統分析與設計

# *3.1* 系統分析方法論

系統發展生命週期 ( System Development Life Cycle , SDLC ) 系統發展生命週期的模型可分為下列幾種:

1.瀑布模型 ( Waterfall Model )

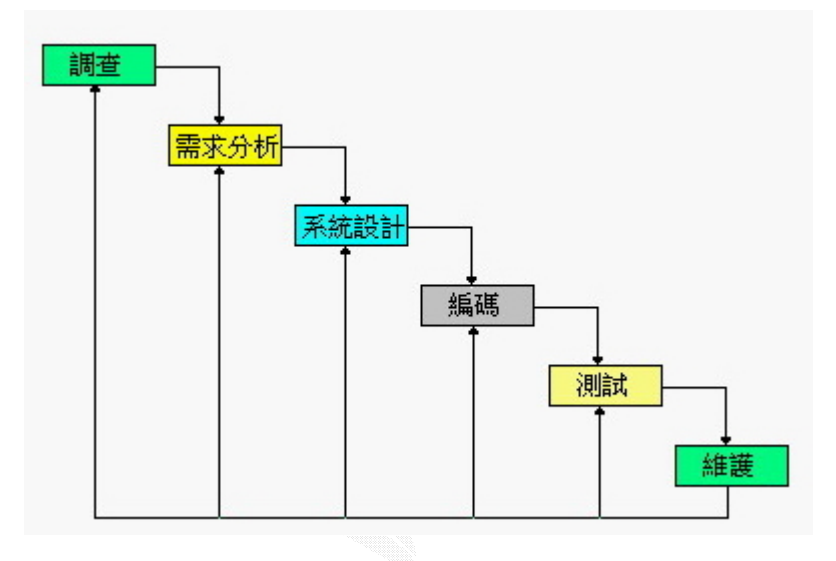

圖 3.1 瀑布式生命週期

(1)特性:

- a.整個生命週期,有定義清楚的階段
- b. 前一個階段完成後,下一個階段才繼續往下做
- c.任何階段如果發現任何錯誤,立刻回到前面發生錯誤的階 段,進行修正工作

d.每一個階段完成後,皆會有嚴謹的文件產出

e.使用者只有在調查、需求分析、測試三個階段中參與

### (2)優點:

a.建立了嚴謹、標準的開發程序

- b. 透過統一的步驟,保證系統產品的品質
- c.提供了很好的專案管理控制
- d.清楚的階段劃分,易於分工及責任歸屬,讓每一階段工作由 最專業的人去執行
- e.符合 Divide and Conquer 及模組化的觀念,將大而複雜的 系統發展工作,區分成六件小工作
- f.允許系統發展人員,於各階段自由選擇合適的方法、模型工 具去進行系統發展

 $(3)$ 缺點:

- a. 循序向前(Sequential Progress), 導致系統未完成前, 看不到成果
- b.風險高
- c.死限症候群 ( Deadline syndromes )
- d.某一階段工作無法如期完成時,將導致後續所有工作停頓 e.過多的紙上模型工具

### (4)各階段的工作內容:

a.調查階段 (Survey)

(a)了解使用者所遭遇的問題及發生原因,通常須進行資

### 料蒐集工作

(b)定義系統任務及目標

- (c)確認新系統的功能及資料需求
- (d)確認系統限制及風險
- (e)決定專案範圍
- (f)找出所有可行方案,並進行可行性研究,找出最佳方 案,並為最佳方案做成本效益分析
- (g)撰寫可行性報告及專案計畫
- 方法:資料收集技術、加權評估法、可行性研究。
- 工具:因果圖、環境背景圖、Level 1 DFD 及實體關係 圖。
- 產出:可行性報告,又稱為系統建議書和專案計畫。
- b.需求分析階段 ( Requirement analysis )
	- (a)問題分析
	- (b)確認新系統應俱備的需求
	- (c)撰寫需求規範書,並進行證實工作
	- 方法: Demarco 的結構化分析、Gane and Sarson 的結構 化分析、Yourdon 的結構化分析、丟棄式雛型法 (Throwaway Prototyping)、物件導向分析 (Object-Oriented Analysis)。
	- 工具:資料流程圖、實體關係圖、資料字典、狀態轉移圖、 結構化英語、決策樹(表)、HIPO 圖等。
	- 產出:結構化規範書或系統需求規範書。
- c.系統設計 ( System Design )
	- (a)初步設計或結構設計
	- (b)細步設計
	- (c)撰寫設計規範書和做驗證工作
	- 方法:Yourdon / Constantine 的結構化設計、傑克森設 計方法論、王亞設計方法論、由上往下設計、物件 導向設計。
	- 工具:資料流程圖、實體關係圖、資料字典、結構圖、結 構化英語、決策樹(表)、HIPO 圖等。
	- 產出:初步設計─系統規範書。

細部設計─程式規範書。

兩者合稱系統設計規範書。

d.編碼階段 ( Coding )

(a)選擇適合的程式語言

(b)將系統設計階段的產出,轉換成真正的程式碼

方法:結構化程式設計。

產出:編碼完成的模組。

e.測試階段 ( Testing )

(a)建立測試計畫

(b)設計測試資料及期望結果

(c)進行四階段測試 ( 單元、整合、驗收及系統測試 )

(d)撰寫測試規範書

方法:白箱技術、黑箱技術、四階段測試、傳統或階段的 由下往上製作、增量式由上往下、增量式由下往上。 工具:程式圖、因果圖、決策表、流程圖形。 產出:測試規範書、測試計畫。

f.維護階段 ( Maintenance )

一般可能進行以下四種維護:

(a)更正性維護 ( Corrective Maintenance )

(b)適應性維護 ( Adaptive Maintenance )

(c)完善性維護 ( Pefective Maintenance )

(d)預防性維護 ( Preventive Maintenance )

 方法:逆向工程、系統再工程、前向工程、系統組態管理、 系統轉換技術、系統轉型。

 產出:變成基準線 ( Base Line ) 的系統組態 ( 含生命 週期中的所有產出 ) 。

# 2.古典系統發展生命週期 ( Classical Project Life Cycle )

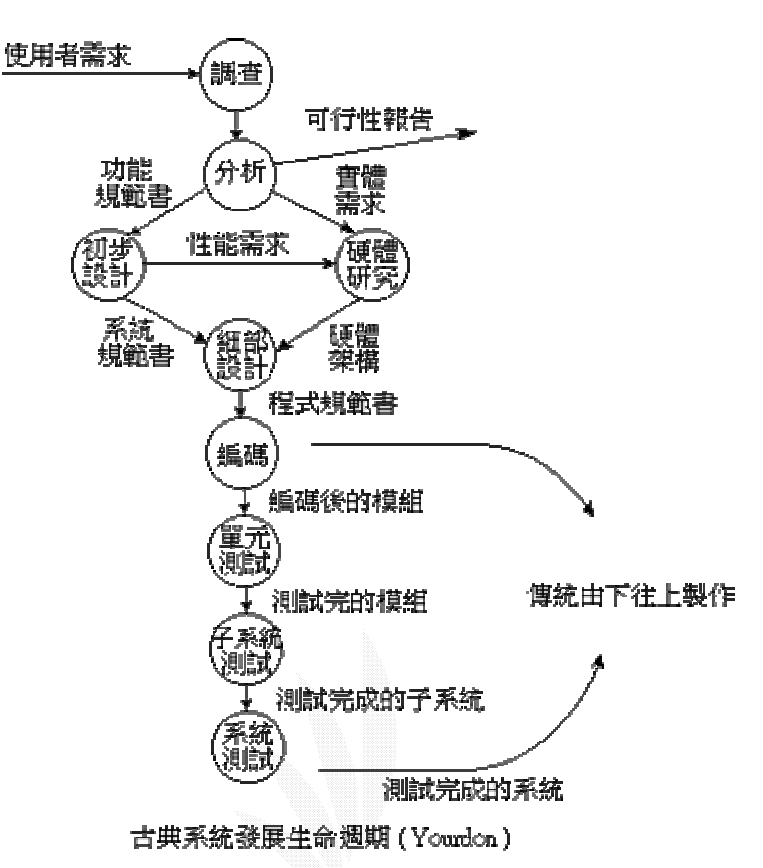

圖 3.2 古典系統發展生命週期

此類系統發展過程是以資料流程圖表示,其優缺點與瀑布式生命 週期法大致相同。

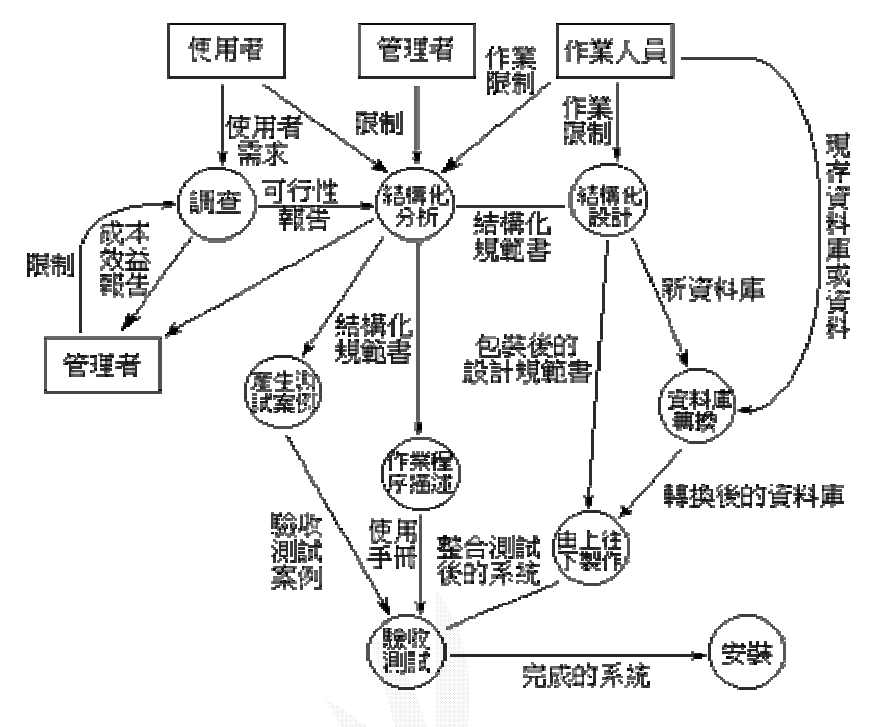

# 3.結構化生命週期 ( Structured Life Cycle )

结構化系統發展生命週期 (Structured Life Cycle) 圖 3.3 結構化系統發展生命週期

4.雛形式生命週期法 ( Prototyping Life Cycle )

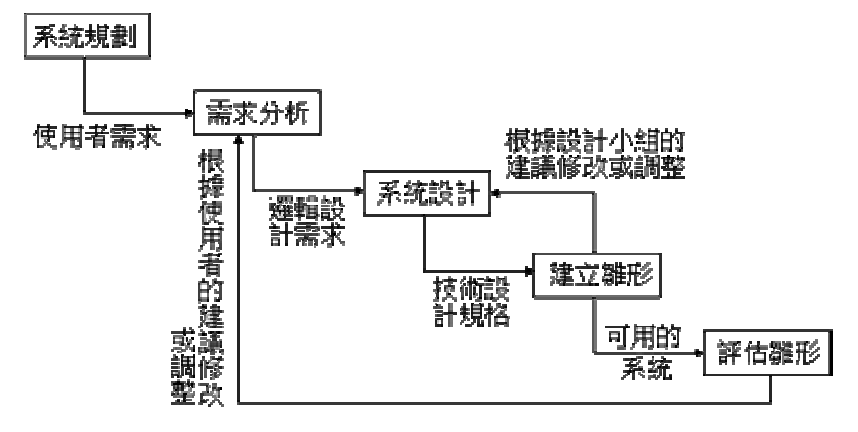

雛型式的系統發展週期 (Prototyping Life Cycle)

圖 3.4 雛型式的系統發展週期

(1)特色:

快速的規劃、分析與設計,並建立一個系統離型,經由與使用 者作不斷的評估與修正,可以辨別使用者的動態功能需求, 或將工作雛型評估修正成最終的軟體產品。

(2)種類:

a.丟棄式雛型 ( Throwaway Prototype )

(a)腳本式雛型

(b)摹仿式雛型

(c)全功能式雛型

b.演進式雛型 ( Evolutionary Prototype )

(a)遞增式模型

(b)螺旋式模型

(3)優點:

a.品質的保證與控制。

b.找出新的或無法預期的使用者需求。

c.可用來評估系統改善的需求。

d.在系統建置與維護作業時可節省成本。

e.提高使用者的滿意程度。

f.提高生產力。

### (4)缺點:

a.經費錯估的錯誤

b.資訊人員抗拒新方法

c.缺乏一般規劃、控制與管理

d.需有熟悉雛型法的開發人員

e.雛型法的產品可能執行效率不佳

f.缺乏有效的評估準則

# 3.2 採用的系統分析方法

### 我們決定使用原型法來開發此系統,理由如下:

- 1. 原型對一個項目取得成功具有重要的意義。使用者也很難一 次性把其真實的要求完全提交,開始階段提出的往往只是對 系統的期望,和比較模糊的設想而已。而原型系統為用戶提 供了一個靶子,看著原型系統,用戶往往就能進一步提出他 們的真正想法。也許,跳過原型可以節省時間和前期成本, 但跳過原型的話,後期變更的成本會明顯增加。
- 2. 便於發現問題,及時糾正。
- 3. 最終使用者往往在看到一套可運行的系統的基礎上,才可能 提出其真實的意見,如果到最終提交時才看到這樣的系統就 為時太晚。這也是以前無數軟體發展留下的教訓。

# 3.3 新系統架構與功能

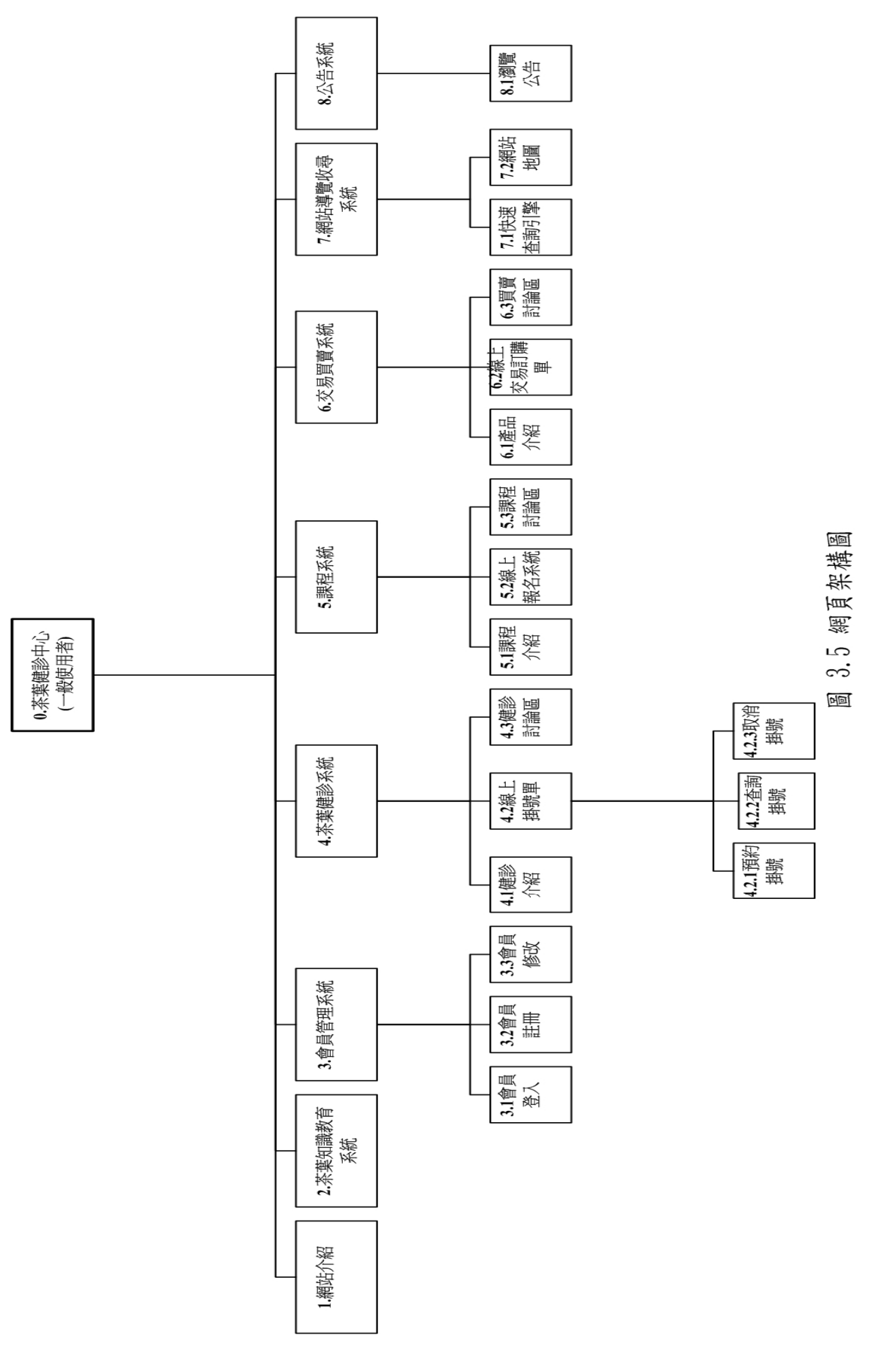

### 網頁架構圖內容簡介(參照圖 3.5):

#### 1.網站介紹

介紹此網站的成立宗旨、緣由以及老師的資歷。

### 2.茶業知識教育系統

介紹跟茶葉有關的相關小知識,讓使用者瀏覽後對茶各方面的知識 會更為了解。

### 3.會員管理系統

讓使用者透過註冊成為網站的會員,以便使用此

網站相關的服務,還提供會員修改以便日後讓會員可以編輯自己的 資料。

### 4.茶葉健診系統

此系統為整體網站所強調的功能,也是中心主題之

ㄧ。

### (1)功能 4.1-健診介紹

介紹茶葉健診的緣起以及健診的方式,說明為何茶葉需要健診。 (2)功能 4.2-線上掛號單

- a. 功能 4.2.1-預約掛號:讓網站會員先在網站上預約健診掛 號。
- b.功能 4.2.2-查詢掛號:讓網站會員可以查詢已經所預約的 時段。
- c.功能 4.2.3-取消掛號:讓網站會員可以取消已經預約的時 段。
- (3)功能 4.3-健診討論區

讓會員可以在此互相討論有關健診後的感想以及相關事物。

- 5.課程系統
	- (1)功能 5.1-課程介紹:詳述案嘉雅竹的茶道課程與報名方式
	- (2)功能 5.2-線上報名系統:讓會員可在線上利用此系統進行茶道 課程的報名方式。
	- (3)功能 5.3-課程討論區:讓會員彼此互交交流茶道的心得與感 想。
- 6.交易買賣系統
	- (1)功能 6.1-產品介紹:介紹案嘉雅竹的各項茶葉產品。
	- (2)功能 6.2-線上交易訂購單:讓會員利用網路購買的方式就能 獲得所需要的產品。
	- (3)功能 6.3-交易買賣討論區:讓會員互相討論買賣後的心得與 感想。
- 7.網站導覽收尋系統
	- (1)功能 7.1-快速查詢引擎:提供給會員快速尋找資料的一個收 尋引擎。
	- (2)功能 7.2-網頁地圖:秀出整個網業的架構,讓使用者一目明 瞭,可以更快速的進入所想要觀看的頁面。
- 8.公告系統
	- (1)功能 8.1-瀏覽公告:使用者可以瀏覽目前最新的公告或是過 去的舊有公告。

### 3.3.1 會員管理系統

算是此網站的重點部份,沒有加入會員,就無法使用網站所提供 的服務,主要包括了以下功能:

- 1.一般會員
	- (1)新增會員:提供非會員之使用者成為網站的會員。
	- (2)會員登入:讓會員登入。
	- (3)會員資料修改:會員可以修改個人資料。
	- (4)會員密碼查詢:會員忘記密碼時,可以輸入其他相關資 料查詢。
- 2.管理者方面

主要工作是管理每個會員的狀況,如果會員有不好的行為,管 理員有這個權限去警告會員或是刪除帳號。

以下來介紹會員管理系統的功能:

# 1.一般會員

# (1)新增會員

### a.會員註冊流程圖

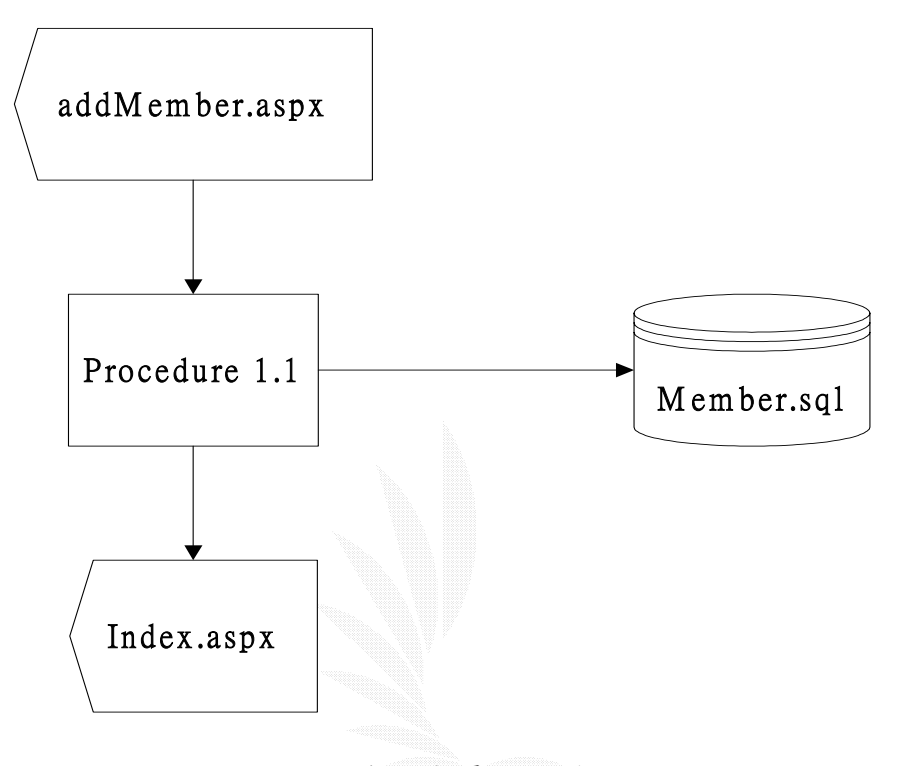

圖 3.6 線上會員註冊流程圖

### b.檔案描述

- **(a)Index.aspx**:網站的首頁,提供所有子系統的連結介面。
- **(b)AddMember.aspx**:會員註冊介面。
- **(c)Member.sql**:存取會員資料的資料庫。
- **(d)procedure 1.1**:處理會員註冊資料的程序,將會員註冊輸 入的資料回傳給資料庫 Member.sql,並且先判斷帳號是 否已經被使用,如果輸入資料型態錯誤,則提供錯誤訊息 告知使用者。

# c.檔案記錄格式

# 檔案名稱:Index.aspx

# 紀錄格式:

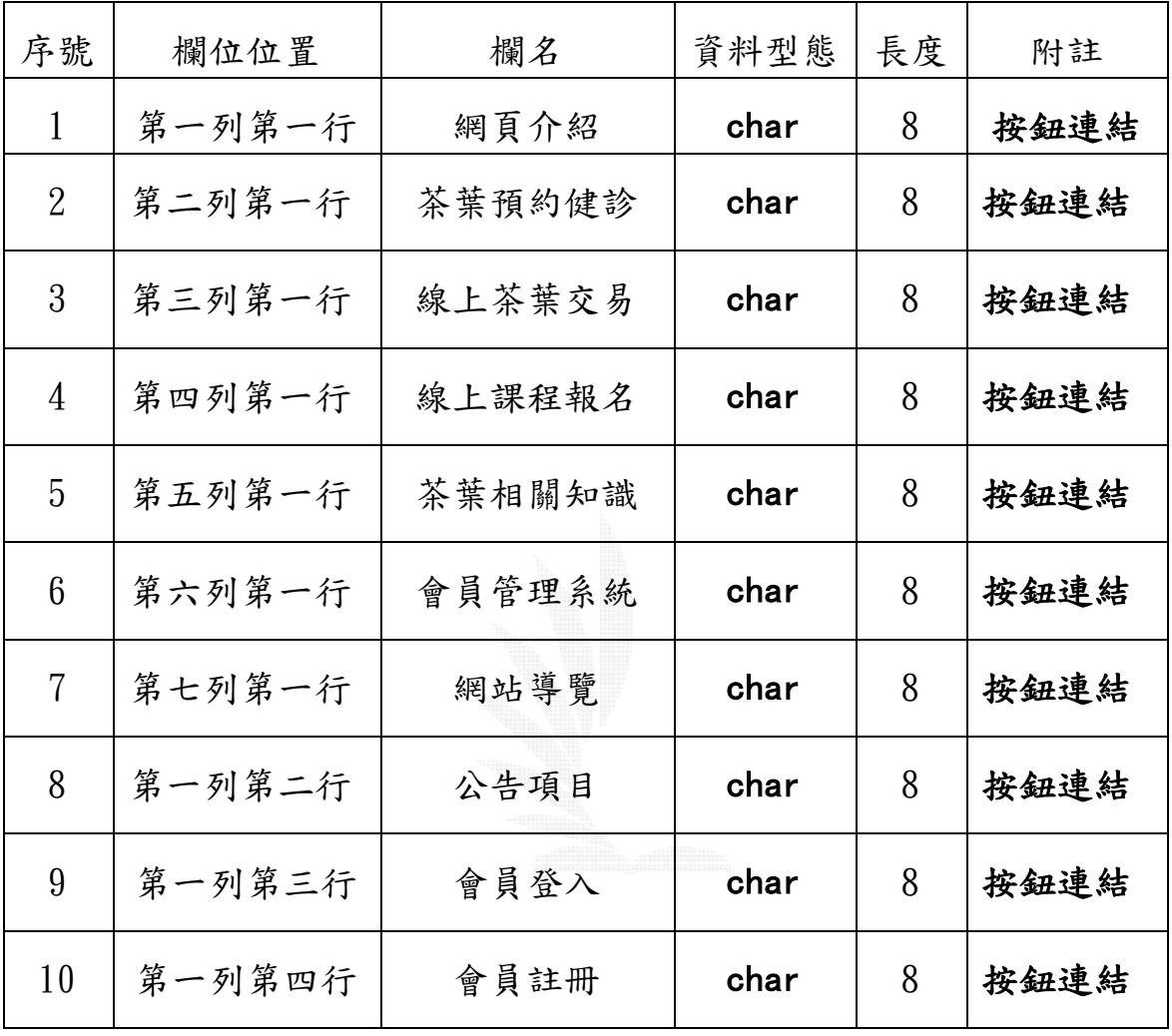

表 3.1 網站首頁記錄格式

# 檔案名稱:AddMember.aspx

紀錄格式:

| 序號             | 欄位位置           | 欄名     | 資料型態 | 長度 | 附註   |
|----------------|----------------|--------|------|----|------|
| $\mathbf{1}$   | 第一列第一行         | 使用者帳號  | char | 10 | 不可為空 |
|                |                |        |      |    | 不可重複 |
| $\overline{2}$ | 第一列第二行         | 帳號檢查   | char | 10 |      |
| 3              | 第二列第一行         | 使用者密碼  | char | 10 | 不可為空 |
| 4              | 第三列第一行         | 性別     | char | 2  |      |
| 5              | 第四列第一行         | e-mail | char | 50 | 不可為空 |
| 6              | 第五列第一行         | 連絡電話   | char | 10 | 不可為空 |
| 7              | 第六列第一行         | 聯絡地址   | char | 50 | 不可為空 |
| 8              | 第七列第一行         | 生日     | char | 20 | 不可為空 |
| 9              | 第八列第一行   身分證字號 |        | char | 10 | 不可為空 |

表 3.2 會員註冊畫面記錄格式

# 檔案名稱:Member.sql

紀錄格式:

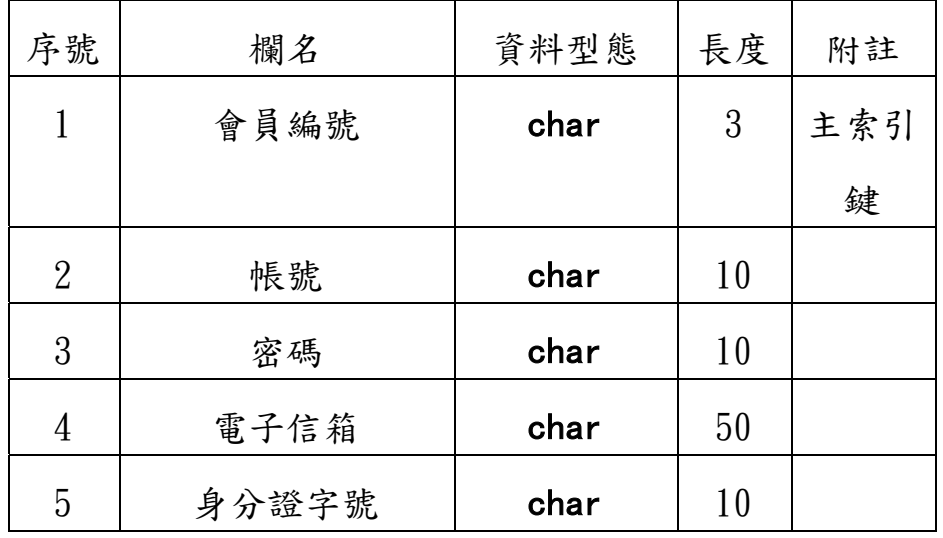
| 6  | 聯絡地址     | char | 50             |  |
|----|----------|------|----------------|--|
|    | 聯絡電話     | int  | 10             |  |
| 8  | 生日       | char | 20             |  |
| 9  | 性別       | char | $\overline{2}$ |  |
| 10 | 會員所屬權限階級 | char | 5              |  |
| 11 | 管理健診中心名稱 | char | 20             |  |

表 3.3 會員系統資料庫記錄格式

(2)會員登入

a.會員登入流程圖

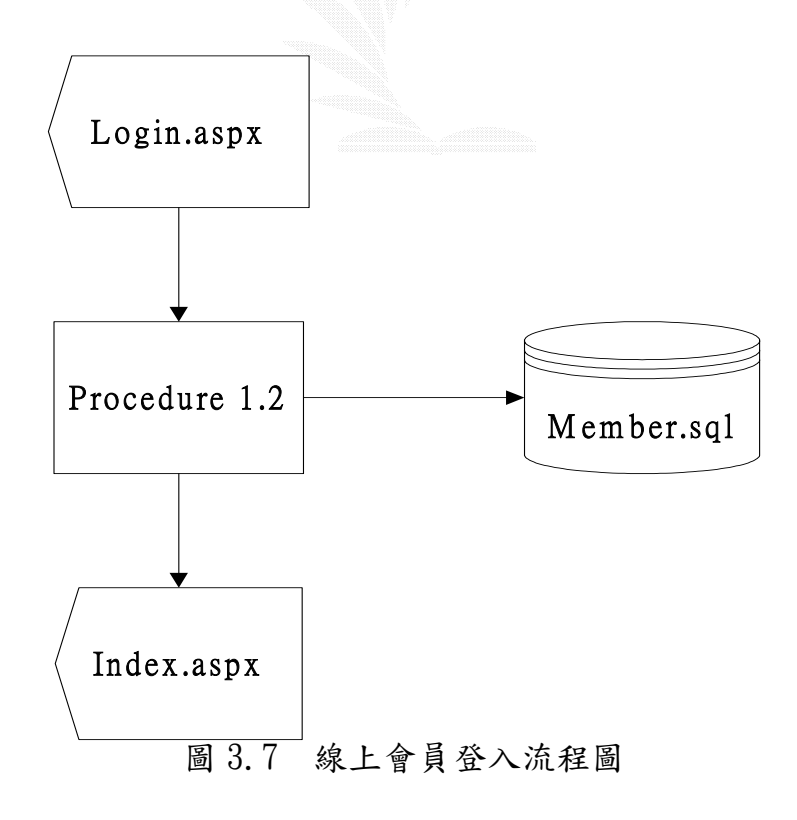

b.檔案描述

 (a)Index.aspx:網站的首頁,提供所有子系統的連結介面。 (b)Login.aspx:會員登入介面。

(c)Member.sql:存取會員資料的資料庫。

 (d)procedure 1.2:處理會員登入的程序,會員輸入帳號 及密碼後會跟資料庫 Member.sql 做聯繫並比對資料, 比對結果無誤即成功登入,否則提供錯誤訊息告知使用 者。

## c.檔案記錄格式

檔案名稱:Login.aspx

紀錄格式:

| 序號 | 欄位位置   | 欄名   | 資料型態 | 長度 | 附註 |
|----|--------|------|------|----|----|
|    | 第一列第一行 | 帳號   | char | 10 |    |
| 2  | 第一列第二行 | 密碼   | char | 10 |    |
| 3  | 第一列第三行 | 登入   | char | 10 |    |
| 4  | 第一列第四行 | 註冊   | char | 10 |    |
| 5  | 第一列第五行 | 忘記密碼 | char |    |    |

表 3.4 會員登入畫面記錄格式

# (3)會員資料修改

#### a.會員資料修改流程圖

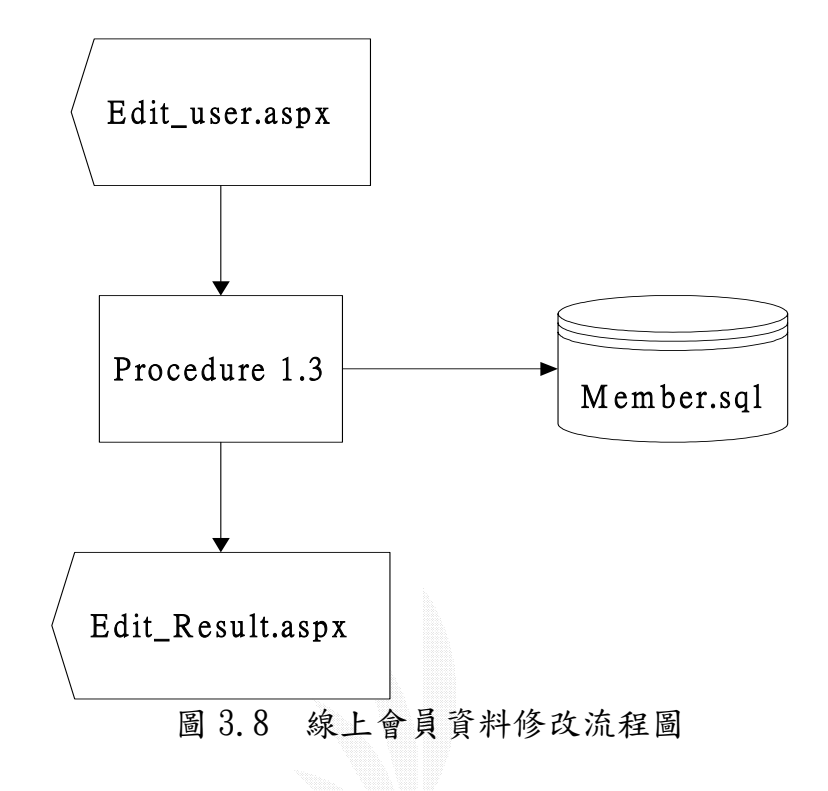

#### b.檔案描述

(a)Member.sql:存取會員資料的資料庫。

 (b)Edit\_user.aspx:會員登入後提供會員修改自己註冊資 料的介面,進入此介面會秀出會員所有的資料。

(c)Edit\_Result.aspx:秀出修改後的新資料。

(d)procedure 1.3:更改會員資料的程序,當會員在

Edit user.aspx 選取欲更改的欄位資料並修改之, 此程 序會跟資料庫 Member.sql 聯繫以修改資料欄位內的內 容,當修改完成後會在 Edit\_Result.aspx 秀出更新後的 資料。

## c.檔案記錄格式

## 檔案名稱:Edit\_user.aspx

## 紀錄格式:

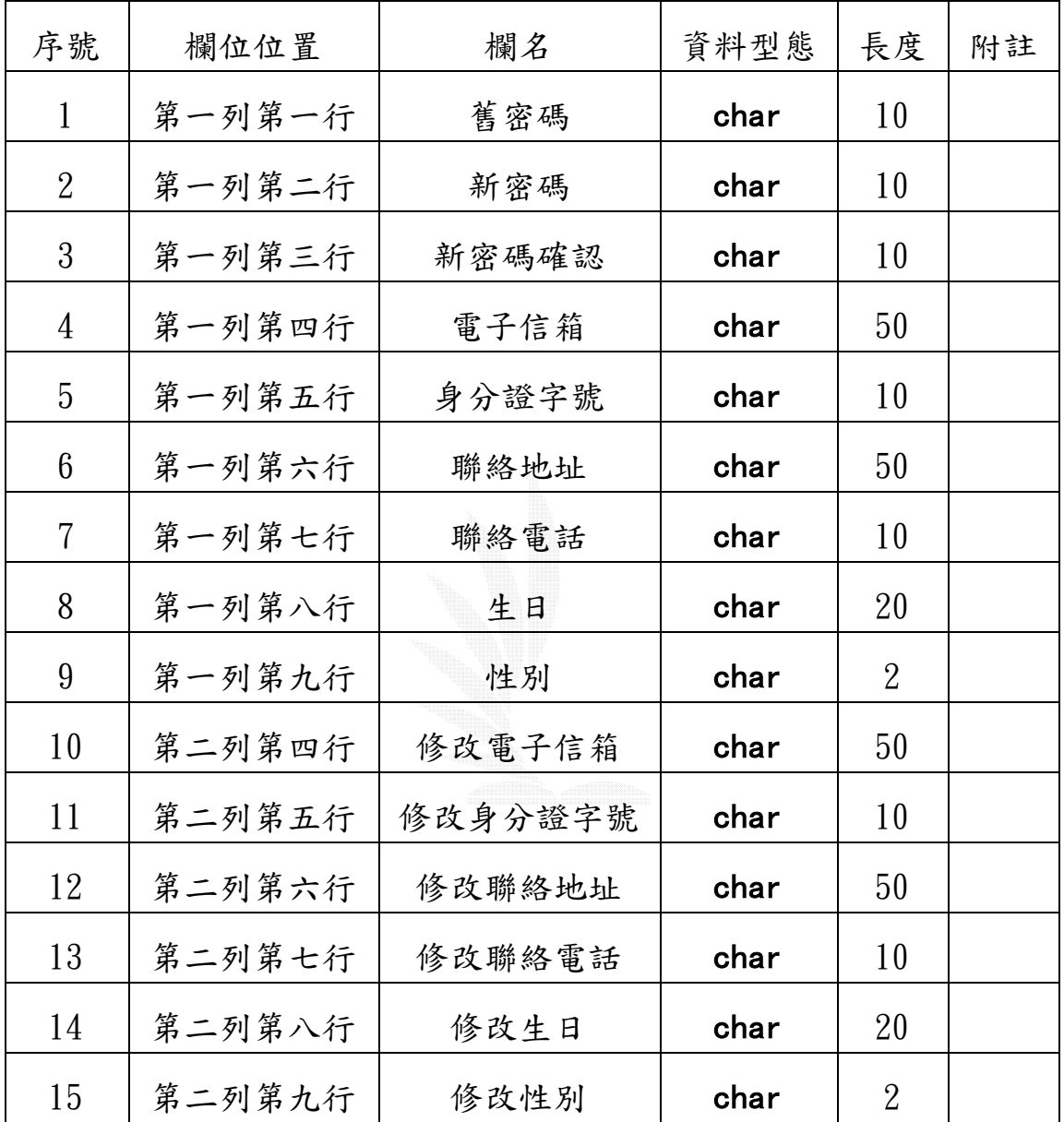

表 3.5 會員修改資料

## (3)會員密碼查詢

### a.會員密碼查詢流程圖

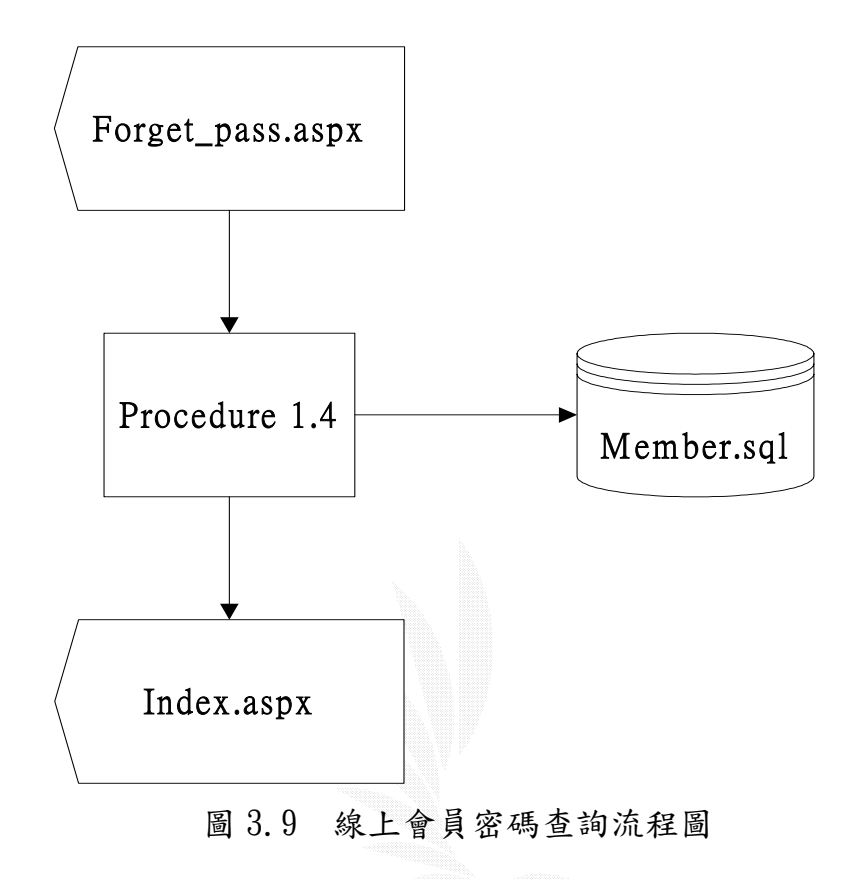

### b.檔案描述

(a)Index.aspx:網站的首頁,提供所有子系統的連結介面。

(b)Member.sql:存取會員資料的資料庫。

(c)Forget\_pass.aspx: 當會員忘記自己所屬的密碼,可以 透過此介面並輸入相關資料來查詢會員的密碼。

(d)procedure 1.4:處理使用者查詢密碼以及帳號的程序, 當使用者輸入 e-mail 和身分證字號時,此程序透過跟資 料庫聯繫來比對輸入的兩個資料是否在同一個列裡面,

如果比對成功,系統會自動寄出舊帳號、舊密碼到使用 者的 e-mail。

## c.檔案記錄格式

## 檔案名稱:Forget\_pass.aspx

紀錄格式:

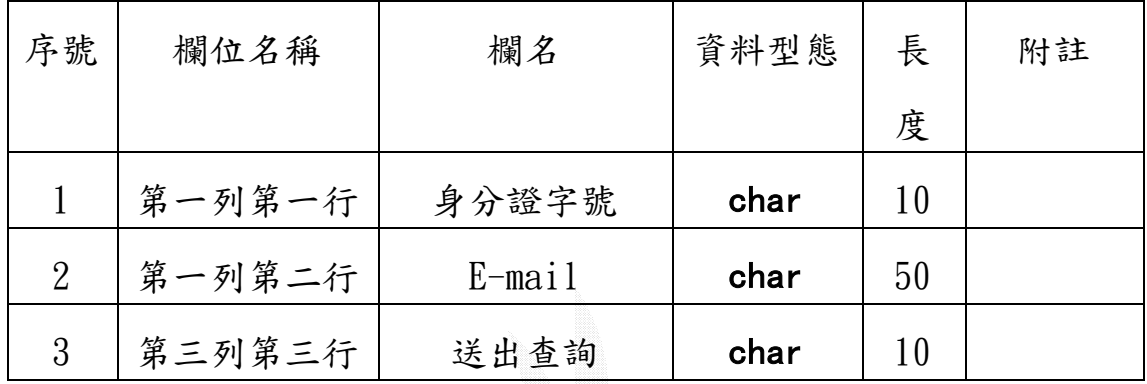

表 3.6 會員查詢錄格式

逢甲大學 e-Paper (92學年度)

### 3.3.2 茶葉健診系統

此專案的核心部分,整個網站的中心系統,不僅僅只是會員使用 此系統,還分成三種階級的會員:最高管理者、分區中心管理員、一 般會員(也就是所謂的求診者)。

系統功能說明如下:

- 1.一般使用者
	- (1)線上預約健診掛號單:提供會員進行線上預約掛號之服務。
	- (2)瀏覽預約結果:提供會員事後瀏覽查詢自己預約的結果,

以防會員忘記預約的時間。

(3)刪除預約掛號單:會員查詢預約結果後,提供會員消預約 的服務,至於為什麼沒有修改內容呢?因為送出掛號單後 可能已經經過處理,修改後怕管理者會沒注意到,為了嚴 格控管,所以只有刪除的功能。

#### 2.茶葉健診中心最高管理者

此權限的人員目前暫定一名,也是就是李案嘉老師,其工作有:

- (1)新增健診中心:基本上目前只分為北、中、南三區的健診 中心,未來李案嘉老師的健診中心逐漸擴大後,會把北中 南三區細分成都市名稱,如台北地區、桃園地區、台中地 區、高雄地區…等等。
- (2)編輯健診中心:對健診中心的更明、內容敘述、管理員的 任命。
- (3)任命區域健診中心管理者:在(2)的功能裡可以任命此區健 診中心的管理員,爲什麼不一個管理員管全部的版面呢? 主要是考慮到各區域之間的茶大夫不一定是同一個人,由

35

各區域的中心管理員處理完掛號單交給各區域的駐診茶大 夫,此程序方便不雜亂又有效率。

#### 3.區域健診中心管理者

人員配置方面是一各區域配一各區域管理員,未來有可能增 加到兩名,工作只有 處理各區域掛號單:當求診會員在網路 預約掛號完成後,是未處理狀態的,必須經由各個區域中心 的管理者處理這些掛號單,在送達給茶大夫處理過的預約掛 號單。為何需要經由管理員處理完在傳達給茶大夫呢?因為考 慮到預約會員有可能是預約錯誤時段或是臨時取消,所以確 認會員要掛號才將掛號單交給茶大夫。

#### 4.茶大夫

人員配置方面基本上是一個區域一個茶大夫,茶大夫並不需要 跟管理系統有任何的關聯,只需要提供一個功能給茶大夫,即 瀏覽區域健診中心管理者處理後的掛號單列表。

以下就來說明各個權限人員與功能的關係:

### 1.最高管理員部分

(1)新增健診中心

#### a.最高管理員新增健診中心流程圖

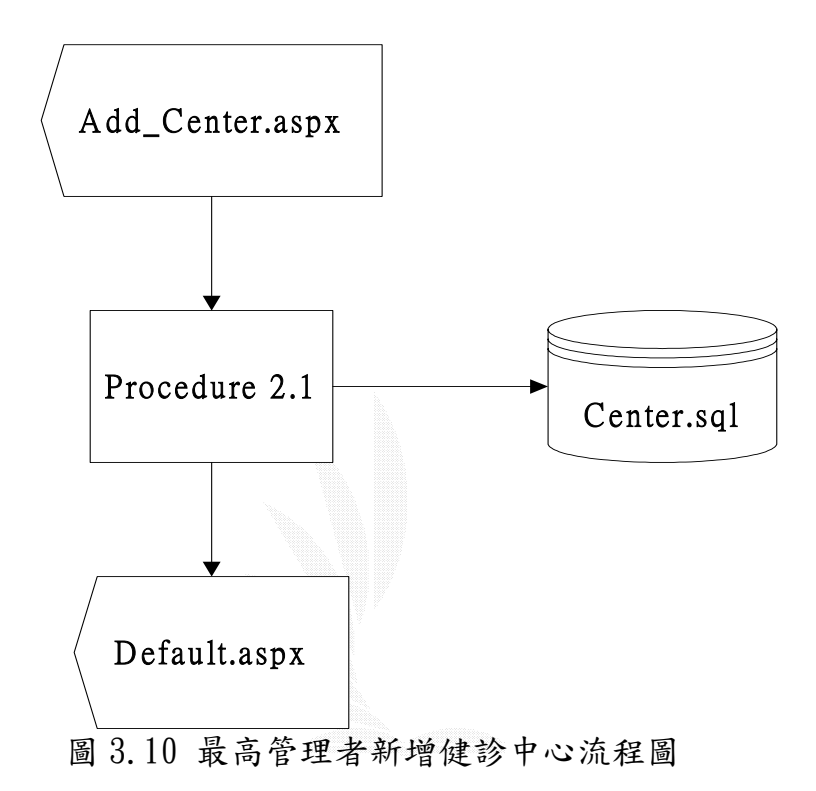

#### b.檔案描述

- (a)Default.aspx:茶葉健診系統的開始進入頁面,也就是 此子系統之首頁,此頁面分成大兩框架,左方提供未登 入之使用者登入介面,右邊框架顯示分區健診中心的名 稱和連結,可以讓會員選擇離自己最近的區域來進行預 約掛號健診服務。
- (b)Add Center.aspx:最高管理者新增健診中心介面,最高 管理者在此可以輸入健診中心的名稱、任命此中心的區

域管理員。

(c)center.sql:存取各個健診中心資料的資料庫。

(d)procedure 2.1:處理最高管理員新增健診中心的程序,

最高管理者在 Add Center.aspx 輸入想要新增健診中 心的資料,包括此中心管理者名稱、健診中心名稱、健 診中心的圖片、內容等。

### c.檔案記錄格式

### 檔案名稱:Default.aspx

記錄格式:

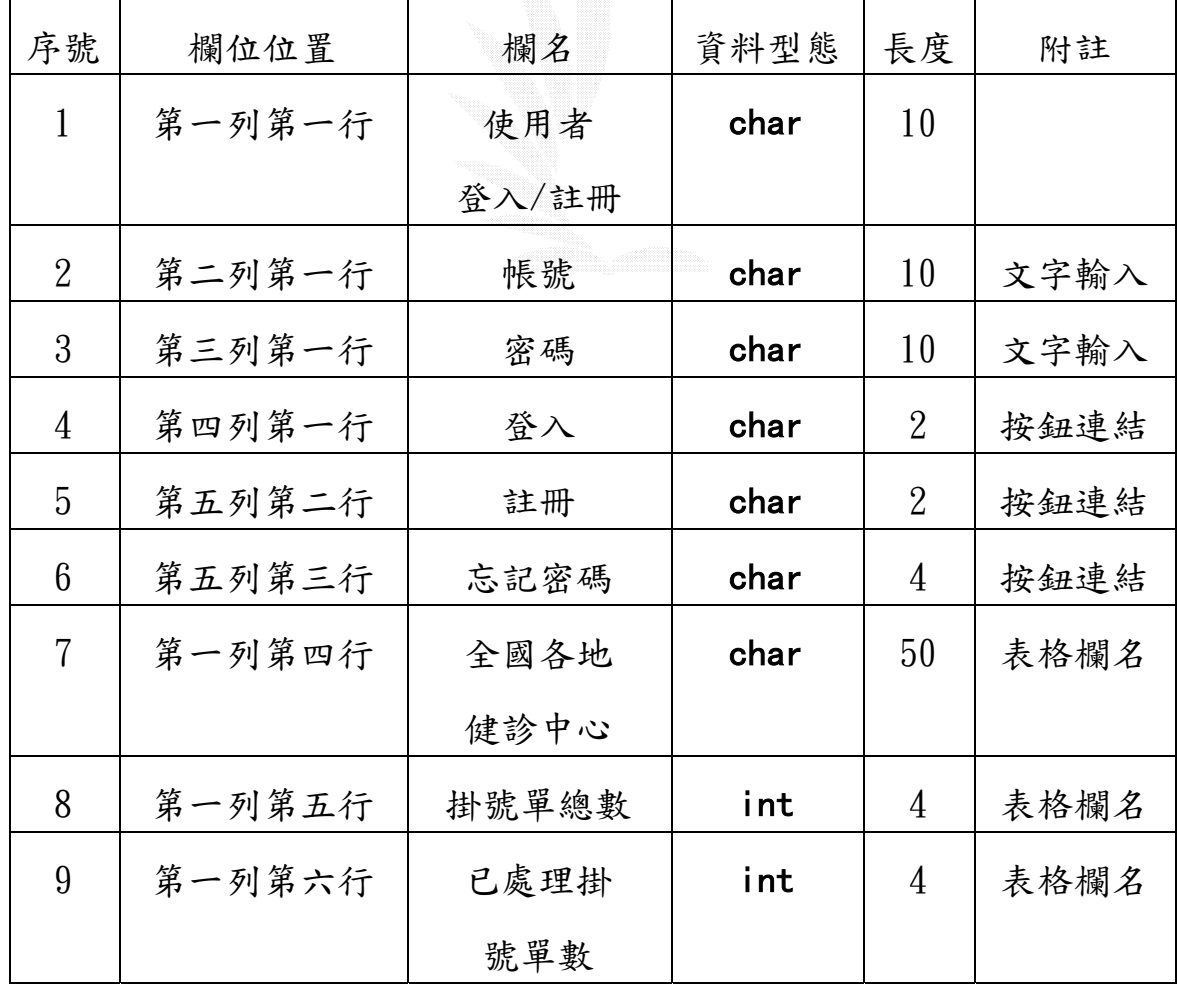

| 第一列第七行 | 駐診茶大夫 | char | 表格欄名 |
|--------|-------|------|------|
| 第一列第八行 | 管理員   | char | 表格欄名 |

表 3.7 茶葉健診首頁記錄格式

## 檔案名稱:Add\_Center.aspx

紀錄格式:

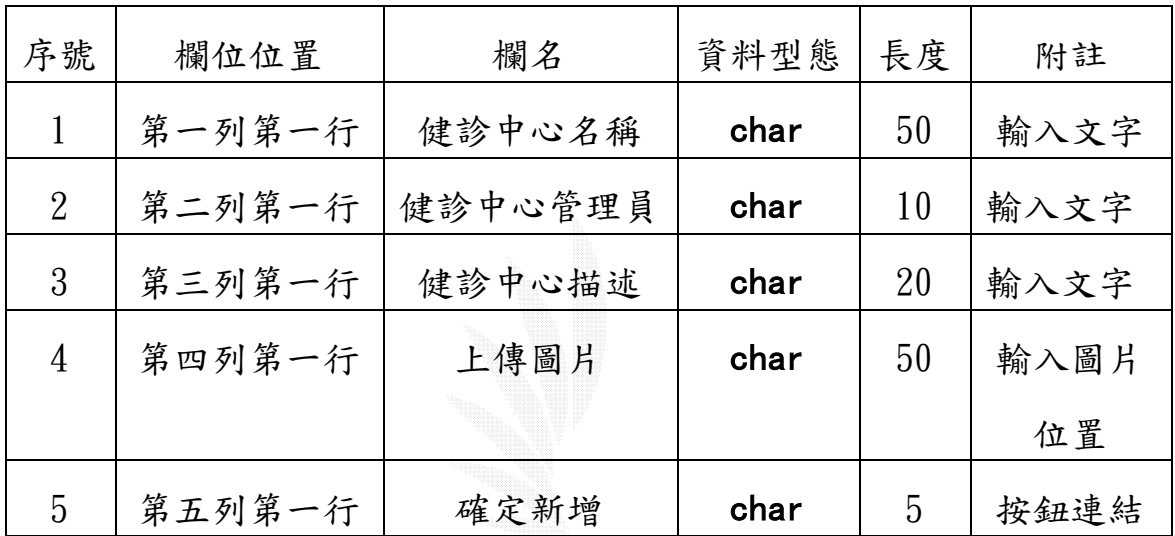

#### 表 3.8 管理員新增健診中心記錄格式

## 檔案名稱:center.sql

#### 紀錄格式:

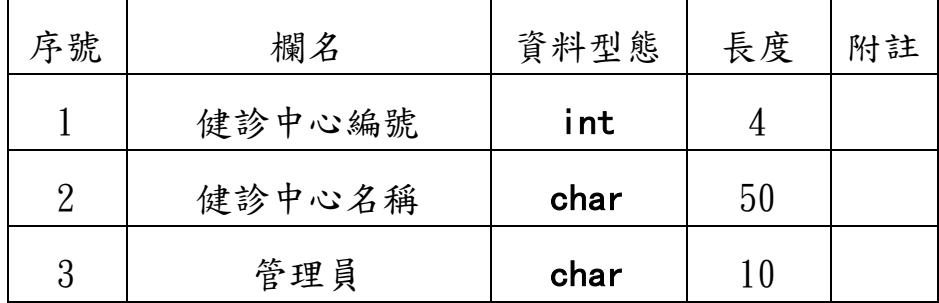

|   | 健診中心描述   | ntext | 20 |  |
|---|----------|-------|----|--|
| 5 | 掛號單總數    | int   |    |  |
| 6 | 已處理掛號單總數 | int   |    |  |
|   | 中心駐診茶大夫  | char  |    |  |

表 3.9 健診中心資料庫記錄格式

(2)編輯健診中心

### a.最高管理者編輯健診中心流程圖

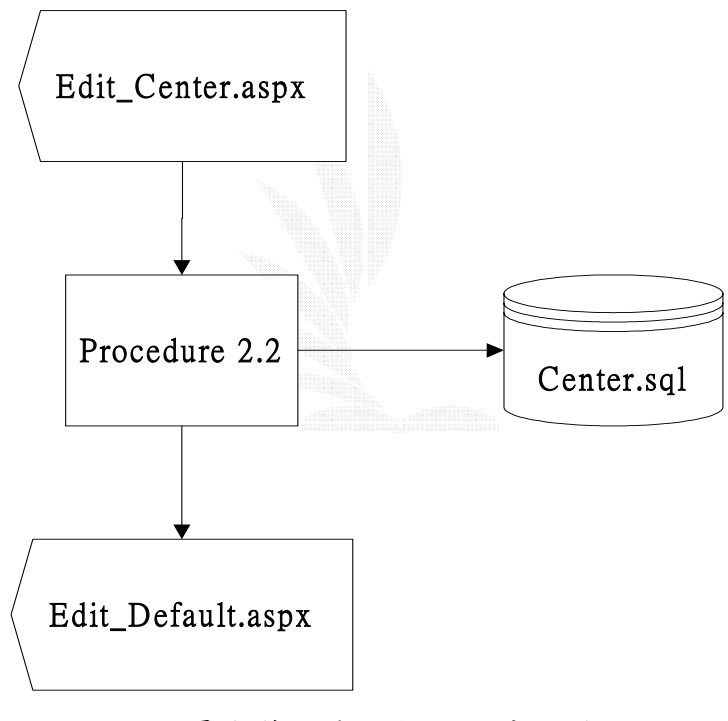

圖 3.11 最高管理者編輯健診中心流程圖

b.檔案描述

(a)Edit\_Default.aspx:必須有最高權限的管理者才能進入 此頁面,此頁面提供各區健診中心的編輯入口,管理者 可以在此頁面選擇所想要編輯的健診中心。

(b)Edit\_Center.aspx:此頁面為管理者在

Edit Default.aspx 所選取的健診中心的各個資料,包括 了健診中心名稱,各區管理員名稱,各區描述等等,管理 者可以修改這些內容或是刪除整個健診中心。

(c)Center.sql:存取各個健診中心資料的資料庫。

(d)procedure 2.2:最高管理員新增健診中心的處理程序,管 理者在 Edit Default.aspx 選擇一個地區的健診中心去做 修改,選完後會進入 Edit Center. aspx 去做所選取的健診 中心修改欲更改的資料,包括更改健診中心名稱、管理員 替換、健診中心的描述等等。

#### c.檔案記錄格式

#### 檔案名稱:Edit\_Default.aspx

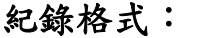

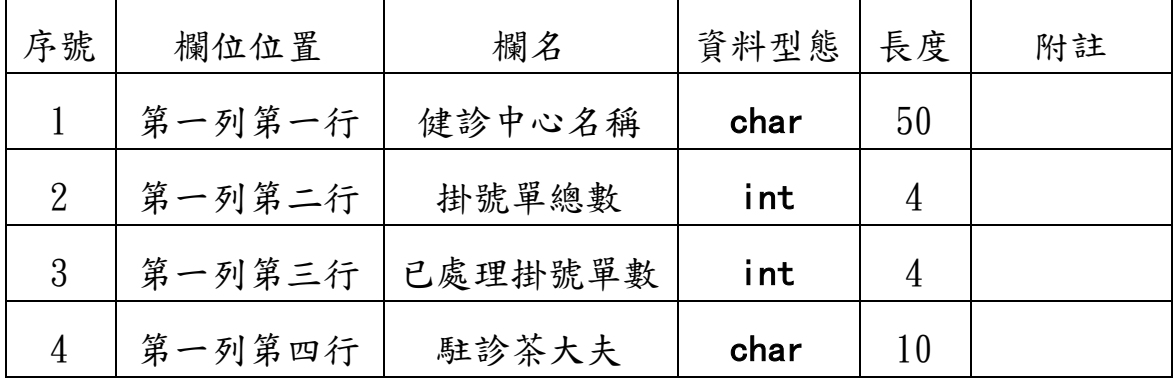

| 第一列第五行 | 管理員 | char |  |
|--------|-----|------|--|
| 第一列第六行 | 編輯  | char |  |

表 3.10 管理者選擇編輯健診中心記錄格式

# 檔案名稱:Edit\_Center.aspx

紀錄格式:

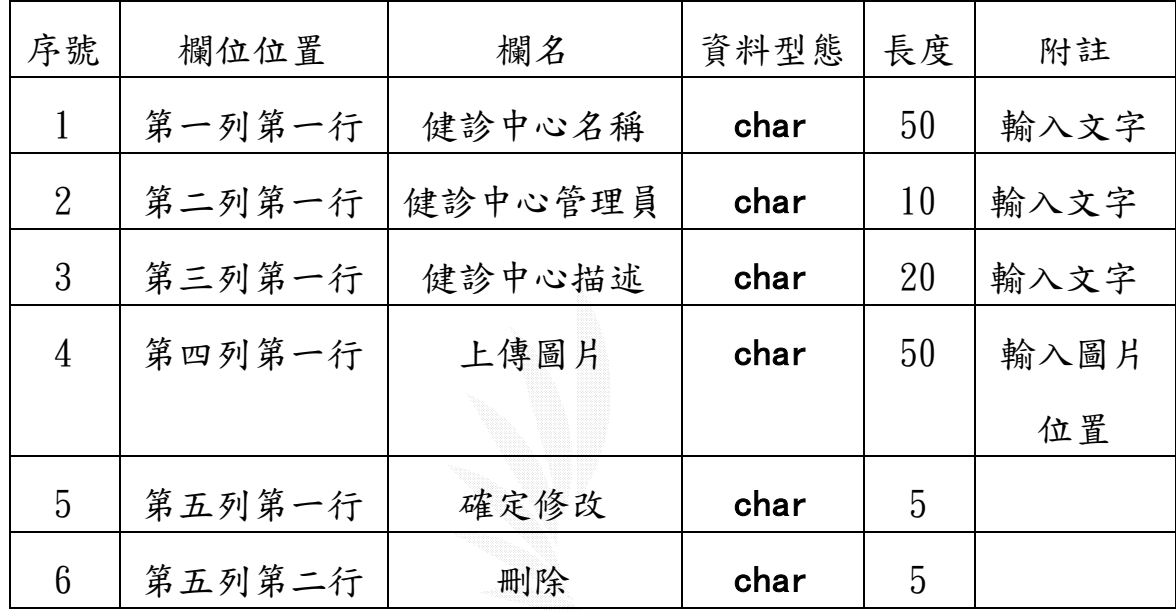

表 3.11 管理者編輯健診中心內容記錄格式

## 2.一般會員

(1)新增健診預約掛號

### a.會員線上健診預約掛號流程圖

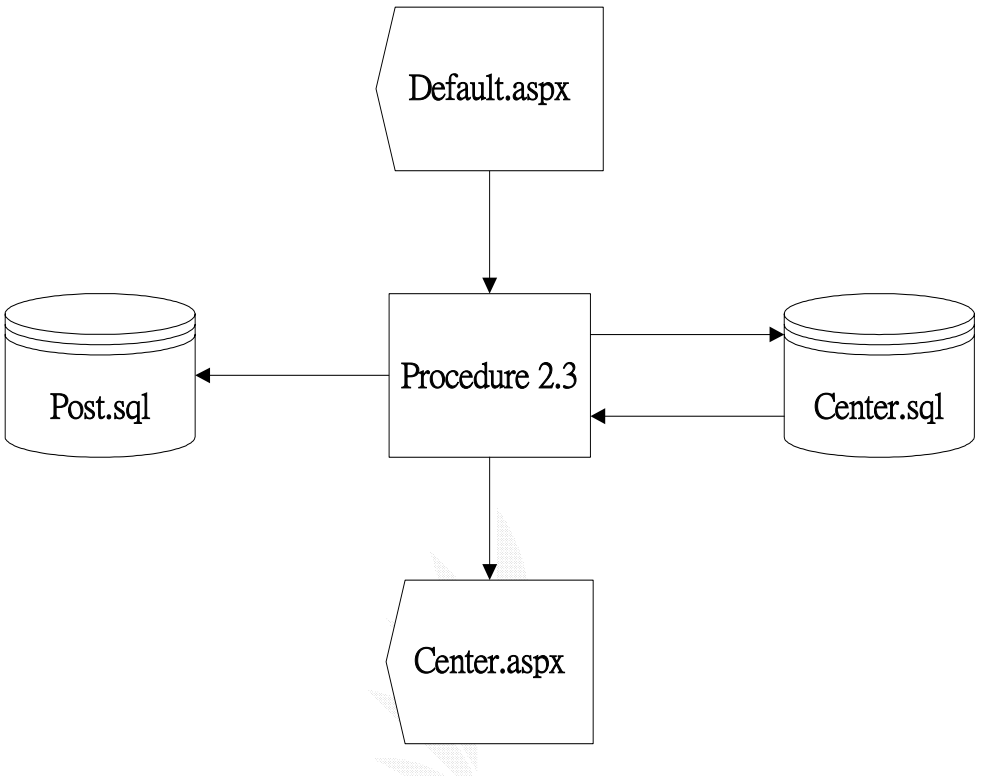

圖 3.12 會員線上健診預約掛號流程圖

#### b.檔案描述

- (a)Post.aspx:提供會員填寫預約掛號單的介面,填寫完畢 後系統會自動給使用者一個掛號序號,讓會員日後按照 掛號序號來進行茶葉健診。
- (b)Center.aspx:為各地區健診中心的掛號單列表,每各地 區的健診中心的資料均為獨立的,而一般會員進入此頁 面只能看到自己所預約的掛號單,而管理員可以看到全

部的掛號單並一一處理之。

(c)Post.sql:存取掛號單內容的資料庫。

(d)Center.sql:存取各個健診中心資料的資料庫。

#### c.檔案記錄格式

檔案名稱:Post.aspx

紀錄格式:

| 序號 | 欄位位置   | 欄名     | 資料型態 | 長度  | 附註   |
|----|--------|--------|------|-----|------|
|    | 第一列第一行 | 帳號     | char | 10  | 輸入文字 |
| 2  | 第二列第一行 | 健診時間   | data | 20  | 輸入文字 |
| 3  | 第三列第一行 | 健診原因敘述 | char | 100 | 輸入文字 |
| 4  | 第四列第一行 | 上傳圖片   | char | 50  | 輸入圖片 |
|    |        |        |      |     | 的位置  |
| 5  | 第五列第一行 | 送出掛號單  | char | 10  | 按鈕   |

表 3.12 會員健診預約掛號單填寫內容記錄格式

## 檔案名稱:Center.aspx

紀錄格式:

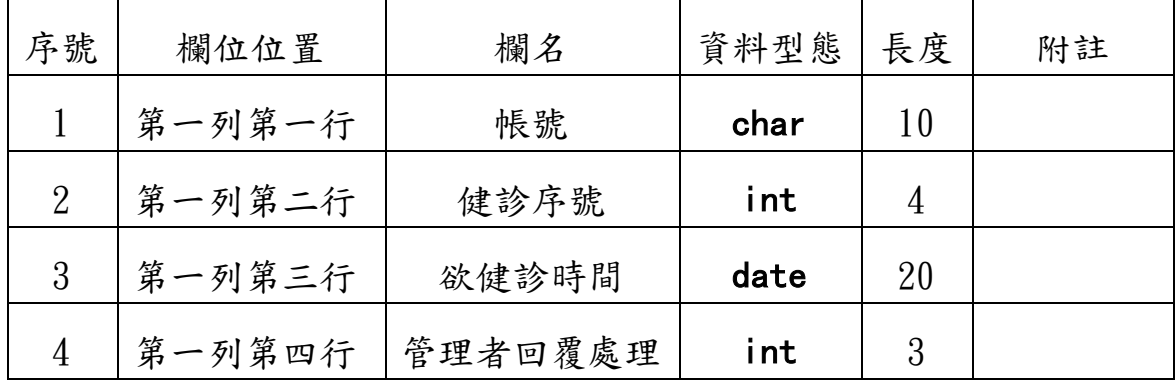

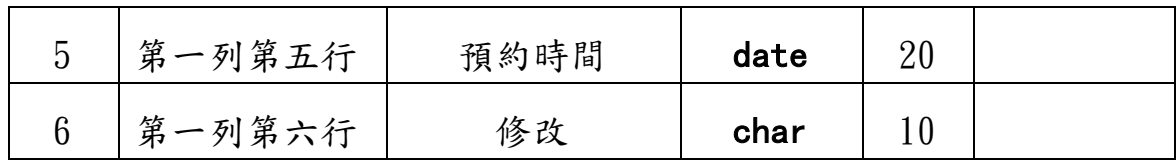

表 3.13 會員茶葉健診中心記錄格式

## 檔案名稱:Post.sql

紀錄格式:

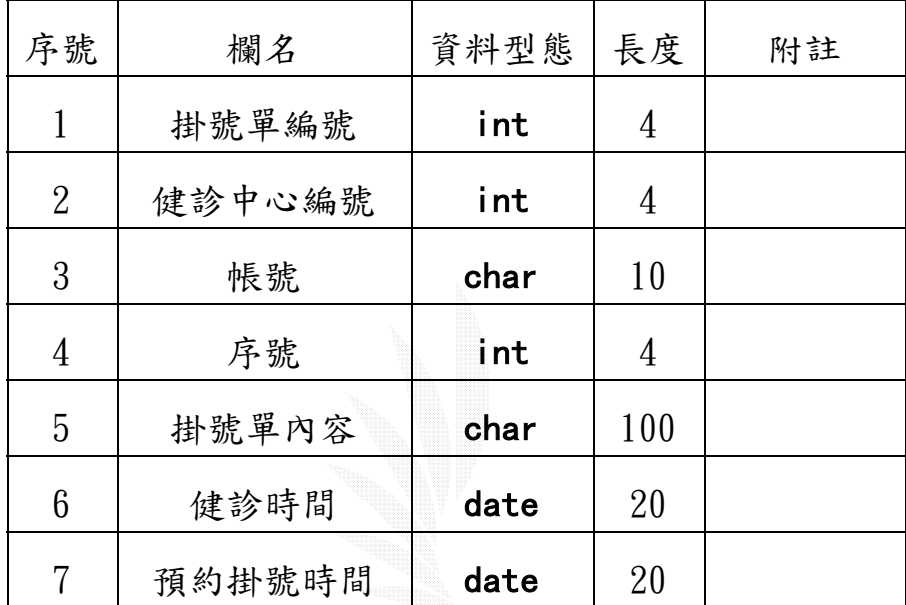

表 3.14 掛號單資料庫記錄格式

## (2)查詢預約結果

a.會員線上查詢預約掛號流程圖

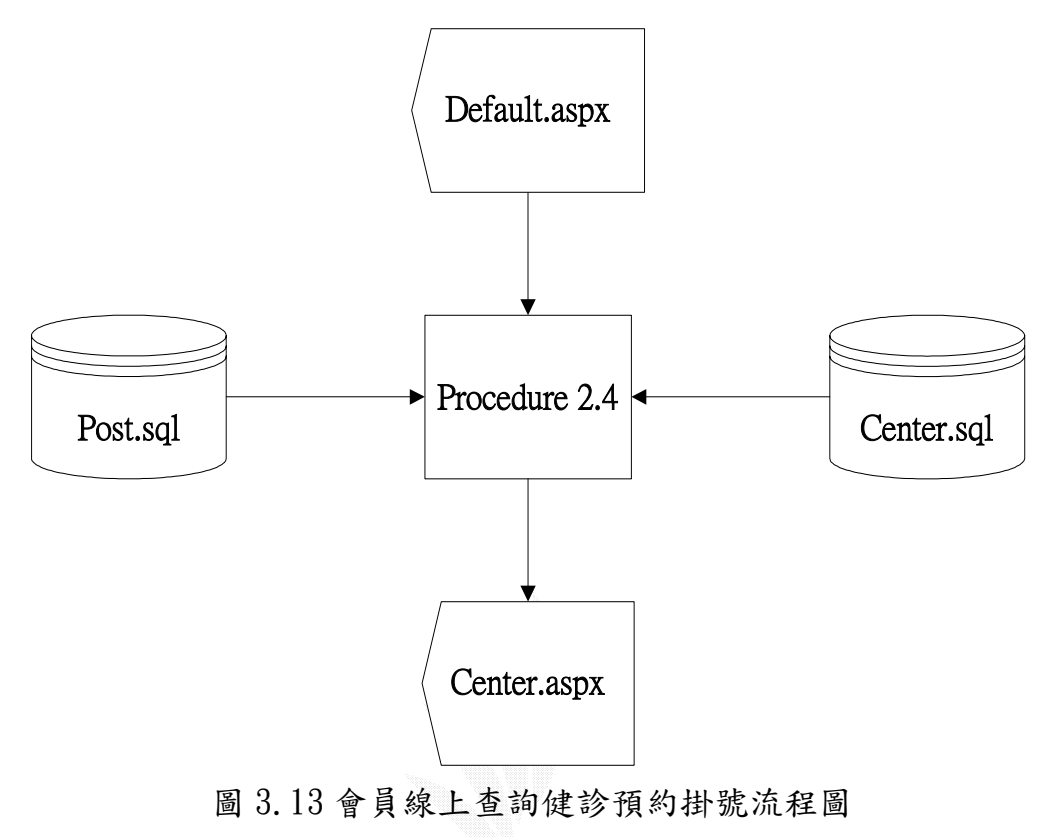

#### b.檔案描述

- (a)Default.aspx:茶葉健診系統的開始進入頁面。
- (b)Center.aspx:為各地區健診中心的掛號單列表,每 個會員擁有自己的掛號單介面,別人看不到自己所 掛號的東西。
- (c)Post.sql:存取掛號單內容的資料庫。
- (d)Center.sql:存取各個健診中心資料的資料庫。
- (e)Procedure 2.4:提供會員查詢自己的掛號單程序, 當會員進入 Center. aspx 後,程序先判斷會員的 Session, 並且只列出符合此 Session 的掛號單。

(2)取消預約掛號單

## a.會員線上取消預約掛號流程圖

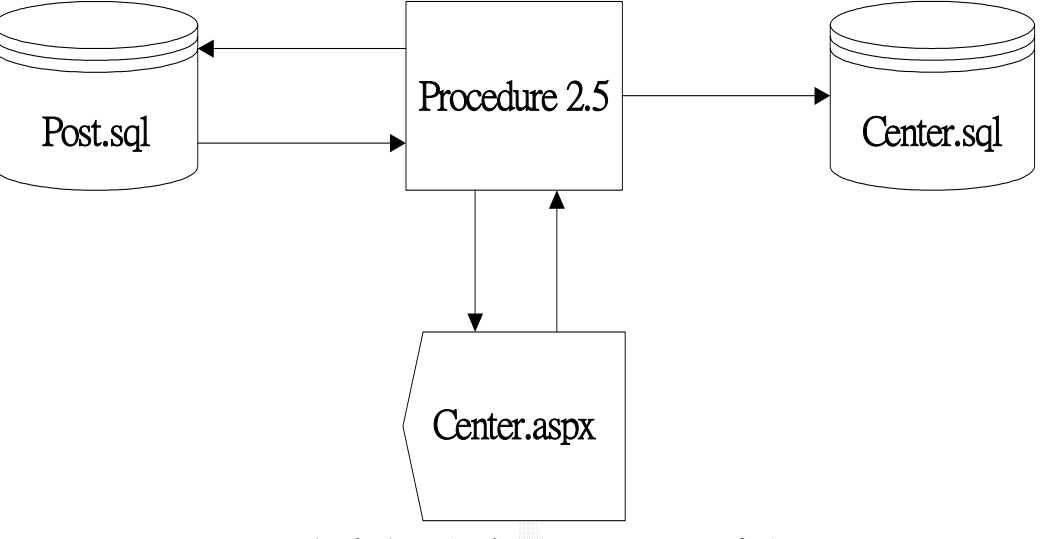

圖 3.14 會員線上取消健診預約掛號單流程圖

#### b.檔案描述

Procedure 2.5:會員取消預約掛號單的程序。當會員在 Center.aspx 查詢到自己預約的掛號單後,可以在此頁面取 消所預約的掛號單,取消後此掛號單後,Center.sql 和 Post.sql 會將此筆資料刪除,茶大夫的掛號單列表介面也 不會有此掛號單的資料,可以避免資料不同的問題發生。

## 3.區域健診中心管理者

### (1)處理各區域掛號單

## a.管理員處理掛號單流程圖

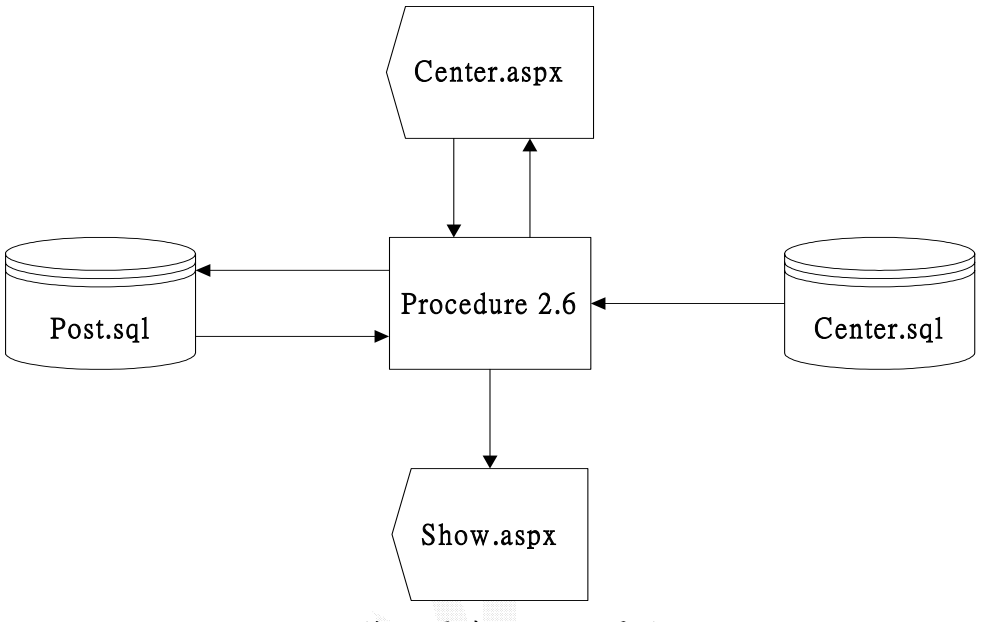

#### 圖 3.15 管理員處理掛號單流程圖

#### b.檔案描述:

- (a)Center.aspx:為各地區健診中心的掛號單列表,管 理員可在此進入未處理的掛號單。
- (b)Show.aspx: 提供茶大夫瀏覽匀掛號單列表,此介面 列出已處理的掛號單。
- (c)Center.sql:存取各個健診中心資料的資料庫。
- (d)Post.sql:存取掛號單內容的資料庫。
- (e)Procedure 2.6:提供各健診中心管理員處理掛號單 的程序,當管理員在 Center.apx 看到未處理的掛號 單,確定掛號單的內容並處理,處理完後會自動送 給茶大夫瀏覽介面 Show.aspx。

## 4.茶大夫

## (1)瀏覽已處理掛號單

### a.茶大夫瀏覽已處理掛號單流程圖

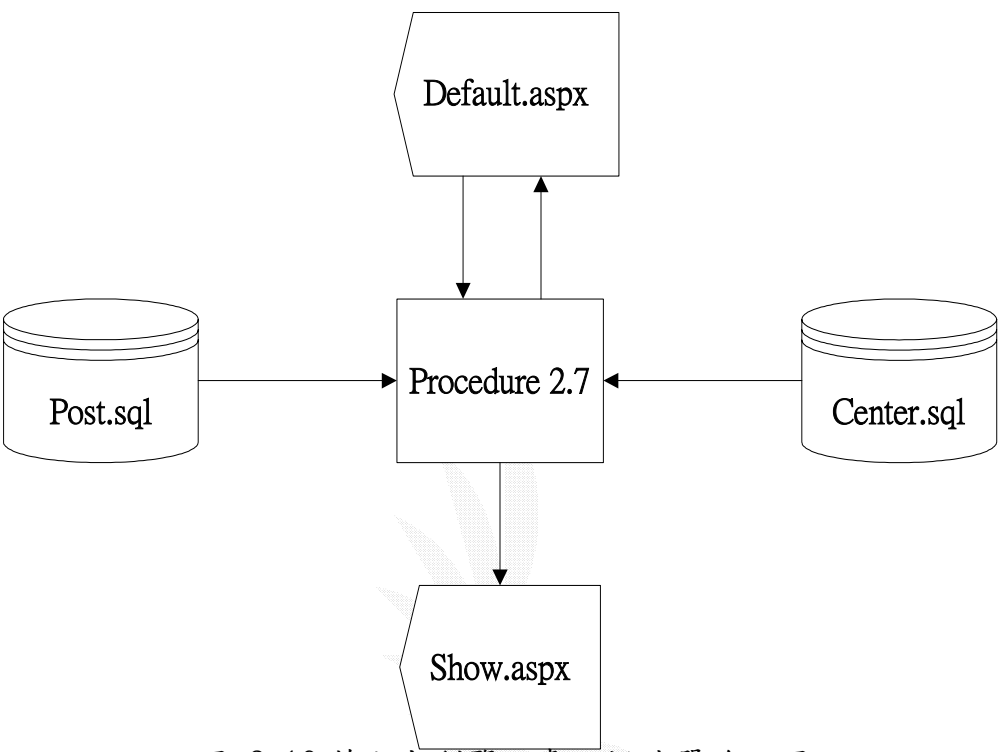

圖 3.16 茶大夫瀏覽已處理掛號單流程圖

### b.檔案描述:

(a)Default.aspx:茶葉健診系統的開始進入頁面。

- (b)Show.aspx:茶大夫專屬介面,列出所有預約掛號單的列 表,日後方便看診。
- (c)Procedure 2.7:很簡單的一個程序,只是從資料庫讀取 已經被管理員處理過後的掛號單,將結果顯示在 Show.aspx。

### 3.3.3 茶葉交易系統

本系統提供使用者一個方便的購物介面,並自動計算折扣後的總 金額,再以電子郵件傳訊給客戶詳細的訂單內容,使用者的權限分別 有:系統最高管理員、訂單管理員、一般客戶(意即本站的消費者) 。 系統功能說明如下:

#### 1.一般使用者

- (1)瀏覽所有茶葉相關產品:列出所有上市茶種簡介,並分類顯示。
- (2)線上訂購茶葉:由購物車自動計算折扣後總價格,在客戶下單 確認後,系統自動寄出電子郵件訂購單的詳細內容,並提醒交 易時間及地點。
- (3)刪除訂購單資料:在訂購單未送出前,系統顯示一個該使用者 的訂購單內容,使用者可以在確認前刪除訂單資料。

#### 2.茶葉交易系統主管理員

線上交易系統最大權限的管理員,雖然訂單管理不是職責之一, 但為因應某些情況的發生,所以也給予處理訂單的權限,其工作只有 新增或編輯上市茶葉資料:

因為茶葉產品隨著季節的變化,每一季都會由各茶區產出當季特 色茶葉,茶葉可能在當季銷售完,市場有可能使茶葉價格變動,所以 管理者必須隨時注意庫存量以即時更新產品內容。

50

#### 3.茶葉交易系統訂單管理者

- (1)會員訂單管理:顯示所有接獲訂單,可以根據處理情況給予處 理訂單和完成交易的標誌,如此不僅讓客戶知道訂單的處理情 形,也方便訂單管理員間不致於處理相同一份訂單。
- (2)訂單歷史記錄:顯示與本公司完成任何一次交易的客戶訂單資 料,這些資料在未來的帳目結報或客戶服務上都有正面影響, 另一方面也是管理者分析公司業績的主要指標。

訂單管理者通常會根據營運規模來增加人數,未來有可能以分區 下單及管理的方式來進行交易,然而目前仍然是統一下單並處理,基 本上,訂單管理員也有處理訂單、完成交易及查詢訂單歷史記錄的功 能,每個訂單管理員的權限是相同的,在確認訂單之後,執行處理訂 單的指令並由庫存的管理員準備出貨,在接到與客戶完成交易的消息 後立刻通知訂單管理員,執行完成交易的指令,而所有處理員工都能 在系統上看到已經處理的消息。

#### 4.庫存管理員

由於訂單是來自全世界各地,所以庫存管理員須要藉由訂單管理 員的訂單資料執行銷售業務,這個管理員並不直接操作系統,但是他 須要系統提供的訂單資料以確定出貨量並回報實際的交易結果給系 統。

51

以下就來說明各個權限人員與功能的關係:

## 1.主管理員部分

(1)新增與編輯上市茶葉資料

### a.最高管理員新增與編輯上市茶葉資料流程圖

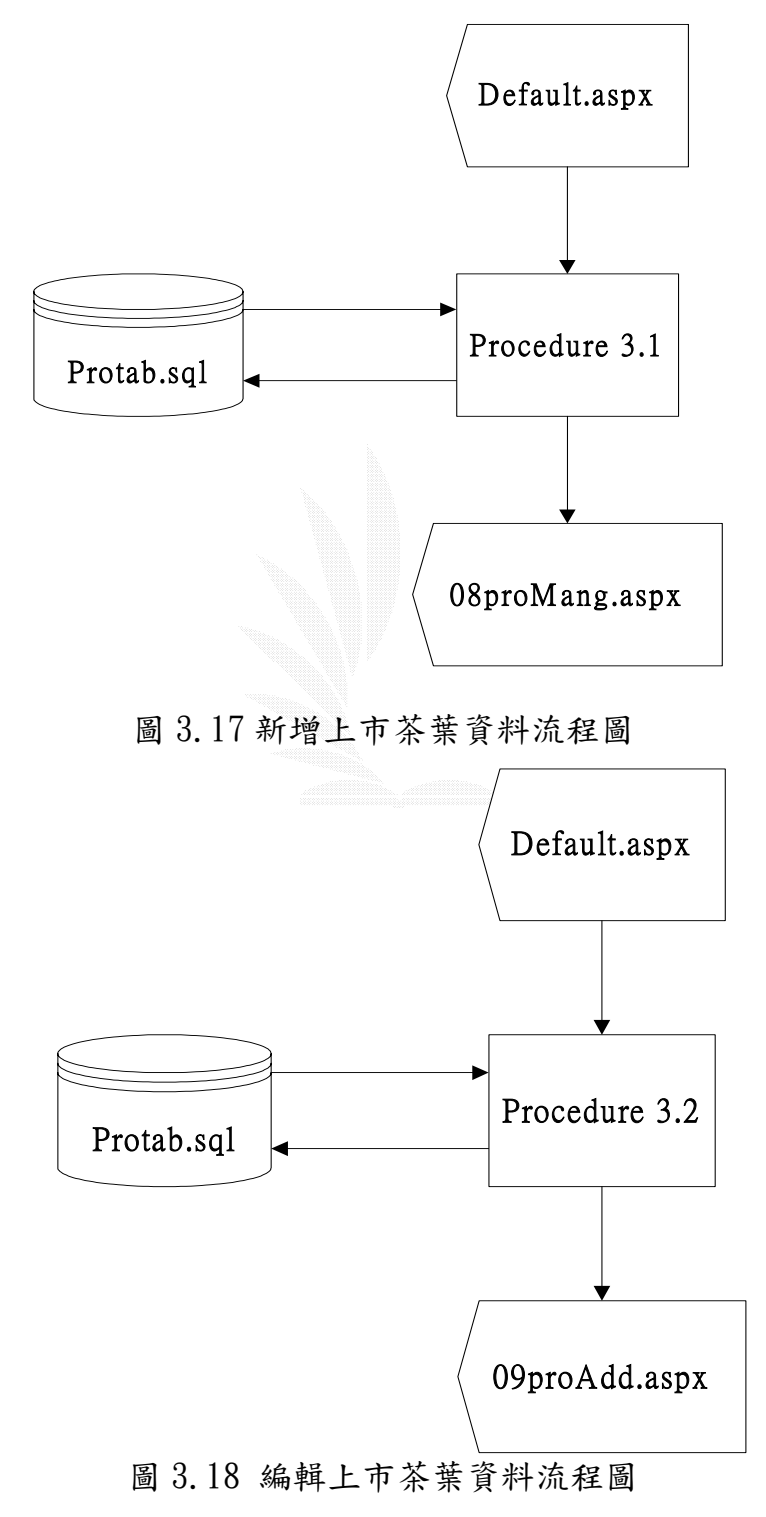

- b.檔案描述
	- (a)Default.aspx:茶葉交易系統的首頁,本頁分成四大框 架,左邊是本店專屬特色茶的展示,右邊是最新上市茶 葉的資訊及圖片,右下方是本季新茶的展示,而上方則 是使用者的選項列,根據不同的使用者權限而出現不同 的選項,初始時有產品總覽和會員登入兩個功能。
	- (b)09proAdd.aspx:網站的主管理員可以在此登錄新上市 商品資料。
	- (c)08proMang.aspx:上市產品的管理介面, 必須有最高 權限的管理者才能進入此頁面,此頁面提供各種上市茶 葉的編輯功能,管理者可以在此頁面直接選擇所想要編 輯的茶葉產品。
	- (d)protab.sql:存取各項已登錄茶葉產品詳細資料的資料 庫。
	- (e)procedure 3.1:處理主管理員登錄新上市茶葉的程 序,主管理員在 09proAdd.aspx 輸入想要登錄新上市茶 葉的資料,包括貨號、類別、名稱、售價、圖片等。
	- (f)procedure 3.2:處理主管理員編輯已上市茶葉的程 序,主管理員在 08proMang.aspx 選取想要編輯的上市 茶葉的資料,即可對此產品所展示的各項資料作修改 。

## c.檔案名稱

## 檔案名稱:Default.aspx

## 紀錄格式:

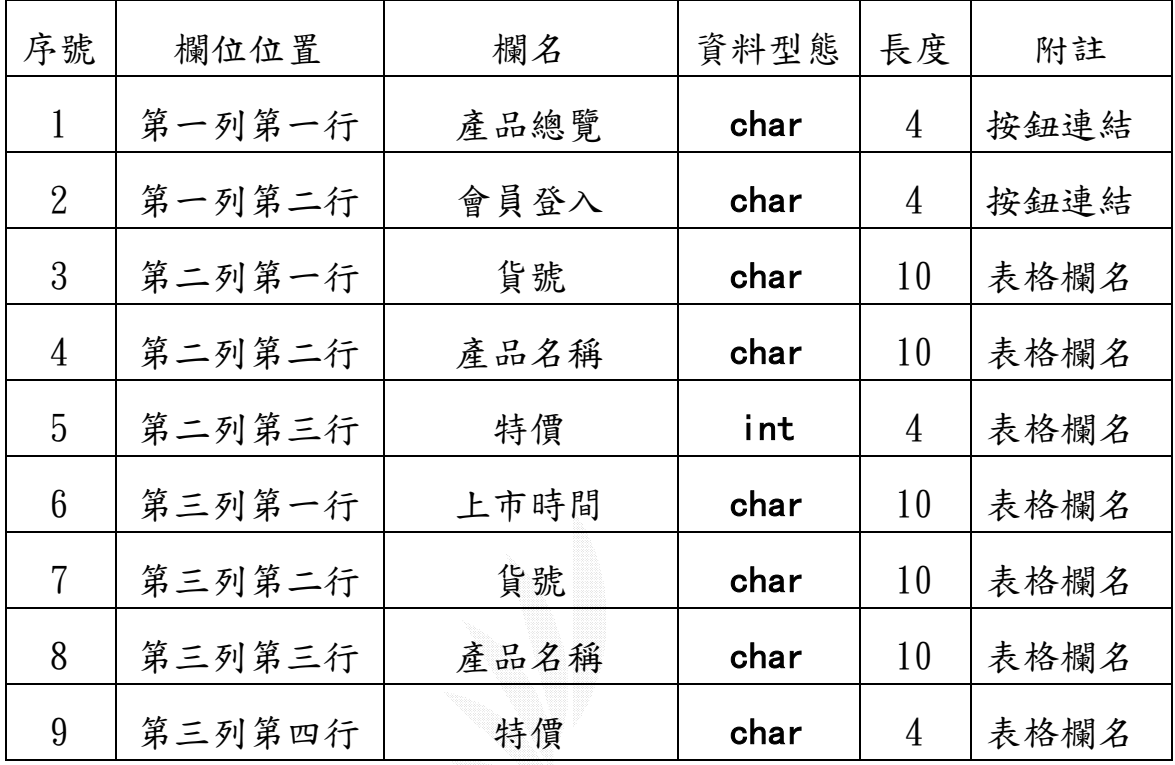

## 表 3.15 茶葉交易首頁記錄格式

## 檔案名稱:09proAdd.aspx

## 紀錄格式:

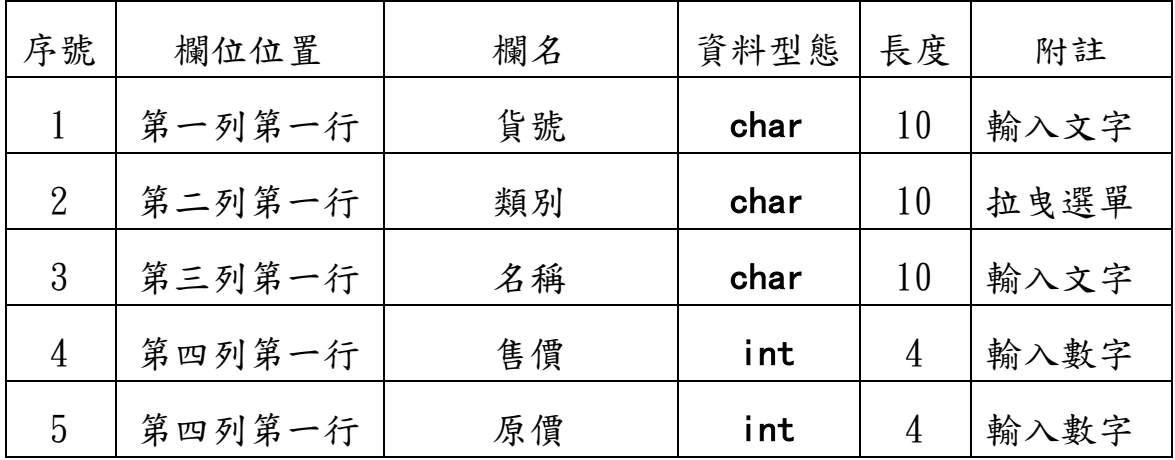

| 6  | 第四列第一行 | 折扣數  | int  | 4              | 拉曳選單 |
|----|--------|------|------|----------------|------|
|    | 第四列第一行 | 圖片連結 | char | 50             | 圖檔路徑 |
| 8  | 第四列第一行 | 簡介   | char | 50             | 輸入數字 |
| 9  | 第四列第一行 | 備註   | char | 50             | 輸入數字 |
| 10 | 第四列第一行 | 是否上櫃 | char | 4              | 按鈕選單 |
| 11 | 第四列第一行 | 產品登錄 | char | $\overline{4}$ | 按鈕連結 |
| 12 | 第四列第一行 | 重新填寫 | char | 4              | 按鈕連結 |

表 3.16 管理員登錄新產品資料記錄格式

# 檔案名稱:08proMang.aspx

紀錄格式:

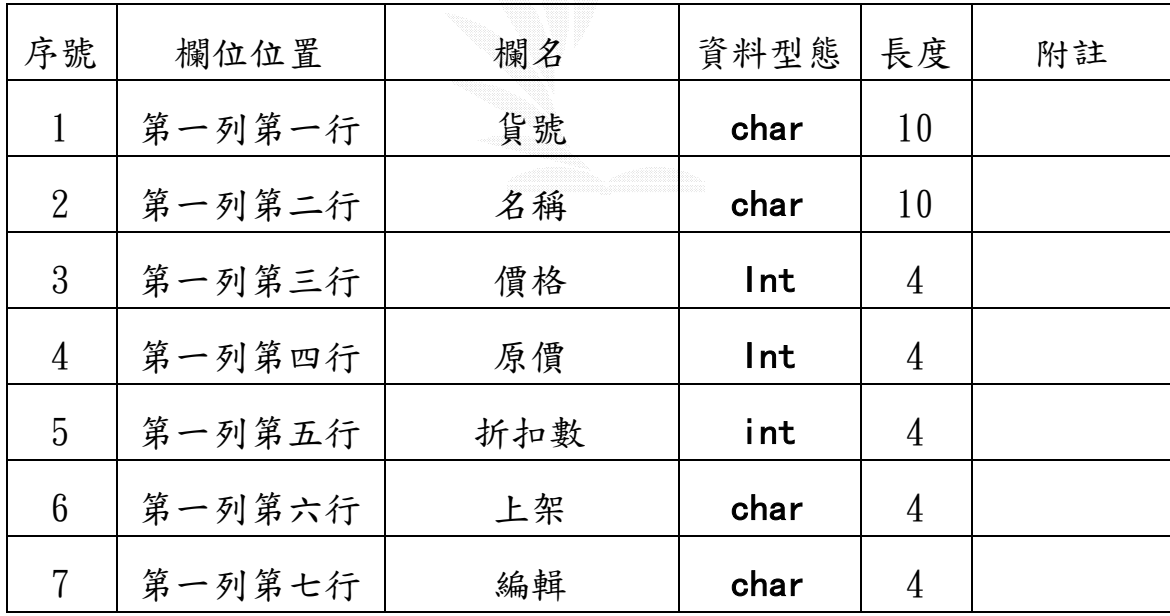

表 3.17 管理者編輯上市茶葉資料記錄格式

## 檔案名稱:protab.sql

紀錄格式:

| 序號             | 欄名   | 資料型態  | 長度 | 附註 |
|----------------|------|-------|----|----|
| $\mathbf{1}$   | 貨號   | char  | 10 |    |
| $\overline{2}$ | 類別   | char  | 10 |    |
| $\mathfrak{Z}$ | 名稱   | char  | 10 |    |
| 4              | 售價   | int   | 4  |    |
| 5              | 原價   | int   | 4  |    |
| 6              | 折扣數  | int   | 4  |    |
| 7              | 圖片連結 | char  | 50 |    |
| 8              | 簡介   | ntext | 50 |    |
| 9              | 備註   | ntext | 50 |    |
| 10             | 是否上櫃 | char  | 4  |    |

表 3.18 交易系統產品資料庫記錄格式

## 2.訂單管理員

(1)處理會員訂購單

a.訂單管理員處理訂單流程圖

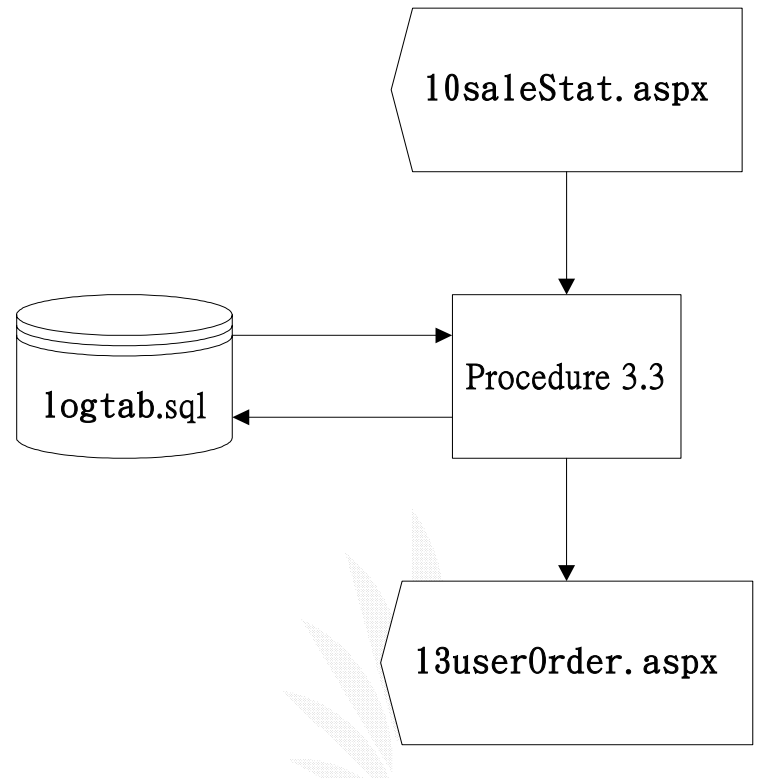

圖 3.19 訂單管理員處理訂單流程圖

#### b.檔案描述

- (a)10saleStat.aspx:訂單和網站管理員的管理介面,有 商品管理、會員管理、會員訂單管理和訂單歷史記錄 等功能。
- (b)13userOrder.aspx:各會員的訂購單管理介面。
- (c)logtab.sql:存取所有客戶訂購單的資料庫。
- (d)procedure 3.3:訂單管理員在 13userOrder.aspx 介 面中可以 點選處理訂單,此後這一筆訂單資料就會 顯示處理中。

## c.檔案記錄格式

## 檔案名稱:10saleStat.aspx

## 紀錄格式:

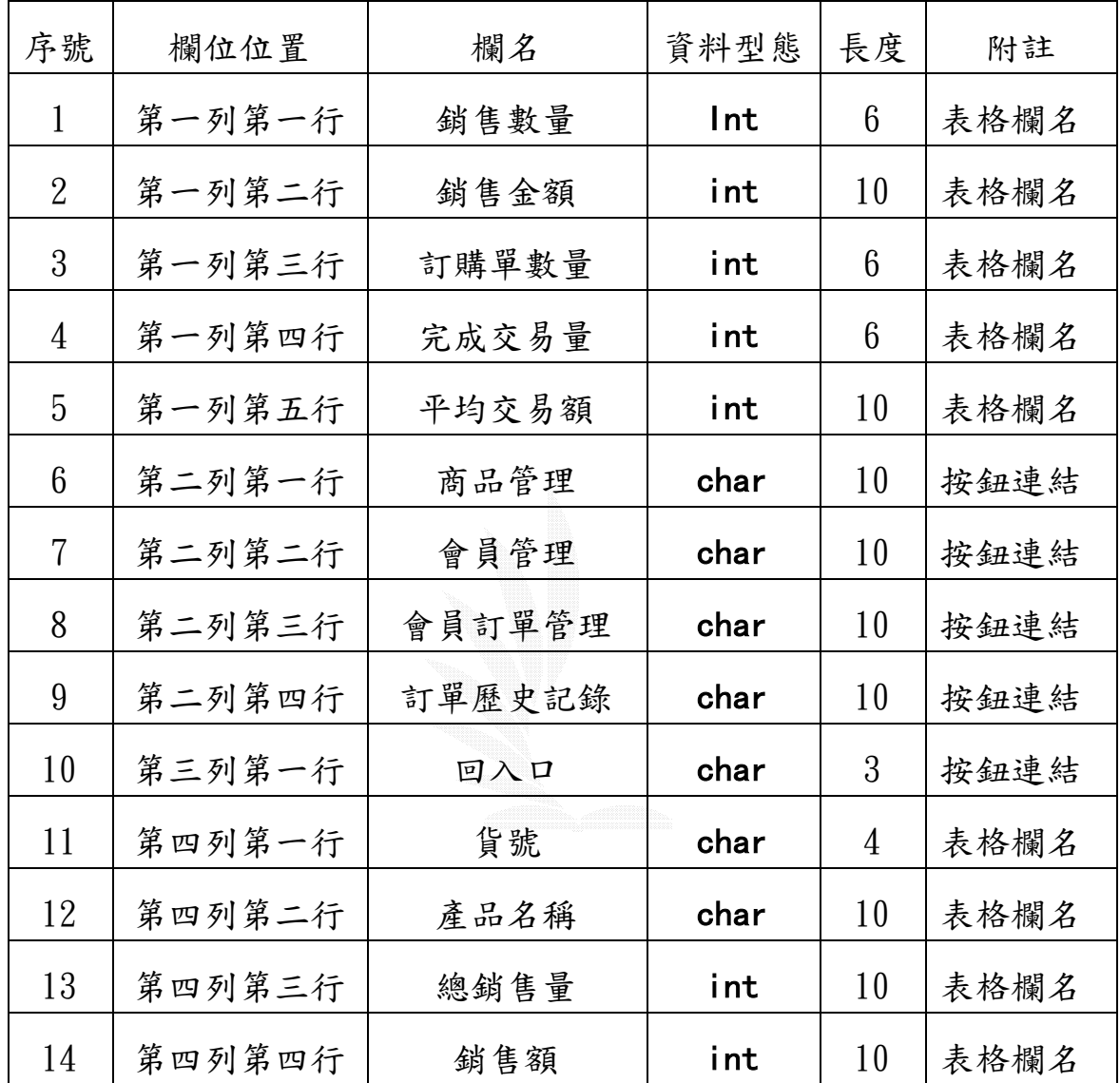

表 3.19 訂單管理員操作介面記錄格式

## 檔案名稱:13userOrder.aspx

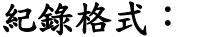

| 序號 | 欄位位置   | 欄名    | 資料型態 | 長度 | 附註   |
|----|--------|-------|------|----|------|
|    | 第三列第一行 | 訂單 NO | int  | 6  | 表格欄名 |
| 2  | 第三列第二行 | ID    | char | 10 | 表格欄名 |
| 3  | 第三列第三行 | 會員姓名  | char | 10 | 表格欄名 |
| 4  | 第三列第四行 | 貨號    | int  | 6  | 表格欄名 |
| 5  | 第三列第五行 | 產品名稱  | char | 10 | 表格欄名 |
| 6  | 第三列第六行 | 數量    | int  | 10 | 表格欄名 |
| 7  | 第三列第七行 | 金額    | int  | 10 | 表格欄名 |
| 8  | 第三列第八行 | 訂購狀態  | char | 10 | 表格欄名 |
| 9  | 第三列第九行 | 訂購時間  | char | 10 | 表格欄名 |
| 10 | 第三列第十行 | 處理訂單  | char | 4  | 按鈕連結 |
| 11 | 第三列十一行 | 完成交易  | char | 4  | 按鈕連結 |

表 3.20 客戶訂單的處理記錄格式

## 檔案名稱:logtab.sql

紀錄格式:

| 序號             | 欄名    | 資料型態 | 長度 | 附註 |
|----------------|-------|------|----|----|
| 1              | 訂單 NO | int  | 6  |    |
| $\overline{2}$ | ID    | char | 10 |    |
| 3              | 貨號    | int  | 6  |    |
|                | 數量    | int  | 10 |    |
| 5              | 金額    | int  | 10 |    |

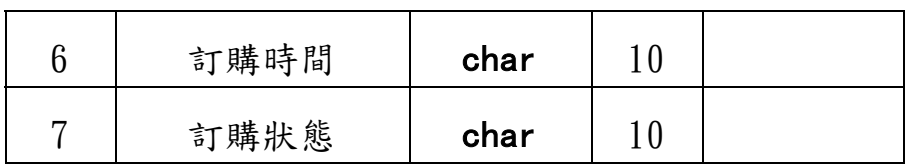

表 3.21 客戶訂單資料庫記錄格式

## 3.一般會員

### (1)新增一筆訂購單資料

a.會員線上下單流程圖

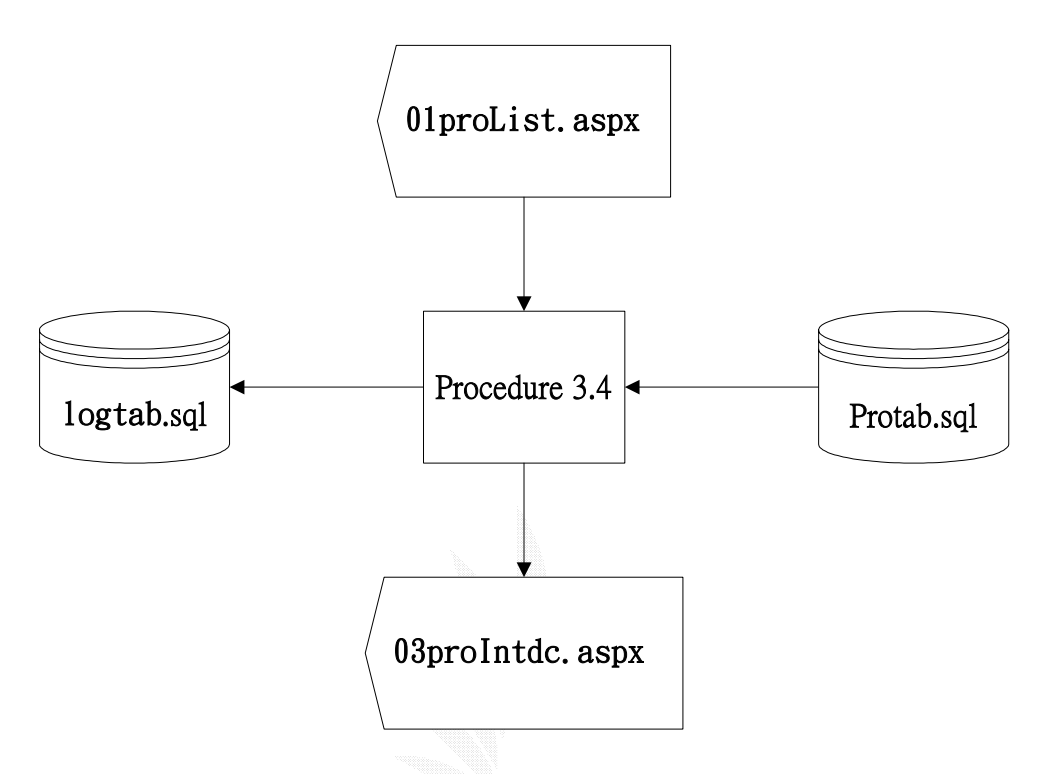

圖 3.20 會員線上下單流程圖

#### b.檔案描述

- (a)01proList.aspx:展示目前所有上市茶葉,附有方便的 搜尋功能,以及產品介紹的連結。
- (b)03proIntdc.aspx:除了商品的簡介外,附加購物車功 能,方便使用者直接下單,總金額也自動算出。

(c)02userLogList.aspx:顯示該會員已完成的訂購單,在 訂單管理員送出通知前是可以刪除的,以免操作上的失 誤造成的誤訂,這是在已登入會員後才能進入的頁面。 (d)logtab.sql:存取所有客戶訂購單的資料庫。

(e)procedure 3.4:客戶在決定購買的茶葉上點選後會出 現茶葉的詳細資料,在 03proIntdc.aspx 附有放入訂購 單的按鈕,當客戶按下後,這次訂購程序就算完成。

### c.檔案記錄格式:

檔案名稱:01proList.aspx

紀錄格式:

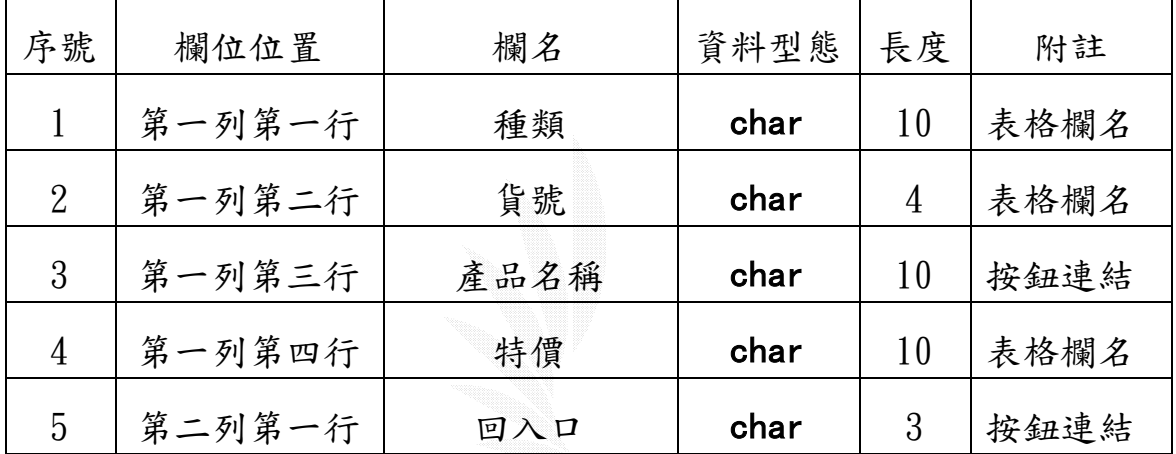

表 3.22 產品總覽記錄格式

## 檔案名稱:02userLogList.aspx

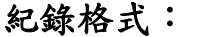

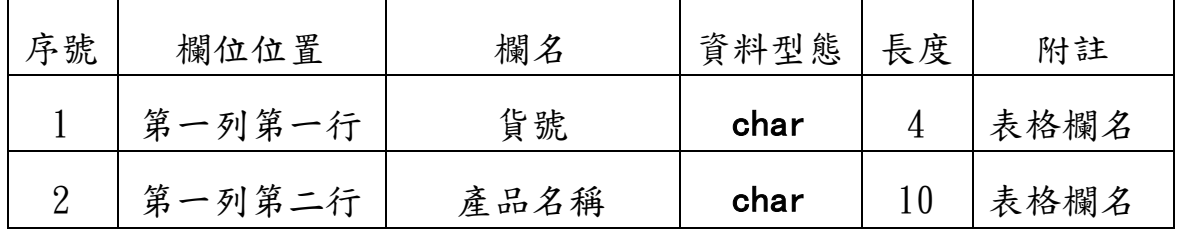

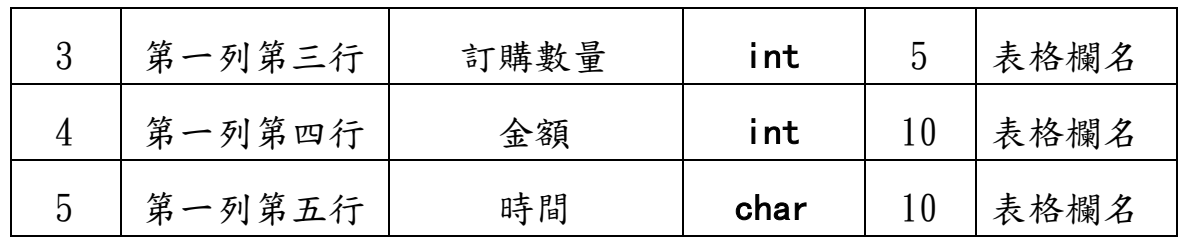

表 3.23 已完成訂購單記錄格式

## 4.庫存管理員

(1)完成一筆交易

### a.庫存管理員完成交易流程圖

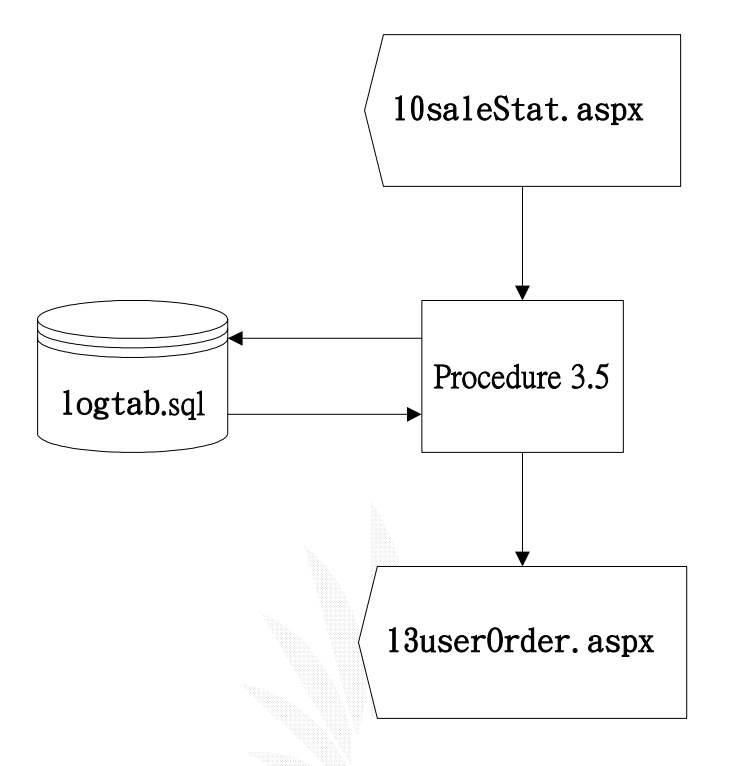

圖 3.21 庫存管理員完成交易流程圖

#### b.檔案描述

- $(a)$ l $0$ saleStat.aspx:訂單和網站管理員的管理介面,有 商品管理、會員管理、會員訂單管理和訂單歷史記錄 等功能。
- (b)13userOrder.aspx:各會員的訂購單管理介面。
- (c)logtab.sql:存取所有客戶訂購單的資料庫。
- (d)procedure 3.5:庫存管理員在於完成實際交易的結果 確定後,可在 13userOrder.aspx 介面中可以點選完 成交易,此後這一筆訂單資料就會顯示已完成,並登 錄到交易歷史記錄中以備查詢。
### 3.3.4 公告系統

主要是用來作為各個相關部門的公佈欄之用,以了解各分部的最 新消息、異動狀態公告,以及重要事項的提醒和連絡之用,並由使用 者屬性的不同,分為一般使用者,各部門管理者,和系統管理者這三 種不同的功能使用。

各系統功能說明如下:

- 1.一般使用者
	- **(1)**瀏覽公告:由主畫面上所顯示的最新消息,來瀏覽重要相 關公告事項。
	- **(2)**查詢公告:提供使用者搜索公告的功能,包含分類搜索, 及公告主旨搜索,並且可由分頁與跳頁的功能,從不同的頁 數開始觀看。

#### 2.各部門管理者

- **(1)**新增本部門公告:讓各部門管理者在登入系統後,以發布 公告的功能來發布重要的最新消息,並且由公告單位以及 公告類型這兩項功能的加入,讓一般使用者在瀏覽公告以 及杳詢上更為方便,還可以附上相關網址、聯絡人郵件位 址,以及聯絡方式好讓會員與各部門之間能產生良好的互 動及溝通管道。
- **(2)**修改本部門公告:修訂本部門已公告內容的部分,因為權 限設定關係,各部門管理者只限定修改本部門已經發布過 的公告內容,不能修改其他部門的公告內容,以免造成資 料錯誤。

**(3)**刪除本部門公告:同上述的修改功能,一樣只能刪除本身 部門已經發布的公告,不能刪除其他部門的部分。大部分 是用來刪除已過期公告或是發布錯誤的公告為主。

#### 3.系統管理者

**(1)**新增系統公告:發布系統更新、異動等的訊息公告。

- **(2)**修改公告:對各部門公告內容皆可以做修正處理,或是各 部門所發布的公告內容如有雷同,協調相關部門並做合併 修改的動作,以免版面混亂與造成會員瀏覽的不便。
- **(3)**刪除公告:對於各個部門已過時效性的公告做刪除動作,

以減少系統資源的浪費。

#### 以下為公告系統功能描述:

### 1.一般使用者

(1)瀏覽公告

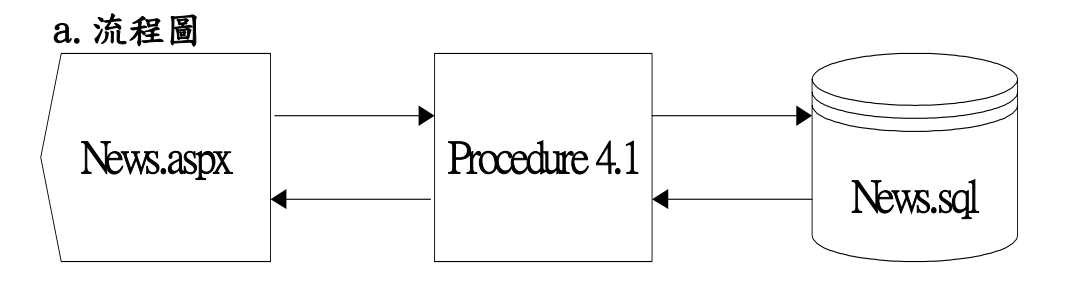

圖 3.22 一般使用者瀏覽公告流程圖

#### b.檔案描述

- **(a)News.aspx**:瀏覽公告系統用的主要頁面,是此系統之首 頁,其中,最上層提供分類跳頁和關鍵字搜尋的功能; 第二層為管理者用的按鈕設計,內容包含"登入系統"、" 發布公告"、"修改模式"、"刪除模式"、"登出系統"、"取 消檢視條件"等的功能;第三層為跳頁模式,可選擇到哪 一頁瀏覽,只要輸入頁碼即可;第四層以下為公告內容 顯示部分,預設值以顯示最新公告內容為主。
- **(b)Procedure 4.1**:處理公告內容顯示的程序,會從 News.sql 中讀取所須顯示的公告資料,以顯示在 News.aspx 的頁面 中,預設值以顯示最新公告內容為主。
- **(c)News.sql**:此公告系統最主要的資料庫,儲存各種公告資 訊欄位內容。

### c.檔案記錄格式

# 檔案名稱:**News.aspx**

紀錄格式:

| 序號              | 欄位位置   | 欄名     | 資料型態 | 長度 | 附註   |  |
|-----------------|--------|--------|------|----|------|--|
|                 |        |        |      |    | 選單:  |  |
|                 |        |        |      |    | 所有公告 |  |
| 1               | 第一列第一行 | 選擇檢視模式 | Char | 10 | 今日公告 |  |
|                 |        |        |      |    | 急件公告 |  |
|                 |        |        |      |    | 普通公告 |  |
| $\overline{2}$  | 第一列第二行 | 檢索公告主旨 | char | 20 | 輸入文字 |  |
| 3               | 第三列第一行 | 登入系統   | char | 10 | 按鈕連結 |  |
| 4               | 第三列第二行 | 發佈公告   | char | 10 | 按鈕連結 |  |
| 5               | 第三列第三行 | 修改模式   | char | 10 | 按鈕連結 |  |
| $6\overline{6}$ | 第三列第四行 | 刪除模式   | char | 10 | 按鈕連結 |  |
| 7               | 第三列第五行 | 登出系統   | char | 10 | 按鈕連結 |  |
| 8               | 第三列第六行 | 取消檢視條件 | char | 20 | 按鈕連結 |  |
| 9               | 第四列第一行 | 跳頁     | int  | 4  | 頁數選單 |  |
| 10              | 第三列第三行 | 最新消息公告 | char | 50 |      |  |

表 3.24 公告系統首頁記錄格式

# 檔案名稱:**News.sql**

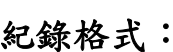

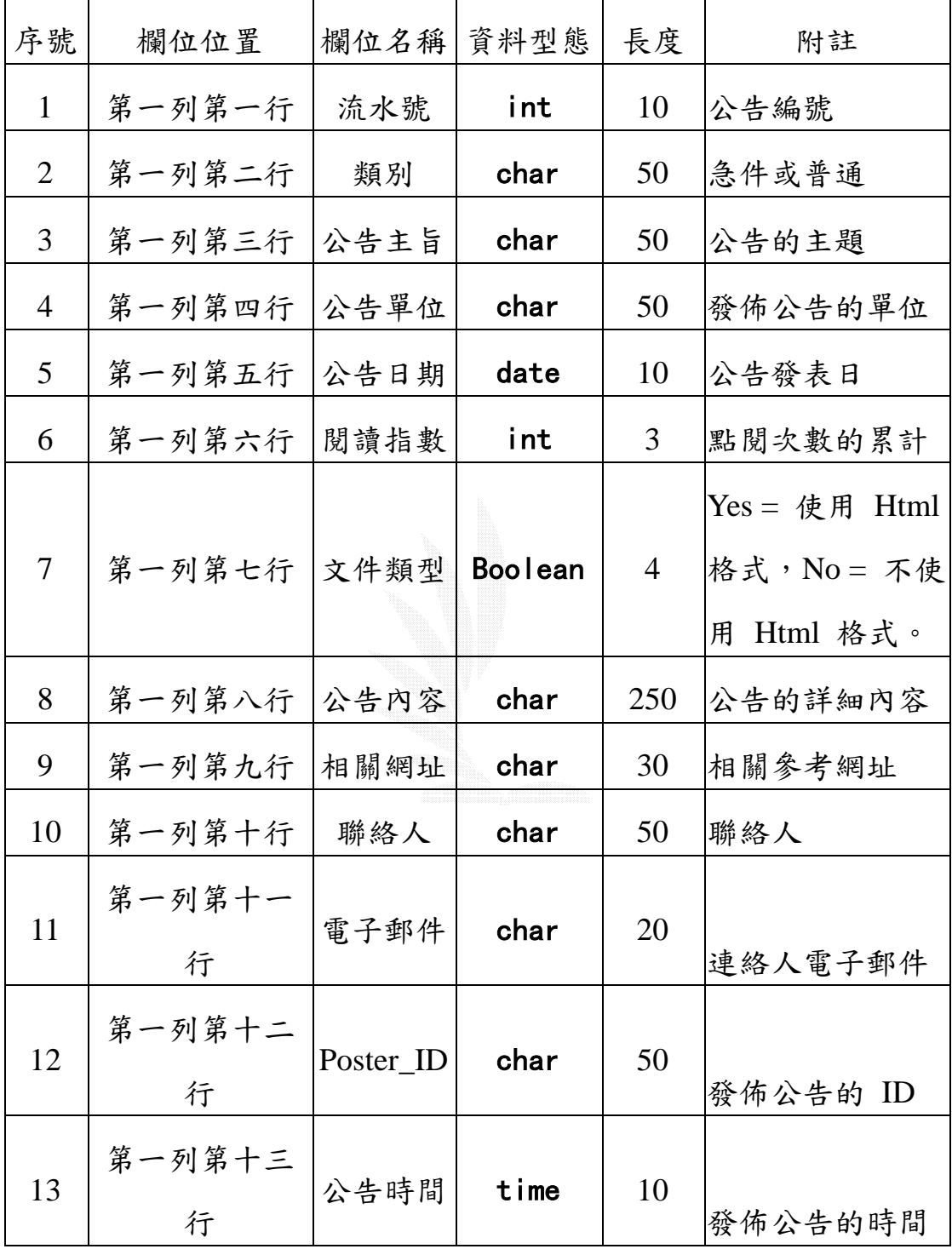

表 3.25 公告統資料庫記錄格式

69

## **(2)**查詢公告

### a.流程圖

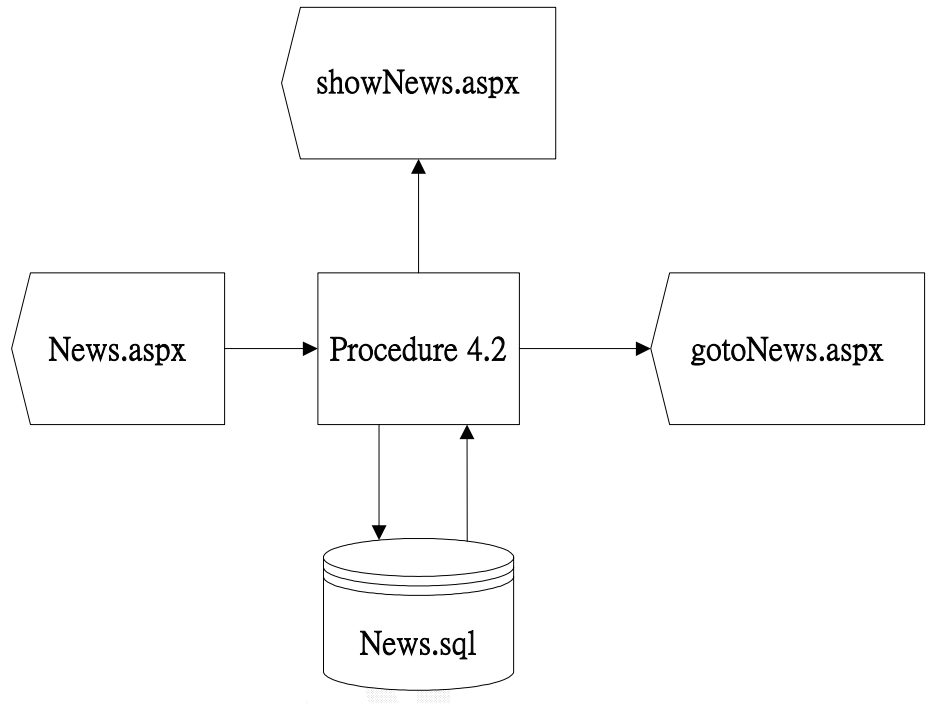

圖 3.23 一般使用者查詢公告流程圖

### b.檔案描述

- **(a)gotoNews.aspx**:顯示搜尋目標所指定的公告資料。
- **(b)showNews.aspx**:顯示瀏覽公告內容。
- **(c)Procedure 4.2**:用來取得指定公告資料,可由所選要瀏 覽的類別,或是輸入公告編號、關鍵字等等的,從公告 系統的資料庫中擷取所想要閱覽的公告內容。

## c.檔案記錄格式

# 檔案名稱:**showNews.aspx**

# 紀錄格式:

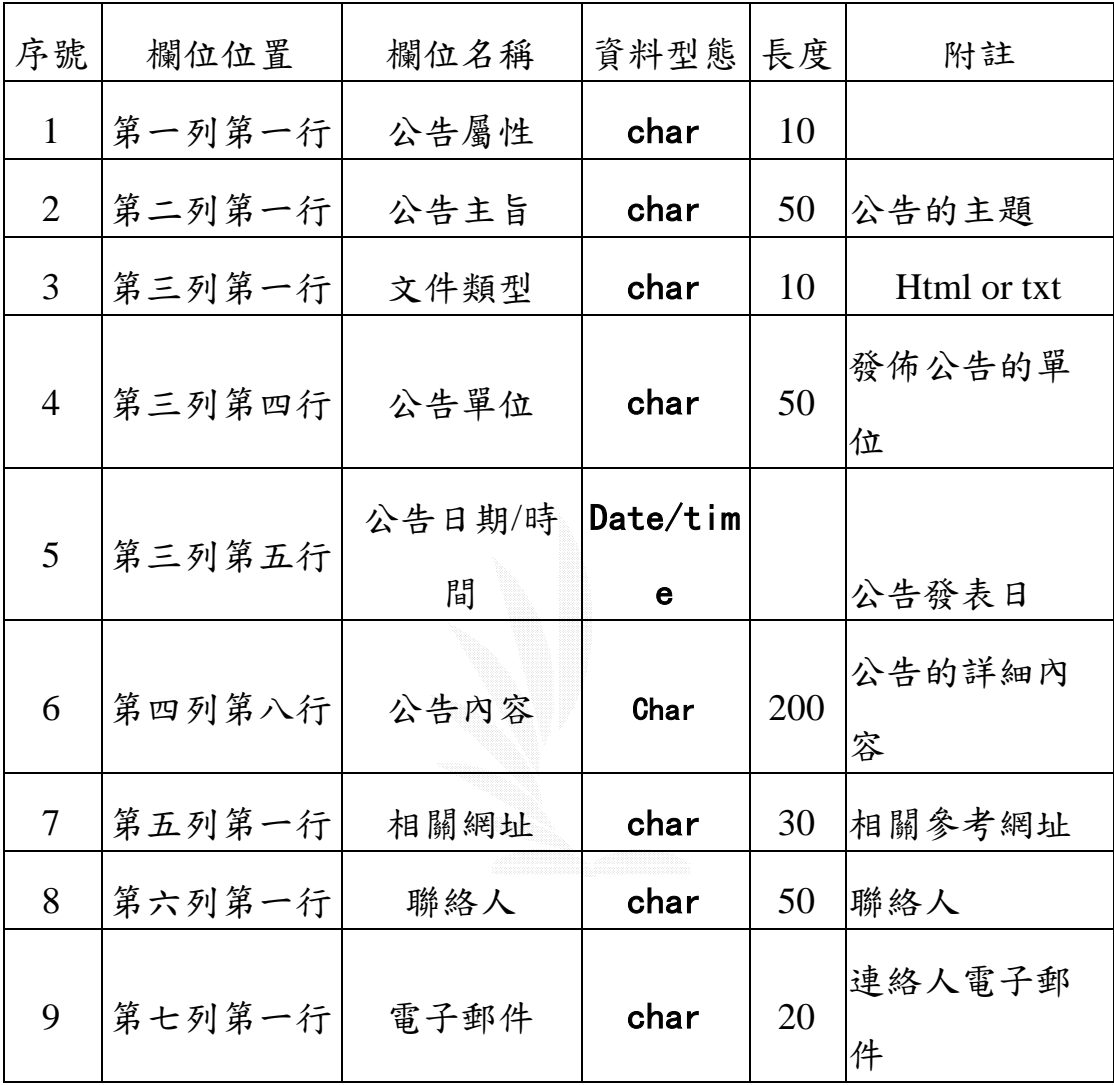

表 3.26 瀏覽公告內容記錄格式

# 2.各部門管理者

(1)新增本部門公告

a.流程圖

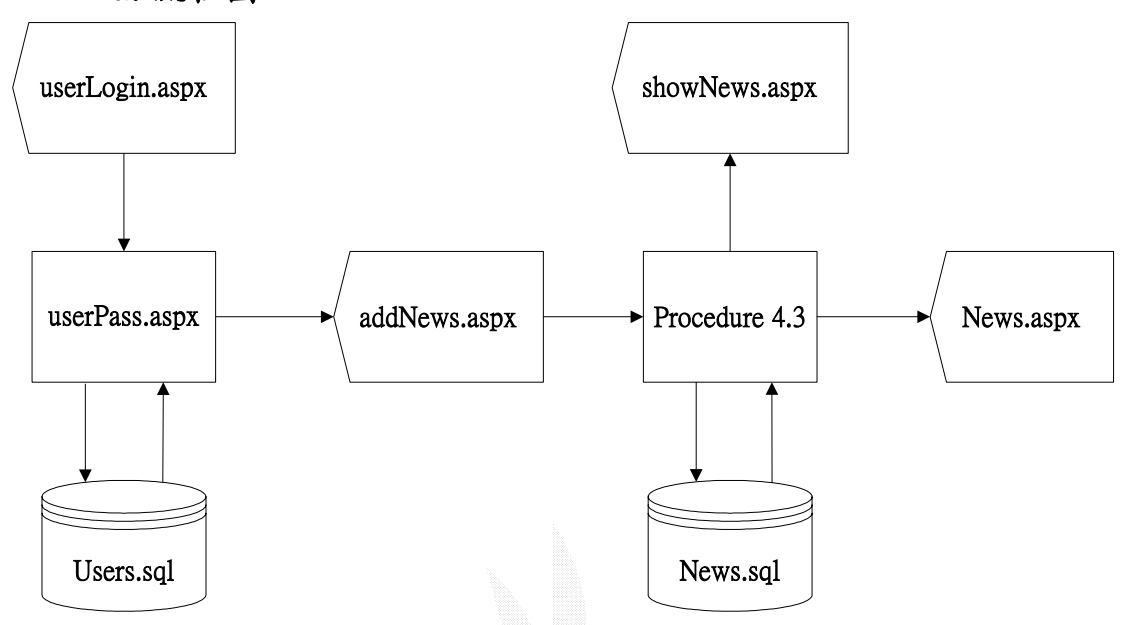

圖 3.24 各部門管理者新增本部門公告流程圖

#### b.檔案描述

- **(a)userLogin.aspx**:使用者登入介面,包含使用者的帳號密 碼的輸入欄位和驗證,為管理者的主要登入頁面。
- **(b)userPass.aspx**:使用者帳號密碼驗證,在接收到使用者 的帳號密碼輸入之後,會向記錄使用者帳號的資料庫取 得帳號資料表,來檢查帳號是否啟用、密碼正確與否, 之後再來比對帳號、姓名、權限是否都符合開啟此一公 告系統的要求,確定完成後才會鏈結到所須顯示的頁面。 (c)Users.sql:使用者資料庫,記錄所有能更動此一公告系 統的管理者的帳號、密碼以及權限的資料。

**(d)addNews.aspx**:新增公告的介面,在次檢查使用者的權

限是否能發表公告後,顯示此頁面讓使用者發布公告, 並在傳送公告確定前會檢查是否某些必要欄位都有填入 資料。

**(e)Procedure 4.3**:處理使用者發佈的公告內容,將其訊息 存入公告資料庫中作保存,同時輸出新增公告資料至 showNews.aspx 頁面中,並回到公告系統的首頁。

#### c.檔案記錄格式

### 檔案名稱:**userLogin.aspx**

紀錄格式:

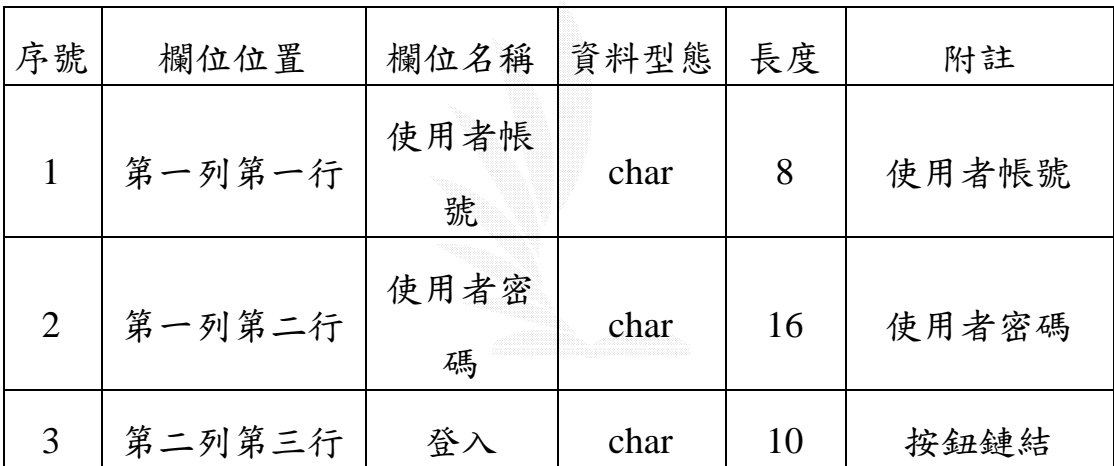

表 3.27 使用者登入介面記錄格式

# 檔案名稱:**Users.sql**

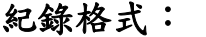

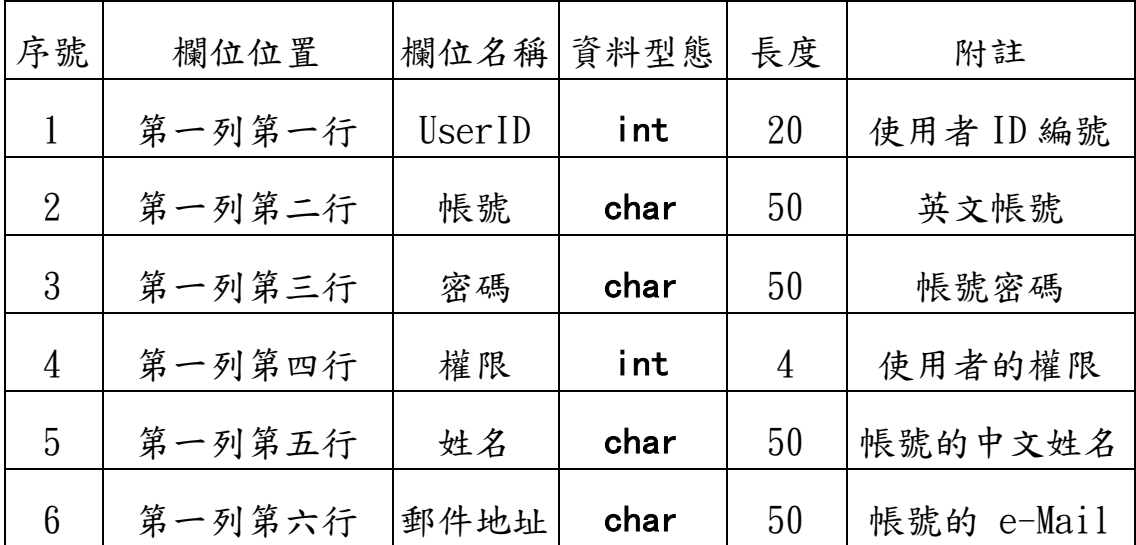

表 3.28 使用者資料庫記錄格式

# 檔案名稱:**addNews.aspx**

紀錄格式:

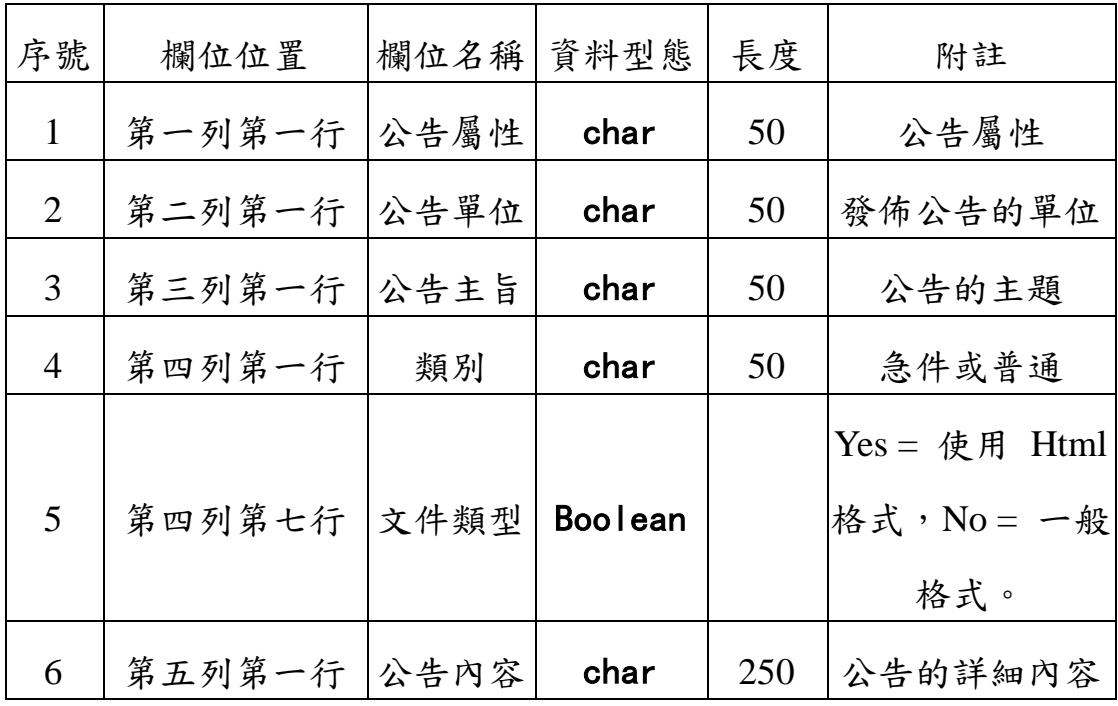

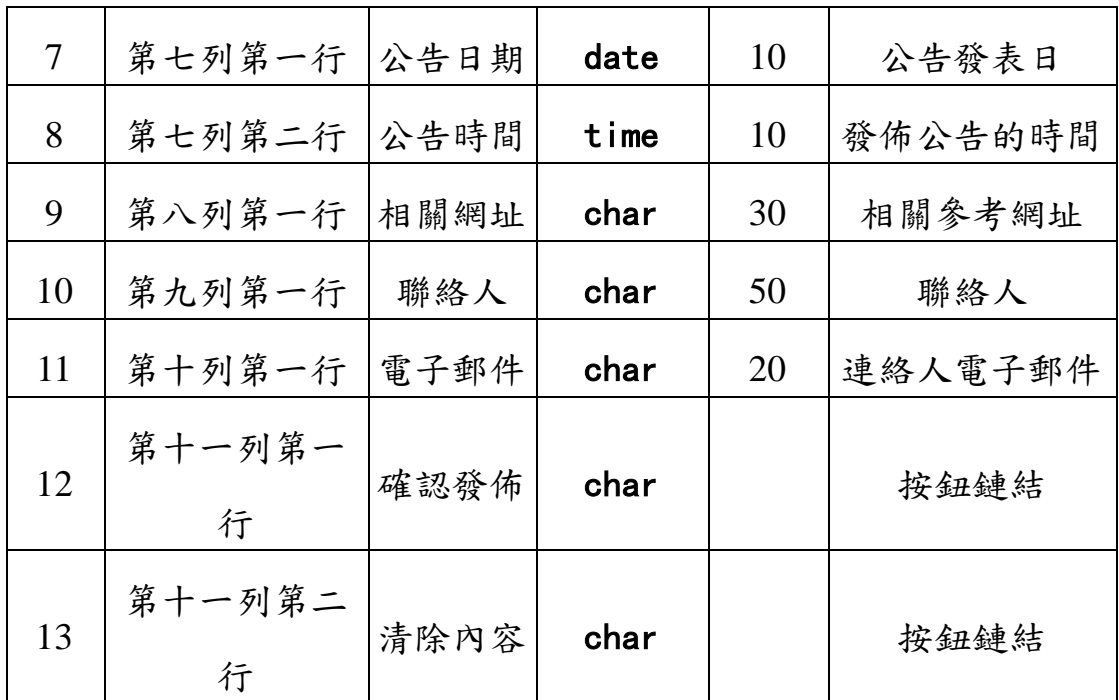

# 表 3.29 新增公告介面記錄格式

# (2)修改本部門公告

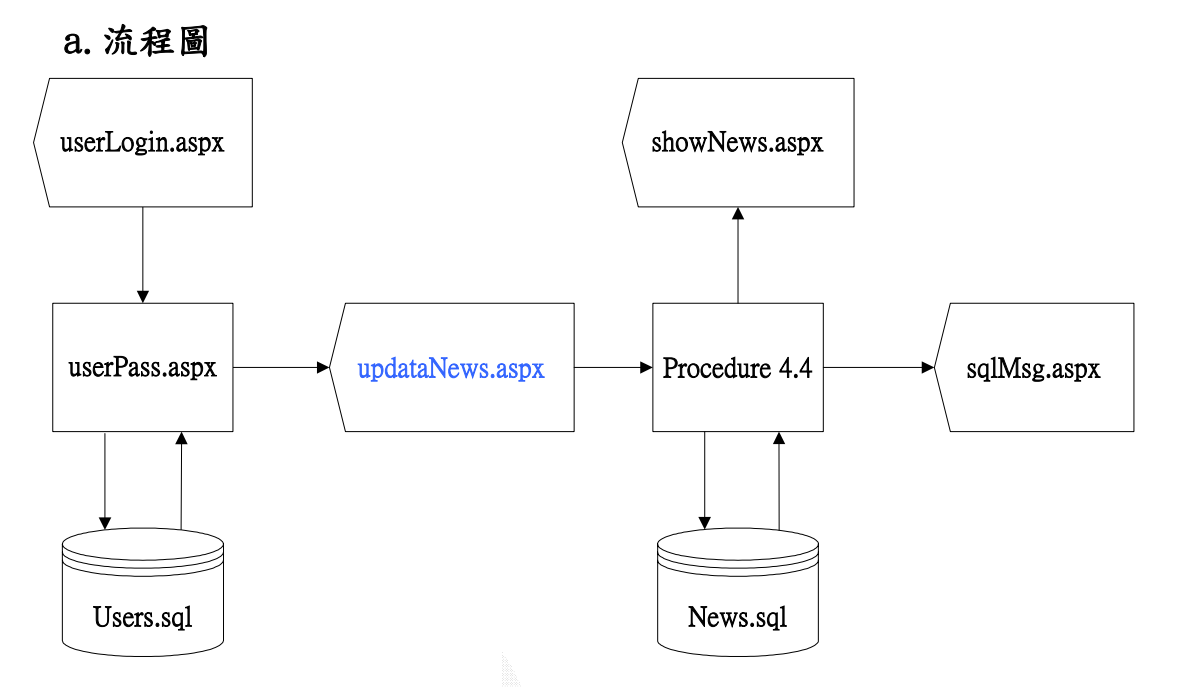

圖 3.25 各部門管理者修改本部門公告流程圖

#### b.檔案描述

- **(a)updataNews.aspx**:新增修改各部門自身的公告事項,一 樣會先經過帳號權限認證後才能使用此功能
- **(b)sqlMsg.aspx**:資料庫訊息,即對資料庫使用 SQL 指令做 修改時,系統會產生的反應訊息,像是公告系統修改成功 與否,登入權限是否符合等等的訊息出現。
- **(c)Procedure 4.4**:將要修改的公告,依照公告編號從資料庫 讀取出來,並加以修改,改完後回存回資料庫,並由 showNews.aspx 來顯示修改後的結果。

### c.檔案記錄格式

### 檔案名稱:**sqlMsg.aspx**

### 紀錄格式:

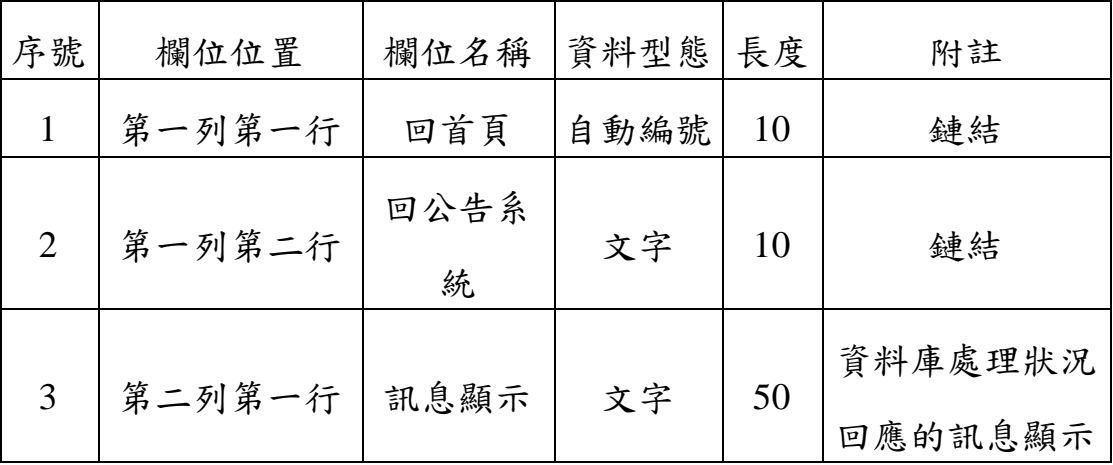

### 表 3.30 公告系統資料庫訊息記錄格式

# (3)刪除本部門公告

a.流程圖

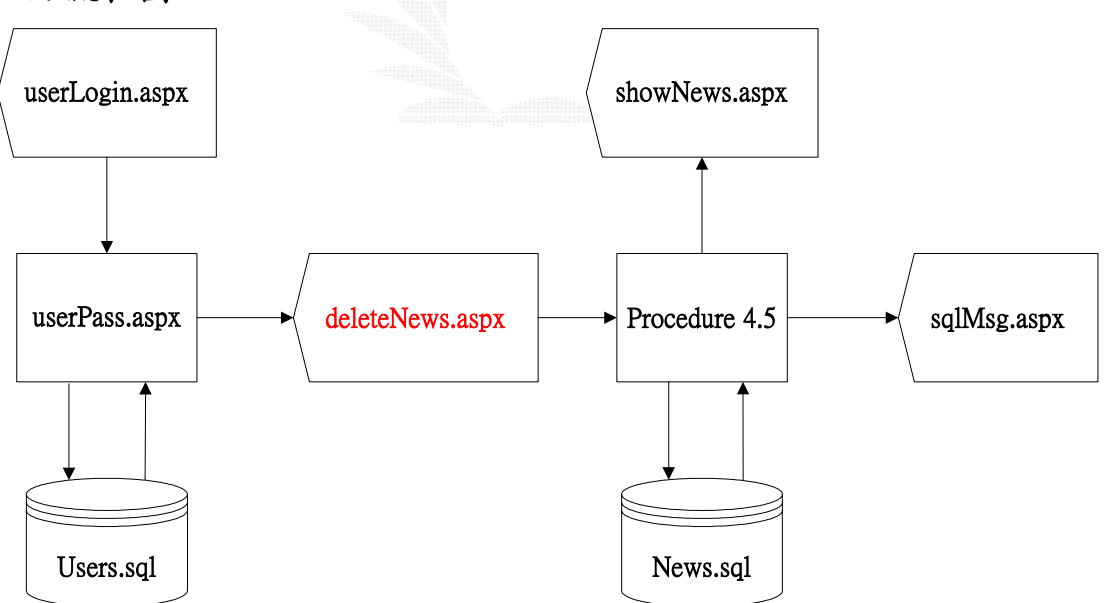

圖 3.26 各部門管理者刪除本部門公告流程圖

**(a)deleteNews.aspx**:供各部門管理者刪除本部門的公告。

**(b)Procedure 4.5**:一樣會先做帳號權限認證的動作,若不 符合權限資格,會將頁面經由 sqlMsg.aspx 顯示訊息後自 動轉回系統首頁,即 News.aspx。若刪除成功,則由 showNews.aspx 顯示刪除結果。

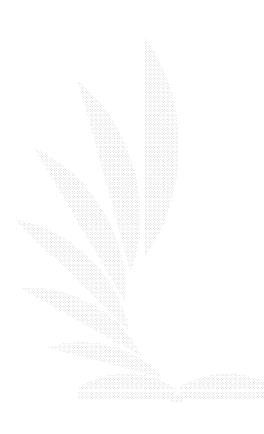

- 3.系統管理者
	- (1)新增系統公告

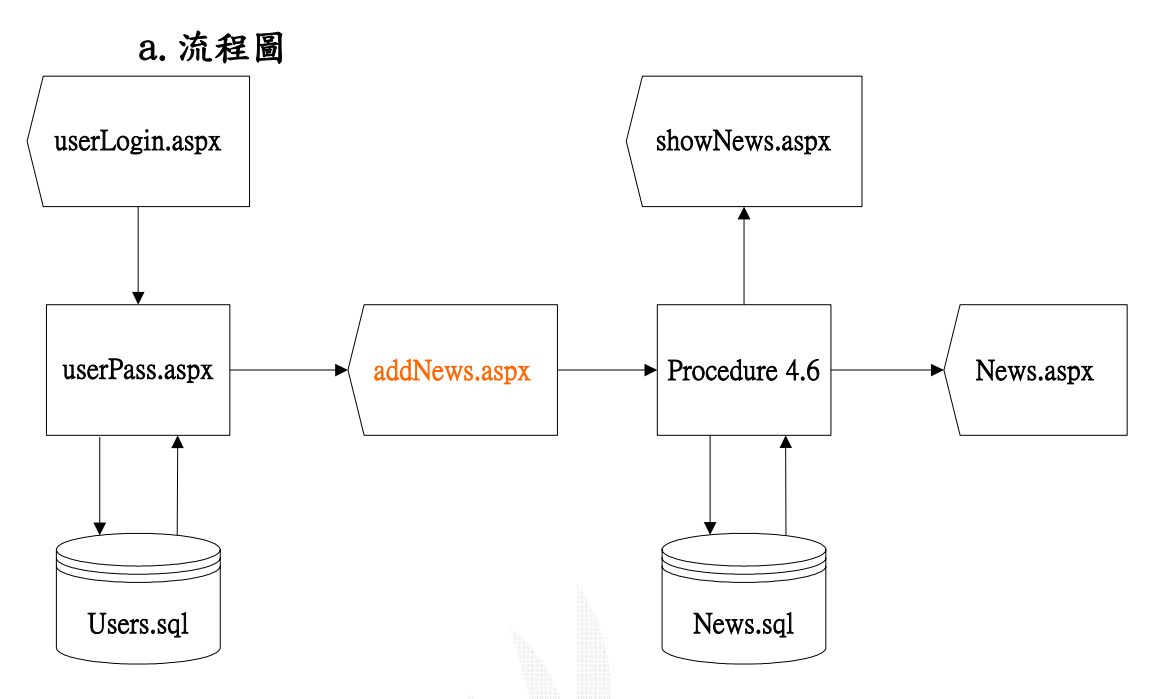

圖 3.27 系統管理者新增系統公告流程圖

**Procedure 4.6**:再次判斷是否為系統管理者,確定後給予最 大管理權限(包含跨各部門的資料做異動)來新增系統的公 告事項,或是系統的重大更新公告。

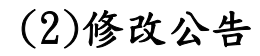

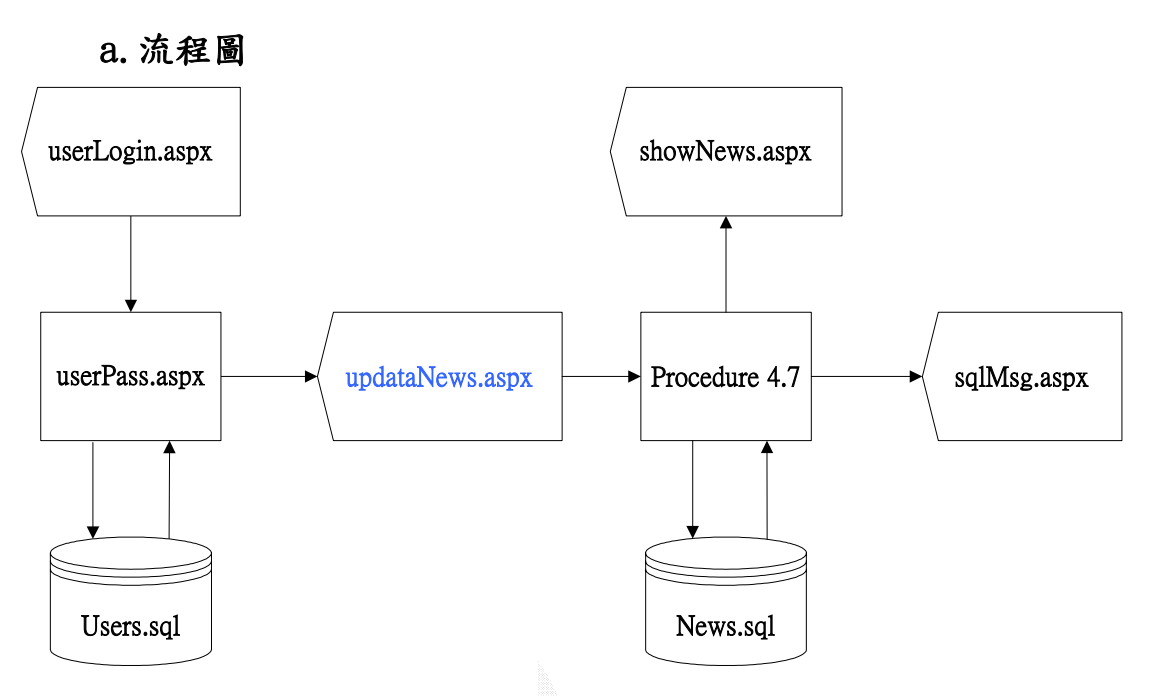

圖 3.28 系統管理者修改系統公告流程圖

**Procedure 4.7**:再次判斷是否為系統管理者,確定後給予 最大管理權限(包含對跨各部門的資料做處理)來修改系統 的公告事項,或是合併相似的公告內容。

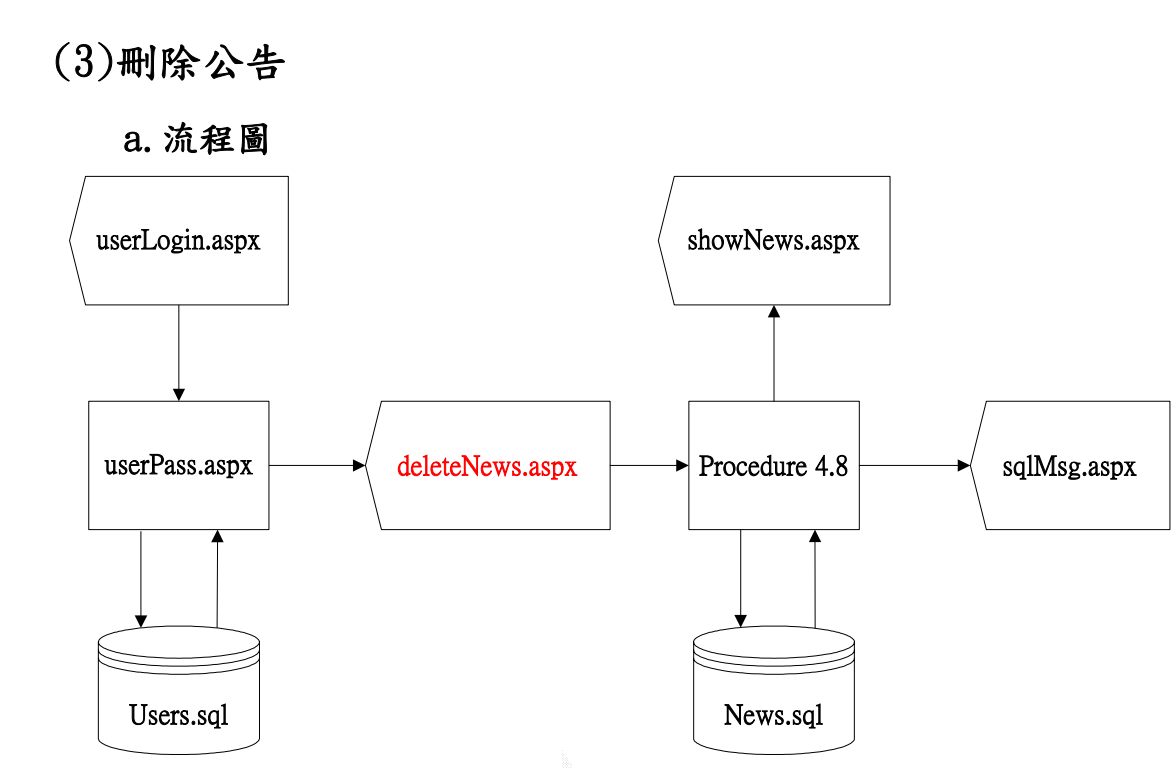

圖 3.29 系統管理者刪除系統公告流程圖

**Procedure 4.8**:再次判斷是否為系統管理者,確定後給予 最大管理權限(包含跨各部門的資料做處理)來刪除已經過 期的公告事項。

# 3.3.5 網站導覽

此網站的網站導覽,提供全站連結的索引,主要包括了以下功能:

- 1. 站內收尋功能:輸入關鍵字, 依據 KEY 值收尋全網站所有網 頁,並將有包含關鍵字的頁面列出。
- 2. 網站索引功能:將所有網頁的超連結列出,並顯示出網站導覽 的地圖。

以下介紹網站導覽系統的功能:

#### 1.站內網頁收尋功能

一個嚴謹的網站,由 root (網站首頁) 開始往下分門別類的延 伸,因此我們可以建立一個針對網頁搜尋的資料庫,將由 root 開 始,逐層搜尋網頁,並將網頁的內容,以使用者檔案物件的方式, 插入我們的資料庫內,並建立文字索引,以達到以關鍵字做查詢 的功能。

#### (1)網頁收尋流程圖

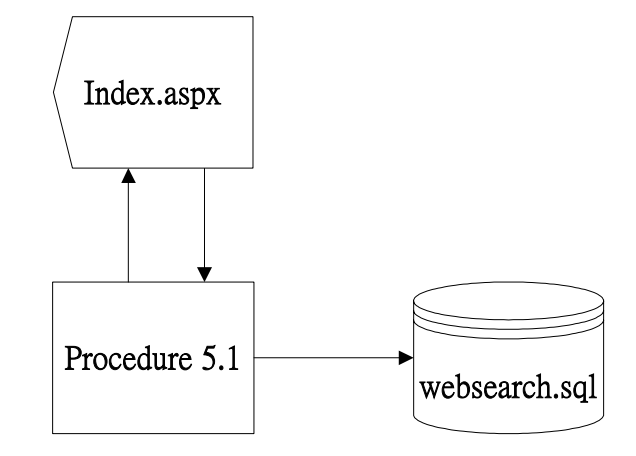

圖 3.30 網頁收尋流程圖

(2)檔案描述

- a.Index.aspx:搜尋網頁,使用者輸入關鍵字,並在搜尋玩後 於同一網頁上顯示結果。
- $b.$  websearch. sql: 以使用者檔案物件的方式, 存取網頁的內 容。
- c.procedure 5.1:處理會員搜尋的程序,依資料庫

websearch.sql,並將所有包含關鍵字的頁面全列出來。

### (3)檔案記錄格式

### 檔案名稱:index.aspx

紀錄格式:

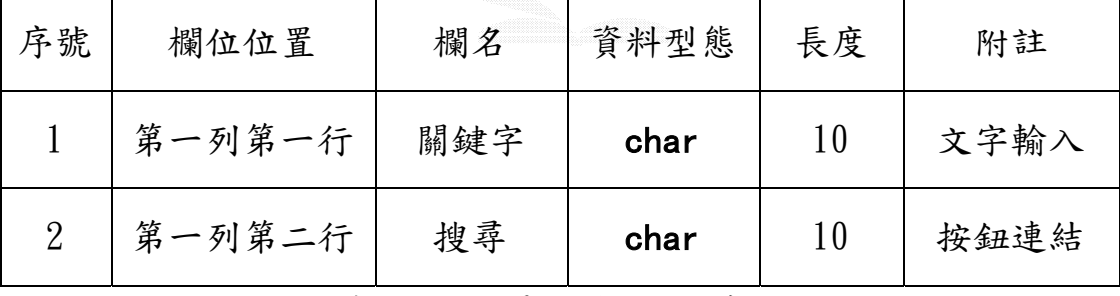

表 3.31 搜尋網頁記錄格式

# 檔案名稱:websearch.sql

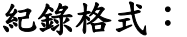

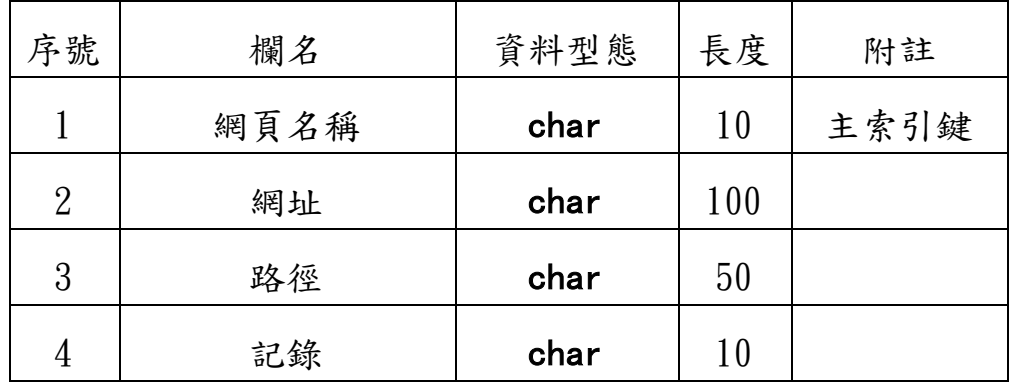

表 3.32 網頁索引資料庫記錄格式

2.網站索引功能

(1)網站索引網頁流程圖

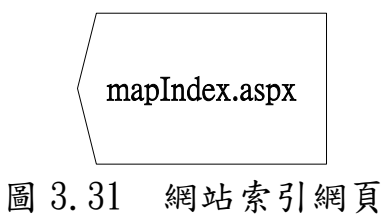

# (2)檔案記錄格式

# 檔案名稱:mapindex.aspx

# 紀錄格式:

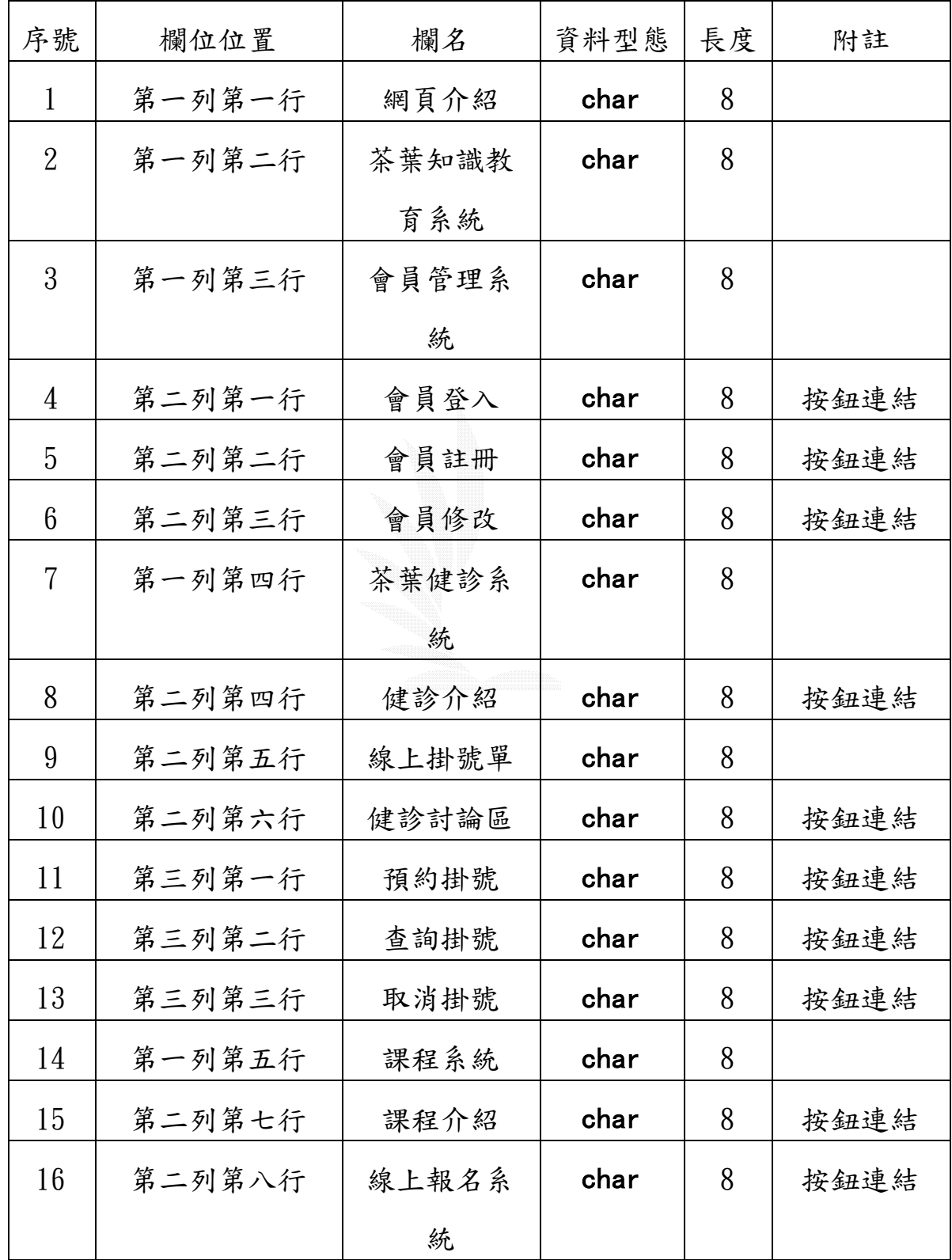

| 17 | 第二列第九行  | 課程討論區 | char | 8 | 按鈕連結 |
|----|---------|-------|------|---|------|
| 18 | 第一列第六行  | 交易買賣系 | char | 8 |      |
|    |         | 統     |      |   |      |
| 19 | 第二列第十行  | 產品介紹  | char | 8 | 按鈕連結 |
| 20 | 第二列第十一行 | 線上交易訂 | char | 8 | 按鈕連結 |
|    |         | 購單    |      |   |      |
| 21 | 第二列第十二行 | 買賣討論區 | char | 8 | 按鈕連結 |
| 22 | 第一列第七行  | 網站導覽搜 | char | 8 |      |
|    |         | 尋系統   |      |   |      |
| 23 | 第二列十三行  | 快速搜尋引 | char | 8 | 按鈕連結 |
|    |         | 擎     |      |   |      |
| 24 | 第二列第十四行 | 網站地圖  | char | 8 | 按鈕連結 |
| 25 | 第一列第八行  | 公告系統  | char | 8 |      |
| 26 | 第二列第十五行 | 瀏覽公告  | char | 8 | 按鈕連結 |
| 27 | 第三列第一行  | 預約掛號  | char | 8 | 按鈕連結 |
| 28 | 第三列第二行  | 查詢掛號  | char | 8 | 按鈕連結 |
| 29 | 第三列第三行  | 取消掛號  | char | 8 | 按鈕連結 |

表 3.33 索引網頁記錄格式

# 第四章 系統建置

# 4.1 會員管理系統

有會員登入、會員註冊、會員密碼查詢以及管理員會員管理。 1.會員註冊

(1)輸入畫面

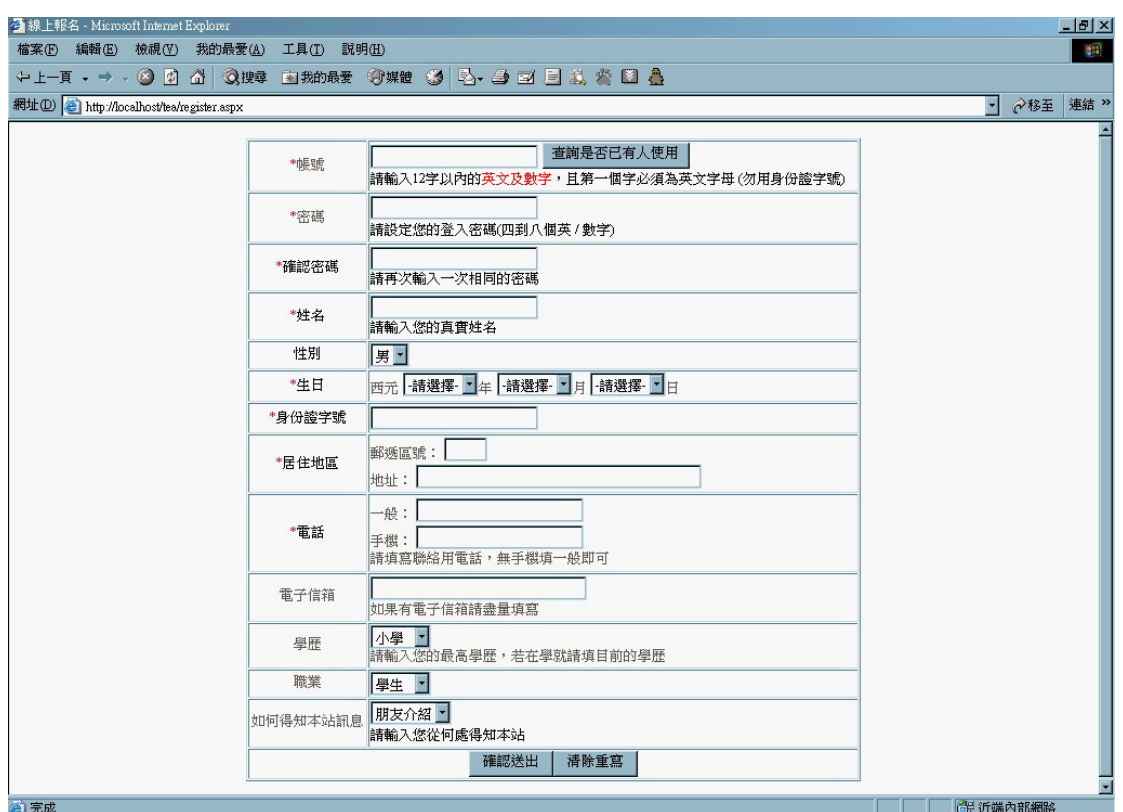

圖 4.1 會員註冊

(2)演算法

Key In 會員基本資料

Click 確定送出{

If(True) Then

Display 會員註冊結果{

Click 確認資料無誤{

```
 Insert Into 會員資料表 
} 
} 
      Else 
      Display 錯誤訊息 
}
```
(3)輸出畫面

資料驗證通過後,會再出現一次資料確認的動作。

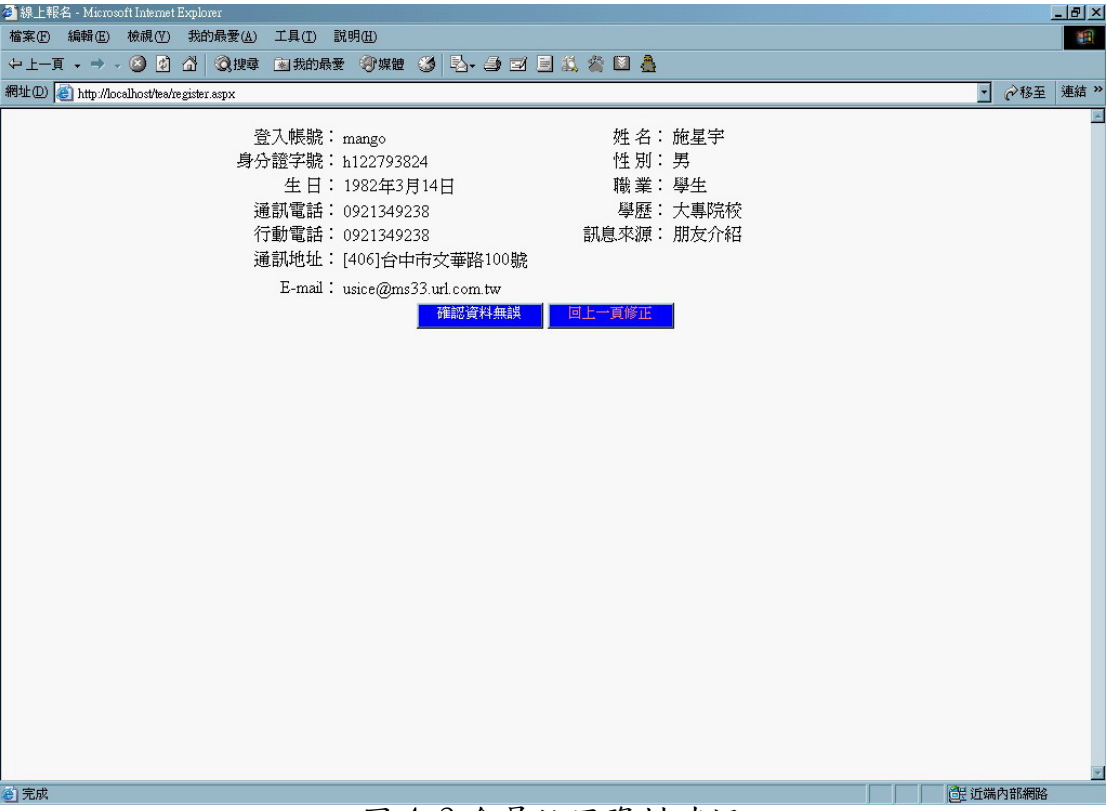

圖 4.2 會員註冊資料確認

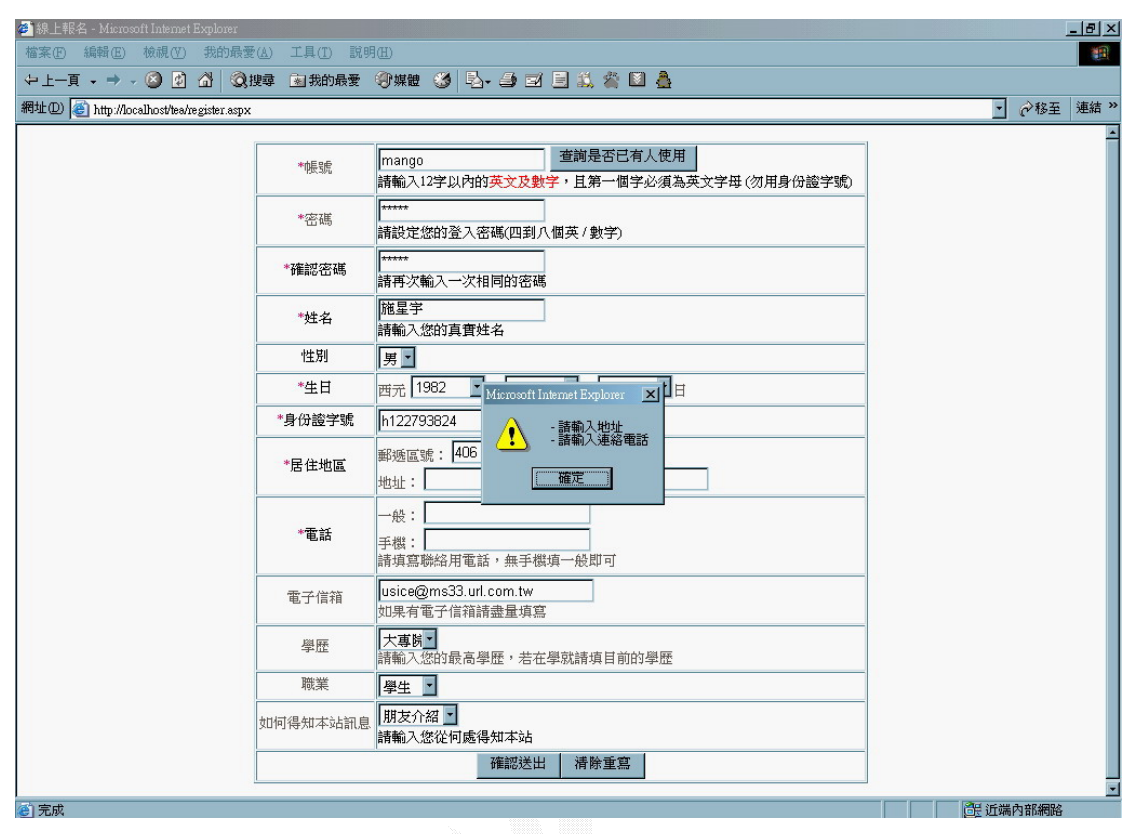

圖 4.3 會員註冊資料驗證錯誤

# 2.會員登入和密碼查詢

(1)輸入畫面

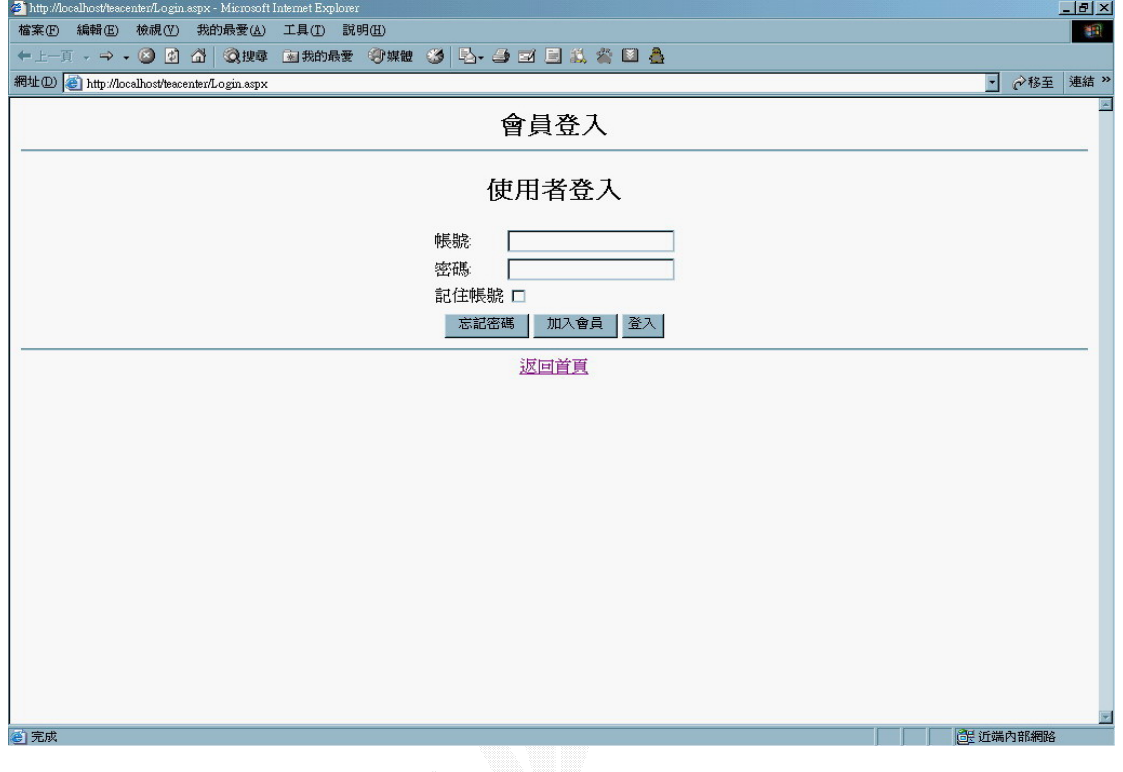

圖 4.4 會員登入

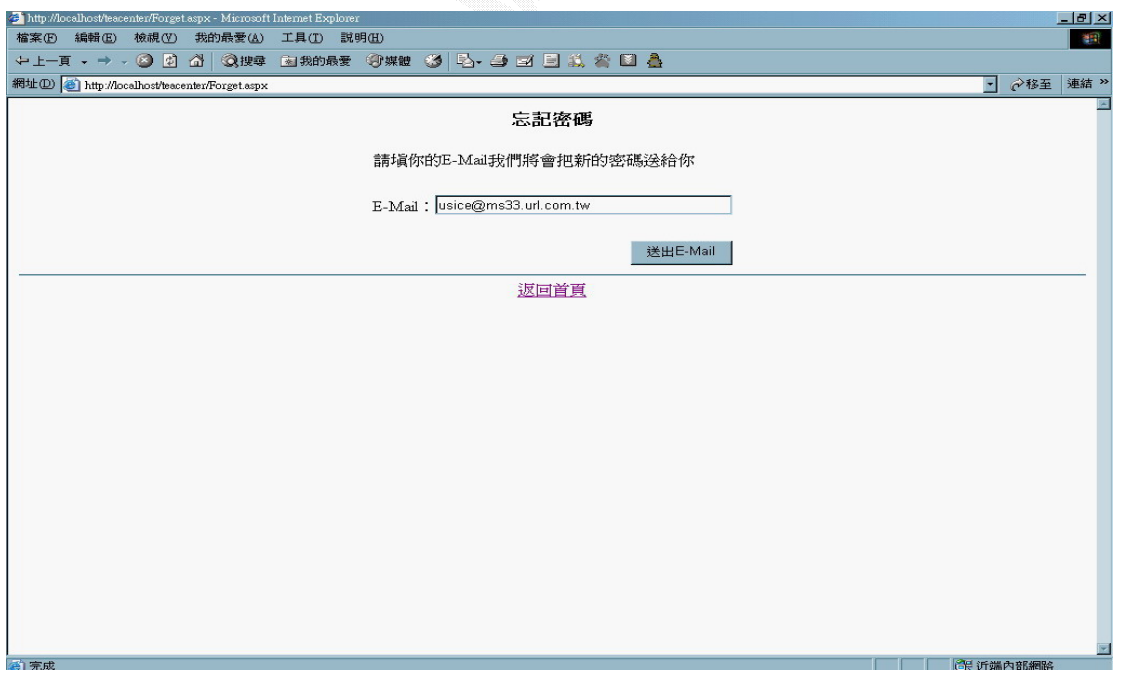

圖 4.5 會員密碼查詢

```
 (2)演算法 
    Key In 帳號、密碼 
    Click 登入{ 
       Check 帳號、密碼{ 
         If(True) Then 
            Session(username)=帳號 
         End If 
} 
     } 
    Click 加入會員{ 
        Display 會員註冊畫面 
    } 
    Click 忘記密碼{ 
        Display 查詢密碼畫面 
    }
```
(3)輸出畫面

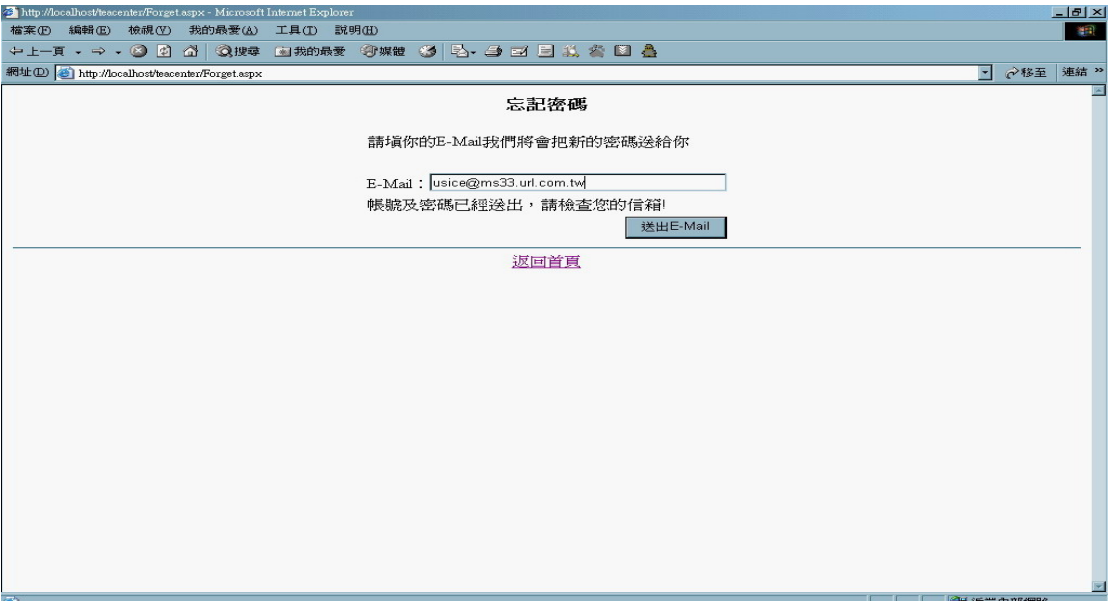

圖 4.6 會員密碼查詢結果

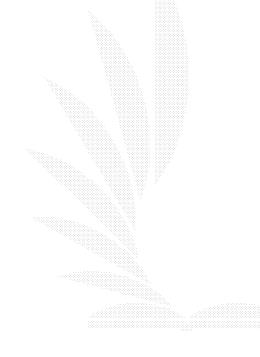

## 3.管理員管理會員

(1)輸入畫面

只有站長級的權限才能開啟此功能,除了砍帳號外,站長可以 任命哪些會員為管理員。

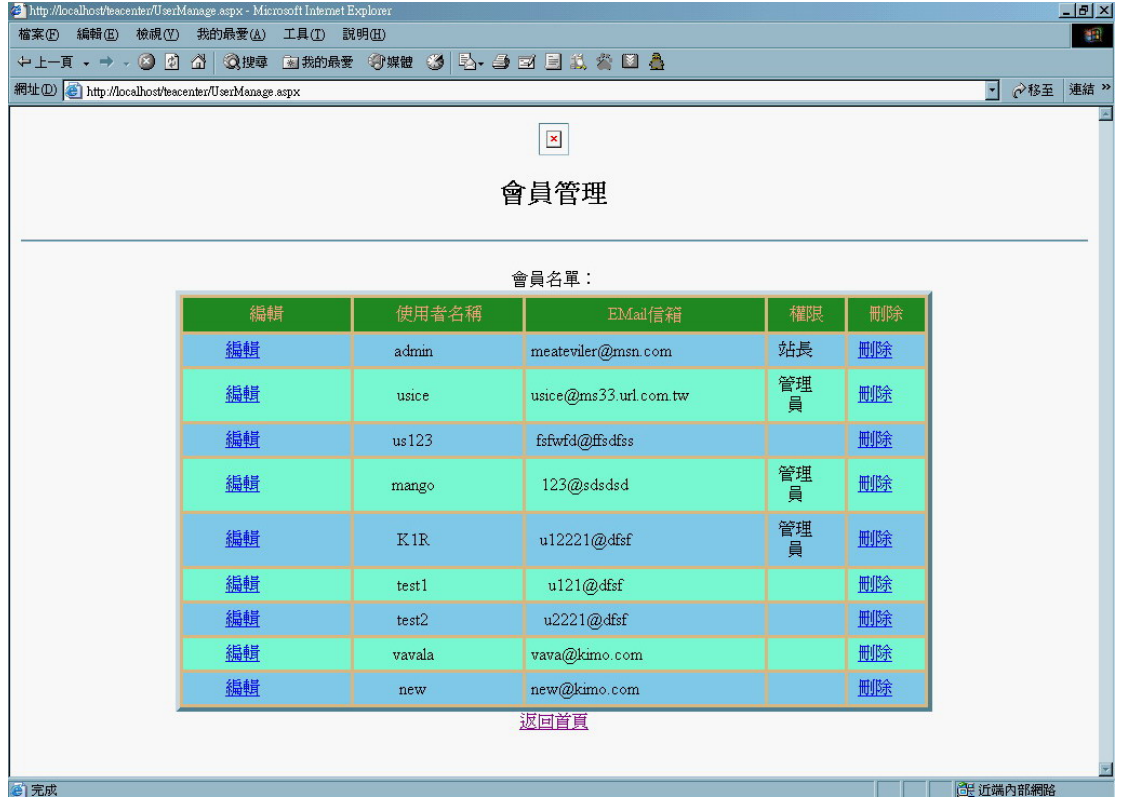

圖 4.7 管理員管理會員-1

(2)演算法

Click 刪除{

Delete from 會員資料表

}

Click{

Key In 欲更改資料

```
 Click 更改{
```
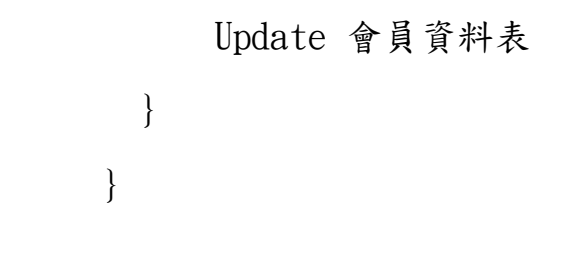

# (3)輸出畫面

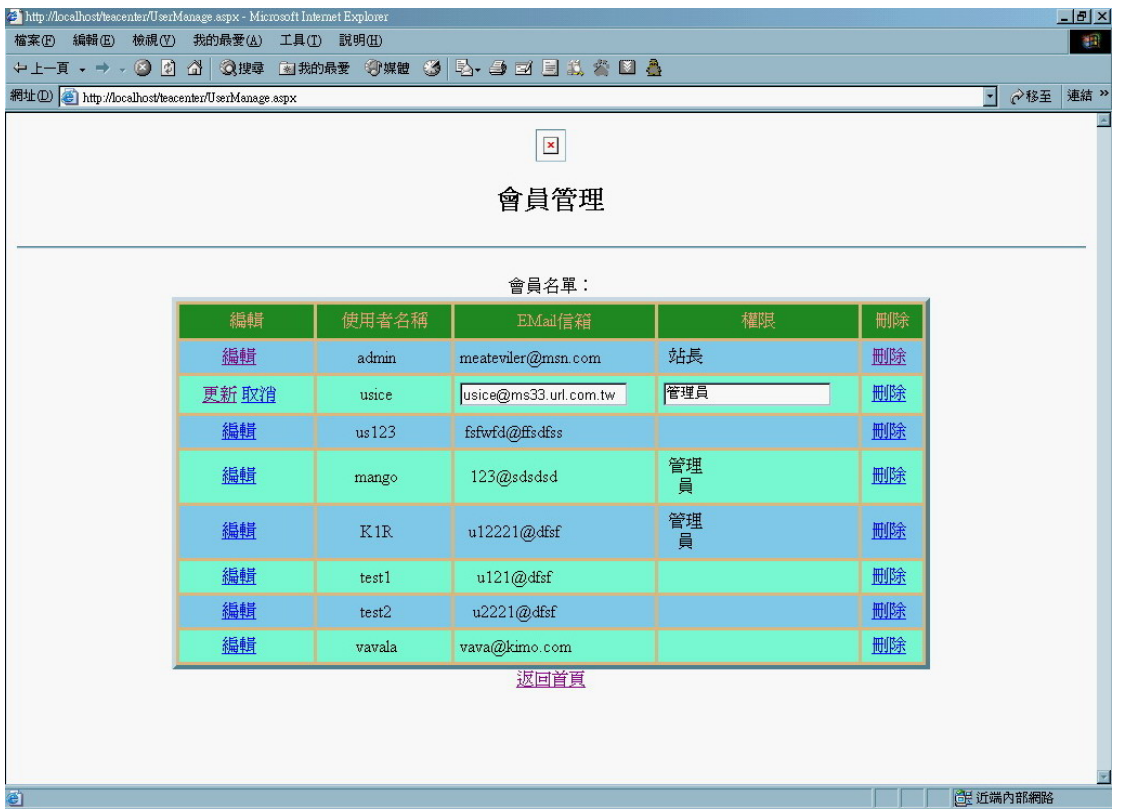

圖 4.8 管理員管理會員-2

# 4.2 茶葉健診系統

主要分成三種權限的使用者來說明,包含了一般使用者、最高管 理員、一般區域健診中心管理員。

### 1.最高使用者(站長)

 主要的工作為新增/編輯健診中心,管理會員等等,而這些功能必 須是站長級的使用者才能夠看的見。

### (1)開啟站長級權限功能

a.輸入畫面

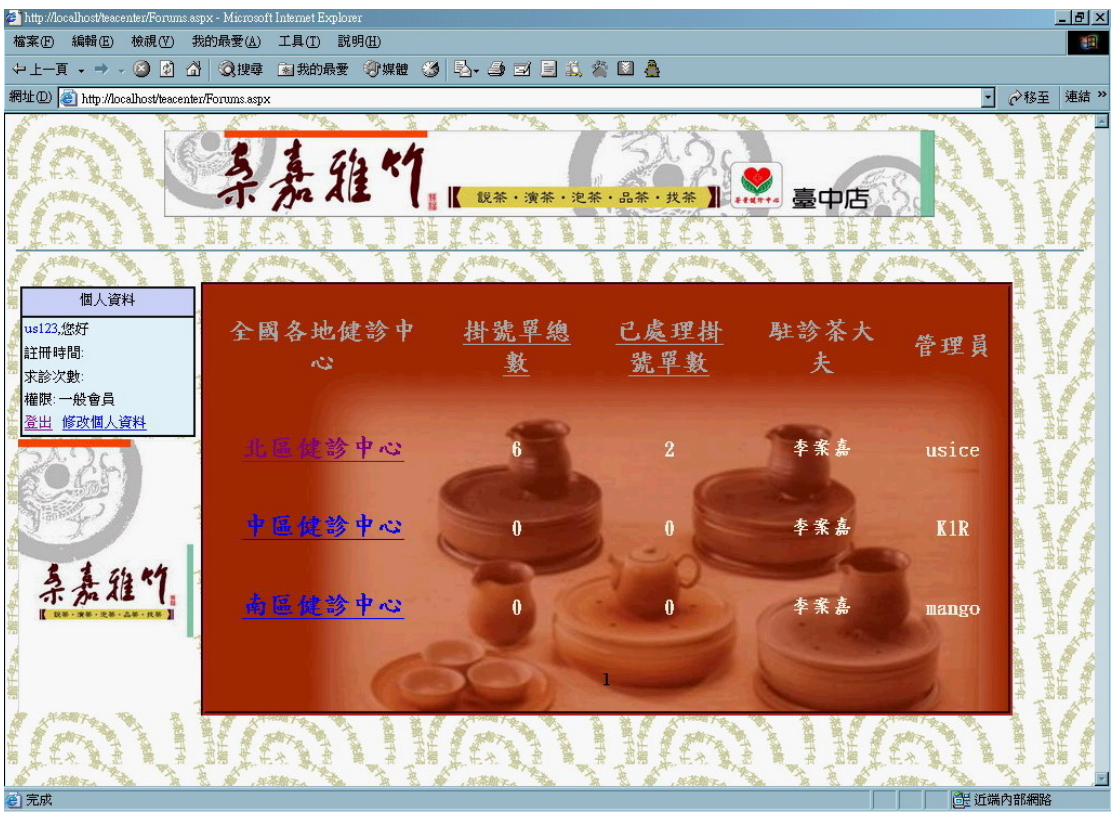

圖 4.9 茶葉健診系統首頁(非站長級權限登入)

### b.演算法

### Key In 帳號、密碼

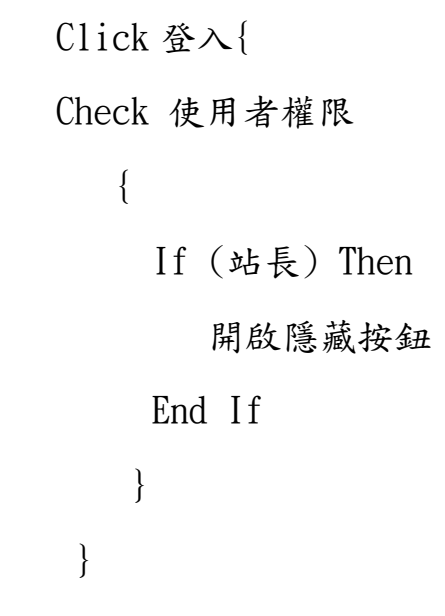

c.輸出畫面

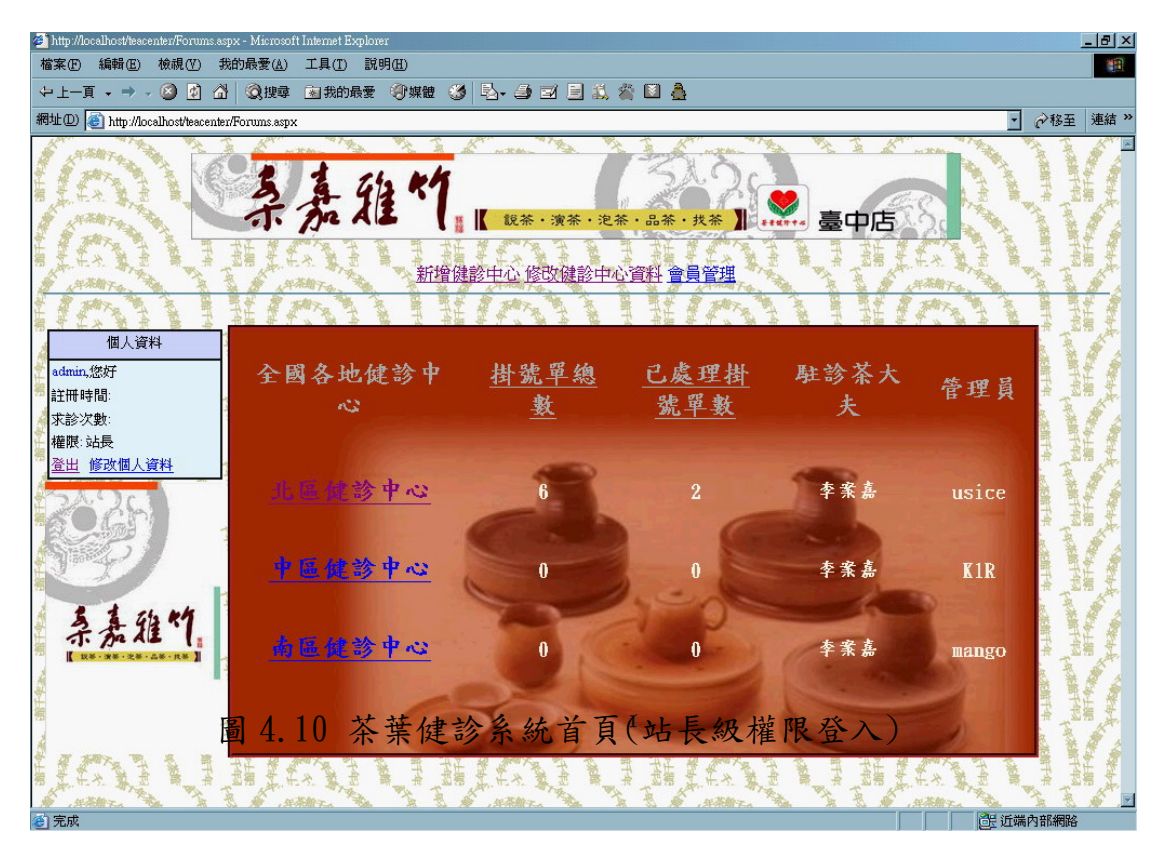

# (2)新增健診中心

a.輸入畫面

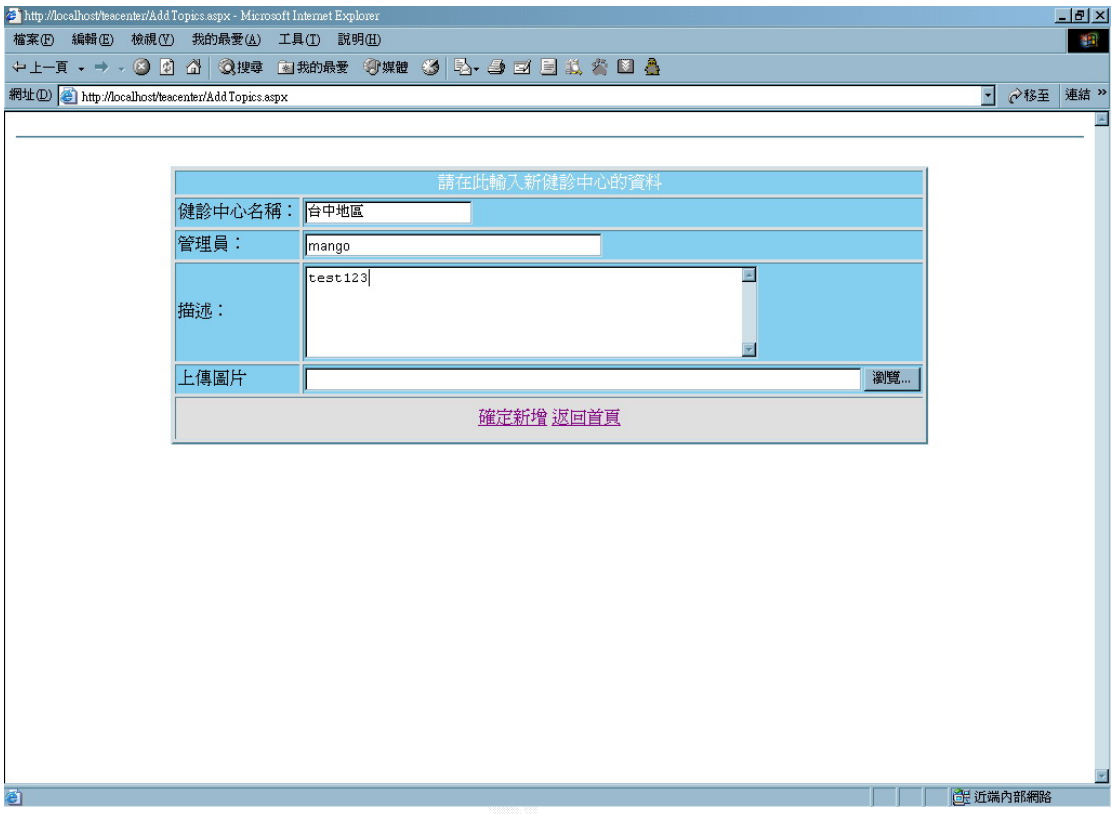

圖 4.11 站長新增健診中心介面

b.演算法

Key In 健診中心資料

Click 確定新增{

If(True) Then

Insert Into 健診中心資料表

回到首頁

End If

}

Else

 Display 錯誤訊息畫面 }

c.輸出畫面

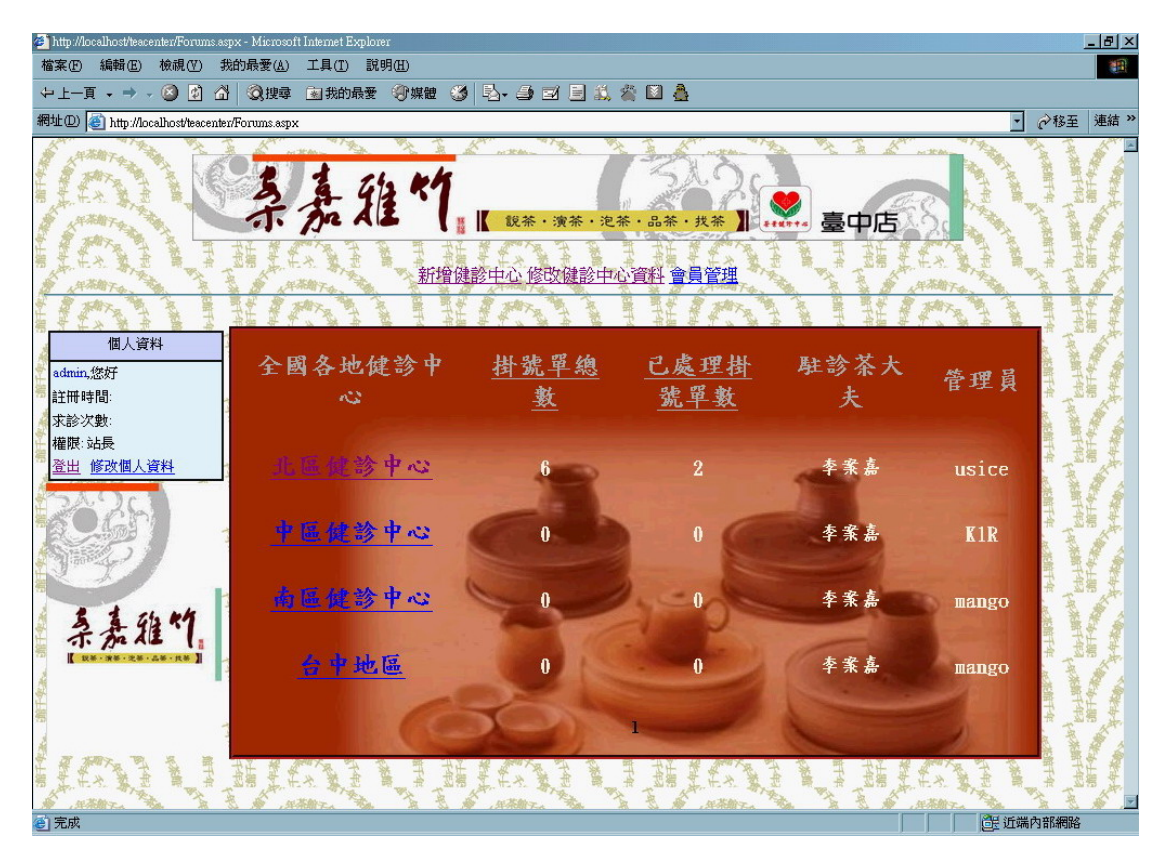

圖 4.12 站長新增健診中心後結果

# (3)修改健診中心資料

## a.輸入畫面

| http://localhost/teacenter/EditForums.aspx - Microsoft Internet Explorer |            |                 |              |       |       |    |                   | $ B$ $\times$          |                         |
|--------------------------------------------------------------------------|------------|-----------------|--------------|-------|-------|----|-------------------|------------------------|-------------------------|
| 檔案(E) 編輯(E) 檢視(Y) 我的最愛(A) 工具(I) 説明(H)                                    |            |                 |              |       |       |    |                   | 492                    |                         |
| ◆上─頁 → → → ◎ ② △│ ③搜尋 图我的最爱 ③媒體 ③ │ 邑 → △ □ □ 〔1〕 △ ③ △                  |            |                 |              |       |       |    |                   |                        |                         |
| 網址(D) http://localhost/teacenter/EditForums.aspx                         |            |                 |              |       |       |    | E                 | <b>◇移至 連結 &gt;&gt;</b> |                         |
| 要編輯那個健診中心                                                                |            |                 |              |       |       |    |                   |                        |                         |
|                                                                          |            |                 |              |       |       |    |                   |                        |                         |
|                                                                          | 健診中心名<br>稱 | 掛號單<br>數量       | 已處理掛號<br>單數量 | 駐診茶大夫 | 管理員   | 編輯 |                   |                        |                         |
|                                                                          | 台中地區       | $\theta$        | $\mathbf 0$  | 李案嘉   | mango | 編輯 |                   |                        |                         |
|                                                                          | 北區健診中<br>心 | $\theta$        | $\mathbf{0}$ | 李案嘉   | usice | 編輯 |                   |                        |                         |
|                                                                          | 中區健診中<br>心 | $\ddot{\rm{o}}$ | $\mathbf{0}$ | 李案嘉   | K1R   | 編輯 |                   |                        |                         |
|                                                                          | 南區健診中<br>查 | $\mathbb O$     | $\mathbf{0}$ | 李案嘉   | mango | 編輯 |                   |                        |                         |
| $\mathbf{1}$                                                             |            |                 |              |       |       |    |                   |                        |                         |
| 返回首頁                                                                     |            |                 |              |       |       |    |                   |                        |                         |
|                                                                          |            |                 |              |       |       |    |                   |                        |                         |
|                                                                          |            |                 |              |       |       |    |                   |                        |                         |
|                                                                          |            |                 |              |       |       |    |                   |                        |                         |
|                                                                          |            |                 |              |       |       |    |                   |                        | $\overline{\mathbf{z}}$ |
| http://localhost/teacenter/EditTopics.aspx?Group=10                      |            |                 |              |       |       |    | <b>CHE 近端内部網路</b> |                        |                         |

圖 4.13 管理員編輯健診中心-1

當站長按下某一區的編輯鈕,會出現以下畫面

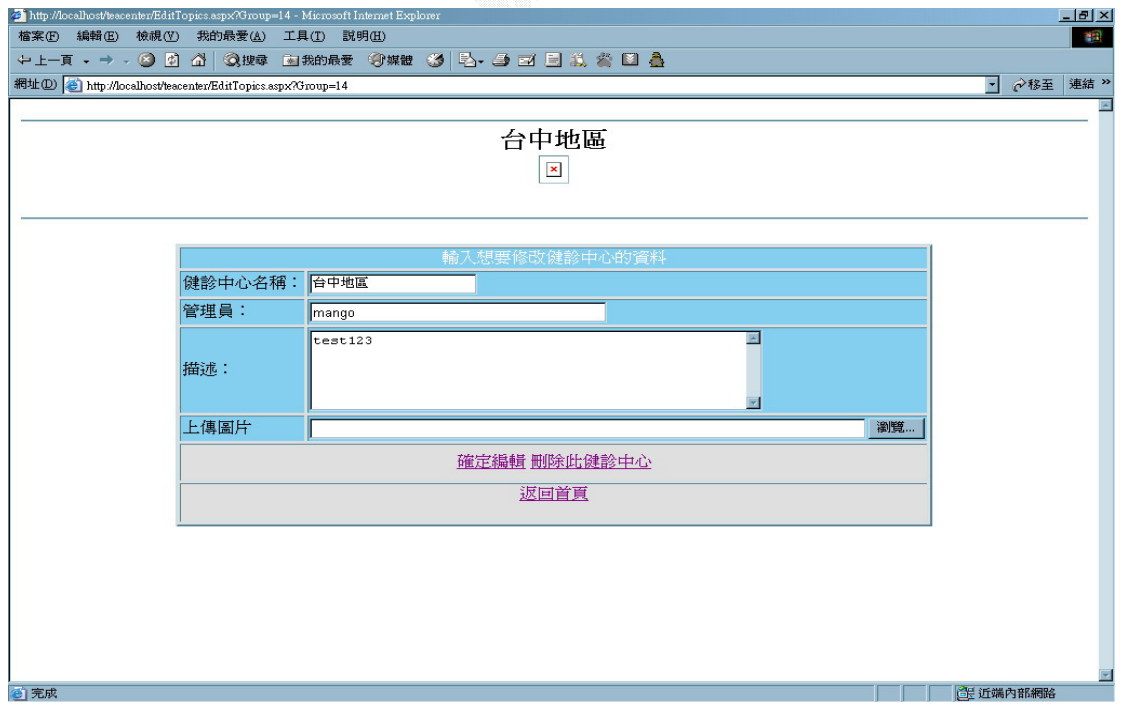

圖 4.14 站長編輯健診中心-2

```
 b.演算法
     Click 編輯{ 
       Display 健診中心修改畫面{ 
         Key In 健診中心修改過的內容 
         Click 確定新增{ 
           If(True) Then 
              Updtae 健診中心資料表 
              回到首頁 
           End If 
} 
         Click 刪除健診中心{ 
          Delete From 健診中心資料表 
} 
      } 
   }
```
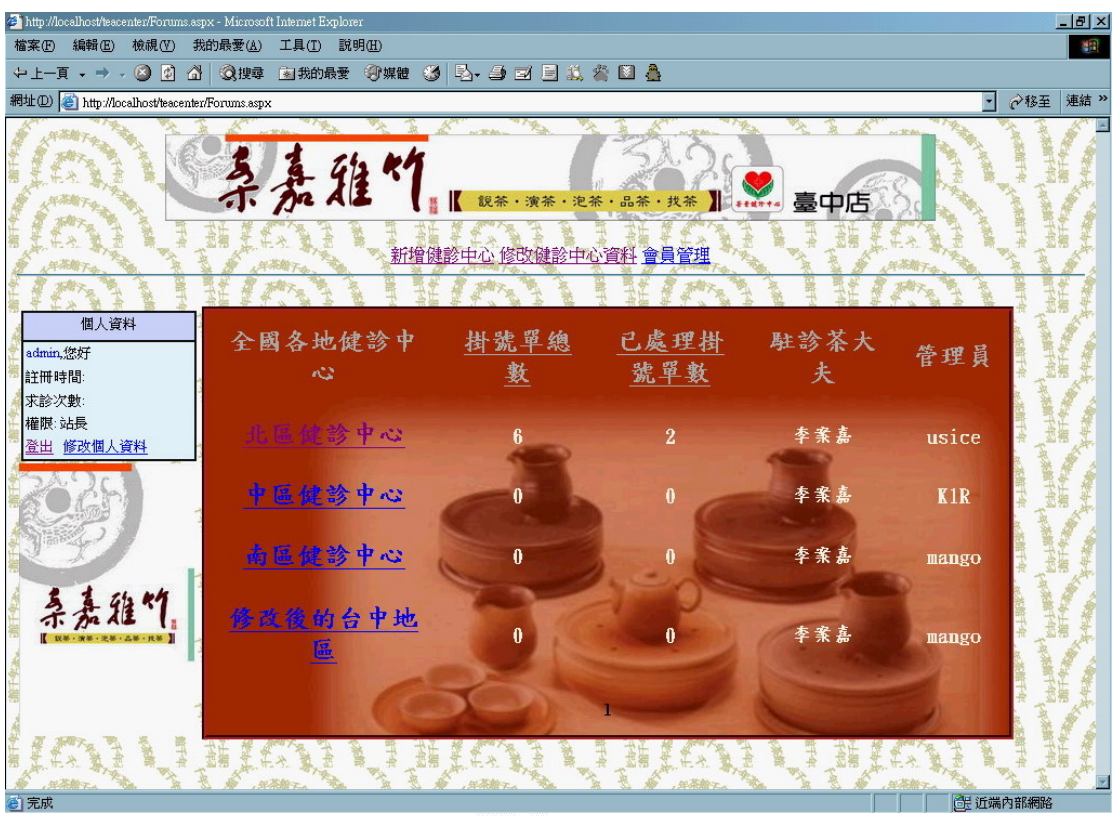

原本台中地區改為修改後的台中地區。

圖 4.15 管理員編輯健診中心輸出結果

#### 2.區域健診中心管理員

 主要工作為瀏覽並處理各區域掛號單,當會員預約掛號後,管理員 確認掛號單時間以及內容後,並回覆此掛號單表示處理過。

#### (1)瀏覽各區掛號單

a.輸入畫面

目前下面北區健診中心有 6 個掛號單,並且是未處理狀態。

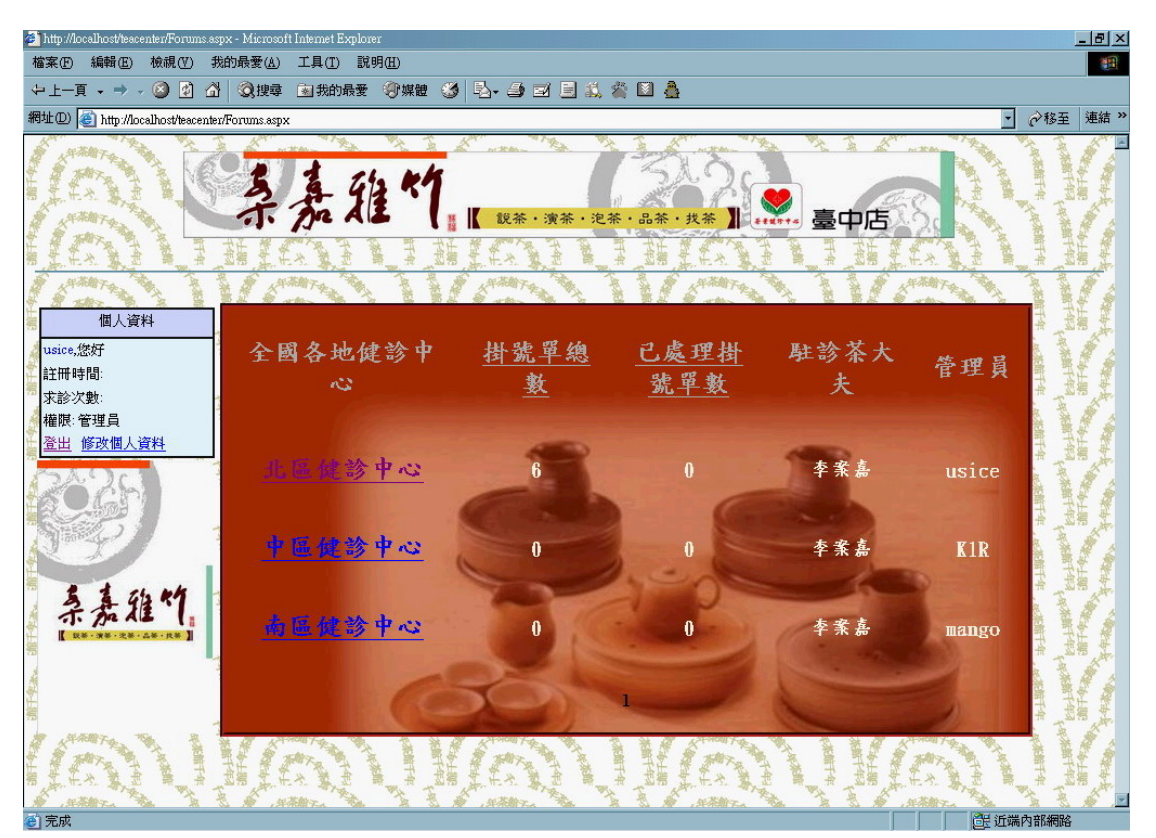

圖 4.16 茶葉健診系統首頁(一般管理者登入)

b.演算法

Click 健診中心{

Check 使用者權限{

If (站長 And 管理員) Then

列出所有會員的掛號單

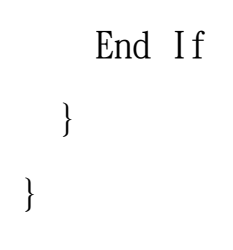

 系統判斷權限後,區域中心的管理員能查詢到全部的掛號 單,並且事後一一處理之。

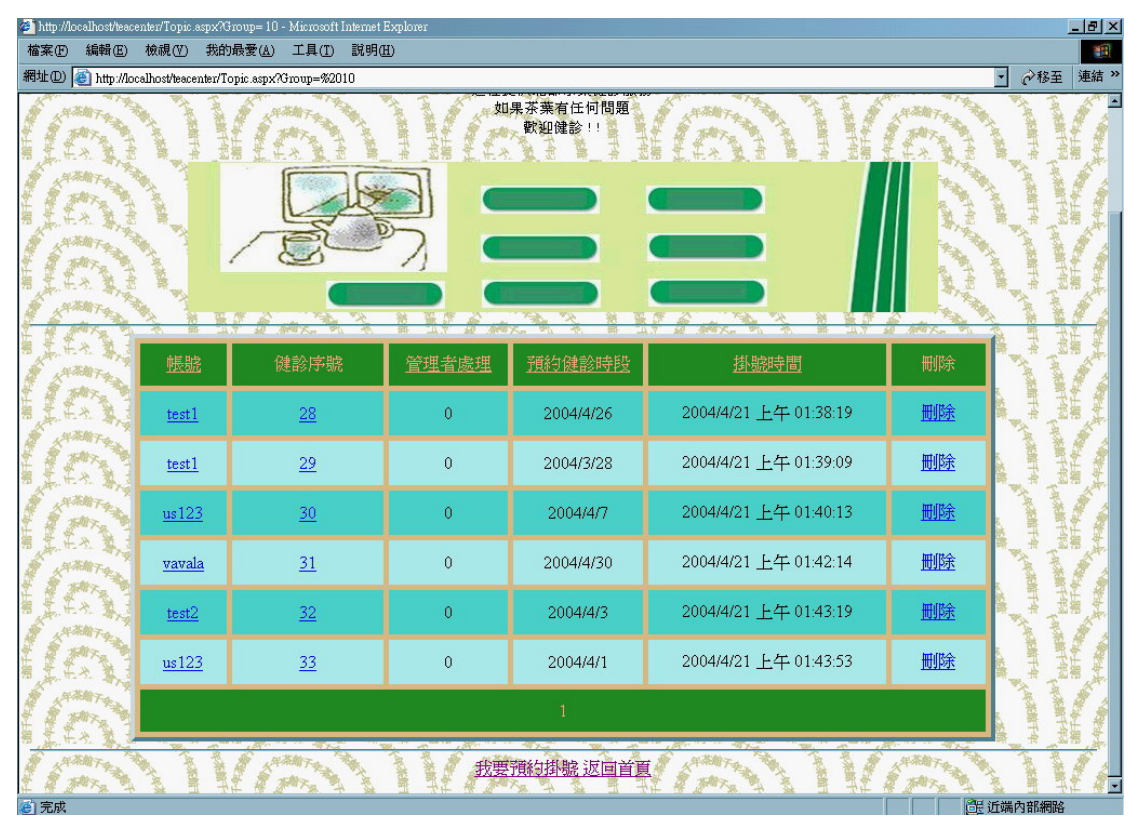

圖 4.17 掛號單列表(管理者登入)

 $\frac{1}{2}$ 

## (2)處理各區掛號單

## a.輸入畫面

在掛號單列表點選每一篇的健診序號,就能進入此畫面。

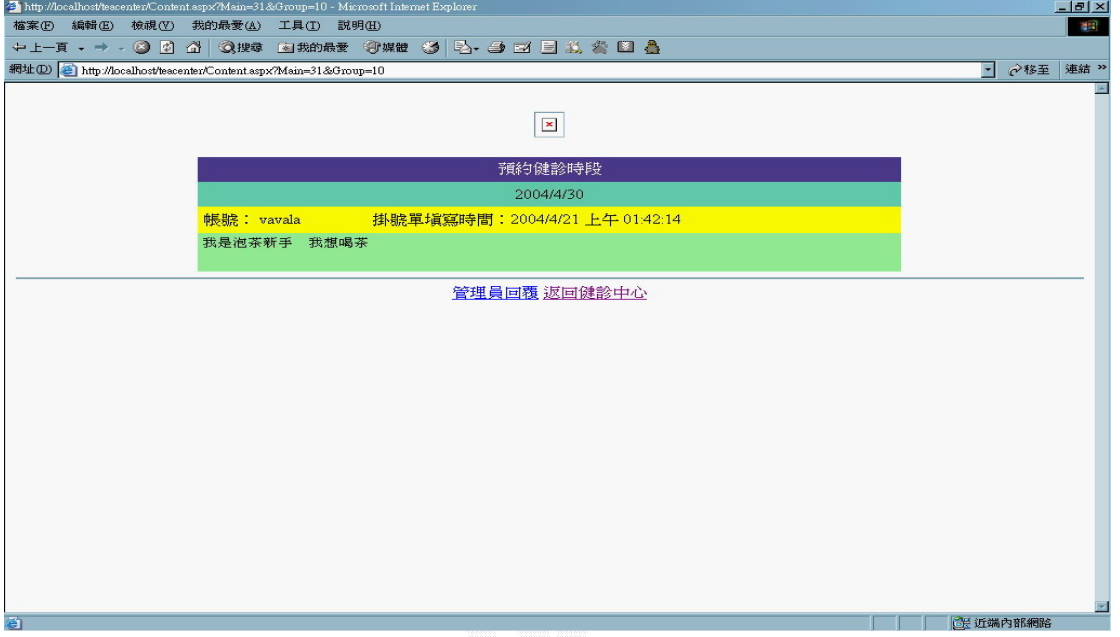

圖 4.18 管理員處理掛號單-1

管理員按下管理員回復會出現下面的畫面:

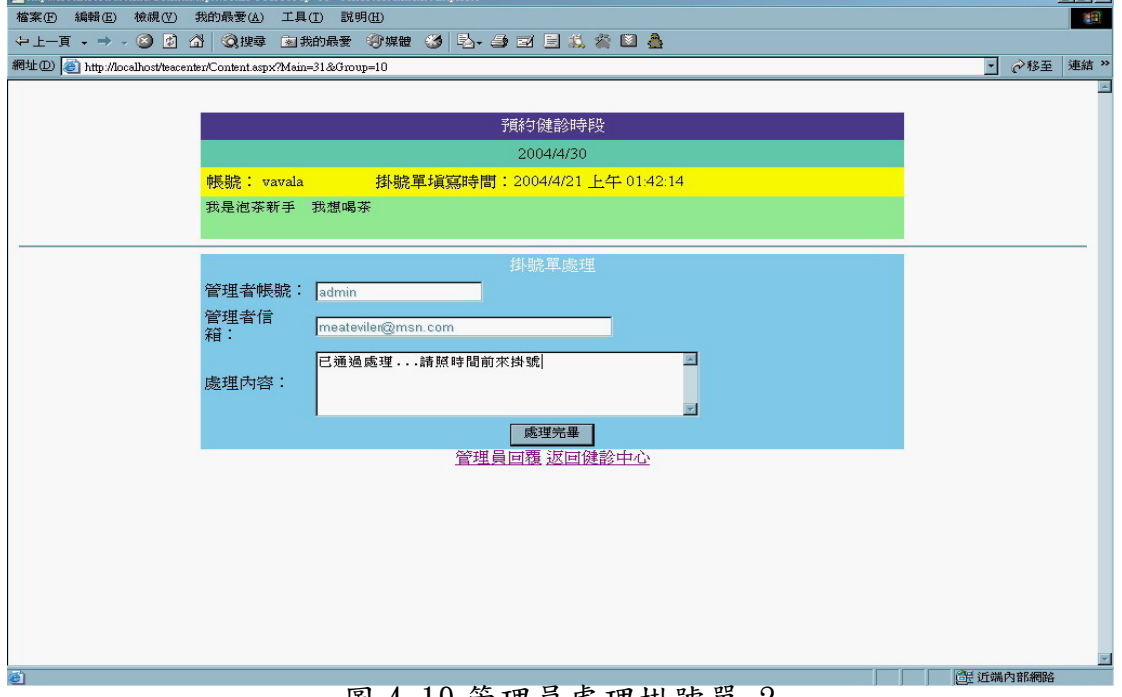

圖 4.19 管理員處理掛號單-2

 $|A|x|$ 

b.演算法

Key In 掛號單處理內容

Click 處理完畢{

If(True) Then

Update 處理回覆表

回到掛號單列表

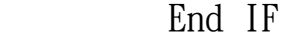

}

c.輸出畫面

當管理員回復處理完後,表格上的管理員處理會變成1,代表管理員 已經看過並確認。

|                                                      |        | http://localhost/teacenter/Topic.aspx?Group=10 - Microsoft Internet Explorer |              |                                     |                       |    | $H^2$       |
|------------------------------------------------------|--------|------------------------------------------------------------------------------|--------------|-------------------------------------|-----------------------|----|-------------|
| 檔案(F)<br>編輯(E)                                       | 検視(V)  | 我的最愛(A)<br>工具(T)<br>說明(H)                                                    |              |                                     |                       |    | 嘛           |
|                                                      |        | ←上─頁 - → - © 图 십   Q 投車 函数的最新 \$P 烘留 3   4} - 4 E/ E 总 着 图 &                 |              |                                     |                       |    |             |
| 網址(D) http://localhost/teacenter/Topic.aspx?Group=10 |        |                                                                              |              |                                     |                       |    | ◇移至<br>連結 » |
|                                                      |        |                                                                              |              | 這裡提供北部茶葉健診服務<br>如果茶葉有任何問題<br>歡迎健診!! |                       |    |             |
|                                                      |        |                                                                              |              |                                     |                       |    |             |
|                                                      | 帳號     | 健診序號                                                                         | 管理者虚理        | 預約健診時段                              | 掛號時間                  | 刪除 |             |
|                                                      | test1  | 28                                                                           | 1            | 2004/4/26                           | 2004/4/21 下午 12:41:58 | 删除 |             |
|                                                      | test1  | 29                                                                           | $\mathbf{0}$ | 2004/3/28                           | 2004/4/21 上午 01:39:09 | 删除 |             |
|                                                      | us123  | 30                                                                           | $\mathbb O$  | 2004/4/7                            | 2004/4/21 上午 01:40:13 | 刪除 |             |
|                                                      | vavala | 31                                                                           | $\mathbf{1}$ | 2004/4/30                           | 2004/4/21 下午 12:57:01 | 刪除 |             |
|                                                      | test2  | 32                                                                           | $\mathbf{0}$ | 2004/4/3                            | 2004/4/21 上午 01:43:19 | 删除 |             |
|                                                      | us123  | 33                                                                           | $\theta$     | 2004/4/1                            | 2004/4/21 上午 01:43:53 | 删除 |             |
|                                                      |        |                                                                              |              | $\mathbf{1}$                        |                       |    |             |
| ●完成                                                  |        |                                                                              |              |                                     |                       |    | 6 近端内部網路    |

圖 4.20 掛號單列表(管理員處理完畢)

## 3.一般使用者

(1)瀏覽掛號單

分為已經預約過掛號單和沒預約過的畫面。

a.輸入畫面

下面是會員尚未預約過任何掛號,所以進入區域健診中心是 一片空白。

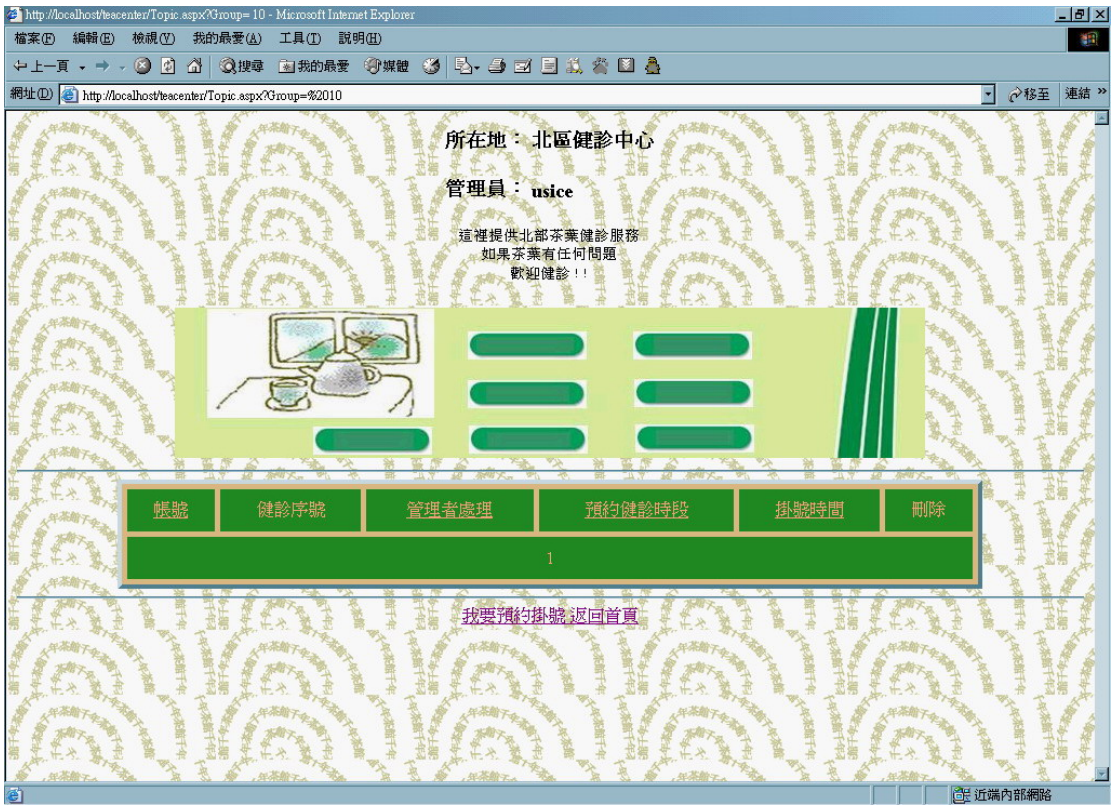

圖 4.21 掛號單列表(一般會員尚未預約過)

下面是此會員之前已經有預約過掛號單,為帳號 us123 所預約的兩張 掛號單,而健診序號不是一定是相鄰,下面代表有人已經預約 31、 32 的序號了。

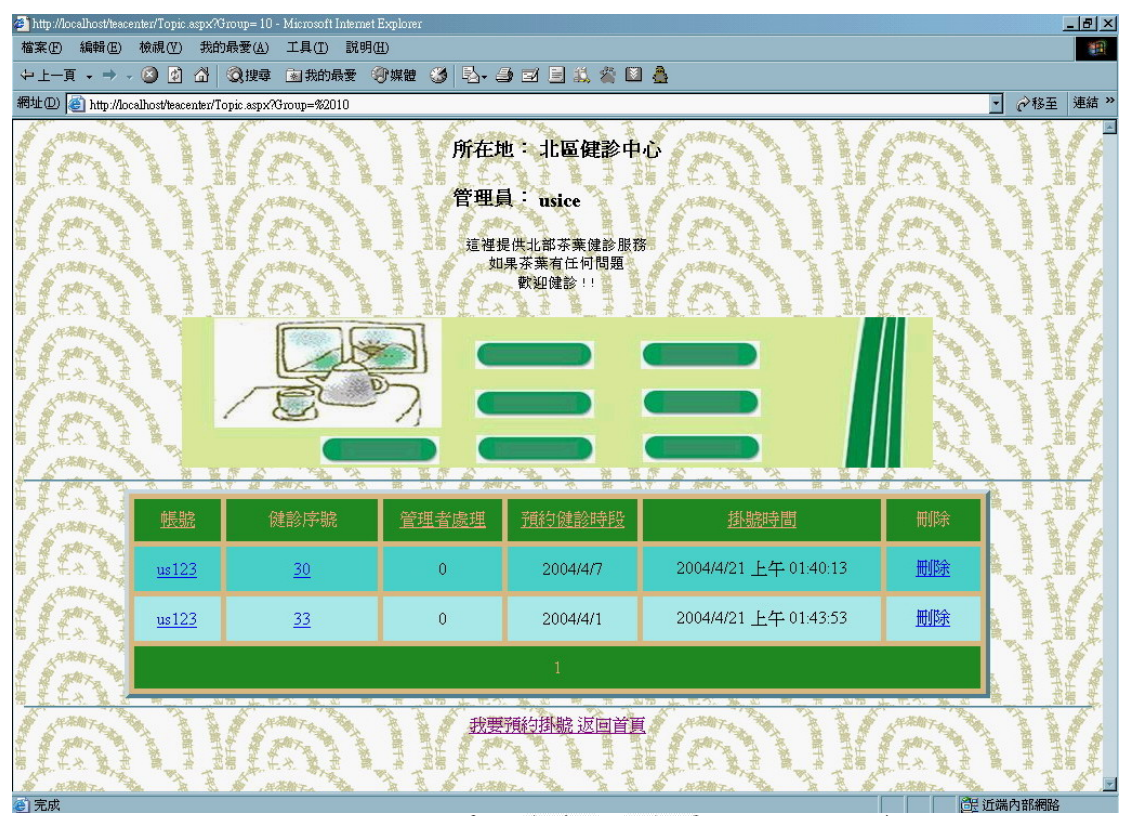

圖 4.22 掛號單列表(一般會員已經預約過)

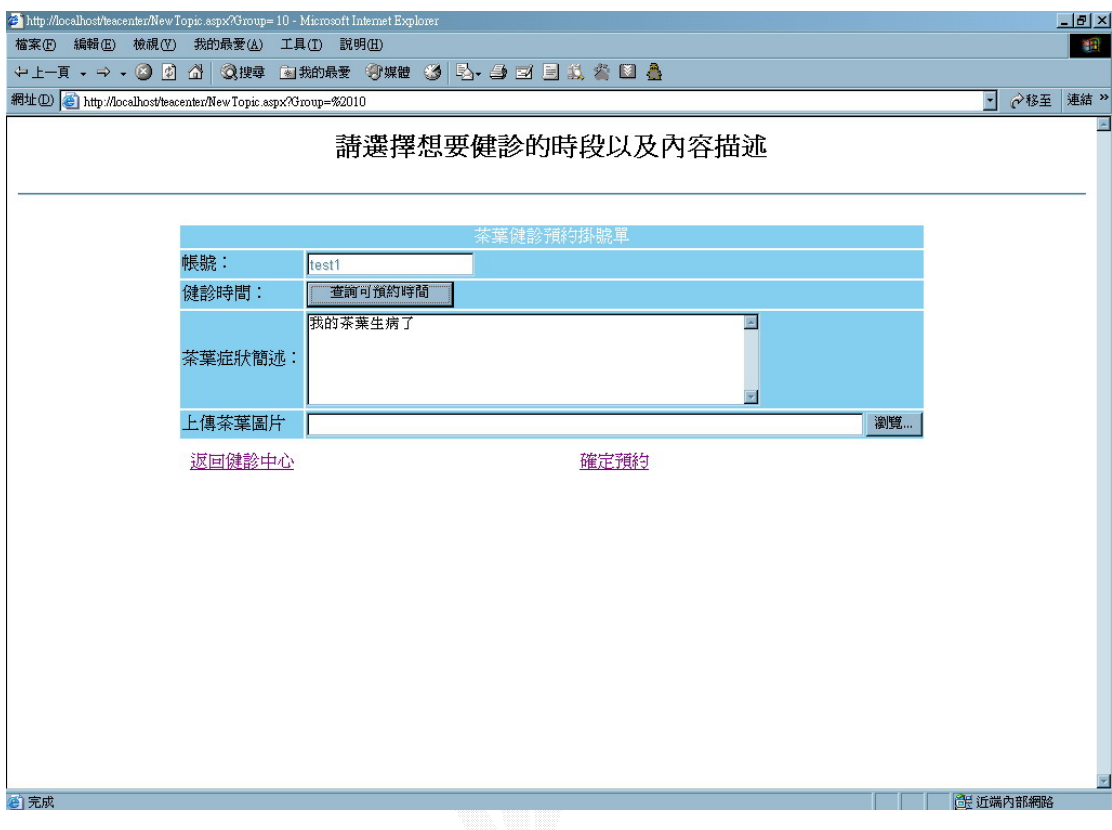

一般會員在掛號單列表按下我要預約健診後出現的畫面。

圖 4.23 掛號單填寫內容

b.演算法

}

}

}

Click 我要預約掛號

{

Display 填寫掛號單內容{

Click 查詢可預約時間{

Display 可預約時間表{

Choice 一個時段 And Click It{

預約時間==選取時段

Key In 茶葉症狀描述

Click 確定預約{

IF((預約時間 And 內容描述)is True) Then

Update 掛號單內容資料表

回到掛號單列表

Else

Display 錯誤訊息

End IF

}

}

 在填寫掛號單內容時必須先查詢可預約時段並選擇一個時 段才能繼續填寫,以下是按下查詢可預約時段出現的畫面。

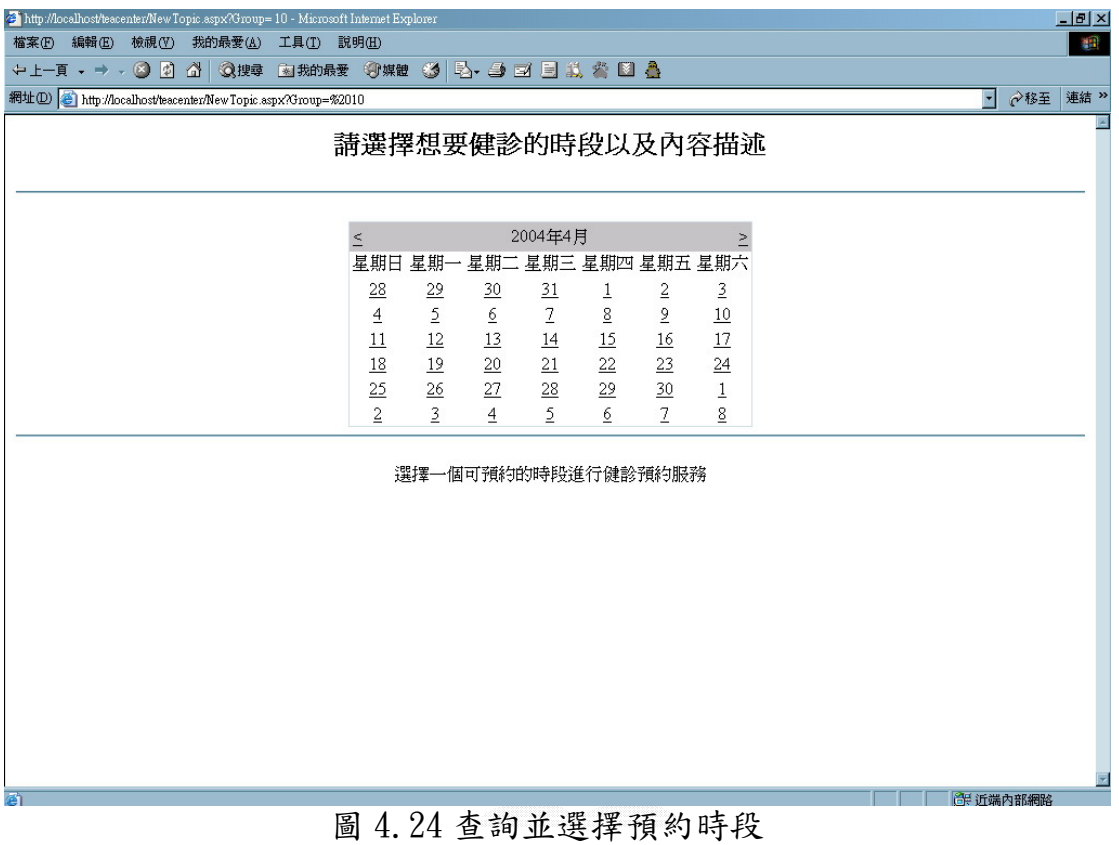

當時段選擇 2004/4/26,健診時間會自動加入所選取的時段。

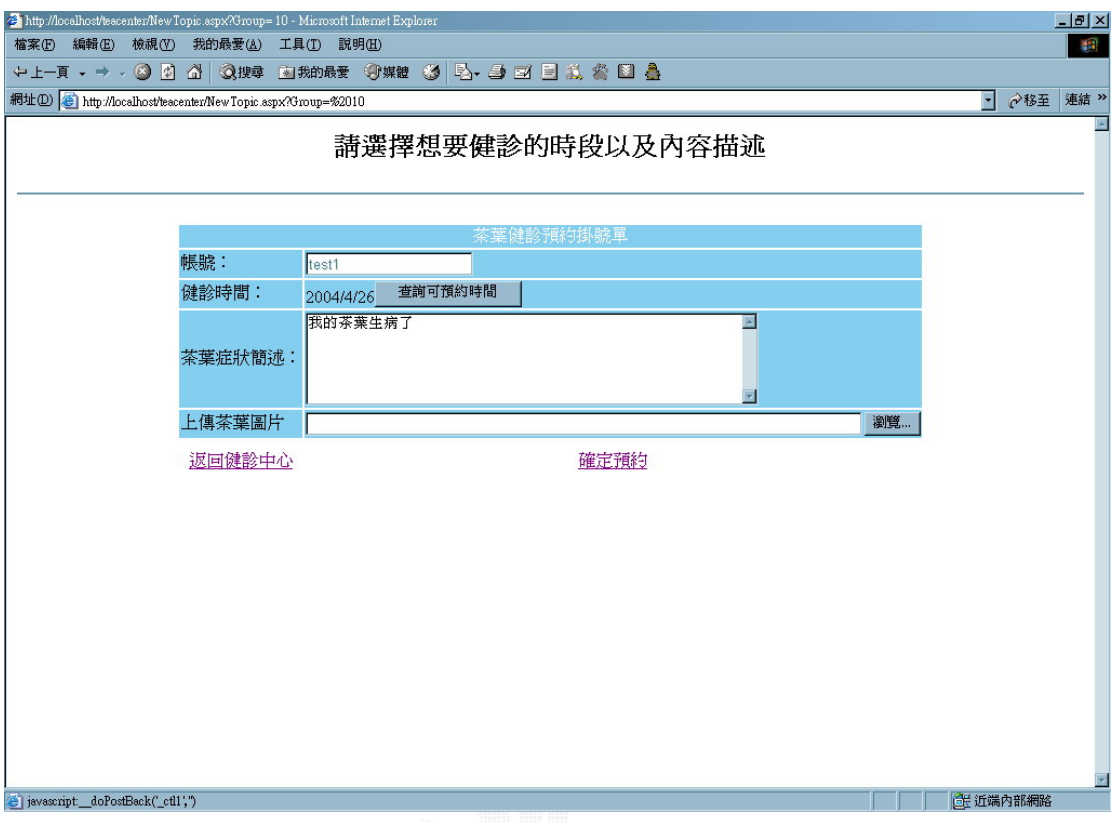

圖 4.25 選擇預約時段後之掛號單填寫內容

帳號 Test1 掛號完畢結果會出現在掛號單列表上。

# (3)刪除掛號單

a.輸入畫面

會員只能對掛號單做出刪除的工作而無法修改內容,是為了 確保管理員處理後的便利性。

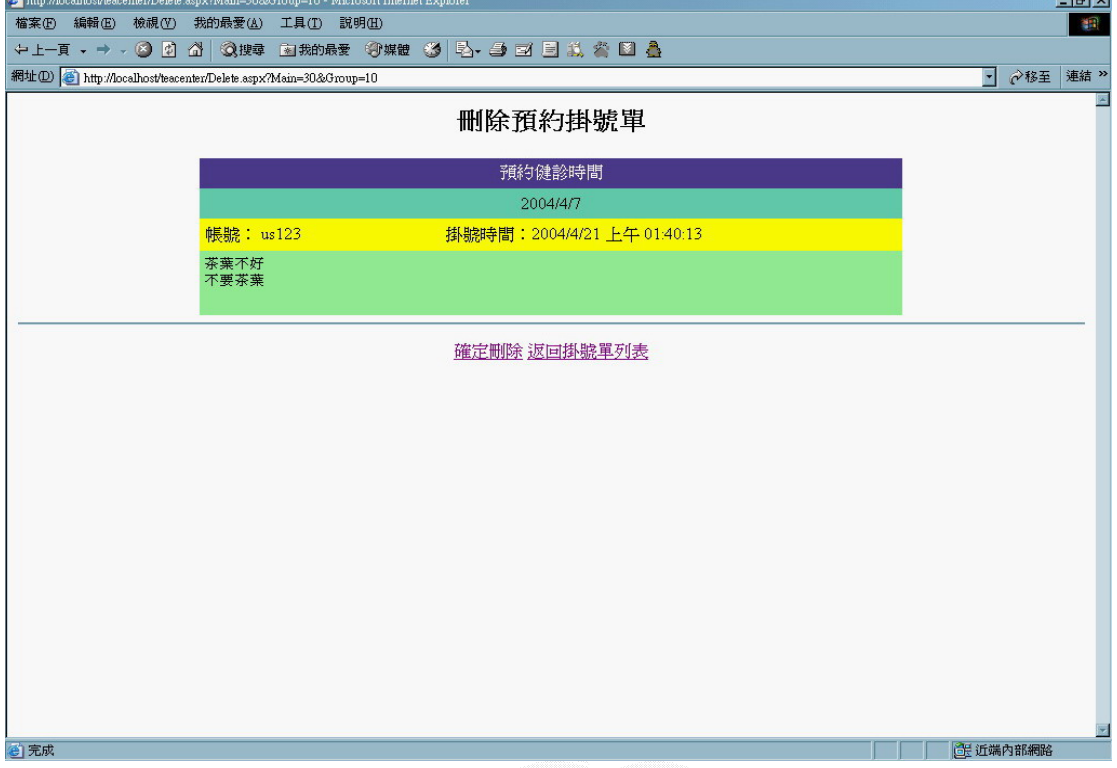

圖 4.26 會員刪除預約掛號單

b.演算法

Click 確定刪除{

Delete from 掛號單內容資料表

回到掛號單列表

}

c.輸出畫面

為掛號單列表。

# 4.3 茶葉交易系統

以下分別介紹本系統中主管理員、訂單管理員、客戶(一般使用 者) 和庫存管理員於其職責中,使用系統的步驟 。

### 1.主管理員

 主要的工作為新增或編輯上市茶葉資料,這位主管理員是唯一的, 他還有任命訂單管理員和庫存管理員的權限。

### (1)開啟主管理員權限功能

a.輸入畫面

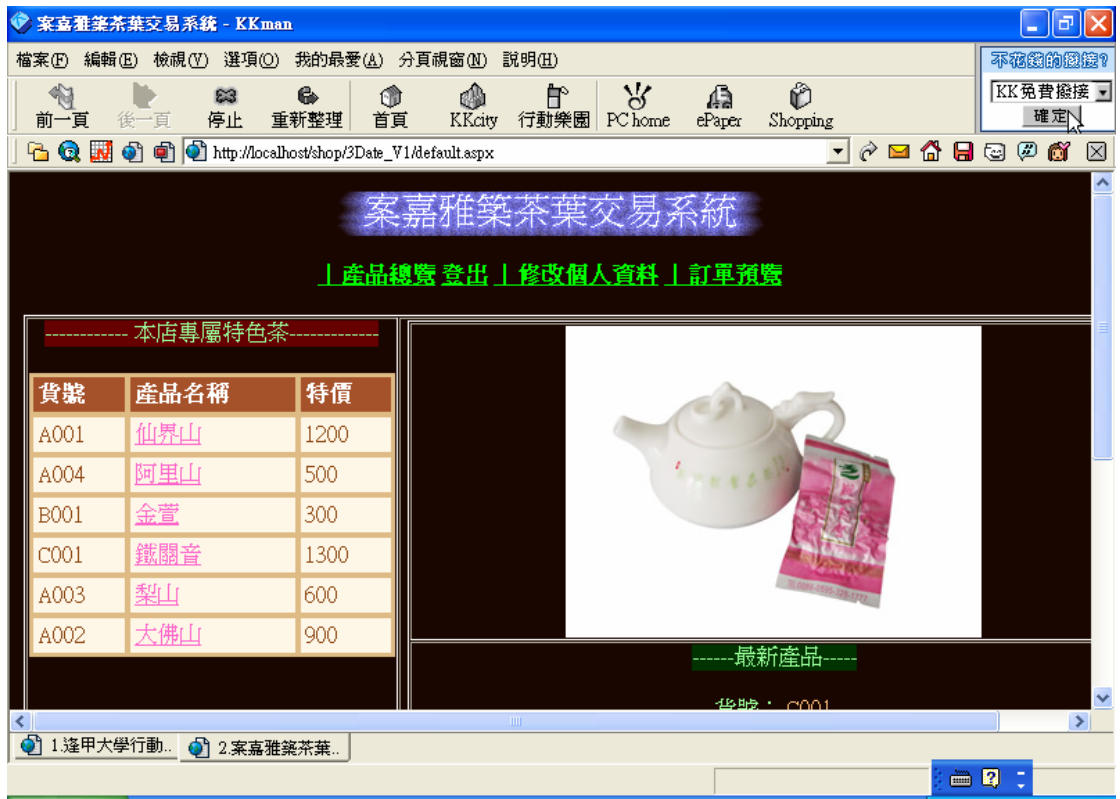

#### 圖 4.27 一般使用者登入介面

 b.演算法 Key In 帳號、密碼 Click 登入{ Check 使用者權限 { If (站長) Then 開啟隱藏按鈕 End If } }

```
 c.輸出畫面
```

|                | ● 案喜雅美茶葉交易系統 - KKman                                  |                       |                |                                     |             |                     | $ \sigma$                                                                            |  |  |  |  |
|----------------|-------------------------------------------------------|-----------------------|----------------|-------------------------------------|-------------|---------------------|--------------------------------------------------------------------------------------|--|--|--|--|
| 檔案(F)          | 編輯(E) 檢視(Y) 選項(O)                                     | 我的最愛(A) 分頁視窗(N) 說明(H) |                |                                     |             |                     | 不在我的接接?                                                                              |  |  |  |  |
| ∜<br>前一頁       | ₩<br>83<br>後一頁<br>停止                                  | 6<br>⋔<br>重新整理<br>首頁  | ⊕<br>KKcity    | $\mathcal{S}'$<br>曾<br>行動樂園 PC home | 偏<br>ePaper | Ô<br>Shopping       | KK免費撥接 -<br>確定                                                                       |  |  |  |  |
| QN<br>r.       | to http://localhost/shop/3Date_V1/default.aspx<br>€   |                       |                |                                     |             | $\vert \cdot \vert$ | $\mathcal{C} = \mathbf{\Omega} \boxdot \mathbf{\Omega} \boxdot \mathbf{\Omega}$<br>⊠ |  |  |  |  |
|                | ×<br>《嘉雅築杀葉交易<br><u>丨産品總覽 登出 丨修改個人資料 丨訂單預覽   管理模式</u> |                       |                |                                     |             |                     |                                                                                      |  |  |  |  |
|                | 本店專屬特色茶                                               |                       |                |                                     |             |                     |                                                                                      |  |  |  |  |
| 貨號             | 産品名稱                                                  | 特價                    |                |                                     |             |                     |                                                                                      |  |  |  |  |
| A001           | 仙界山                                                   | 1200                  |                |                                     |             |                     |                                                                                      |  |  |  |  |
| A004           | 阿里山                                                   | 500                   |                |                                     | スセキス        |                     |                                                                                      |  |  |  |  |
| <b>B001</b>    | 金萱                                                    | 300                   |                |                                     |             |                     |                                                                                      |  |  |  |  |
| COO1           | 鐵關音                                                   | 1300                  |                |                                     |             |                     |                                                                                      |  |  |  |  |
| A003           | 型生                                                    | 600                   |                |                                     |             |                     |                                                                                      |  |  |  |  |
| A002           | 大佛山                                                   | 900                   |                |                                     |             |                     |                                                                                      |  |  |  |  |
|                |                                                       |                       |                |                                     |             | 最新產品                |                                                                                      |  |  |  |  |
|                |                                                       |                       | $\mathbf{III}$ |                                     |             | 华龄: coot            | $\overline{\mathbf{v}}$<br>$\rightarrow$                                             |  |  |  |  |
| ி<br>1.案嘉雅築茶葉. | 2.http://218.1.                                       |                       |                |                                     |             |                     |                                                                                      |  |  |  |  |
|                |                                                       |                       |                |                                     |             |                     | 画图                                                                                   |  |  |  |  |

圖 4.28 主管理員登入後操作介面

# (2)新增上市茶葉資料

a.輸入畫面

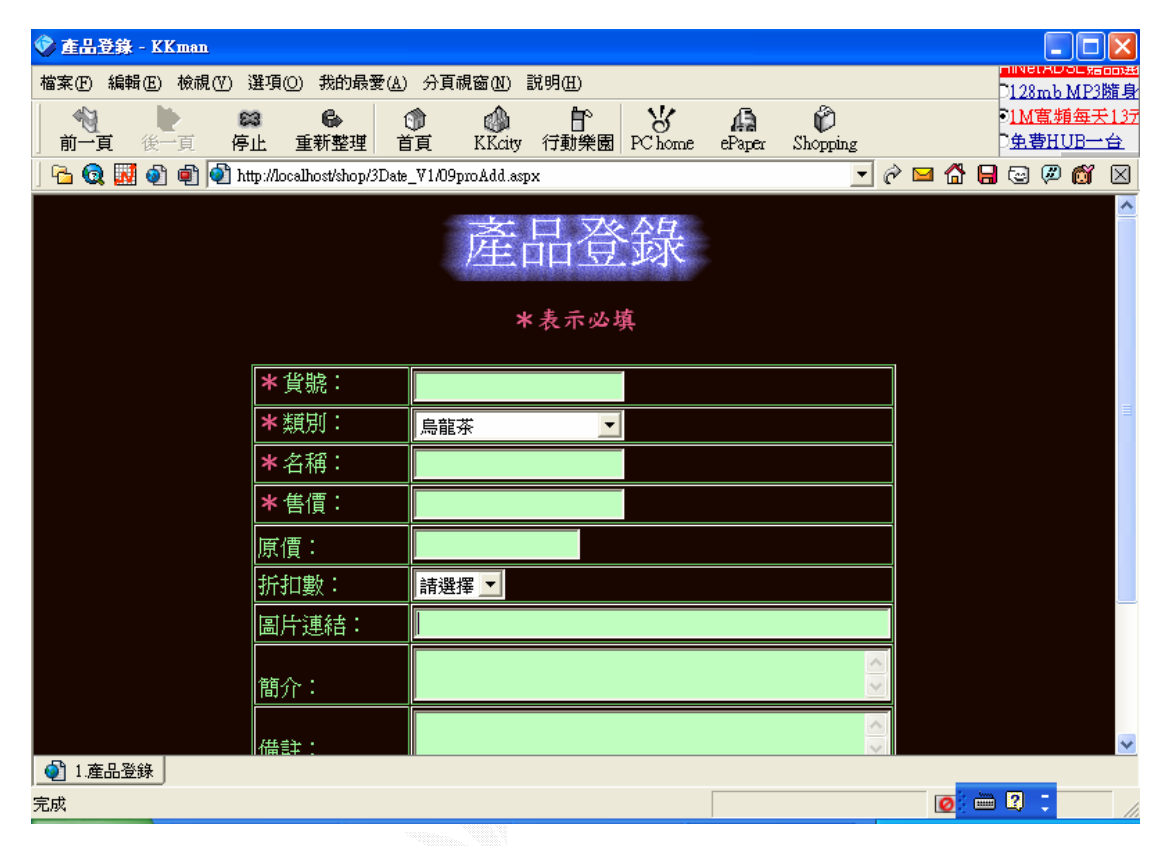

圖 4.29 主管理員新增產品資料

b.演算法

Key In 產品資料

Click 產品登錄{

If(True) Then

Insert Into 產品資料表

回到商品管理

End If

}

Else

Display 錯誤訊息畫面

}

c.輸出畫面

| ◆ 商品管理 - KKman    |                  |                                               |                |                     |                                          |                      |                         | a                             |
|-------------------|------------------|-----------------------------------------------|----------------|---------------------|------------------------------------------|----------------------|-------------------------|-------------------------------|
| 檔案田<br>編輯(E)      | 檢視①              | 選項(0)<br>我的最愛(A)                              | 分頁視窗M          | 說明(H)               |                                          |                      |                         |                               |
| ∜<br>前一頁          | 83<br>後一頁<br>停止  | g<br>重新整理                                     | 嗵<br>tî)<br>首直 | 佇<br>行動樂園<br>KKcity | $\mathcal{S}'$<br>偏<br>PC home<br>ePaper | Ô<br>Shopping        |                         |                               |
| Q<br>IJ<br>€<br>B |                  | http://localhost/shop/3Date_V1/08proMang.aspx |                |                     |                                          | $\blacktriangledown$ | $\mathcal{C}$<br>⋒<br>M | $\varphi$<br>đ<br>8<br>⊠<br>◙ |
|                   |                  |                                               |                | 問中<br>E,            |                                          |                      |                         | $\triangle$                   |
|                   |                  | 瀏覽順序:                                         | 依時間            | 依種                  | 依貨號<br>侬名稱                               | 依慣格                  |                         |                               |
|                   |                  |                                               |                |                     |                                          |                      |                         |                               |
|                   |                  | 選擇種類:                                         |                |                     | ■ 搜尋產品:                                  |                      |                         |                               |
| 編號                | 貨號               | 名稱                                            | 價格             | 原價                  | 折扣數                                      | 上架                   |                         |                               |
| 25                | aaa              | 鳥龍茶                                           | 100            | 100                 | 0.15                                     | 銷售中                  | 縊輯                      | 删除                            |
| 20                | CO <sub>01</sub> | 鐵關音                                           | 1300           | 6000                | 0.35                                     | 銷售中                  | 編輯                      | 删除                            |
| 19                | <b>B001</b>      | 金萱                                            | 300            | 6500                | 0.35                                     | 銷售中                  | 編輯                      | 删除                            |
| 18                | A004             | 阿里山                                           | 500            | 4800                | $\circ$                                  | 銷售中                  | 縊輯                      | 删除                            |
| 17                | A003             | 梨山                                            | 600            | 4800                | $\circ$                                  | 銷售中                  | 編輯                      | 删除                            |
| 16                | A002             | 大佛山                                           | 900            | 17800               | 0                                        | 銷售中                  | 編輯                      | 删除                            |
| 15                | A001             | 仙界山                                           | 1200           | 600                 | 0.35                                     | 銷售中                  | 編輯                      | 删除                            |
| 24                |                  |                                               | $\mathbf 0$    | $\circ$             | 0                                        | 已下架                  | 編輯                      | 删除                            |
| Ø<br>1.商品管理       | 2.http://218.1   |                                               |                |                     |                                          |                      |                         | $\checkmark$                  |
| 完成                |                  |                                               |                |                     |                                          |                      |                         | 图<br>è                        |

圖 4.30 新增產品資料後結果

# (2)編輯上市茶葉資料

a. 輸入畫面:

由圖 4.26,當主管理員按下某一產品的編輯鈕:

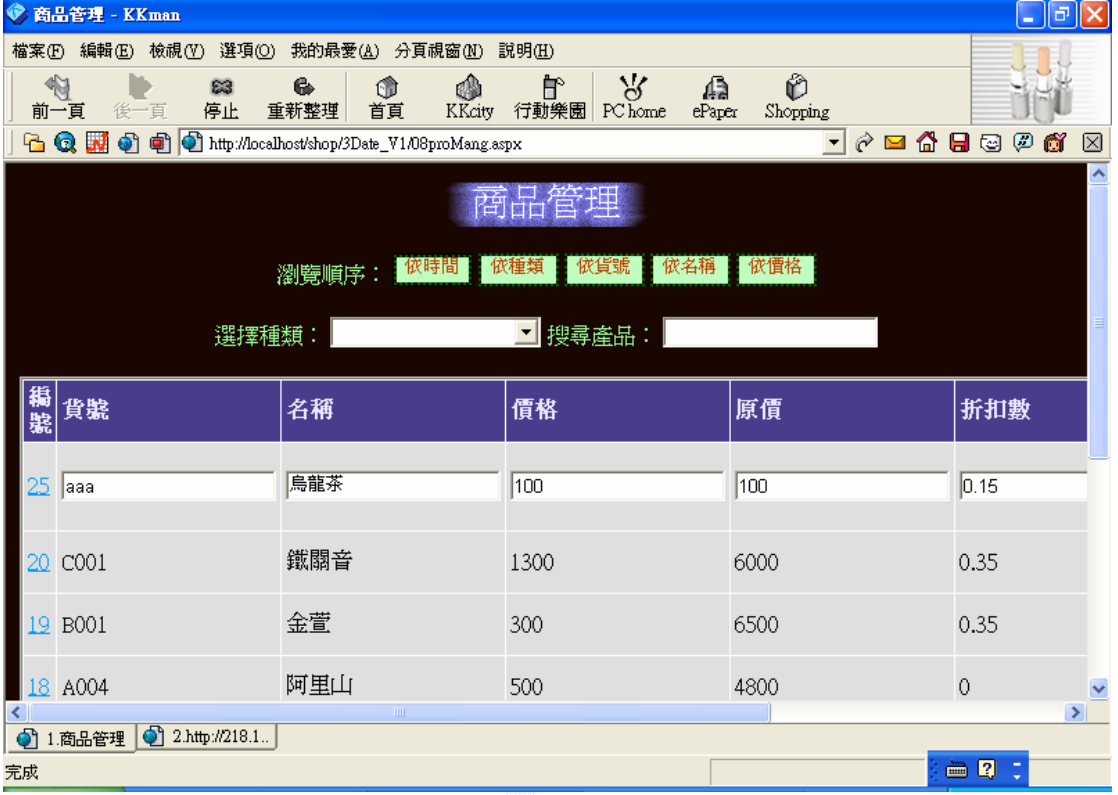

圖 4.31 主管理員編輯產品資料

b.演算法:

Click 編輯{

Display 產品修改畫面{

Key In 產品修改過的內容

Click 確定修改{

If(True) Then

Updtae 產品資料表

回到商品管理

```
 End If 
} 
       Click 刪除產品資料{ 
        Delete From 產品資料表 
} 
} 
    }
```
原產品名稱烏龍茶已改為修改後的烏龍茶

| Ô.<br>商品管理 - KKman |                |                                               |             |                                       |             |                          |                        | L.                  | $\lbrack \mathbf{e} \rbrack$ x |
|--------------------|----------------|-----------------------------------------------|-------------|---------------------------------------|-------------|--------------------------|------------------------|---------------------|--------------------------------|
| 編輯(E)<br>檔案田       | 檢視(V)          | 選項(0)<br>我的最愛(A)<br>分頁視窗(M)                   | 説明(H)       |                                       |             |                          |                        | 光透三彩                |                                |
| ♦<br>前一頁           | 後一百            | 6<br>83<br>OD<br>重新整理<br>停止<br>首頁             | ₩<br>KKcity | $\mathcal{A}$<br>曾<br>行動樂園<br>PC home | 偏<br>ePaper | Ô<br>Shopping            |                        | 粉條組                 |                                |
| Q<br>M<br>٩b       | €<br>剦         | http://localhost/shop/3Date_V1/08proMang.aspx |             |                                       |             | Ò<br>$\vert \cdot \vert$ | ⋒<br>$\mathbf{a}$<br>N | $\circledcirc$<br>0 | Õ<br>⊠                         |
|                    |                |                                               |             | 商品管理                                  |             |                          |                        |                     | $\overline{\phantom{a}}$       |
|                    |                | 倣時間<br>瀏覽順序:                                  | 倣種類         | 依貨號                                   | 依名稱         | 依慣格                      |                        |                     |                                |
|                    |                | 選擇種類:                                         |             | ■搜尋產品:                                |             |                          |                        |                     |                                |
| 編號                 | 貨號             | 名稱                                            | 價格          | 原價                                    | 折扣數         | 上架                       |                        |                     |                                |
| 25                 | aaa            | 修改後的鳥龍茶                                       | 100         | 100                                   | 0.15        | 銷售中                      | 編輯                     | 删除                  |                                |
| $\overline{20}$    | COO1           | 鐵關音                                           | 1300        | 6000                                  | 0.35        | 銷售中                      | 編輯                     | 删除                  |                                |
| 19                 | <b>B001</b>    | 金萱                                            | 300         | 6500                                  | 0.35        | 銷售中                      | 編輯                     | 删除                  |                                |
| 18                 | A004           | 阿里山                                           | 500         | 4800                                  | $\theta$    | 銷售中                      | 編輯                     | 删除                  |                                |
| 17                 | A003           | 梨山                                            | 600         | 4800                                  | 0           | 銷售中                      | 編輯                     | 删除                  |                                |
| 16                 | A002           | 大佛山                                           | 900         | 17800                                 | $\theta$    | 銷售中                      | 編輯                     | 删除                  |                                |
| 15                 | A001           | 仙界山                                           | 1200        | 600                                   | 0.35        | 銷售中                      | 編輯                     | 删除                  |                                |
| 24                 |                |                                               | $\theta$    | $\circ$                               | 0           | 已下架                      | 縊輯                     | 删除                  |                                |
| ❹<br>1.商品管理        | 2.http://218.1 |                                               |             |                                       |             |                          |                        |                     | $\overline{\mathbf{v}}$        |
| 完成                 |                |                                               |             |                                       |             |                          | 圖                      | E)                  |                                |

圖 4.32 主管理員修改後輸出結果

# (3)任免訂單管理員

a.輸入畫面

| Ø.                                                     |                            | 12userMang - KKman |                       |                                                      |                                                       |                              |                                                    |                |                |   |                          |
|--------------------------------------------------------|----------------------------|--------------------|-----------------------|------------------------------------------------------|-------------------------------------------------------|------------------------------|----------------------------------------------------|----------------|----------------|---|--------------------------|
| 檔案(F)                                                  |                            | 編輯(E) 檢視(Y)        | 選項(0)                 | 我的最愛(A)                                              | 分頁視窗创<br>説明(H)                                        |                              |                                                    |                |                |   |                          |
| ∜<br>前一頁                                               |                            | Þ<br>後一頁           | 6<br>83<br>停止<br>重新整理 | đ<br>首直                                              | $\mathcal{S}'$<br>豳<br>傄<br>KKcity<br>行動樂園<br>PC home | Ô<br>国<br>ePaper<br>Shopping |                                                    |                |                |   |                          |
| Q<br>۹b.                                               | W                          | €                  |                       | <sup>t</sup> Mocalhost/shop/3Date_V1/12userMang.aspx |                                                       |                              | Ò<br>$\blacktriangledown$<br>$\blacktriangleright$ | €<br>8         | $\varphi$<br>0 | đ | ⊠                        |
|                                                        |                            |                    |                       |                                                      |                                                       |                              |                                                    |                |                |   | $\overline{\phantom{a}}$ |
|                                                        | 依姓名<br>依帳號<br>低時間<br>瀏覽順序: |                    |                       |                                                      |                                                       |                              |                                                    |                |                |   |                          |
|                                                        | 搜尋會員:                      |                    |                       |                                                      |                                                       |                              |                                                    |                |                |   |                          |
|                                                        | NO.                        | ID                 | 姓名                    | 暱稱                                                   | E-mail                                                | 電話                           | 等級                                                 |                |                |   |                          |
|                                                        | 27                         | scorpion           | 謝鄞駿                   | 小小述                                                  | cage0958@yahoo.com.tw                                 | 0956820506                   | 一般使用<br>者                                          | 緼<br>輯         | 删<br>除         |   |                          |
|                                                        | 26                         | gk720421           | 蘇昱維                   | 魔導士                                                  | gk720421@yahoo.com.tw                                 |                              | 一般使用<br>者                                          | 緼<br>輯         | 删<br>除         |   |                          |
|                                                        | 22                         | Alice              | 訂單管理<br>員             | 訂單管理<br>員                                            | allen.Lin080@msa.hinet.net                            |                              | 一般使用<br>者                                          | 緼<br>輯         | 删<br>除         |   |                          |
|                                                        | 21                         | ken                | 網站管理<br>員             | 網站管理<br>員                                            | al080@hotmail.com                                     |                              | 網站管理<br>者                                          | 緼<br>輯         | 删<br>除         |   |                          |
|                                                        | 7                          | anchia             | <u>李案嘉</u>            | 總裁                                                   | al080@hotmail.com                                     | 0963082907                   | 網站管理<br>季                                          | 緼<br>趕         | 删<br>降         |   | $\ddotmark$              |
| $\begin{bmatrix} 1 & 12 \text{userMang} \end{bmatrix}$ |                            |                    |                       |                                                      |                                                       |                              |                                                    | ●<br>$\bullet$ | 鳳              |   |                          |

圖 4.33 主管理員任免訂單管理員操作介面-1

# 當主管理員按下任一會員的編輯鈕

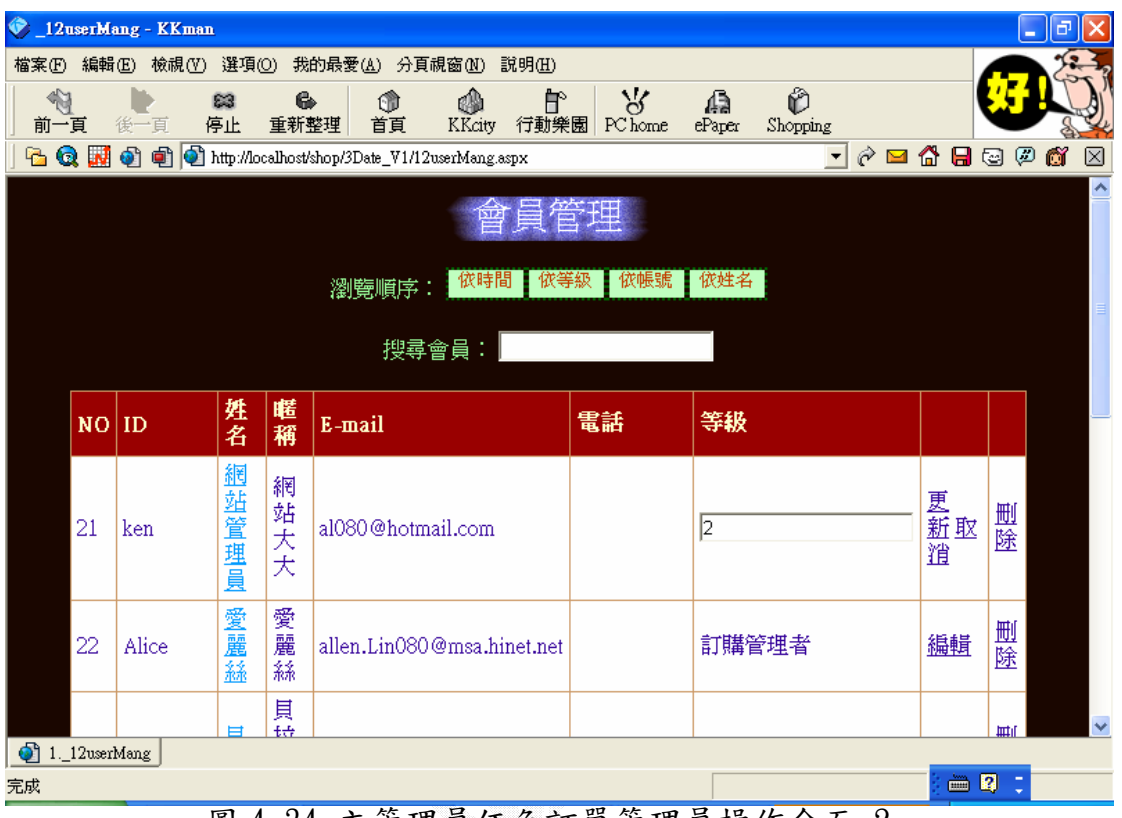

圖 4.34 主管理員任免訂單管理員操作介面-2

### b.演算法

Click 編輯{

Display 會員修改畫面{

Key In 會員修改過的權限

Click 確定修改{

If(True) Then

Updtae 會員資料表

回到會員管理

End If

}

| 前一頁<br>GQM               | 茶葉健膠電塑酵務緊統製作<br>後一頁<br>o compared to http://localhost/shop/3Date_V1/12userMang.aspx | 6<br>83<br>停止<br>重新整理 |           | 我的最愛(A) 分頁視窗(N) 說明(H)                                                                                                    |                            |                    |               |                                                             |        | 10 I<br>ш     |
|--------------------------|-------------------------------------------------------------------------------------|-----------------------|-----------|----------------------------------------------------------------------------------------------------|----------------------------|--------------------|---------------|-------------------------------------------------------------|--------|---------------|
|                          |                                                                                     |                       | o         | 蠊                                                                                                    | $\mathcal{A}$<br>È         | Ô<br>偏             |               |                                                             |        | <b>Hilfon</b> |
|                          |                                                                                     |                       | 首頁        | KKcity                                                                                                    | 行動樂園   PC home             | ePaper<br>Shopping |               |                                                             |        |               |
|                          |                                                                                     |                       |           |                                                                                                    |                            |                    |               |                                                             |        | đ             |
|                          |                                                                                     |                       |           |                                                                                                    |                            |                    |               |                                                             |        |               |
|                          |                                                                                     |                       | 瀏覽順序:     | 恢時間                                                                                                    | 依帳號<br>侬等級                 | 依姓名                |               |                                                             |        |               |
|                          |                                                                                     |                       |           | 搜尋會員:                                                                                                    |                            |                    |               |                                                             |        |               |
|                          | NO   ID                                                                             | 姓名                    | 暱稱        | E-mail                                                                                                    |                            | 電話                 | 等級            |                                                             |        |               |
| 21                       | ken                                                                                 | 網站管理<br>員             | 網站管理<br>員 | al080@hotmail.com                                                                                                    |                            |                    | 網站管理<br>者     | 縊輯                                                          | 删<br>除 |               |
| 22                       | Alice                                                                               | 訂單管理<br>員             | 訂單管理<br>員 |                                                                                                    | allen.Lin080@msa.hinet.net |                    | 訂購管理<br>者     | 緼<br>輯                                                      | 删<br>除 |               |
| 26                       | gk720421                                                                            | 蘇昱維                   | 魔導士       |                                                                                                    | gk720421@yahoo.com.tw      |                    | 一般使用<br>者     | 緼<br>輯                                                      | 删<br>除 |               |
| 27                       | scorpion                                                                            | 謝鄞駿                   | 小小述       |                                                                                                    | cage0958@yahoo.com.tw      | 0956820506         | 一般使用<br>者     | 鑷<br>輯                                                      | 删<br>除 |               |
| 7                        | anchia                                                                              | 李案嘉                   | 總裁        | al080@hotmail.com                                                                                                    |                            | 0963082907         | 網站管理<br>李     | 鑷                                                           | 删<br>降 |               |
| $\bigcirc$ 1. 12userMang |                                                                                     |                       |           |                                                                                                    |                            |                    |               | 誯                                                           |        |               |
|                          |                                                                                     |                       |           |                                                                                                    |                            |                    |               | $\bullet$                                                   | 画图     |               |
| 檔案①                      | <b>P</b><br>∜                                                                       | 83                    | 6         | 編輯(E) 檢視(Y) 選項(O) 我的最愛(A) 分頁視窗(M)<br>₩<br>oð                                                                                    | 説明(H)<br>曾                 | ৯<br>屆             | Ô             |                                                             |        |               |
|                          | 後一頁<br>前一頁<br>GQN                                                                   | 停止                    | 重新整理      | 首頁<br>KKcity<br><sup>1</sup> <sup>1</sup> <sup>1</sup> <sup>1</sup> <sup>1</sup> http://localhost/shop/3Date_V1/12userMang.aspx | 行動樂園                       | PC home<br>ePaper  | Shopping<br>▾ | $\mathcal{C} \boxdot \mathbf{G} \boxdot \boxdot \mathbf{G}$ |        |               |
|                          |                                                                                     |                       |           |                                                                                                    |                            |                    |               |                                                             |        |               |
|                          |                                                                                     |                       |           |                                                                                                    |                            |                    |               |                                                             |        |               |
|                          |                                                                                     |                       |           | 恢時間                                                                                                    | 恢等級                        | 倣姓名<br>侬帳號         |               |                                                             |        |               |
|                          |                                                                                     |                       |           | 瀏覽順序:                                                                                                    |                            |                    |               |                                                             |        |               |
|                          |                                                                                     |                       |           | 搜尋會員:                                                                                                    |                            |                    |               |                                                             |        |               |
|                          | NO   ID                                                                             | 姓名                    | 暱稱        | E-mail                                                                                                    |                            | 電話                 | 等級            |                                                             |        |               |
|                          |                                                                                     | 員                     | 網站管理      | 網站大大                                                                                                    | al080@hotmail.com          |                    | 者             | 網站管理                                                        | 邏輯     | 删<br>除        |
|                          | 21<br>ken                                                                           |                       |           | 愛麗絲                                                                                                    | allen.Lin080@msa.hinet.net |                    |               | 訂購管理                                                        | 緼      | 删             |
|                          | 22<br>Alice                                                                         | 愛麗絲                   |           |                                                                                                    |                            |                    | 者             |                                                             | 輯      | 除             |
|                          | 23<br>Bella                                                                         | 且拉                    |           | 貝拉女王                                                                                                    | Bella@edu.tw               |                    | 者             | 一般使用                                                        | 緼<br>輯 | 删<br>除        |
|                          | 24<br>Chric                                                                         | 查理                    | 查理王       |                                                                                                    | Chric@edu.tw               |                    | 者             | 一般使用                                                        | 緼<br>輯 | 删<br>除        |
|                          | 25<br>David<br>$\bigcirc$ 1. 12userMang                                             | 大衛                    | 衄         | 大衛魔術                                                                                                    | david@edu.tw               |                    | 契             | 一般使用                                                        | 緼<br>誯 | 删<br>降        |

圖 4.35 訂單管理員任用後結果

### 2.訂單管理員

 其工作為會員訂單管理,顯示所有接獲訂單,可以根據處理情況 給予處理訂單和完成交易的標誌,如此不僅讓客戶知道訂單的處 理情形,也方便訂單管理員間不致於處理相同一份訂單。

### (1)開啟訂單管理員權限功能

a.輸入畫面:如圖 4.27 所示

b.輸出畫面:如圖 4.28 所示

### (2)處理會員訂購單

a.輸入畫面

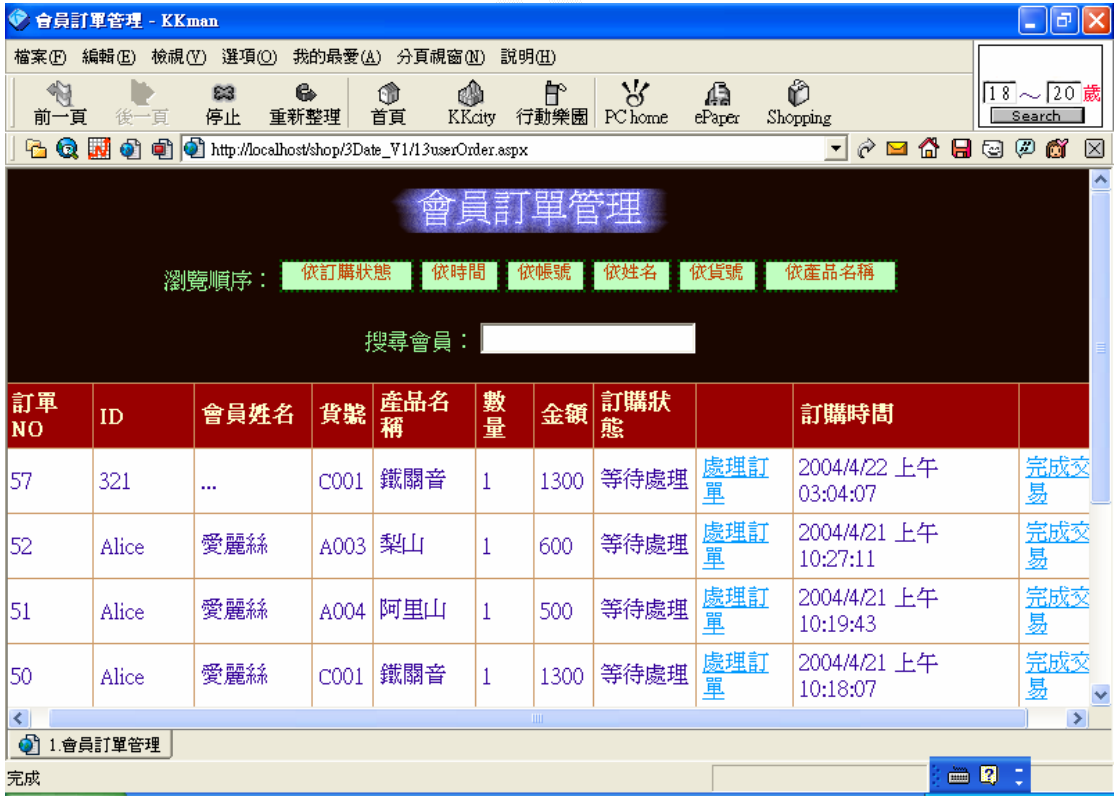

圖 4.36 訂單管理員處理訂單操作介面-1

b.演算法

Click 處理訂單{

If(True) Then

Update 訂單資料表

回到訂購單處理列表

End IF

}

### c.輸出畫面

當訂單管理員按下處理訂單按鈕後,訂購狀態顯示為處理中

|                | 會員訂單管理 - KKman                                      |                                                         |                  |             |            |                          |             |                     |                                    | $\ \mathbf{r}\ $<br>÷. |  |
|----------------|-----------------------------------------------------|---------------------------------------------------------|------------------|-------------|------------|--------------------------|-------------|---------------------|------------------------------------|------------------------|--|
| 檔案(F)<br>編輯(E) | 檢視(V)                                               | 選項(O)<br>我的最愛(A)                                        |                  | 分頁視窗(N)     | 説明(H)      |                          |             |                     |                                    |                        |  |
| €<br>前一頁       | 停止<br>後一百                                           | 6<br>83<br>重新整理                                         | û<br>首頁          | ₩<br>KKcity | 佇<br>行動樂園  | $\mathcal{A}$<br>PC home | 偏<br>ePaper | Ô<br>Shopping       |                                    | в<br>ĩИ                |  |
| Q<br>ы<br>q,   | 崳<br>ி                                              | http://localhost/shop/3Date_V1/13userOrder.aspx?userNO= |                  |             |            |                          |             | $\vert \cdot \vert$ | ∂<br>$\circledcirc$<br>8<br>⋒<br>М | Õ<br>$\boxtimes$       |  |
|                |                                                     |                                                         |                  |             |            |                          |             |                     |                                    |                        |  |
|                | 依產品名稱<br>依訂購狀態<br>依時間<br>依貨號<br>依帳號<br>恢姓名<br>瀏覽順序: |                                                         |                  |             |            |                          |             |                     |                                    |                        |  |
|                | 搜尋會員:                                               |                                                         |                  |             |            |                          |             |                     |                                    |                        |  |
| 訂單NO           | ID                                                  | 會員姓名                                                    | 貨號               | 産品名稱        | 數量         | 金額                       | 訂購狀態        | 訂購時間                |                                    |                        |  |
| 57             | 321                                                 |                                                         | C <sub>001</sub> | 鐵關音         | 1          | 1300                     | 處理中         |                     | 2004/4/22 上午 03:04:07              | 完成す                    |  |
| 52             | Alice                                               | 愛麗絲                                                     | A003             | 梨山          | 1          | 600                      | 處理中         |                     | 2004/4/21 上午 10:27:11              | 完成す                    |  |
| 51             | Alice                                               | 愛麗絲                                                     | A004             | 阿里山         | 1          | 500                      | 處理中         |                     | 2004/4/21 上午 10:19:43              | 完成す                    |  |
| 50             | Alice                                               | 愛麗絲                                                     | C <sub>001</sub> | 鐵關音         | 1          | 1300                     | 處理中         |                     | 2004/4/21 上午 10:18:07              | 完成す                    |  |
| 44             | gk720421                                            | 蘇昱維                                                     | A004             | 阿里山         | 12         | 6000                     | 處理中         |                     | 2004/4/13 上午 01:01:05              | 完成す                    |  |
| 43             | gk720421                                            | 蘇昱維                                                     | CO <sub>01</sub> | 鐵關音         | 1          | 1300                     | 處理中         |                     | 2004/4/13 上午 01:00:35              | 完成す                    |  |
| 48             | ken                                                 | 網站管理員                                                   | C <sub>001</sub> | 鐵關音         | 1          | 1300                     | 處理中         |                     | 2004/4/20 下午 09:44:32              | 完成?                    |  |
|                |                                                     |                                                         |                  | <b>IIII</b> | $\epsilon$ |                          |             |                     |                                    | $\rightarrow$          |  |
| ி<br>1.會員訂單管理  |                                                     | 2.http://218.1                                          |                  |             |            |                          |             |                     |                                    |                        |  |
| 完成             |                                                     |                                                         |                  |             |            |                          |             |                     | 圖<br>匾                             |                        |  |

圖 4.37 訂單管理員處理訂單操作介面-2

### 3.客戶(一般使用者)

 主要服務有: 線上瀏覽產品並下單,由購物車自動計算折扣後總價 格,在客戶下單確認後,系統自動寄出電子郵件訂購單的詳細內 容,並提醒交易時間及地點,在訂購單未處理前,系統顯示一個該 使用者的訂購單內容,使用者可以在訂單管理員處理前刪除訂單 資料。

## (1)瀏覽並下單

a.輸入畫面

| Ø.<br>商品列表 - KKman                                      |                                                                      |                                        |                              |                                | - 10                                    |
|---------------------------------------------------------|----------------------------------------------------------------------|----------------------------------------|------------------------------|--------------------------------|-----------------------------------------|
| 編輯(E) 檢視(Y) 選項(O)<br>檔案田<br>仰<br>83<br>後一頁<br>停止<br>前一頁 | 我的最愛(A) 分頁視窗(N) 說明(H)<br>☝<br>6<br>û<br>重新整理<br>首頁<br>KKcity         | $\mathcal{S}'$<br>曾<br>行動樂園<br>PC home | Ô<br>偏<br>ePaper<br>Shopping |                                | 帶線環遊全世界                                 |
| QN<br>q.                                                | <sup>1</sup> = <b>1</b> ttp://localhost/shop/3Date_V1/01proList.aspx |                                        |                              | ▾<br>$\partial$ $\square$<br>⋒ | $\textcircled{\tiny{2}}$<br>Ő<br>⊠<br>9 |
|                                                         |                                                                      | 商品列表                                   |                              |                                | $\overline{\phantom{a}}$                |
|                                                         | <b>依時間</b><br>恢種<br>瀏覽順序:                                            | 依貨號                                    | <b>依慣格</b><br>依名稱            |                                |                                         |
|                                                         | 所有茶種<br>選擇種類:                                                        | ■搜尋產品:                                 |                              |                                |                                         |
|                                                         | 種類                                                                   | 貨號                                     | 産品名稱                         | 特價                             |                                         |
|                                                         | 陳年老茶                                                                 | CO <sub>01</sub>                       | 鐵關音                          | 1300                           |                                         |
|                                                         | 台灣其他特色茶                                                              | <b>B001</b>                            | 金萱                           | 300                            |                                         |
| しん                                                      | 台灣高山鳥龍茶                                                              | A004                                   | 阿里山                          | 500                            |                                         |
| to                                                      | 台灣高山鳥龍茶                                                              | A003                                   | 坐山                           | 600                            |                                         |
| 心                                                       | 台灣高山鳥龍茶                                                              | A002                                   | 大佛山                          | 900                            |                                         |
| <b>Taked</b><br>$\bullet$<br>1.商品列表                     | 23, 322 <del>- 2</del> 1, 1 , <del>101</del> + <del>512 - 131</del>  |                                        | 4.144.14                     |                                | $\blacktriangledown$                    |
| 完成                                                      |                                                                      |                                        |                              |                                | B<br>è                                  |

圖 4.38 所有產品顯示列表

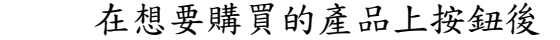

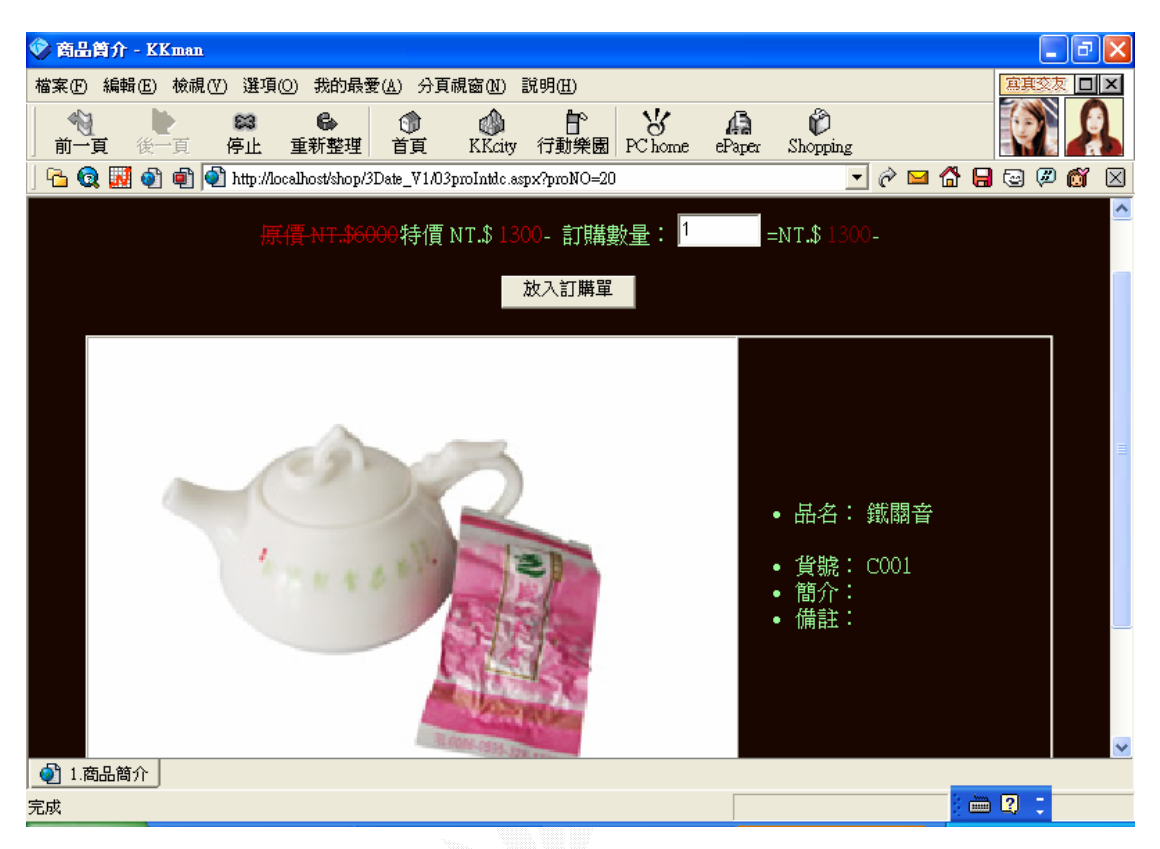

圖 4.39 目標產品詳細資料

### b.演算法:

 Click 放入訂購單{ If(True) Then Update 訂單資料表 Else 錯誤訊息 回到會員訂單列表 End IF }

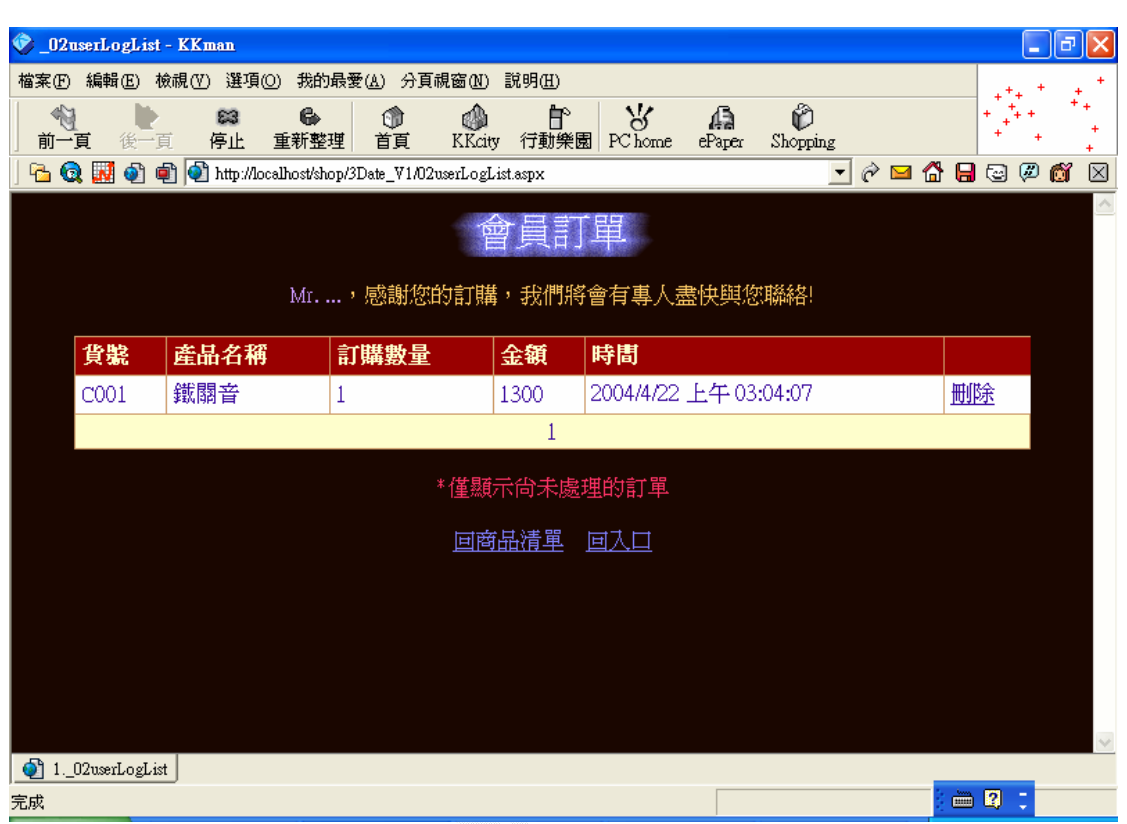

在看完詳細敘述和折扣計算價後點選放入訂購單

圖 4.40 該名會員的一筆訂購資料送出結果

# (2)會員刪除訂購單

a.輸入畫面

 如圖 4.36,在訂單管理員處理前,客戶可以看到自己所下的 任何一筆訂單資料。

 b.演算法 If(處理訂單=TRUE) { 不顯示該筆資料 ELSE IF(Click 刪除) { Delete from 客戶訂購單資料表 回到客戶訂購單列表 } }

c.輸出畫面

一旦使用者按下刪除鈕後,該筆訂單資料自動消失,而訂單

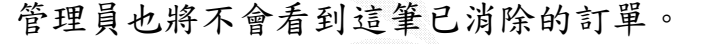

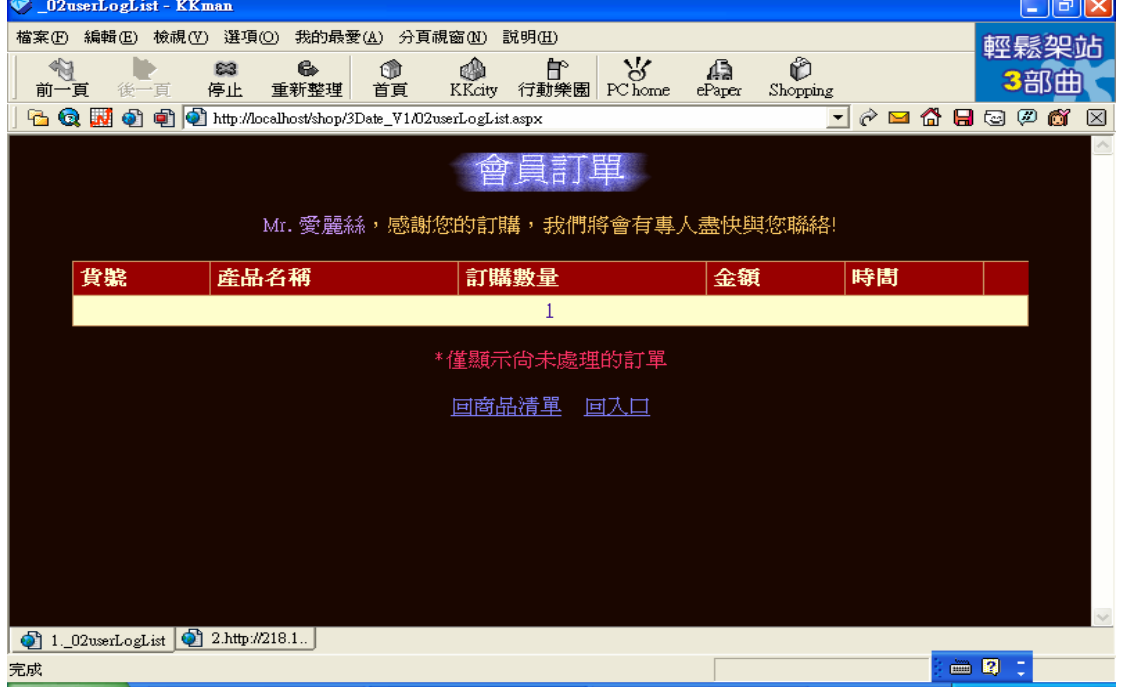

圖 4.41 該名會員的一筆訂購資料刪除結果

## 4.庫存管理員

 其工作為在實際與客戶交易後,到訂單管理系統進行完成交易並 列出訂單歷史紀錄。

# (1)進行完成交易手續

a.輸入畫面

如圖 4.33 所示

b.演算法

Click 完成交易{

If(True) Then

Update 訂單資料表

回到訂購單處理列表

End IF

}

 在庫存管理員按下完成交易鈕後,該筆訂單資料便傳送到訂 單歷史紀錄,表示所有交易過程圓滿達成。

|                   | ♥ 訂單歷史紀錄 - KKman    |                                                     |                  |                          |             |                          |                                                  |                       | - IPIX      |  |  |  |
|-------------------|---------------------|-----------------------------------------------------|------------------|--------------------------|-------------|--------------------------|--------------------------------------------------|-----------------------|-------------|--|--|--|
| 檔案(F)             | 編輯(E)               | 檢視(Ⅴ) 選項(0)                                         | 我的最愛(A)          | 分頁視窗(N)                  | 説明(H)       |                          |                                                  |                       |             |  |  |  |
| €<br>前一頁          | 後一百                 | 83<br>停止                                            | 6<br>重新整理        | 嗵<br>t t<br>首直<br>KKcity | 曾<br>行動樂園   | $\mathcal{R}$<br>PC home | Ô<br>傓<br>ePaper<br>Shopping                     |                       | 特得抱歉中       |  |  |  |
| $\mathbf{Q}$<br>Ł | W<br>⊕              | to http://localhost/shop/3Date_V1/16logHistory.aspx |                  |                          |             |                          | $\partial$ $\blacksquare$<br>$\vert \cdot \vert$ | 6 Q<br>$\circledcirc$ | Õ<br>⊠      |  |  |  |
|                   | $\triangle$<br>歷史紀錄 |                                                     |                  |                          |             |                          |                                                  |                       |             |  |  |  |
|                   |                     |                                                     | 瀏覽順序:            | 倣帳號<br>依時間               | 倣姓名         | 倣貨號                      | 依産品名稱                                            |                       |             |  |  |  |
|                   |                     | 搜尋會員:                                               |                  |                          | 搜尋產品:       |                          |                                                  |                       |             |  |  |  |
|                   | ID                  | 會員名稱                                                | 貨號               | 産品名稱                     | 訂購數量        | 金額                       | 時間                                               |                       |             |  |  |  |
|                   | 321                 |                                                     | CO <sub>01</sub> | 鐵關音                      | 1           | 1300                     | 2004/4/22 上午 03:04:07                            |                       |             |  |  |  |
|                   | Alice               | 愛麗絲                                                 | A003             | 梨山                       | 1           | 600                      | 2004/4/21 上午 10:27:11                            |                       |             |  |  |  |
|                   | Alice               | 愛麗絲                                                 | A004             | 阿里山                      | 1           | 500                      | 2004/4/21 上午 10:19:43                            |                       |             |  |  |  |
|                   | Alice               | 愛麗絲                                                 | COO1             | 鐵關音                      | $\mathbf 1$ | 1300                     | 2004/4/21 上午 10:18:07                            |                       |             |  |  |  |
|                   | Bella               | 貝拉                                                  | A003             | 梨山                       | 3           | 4800                     | 2003/12/23 下午 08:10:58                           |                       |             |  |  |  |
|                   | Bella               | 貝拉                                                  | COO1             | 鐵關音                      | 2           | 10800                    | 2003/12/23 下午08:10:24                            |                       |             |  |  |  |
|                   | Chric               | 查理                                                  | A002             | 大佛山                      | 1           | 6000                     | 2003/12/23 下午 08:09:02                           |                       |             |  |  |  |
|                   | Chric               | 查理                                                  | A004             | 阿里山                      | 20          | 32000                    | 2003/12/23 下午 08:08:33                           |                       | $\ddotmark$ |  |  |  |
|                   | ◎ 1訂單歷史紀錄           | 2.http://218.1                                      |                  |                          |             |                          |                                                  |                       |             |  |  |  |
| 完成                |                     |                                                     |                  |                          |             |                          |                                                  | 图:<br>è               |             |  |  |  |

圖 4.42 完成交易後的訂單歷史紀錄報表

# 4.4 公告系統

理想是分成三種權限的使用者來說明,包含了一般使用者,各部 門管理者,和系統管理者,其中系統管理者能管理各部門管理者,各 部門管理者只能管理本身部門的公告系統,不能異動到其他部門的公 告資料;而一般使用者只有瀏覽公告的功能可使用。

但是那是"理想",因為時間跟能力上的限制,我們祇做出公告 系統管理者跟一般使用者的操作介面模式而已。以下是對這兩種介面 模式的描述,以及演算法的表示部分加以解說:

1. 系統管理者

 主要的工作為,編輯公告系統,管理全部公告等等,而這些功 能必須是站長級的使用者才能夠看的見。主要工作為管理公告 事項,發布最新消息,能新增、修改,和刪除公告內容,並提 供相關網址以及電子郵件等的聯絡方式,讓一般使用者和各部 門間能產生良好的互動關係。

# (1)管理者登入

a.輸入畫面

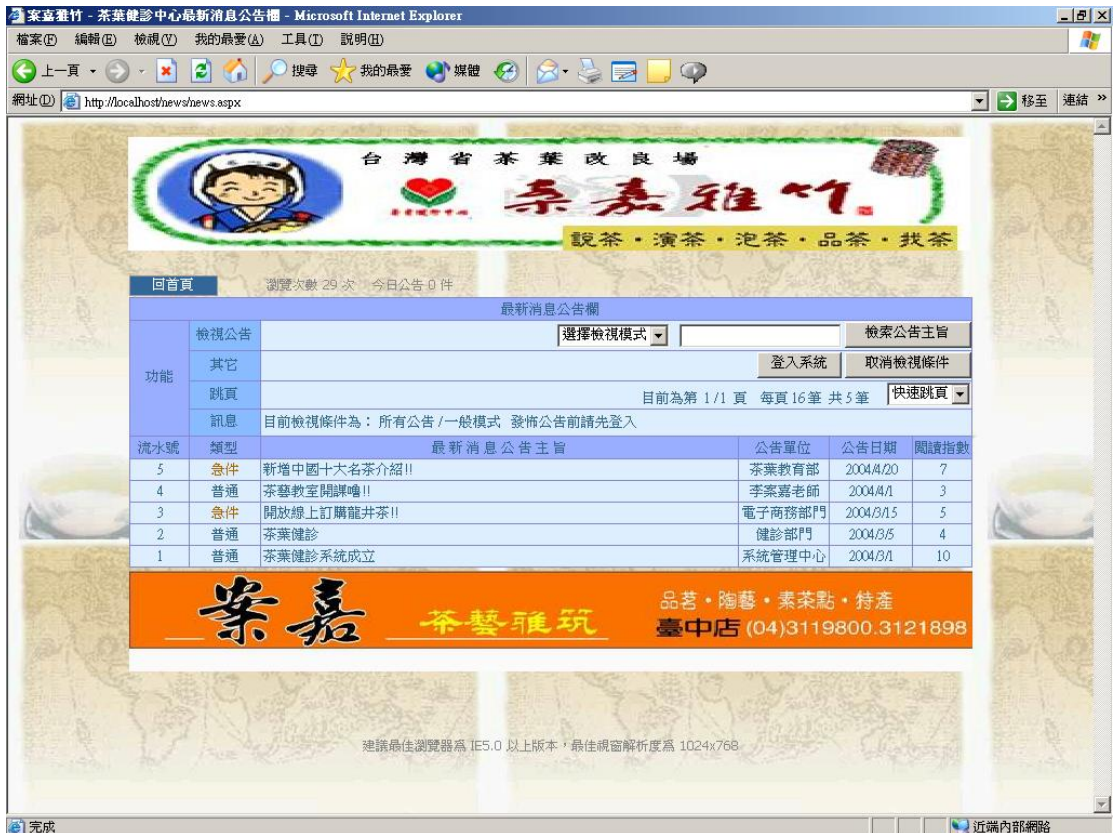

圖 4.43 公告系統首頁(非站長級權限登入畫面)

b.演算法

Click 登入系統{

Key In 帳號、密碼

Click 登入{

Check 使用者權限{

If 權限  $> 3$  Then

開啟隱藏按鈕

Else 返回首頁

End If

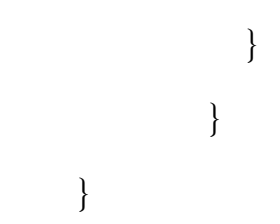

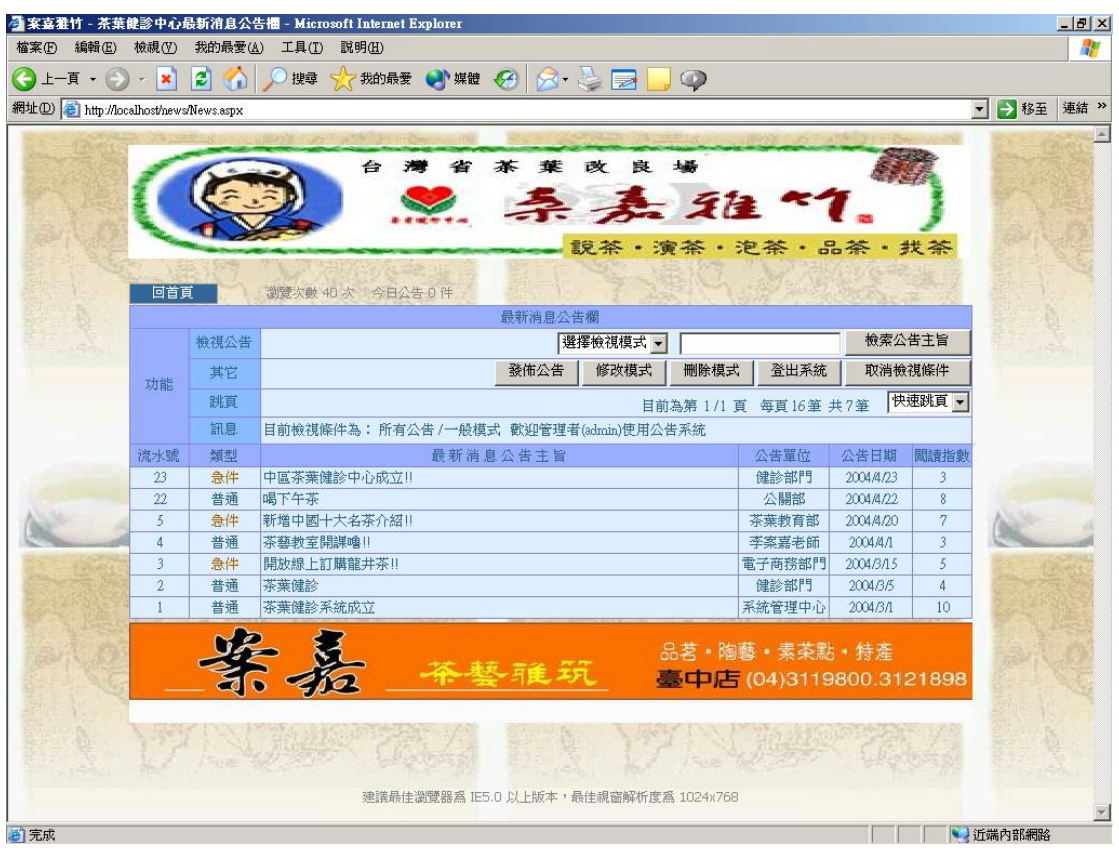

按下"登入系統"按鈕後頁面左上方按鈕之顯示畫面:

圖 4.44 茶葉健診中心公告系統首頁(站長級權限登入)

# (2)新增系統公告

# a.按下"發布公告"按鈕後的畫面

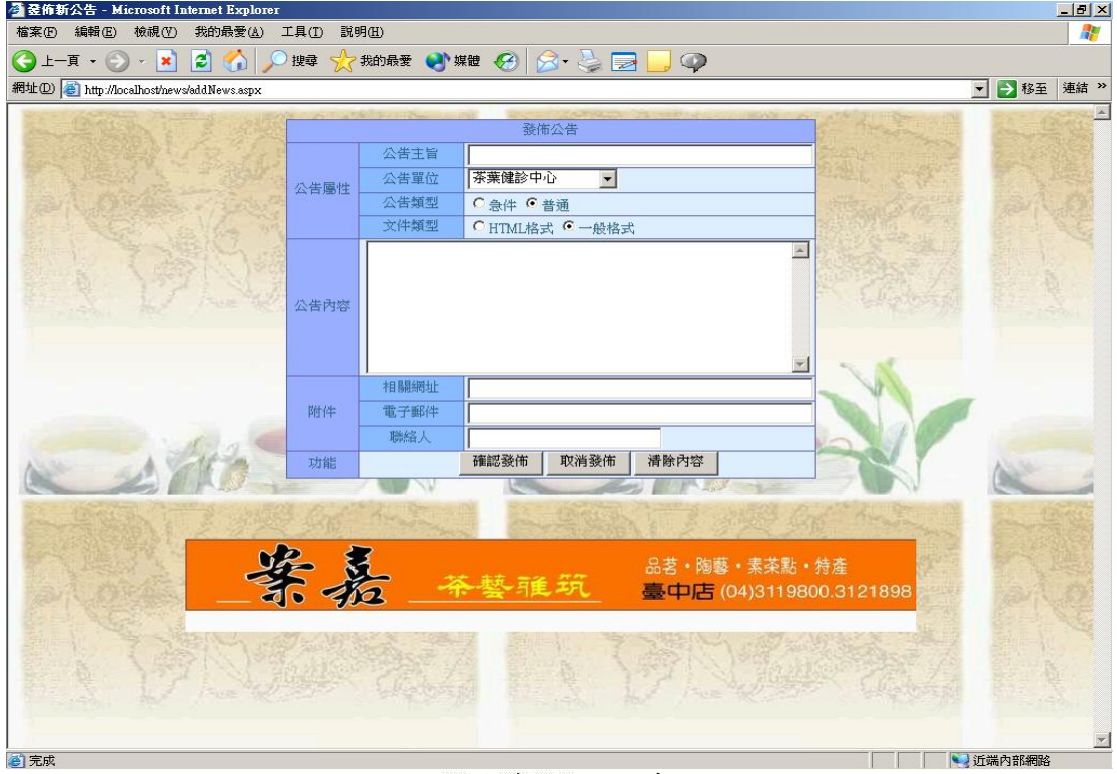

## 圖 4.45 發布新公告系統頁面

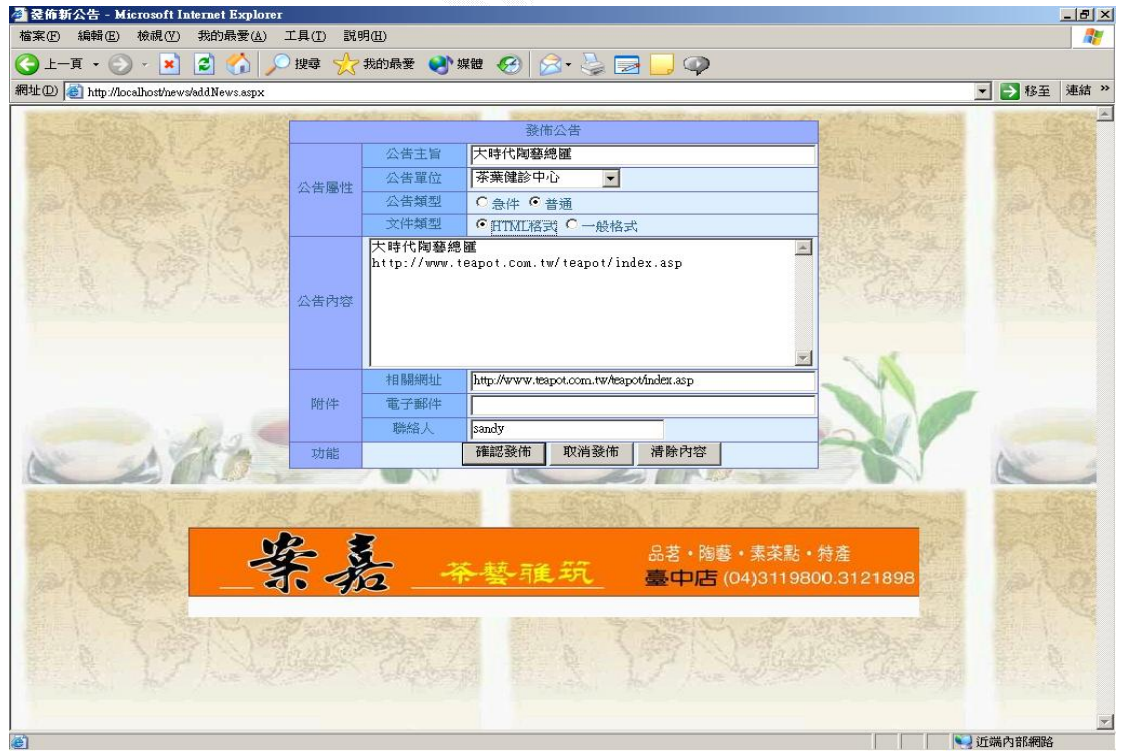

## 圖 4.46 新增公告之範例輸入畫面

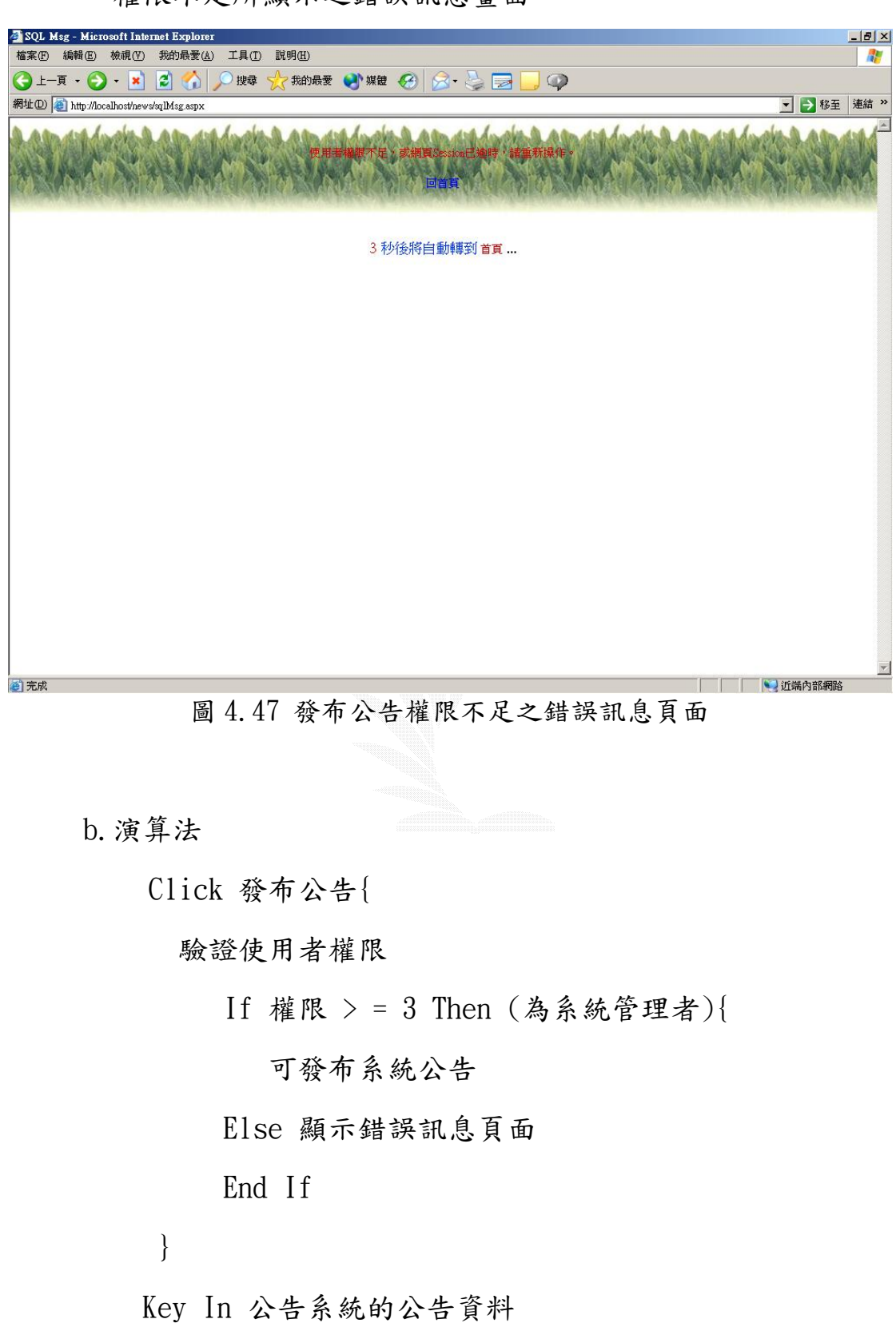

權限不足所顯示之錯誤訊息畫面

Click 確定新增{

If (True) Then

If 驗證資料欄位格式是否正確 & 必填欄位是否填

寫 Then

Insert Into 公告資料表

Else Display 各欄位驗證錯誤訊息

End If

Else 回到新增公告頁面

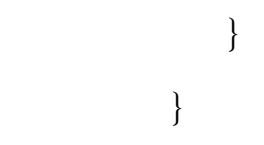

## c.輸出畫面

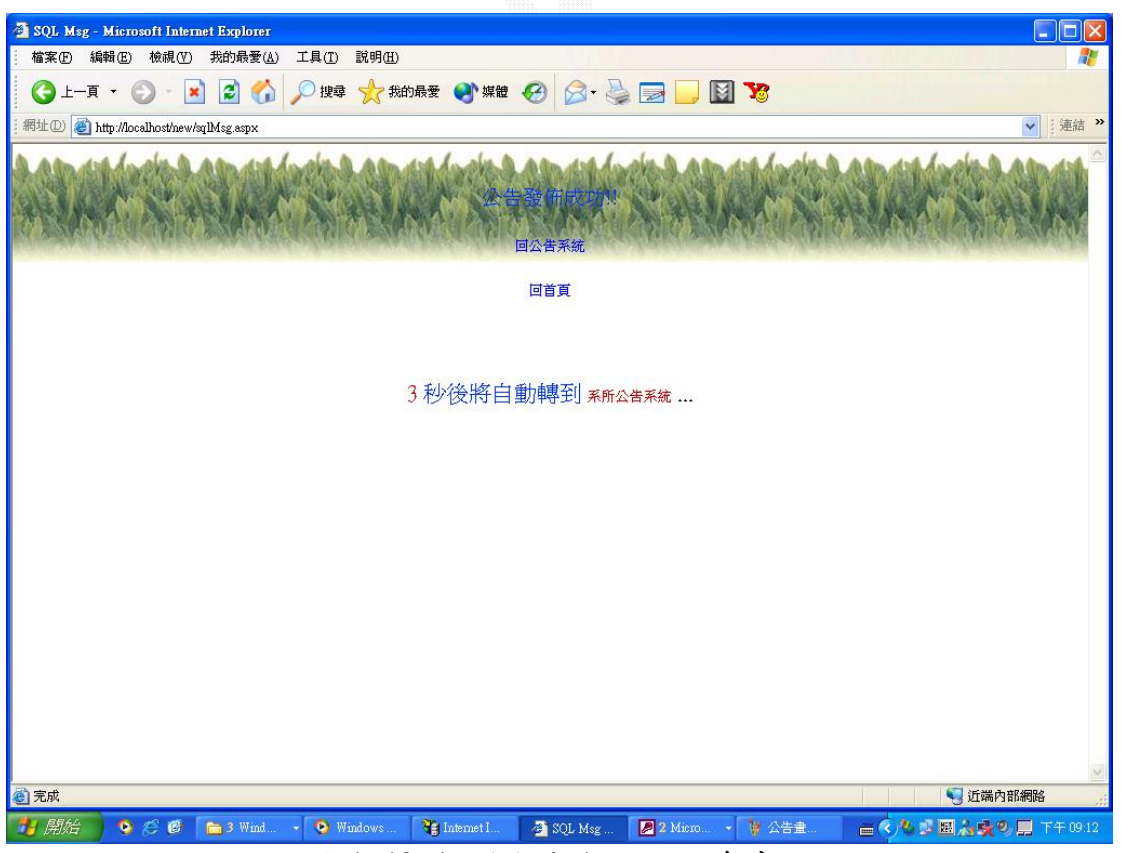

圖 4.48 新增公告成功的訊息畫面

# (3)修改公告資料

# a.輸入畫面

# 進入"修改模式",並要求點選所要修改的公告

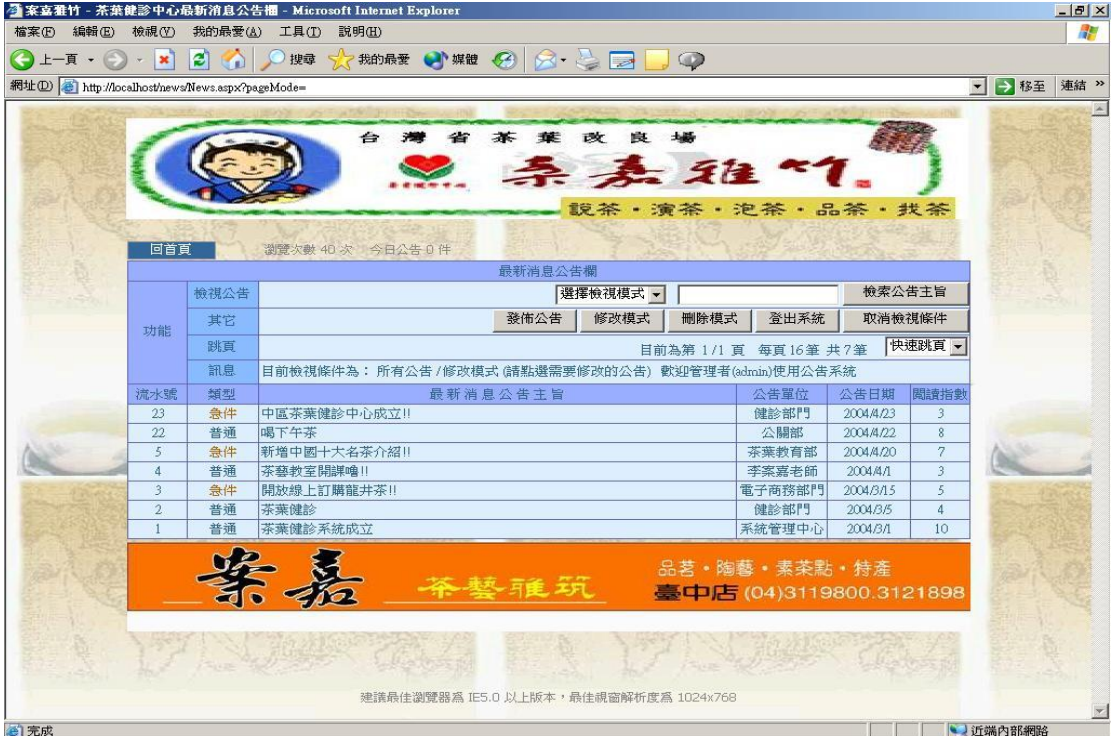

#### 圖 4.49 修改公告畫面-1

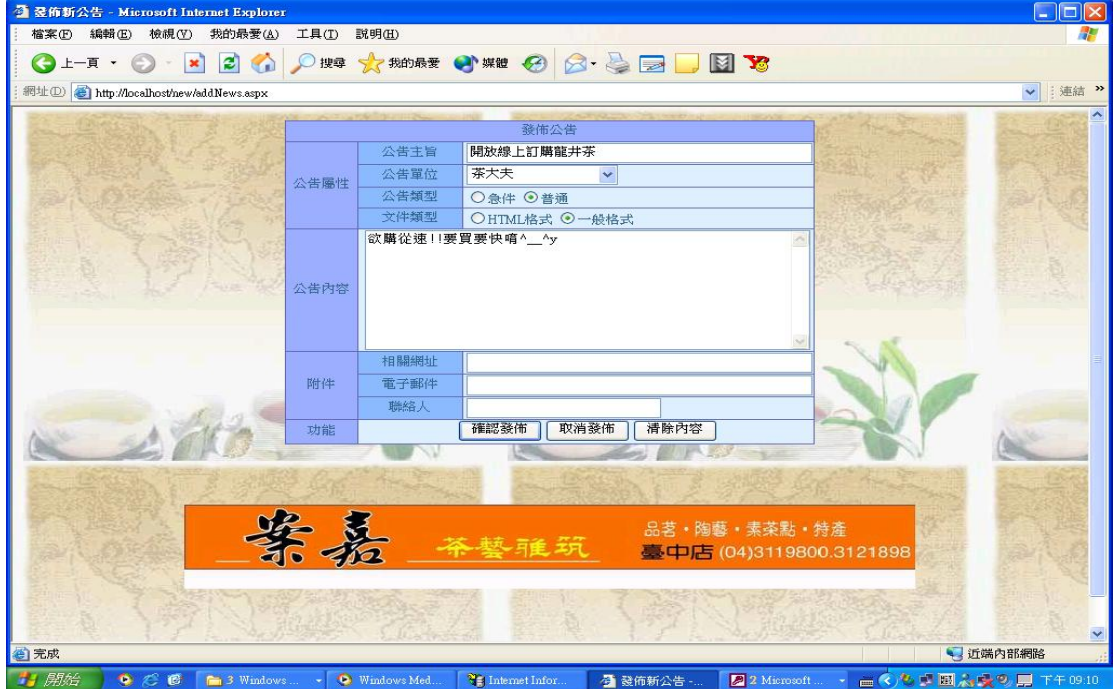

圖 4.50 修改公告畫面-2
b.演算法

```
 Click 修改模式{ 
(驗證權限) 
 If 權限 > = 3 Then (為系統管理者) 
 可修改全部系統公告 
 Else 顯示錯誤訊息頁面 
 End If
```

```
 Display 公告系統修改畫面{
```

```
 Key In 修改已發布的公告內容
```
Click 修改{

If (True) Then

Update 公告資料表

顯示更新後的公告畫面

```
 End If 
} 
}
```
}

## c.輸出畫面

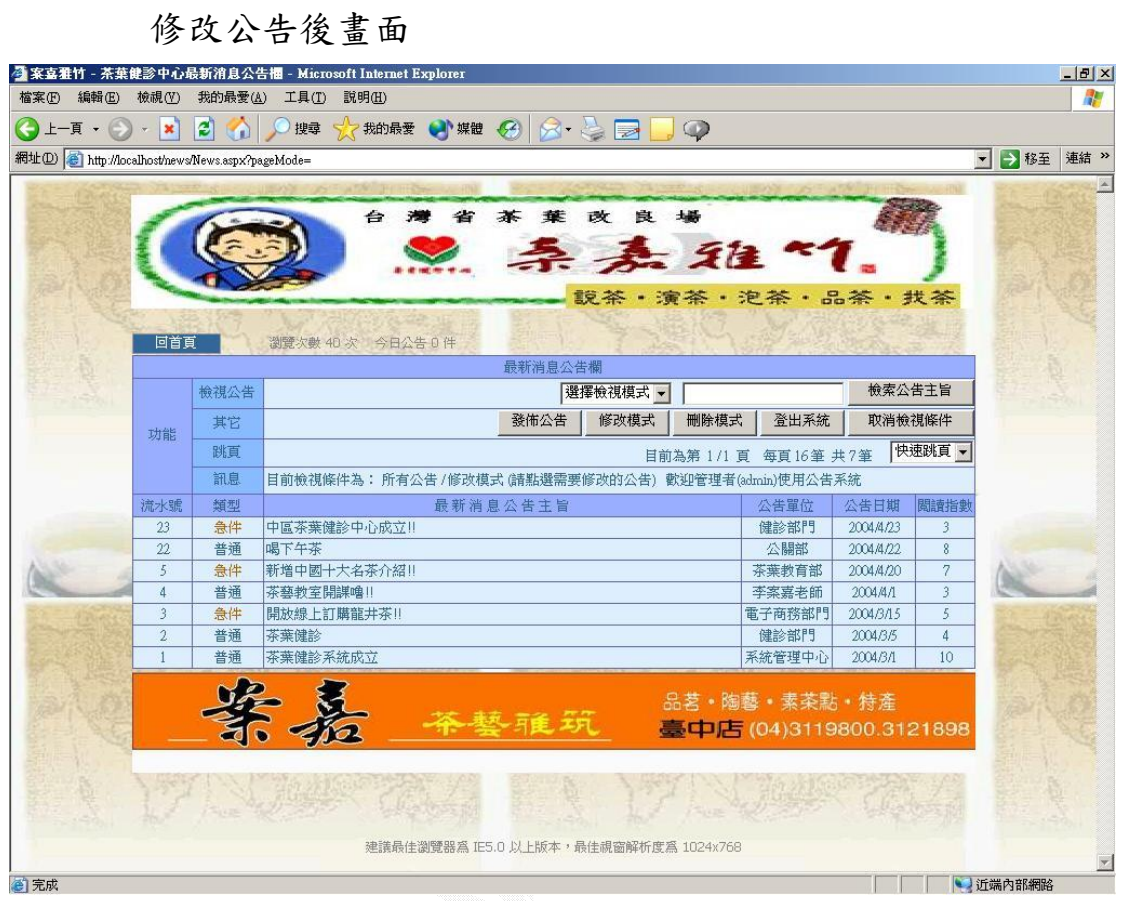

圖 4.51 管理員修改公告輸出結果

# (3)刪除公告資料

a.輸入畫面

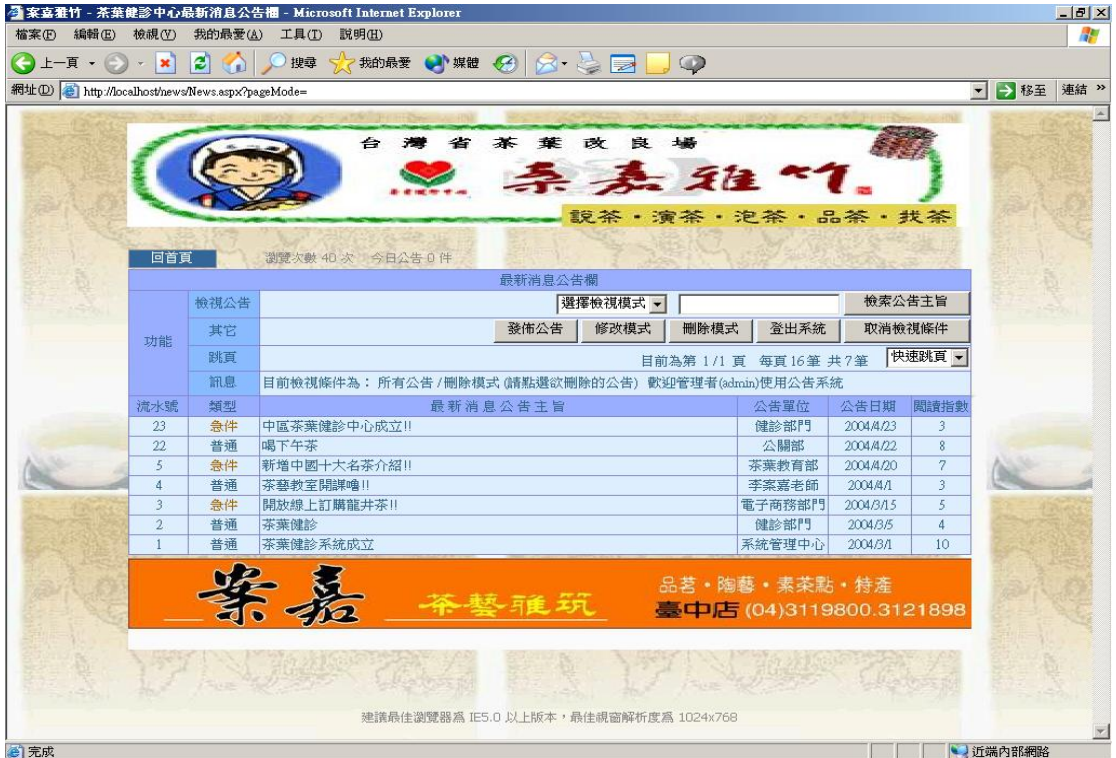

### 圖 4.52 系統管理者刪除公告畫面-1

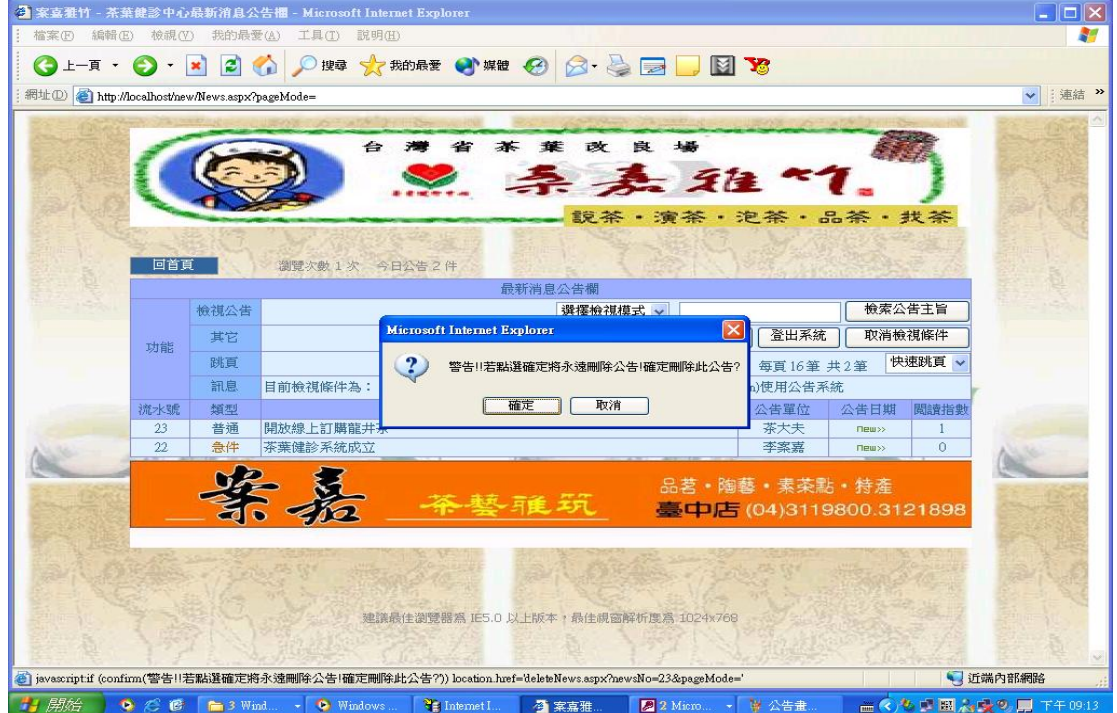

圖 4.53 系統管理者刪除公告畫面-2

b.演算法

Click 刪除模式{ (驗證權限) If 權限 > = 3 Then (為系統管理者) } End If Display 公告系統刪除畫面{ Click 刪除{ If (True) Then Delete From 公告資料表 顯示更新後的公告畫面 End If } } }

| c. 輸出畫面                                                                                                    |                         |
|----------------------------------------------------------------------------------------------------|-------------------------|
| ◎ 案喜雅竹 - 茶葉健診中心最新消息公告欄 - Microsoft Internet Explorer                                                                                                    | $-17x$                  |
| 我的最愛(A) 工具(T)<br>編輯(E) 檢視(V)<br>說明(H)<br>檔案(F)                                                                                                    | n.                      |
| 200C<br>$\left($ $\bullet$ $\pm$ $\overline{F}$ $\cdot$ $\left( \bullet \right)$ $\cdot$ $\left[ \star \right]$<br>按章 < 大 我的最爱 → 媒體 → < → → → →<br>$\circledcirc$ |                         |
| ▼ → 移至 連結 ><br>網址(D) a http://localhost/news/News.aspx?pageMode=                                                                                                  |                         |
|                                                                                                    |                         |
| 良<br>⇔<br>葉<br>政<br>柰                                                                                                    |                         |
|                                                                                                    |                         |
| 亲表独*                                                                                                    |                         |
| 說茶·演茶·泡茶·品茶·找茶                                                                                                    |                         |
|                                                                                                    |                         |
| 回首頁<br>瀏覽次數 40 次 今日公告 0 件                                                                                                    |                         |
| 最新消息公告欄                                                                                                    |                         |
| 檢索公告主旨<br>檢視公告<br>選擇檢視模式 ▼                                                                                                    |                         |
| 修改模式<br>刪除模式<br>取消檢視條件<br>發佈公告<br>登出系統<br>其它<br>功能                                                                                                    |                         |
| 快速跳頁、<br>跳頁<br>目前為第 1/1 頁 每頁 16筆 共7筆                                                                                                    |                         |
| 目前檢視條件為: 所有公告/修改模式 儲點選需要修改的公告) 歡迎管理者(adrain)使用公告系統<br>訊息                                                                                                    |                         |
| 公告日期<br>閲讀指數<br>流水號<br>鋪型<br>最新消息公告主旨<br>公告單位                                                                                                    |                         |
| 急件<br>中區茶葉健診中心成立!!<br>23<br>健診部門<br>2004/4/23<br>3                                                                                                    |                         |
| 8<br>22<br>普通<br>喝下午茶<br>公開部<br>2004/4/22                                                                                                    |                         |
| 新增中國十大名茶介紹!<br>2004/4/20<br>$\overline{7}$<br>5<br>急件<br>茶葉教育部                                                                                                    |                         |
| 茶藝教室開課嚕!!<br>李案嘉老師<br>2004/4/1<br>普通<br>4                                                                                                    |                         |
| 電子商務部門<br>2004/3/15<br>$\overline{5}$<br>$\overline{\mathbf{3}}$<br>急件<br>開放線上訂購龍井茶!<br>$\overline{4}$                                                            |                         |
| 普通<br>茶葉健診<br>2004/3/5<br>$\overline{2}$<br>健診部門<br>茶葉健診系統成立<br>系統管理中心<br>2004/3/1<br>普通<br>10<br>$\mathbf{1}$                                                    |                         |
|                                                                                                    |                         |
| 品茗·陶藝·素茶點·特產                                                                                                    |                         |
| 真中店(04)3119800.3121898                                                                                                    |                         |
|                                                                                                    |                         |
|                                                                                                    |                         |
|                                                                                                    |                         |
|                                                                                                    |                         |
| 建議最佳瀏覽器為 IE5.0 以上版本,最佳視窗解析度為 1024x768                                                                                                    |                         |
| el完成<br>1近端内部網路                                                                                                    | $\overline{\mathbf{v}}$ |

圖 4.54 刪除公告後返回公告首頁

## 3.一般使用者

(1)瀏覽公告

a.瀏覽公告頁面(即公告首頁)

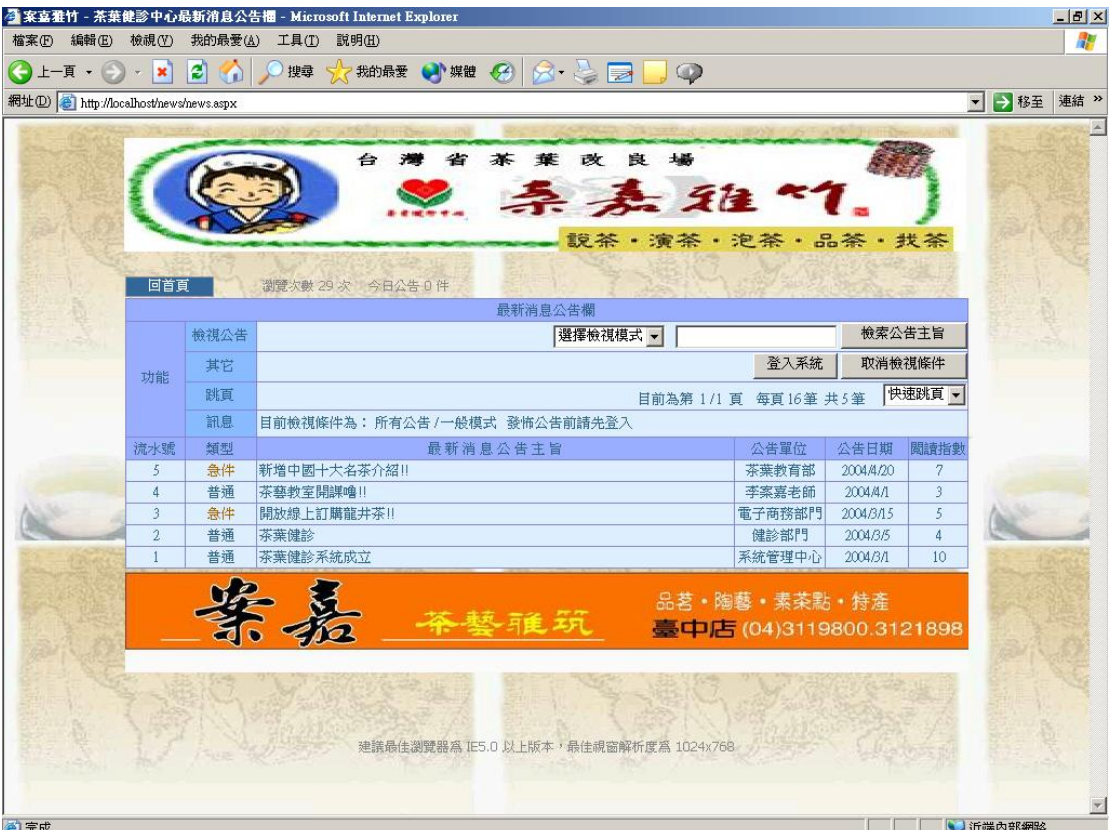

圖 4.55 公告系統主瀏覽頁面(一般會員所示)

也可由"選擇檢視模式"的下拉式選單來顯示瀏覽方式。

b.演算法

Selected 檢視模式{

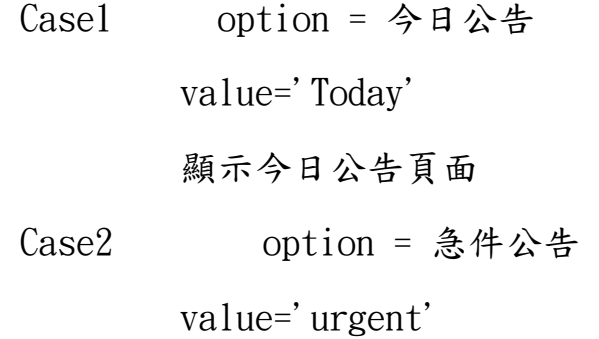

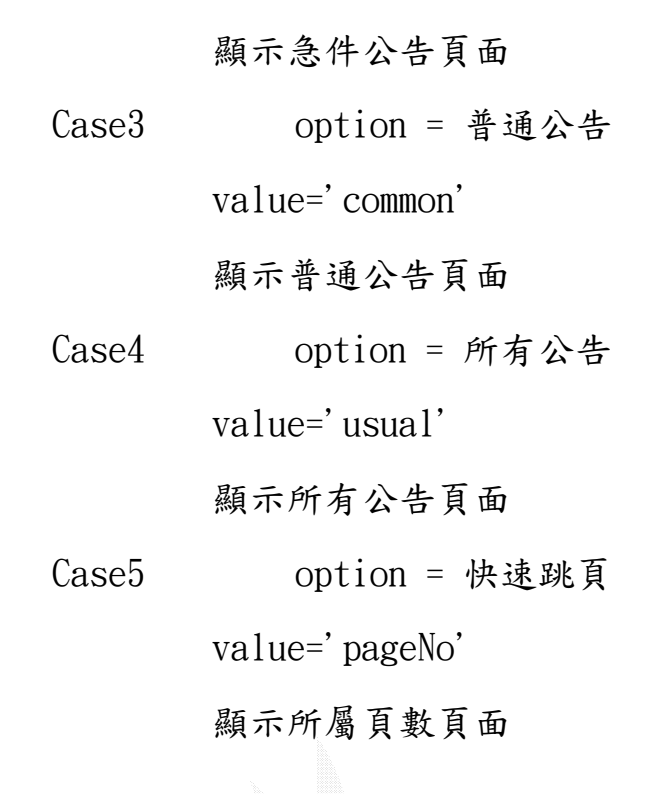

}

c.輸出畫面

(a)選擇"今日公告"畫面

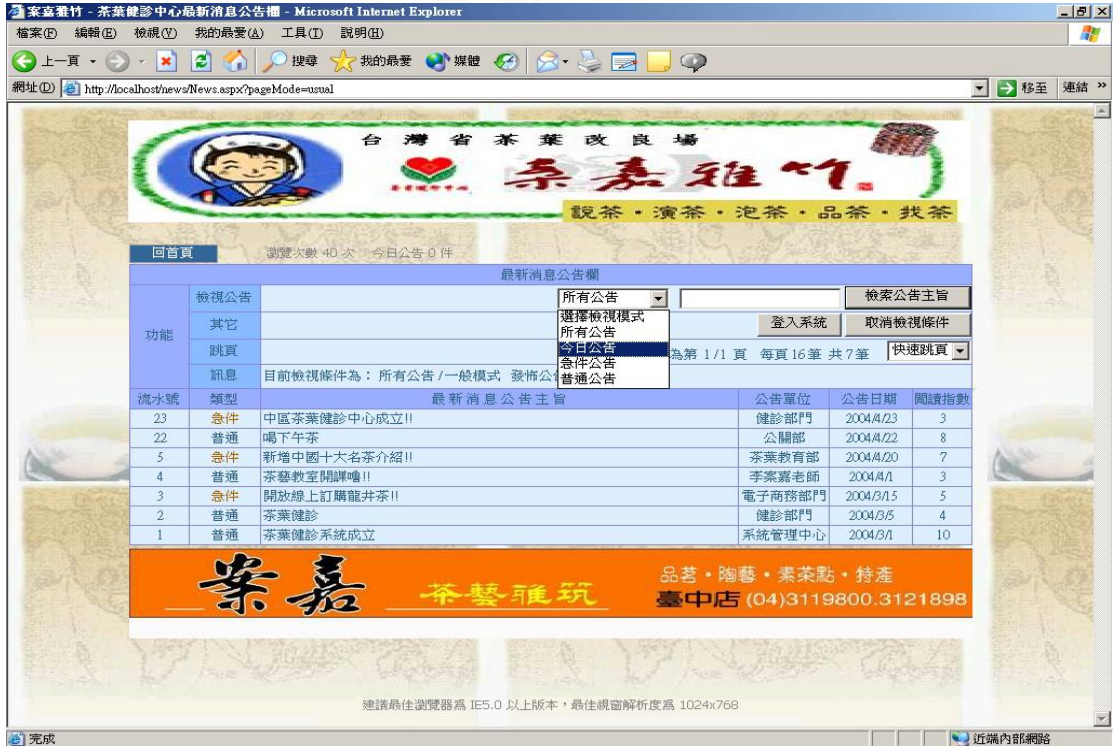

#### 圖 4.56 選擇今日公告

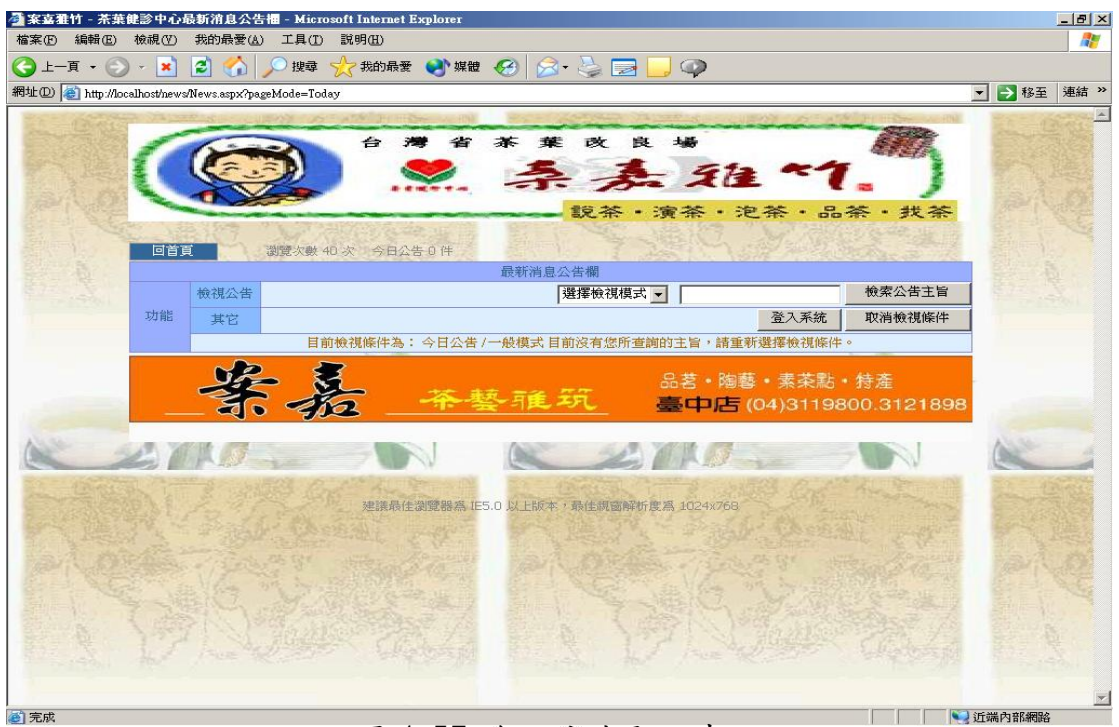

圖 4.57 今日公告顯示畫面 [1] 图

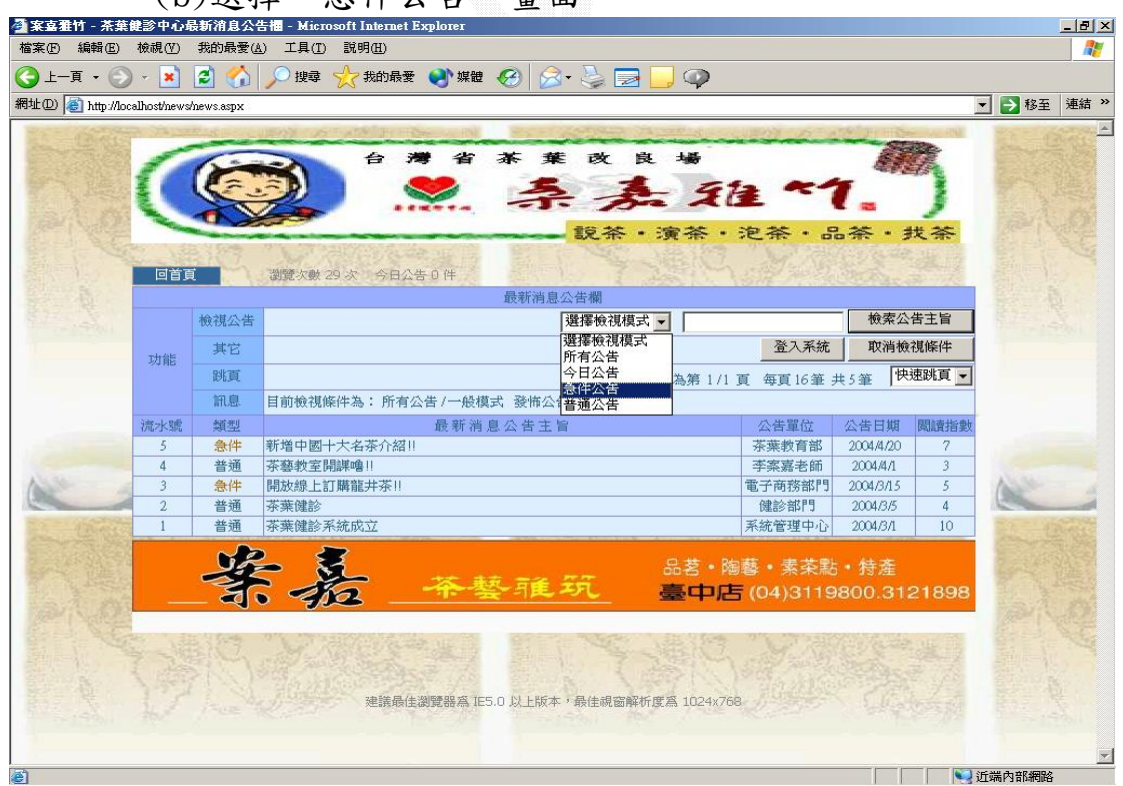

(b)選擇"急件公告"畫面

圖 4.58 選擇急件公告

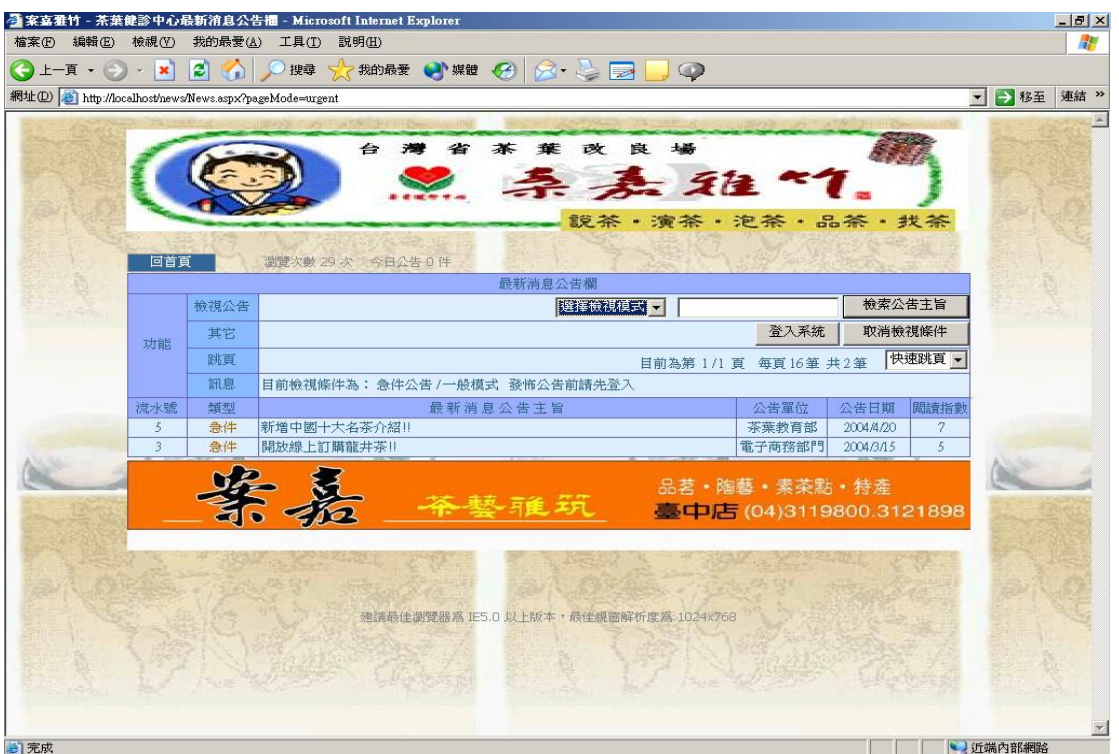

圖 4.59 急件公告顯示畫面

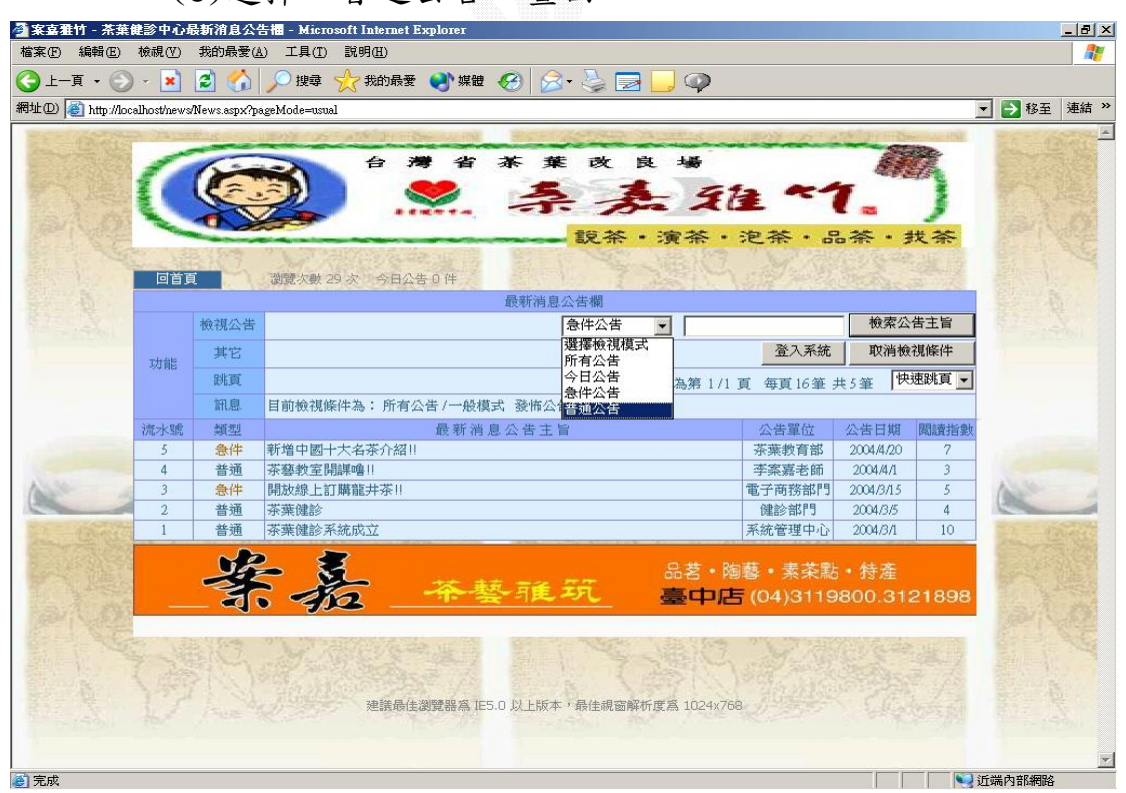

(c)選擇"普通公告"畫面

圖 4.60 選擇普通公告

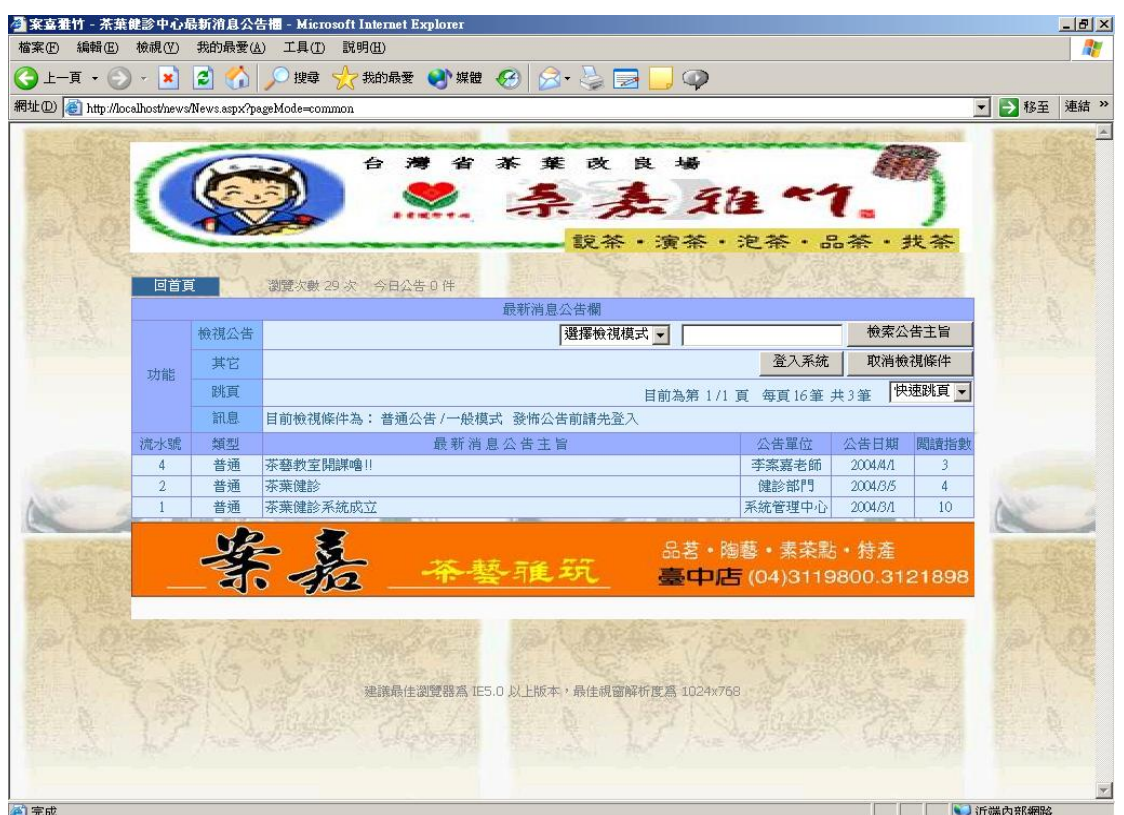

### 圖 4.61 普通公告顯示畫面

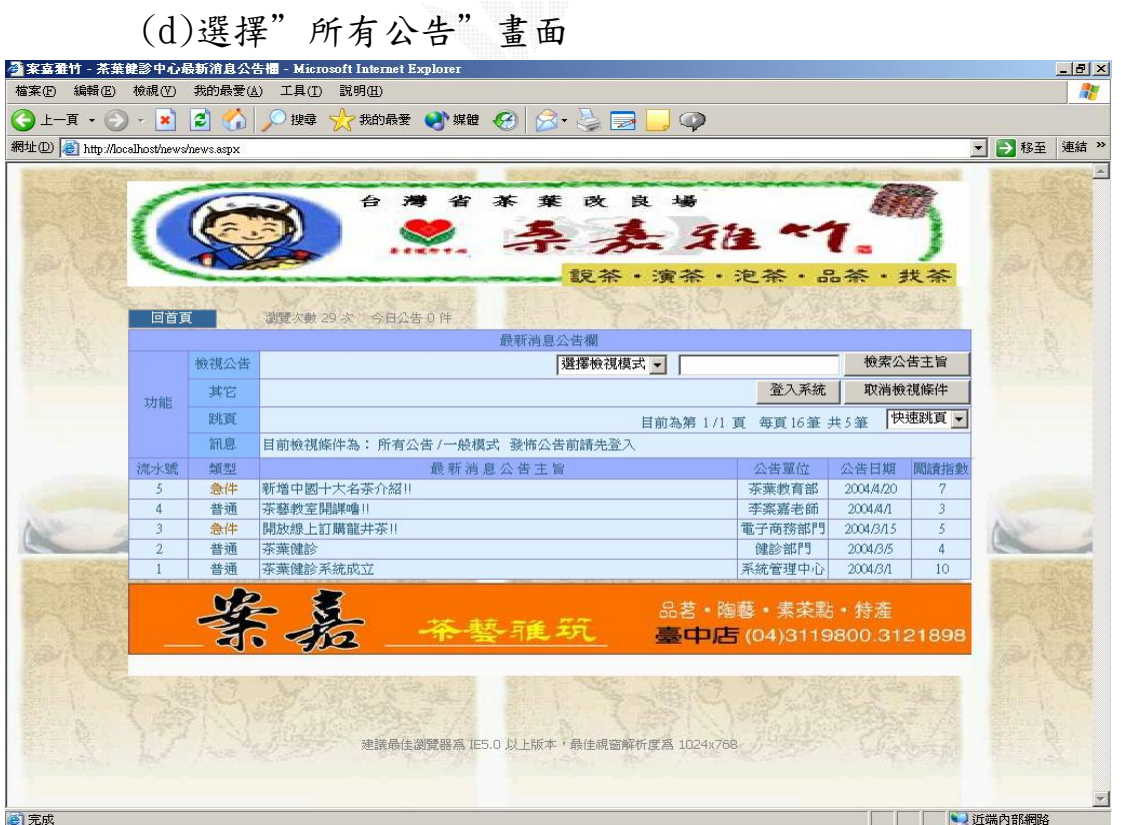

## 圖 4.62 所有公告顯示畫面

(e)分頁瀏覽

即選擇想要瀏覽的頁數來瀏覽那一頁數的頁面上的公告

主旨。

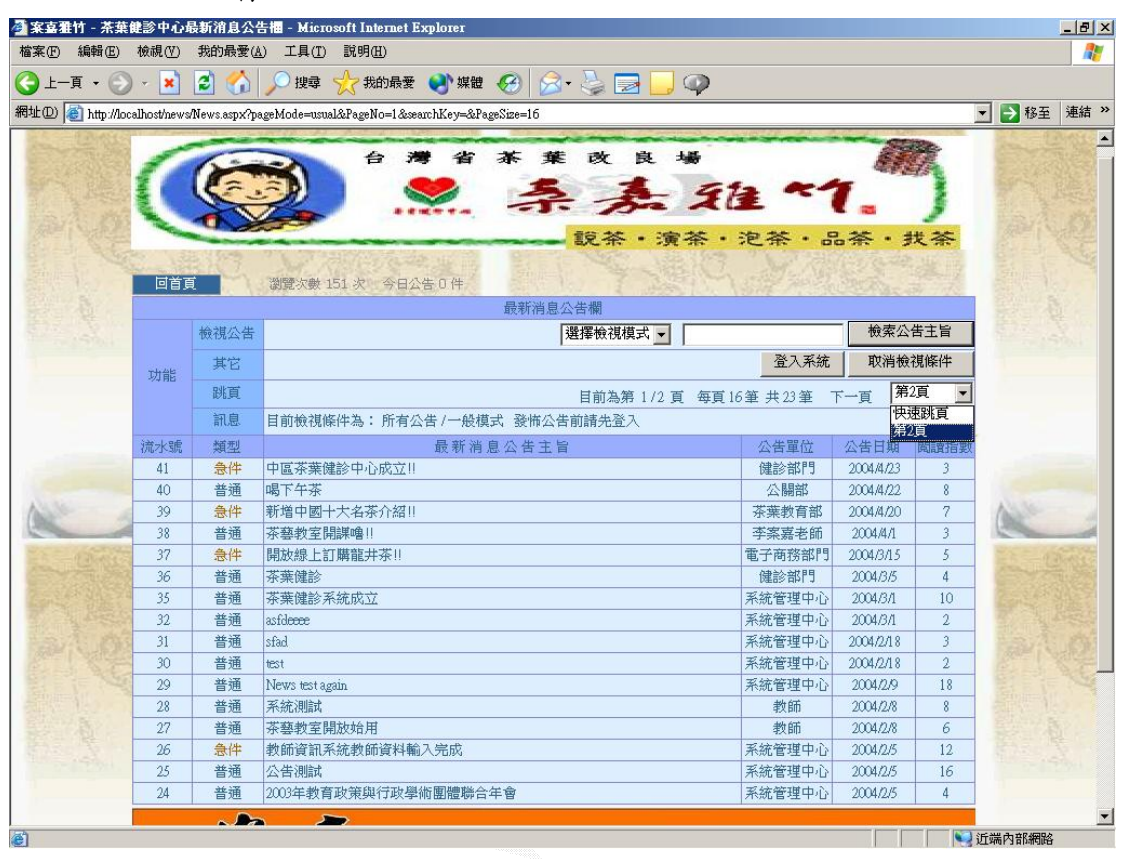

圖 4.63 選擇頁數顯示畫面

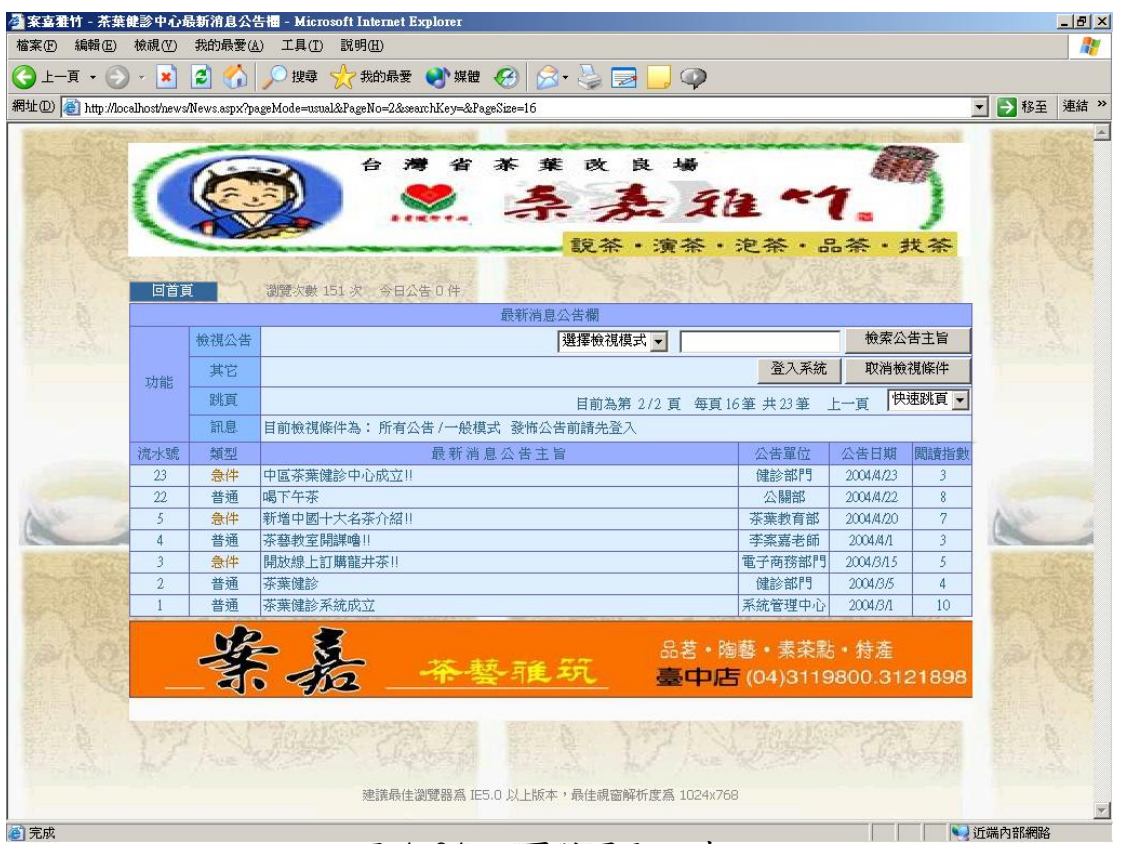

圖 4.64 跳頁結果顯示畫面<br>-<br>-

 $(2)$ 查詢公告

 可讓使用者設定搜尋關鍵字,來搜尋公告內容或是公告主題, 藉此方式來瀏覽所需要閱覽的公告資訊。

a.輸入畫面

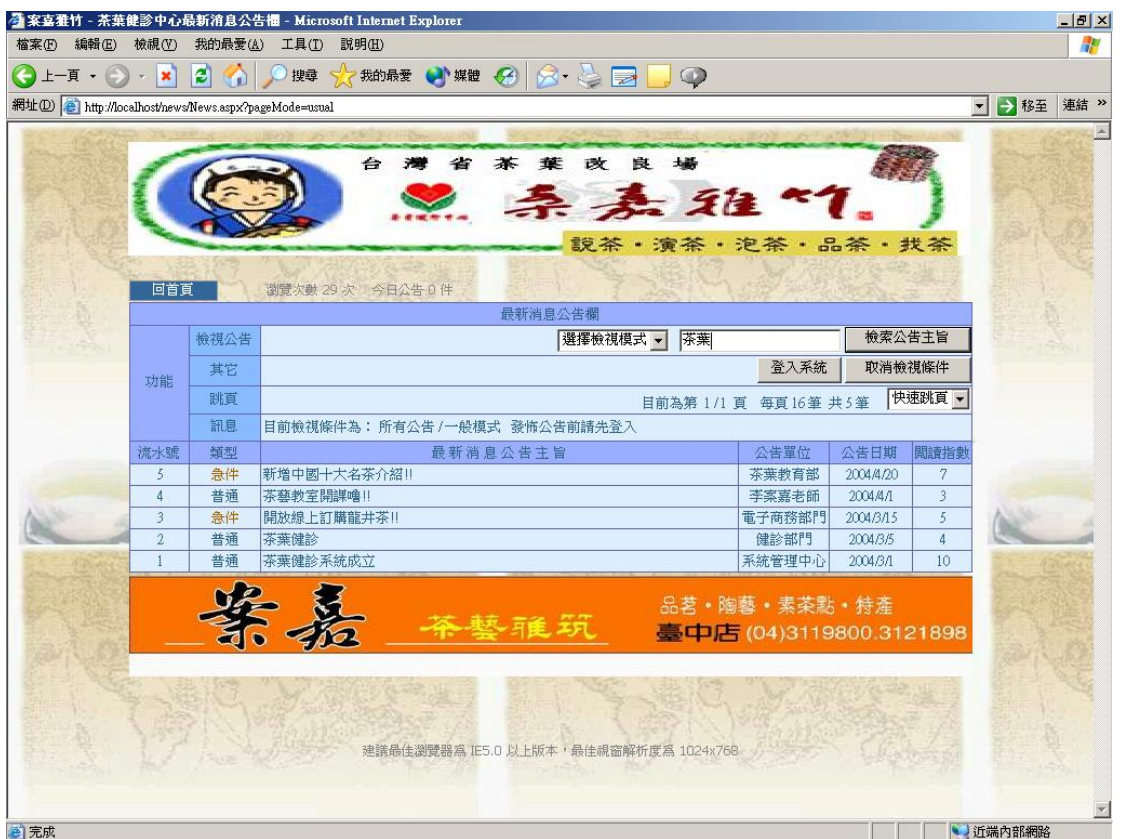

圖 4.65 輸入關鍵字查尋顯示畫面

b.演算法

Click Search 檢索公告主旨按鈕{

searchKey = newsSearch.text

If Not pageMode(頁面模式) = "usual(所有公告)" then

開始在公告資料表做檢視動作

Else

回到首頁

}

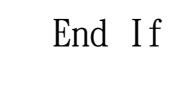

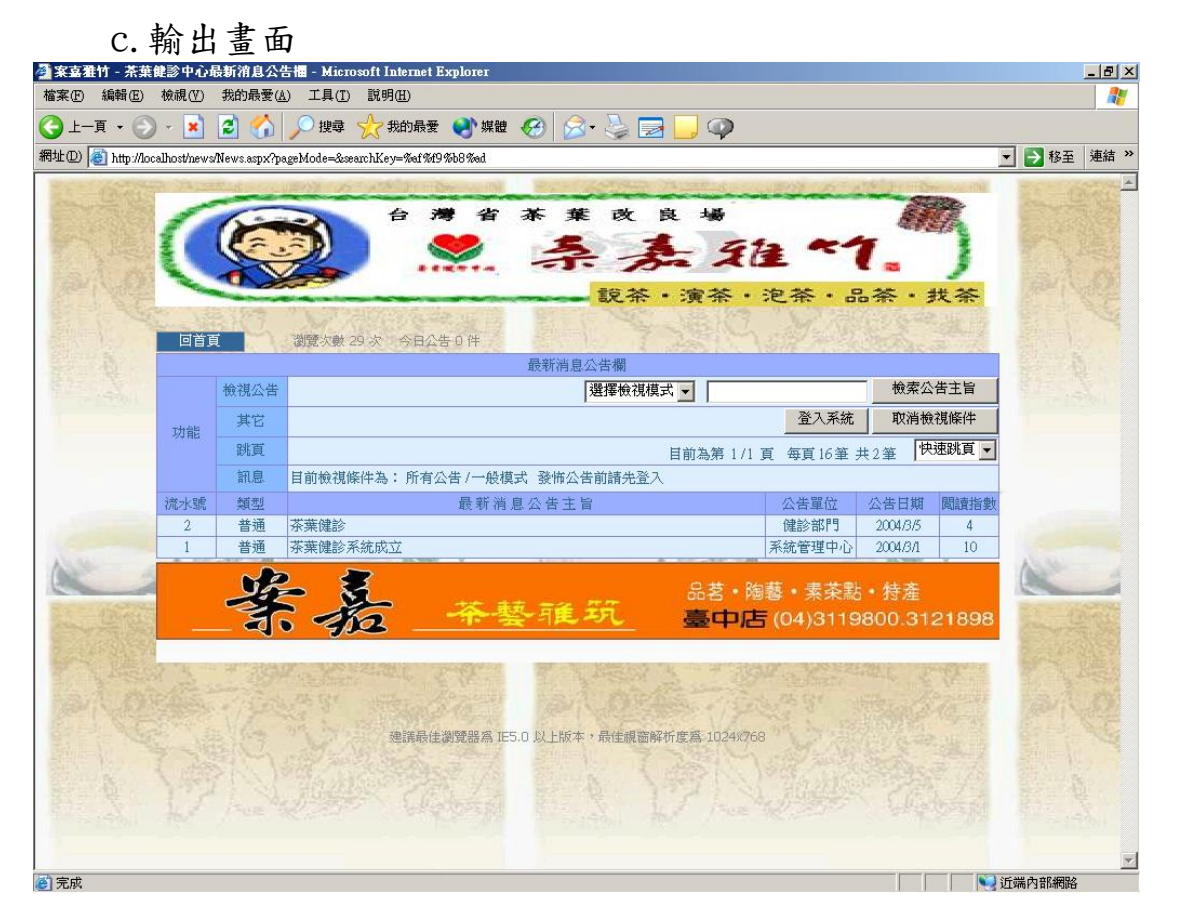

圖 4.66 查尋結果顯示畫面

# 4.5 網頁導覽搜尋系統

主要分成了兩個部分,一為網頁索引,一為搜尋網頁功能。

#### 1.網頁索引

主要功能為讓第一次進入此網頁的使用者了解網站的功能與大概 能一目了然所有的連結與功能。

- (1)索引網頁
	- a.輸入畫面

 由網頁導覽搜尋首頁連結進入網頁索引頁面,在索引頁面 的超連結有分權限與非權限,如果未登入的話有權限的連 結無法進入。

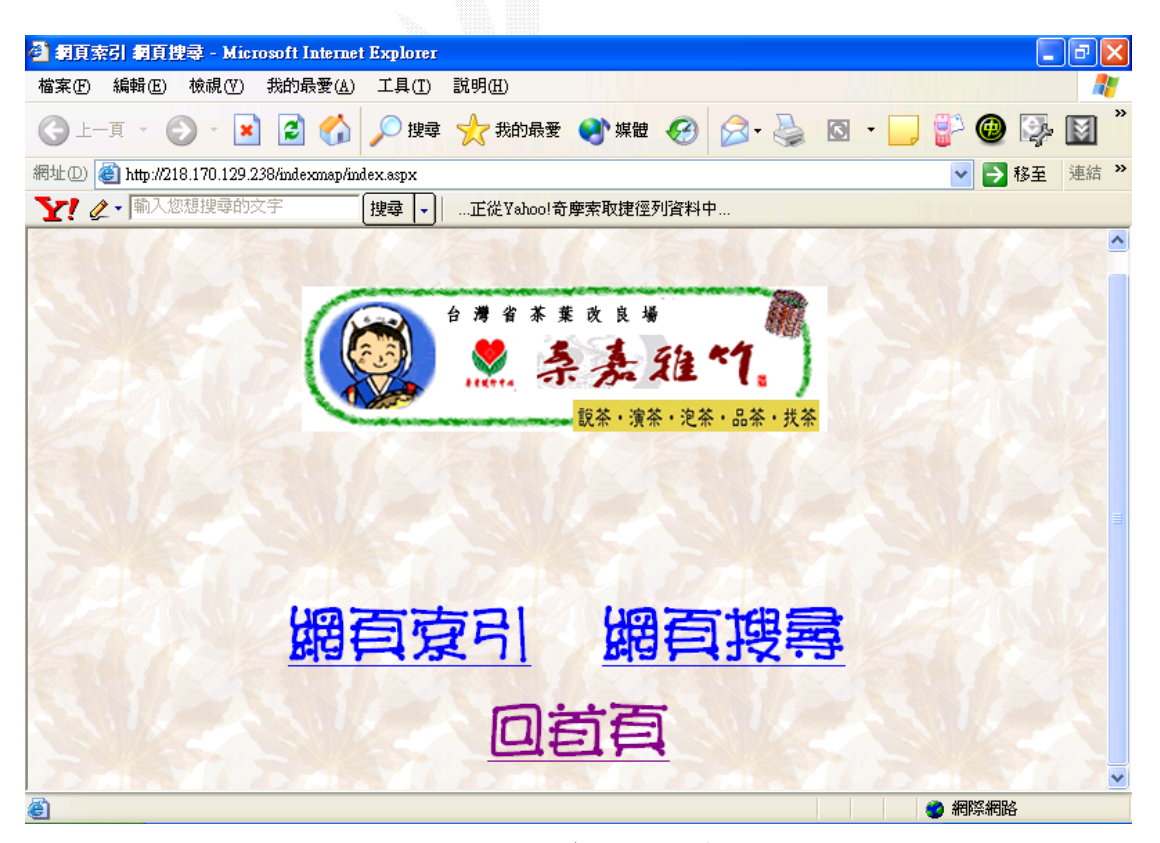

圖 4.67 網頁導覽搜尋系統首頁

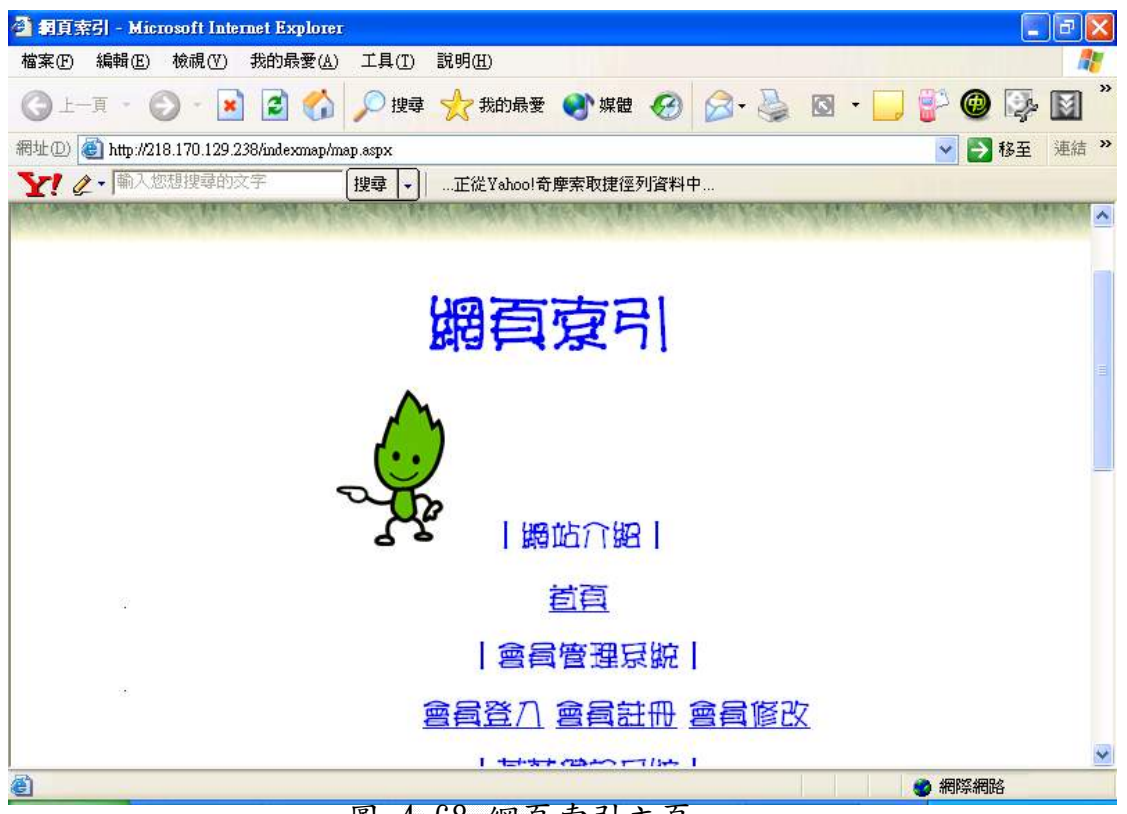

圖 4.68 網頁索引主頁

```
 b.演算法
```

```
 Key In 帳號、密碼 
  Click 登入{ 
     If (正確) Then 
          進入頁面 
       End If 
} 
   }
```
c.輸出畫面

 如果未登入點選要權限的超連結會要求登入,進入登入畫面 在進入前登入便可直接連進網頁,而輸出畫面為各子系統登 入後的畫面。

(1)搜尋網頁

a.輸入畫面

 此網頁為搜尋系統,依據輸入欲搜尋 key 值從網頁之標頭 (Header)、標題或有出現關鍵字的網頁皆會列表,使用者便 可透過搜尋直接尋找資料。

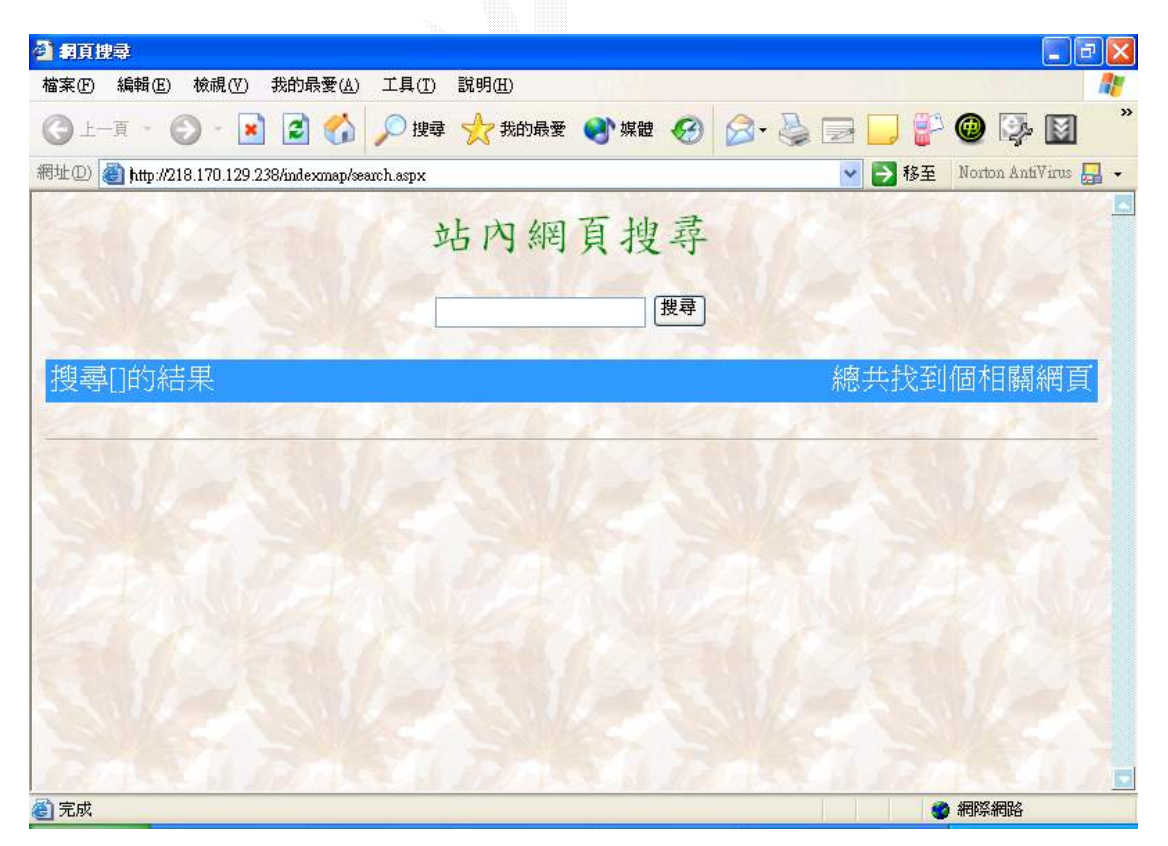

圖 4.69 收尋網頁首頁

b.演算法

Key In 欲查詢的關鍵字

Click 查詢{

From(websearch 中的第一筆資料)to(最後一筆)

if(關鍵字==searchtext)

Then

列出網頁的標頭

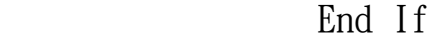

}

c.輸出畫面

列出結果

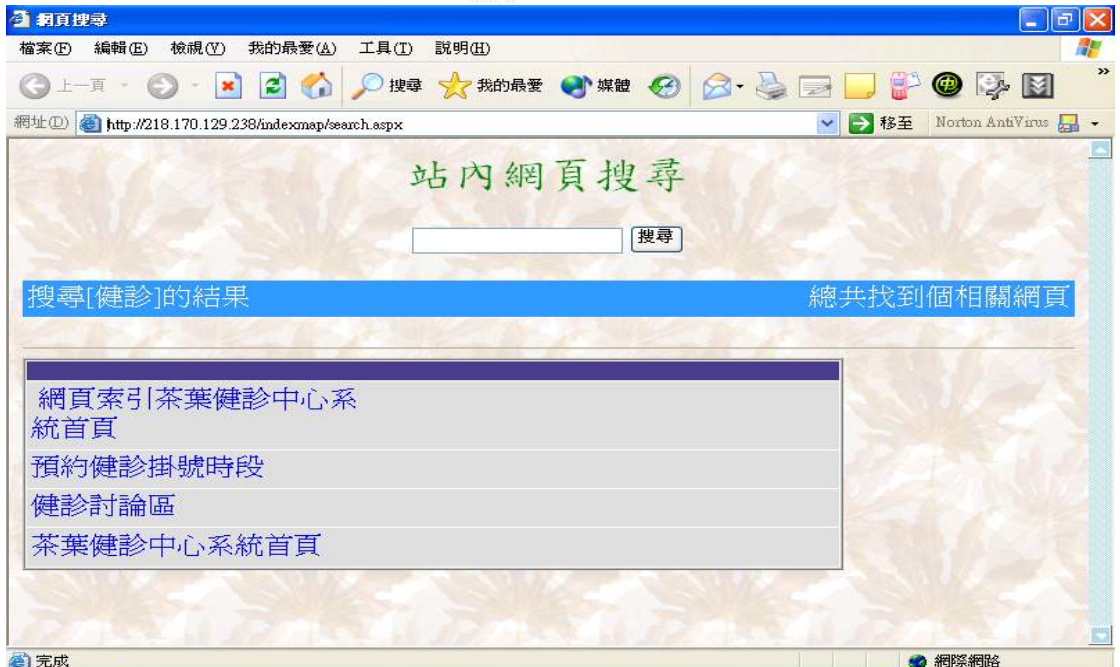

#### 圖 4.70 收尋資料結果

# 第五章 系統評估

### 5.1 會員管理系統

 管理者方面主要工作是管理每個會員的狀況,如果會員有不好 的行為,管理員可刪除帳號。一般會員方面,能做會員資料異動。 優點:

- 1.因為網站大部分的服務都必須是會員的權限才能進行使用, 所以在管理上比較有制度。
- 2.嚴格的資料驗證,讓日後會員使用各項服務不需在填寫繁瑣的 資料。

缺點:

- 1.目前未提供給會員個人化介面,未來會做到讓使用者能有自 己風格化的會員介面。
- 2.對於管理者管理會員的功能做的很簡陋,目前只能修改會員 的權限和刪除帳號,未來希望可以多加一些警告會員或是送 訊息給會員的機制
- 3.必須加入會員才能使用某些機制,一開始會讓使用者覺得繁 雜。
- 4. 關於使用者查詢密碼方面,目前用採用E-Mail重新送密碼, 此與可能會讓使用者覺得麻煩,所以日後採用輸入身分證字 號、帳號、E-mail的方式直接取得舊密碼。

### 5.2 茶葉健診系統

目前網路唯一茶葉預約健診服務,此乃首創,雖然功能做的不完 善,但是基本服務精神與理念都做到了。

優點:

1. 簡單的掛號機制,讓使用者用起來順手。

- 2.健診民眾除了可以描述茶葉的症狀外,還可以自行拍照將茶 葉的照片上傳,讓茶大夫能先了解茶葉的種類,日後方便健 診。
- 3. 提供管理員制度,各區都指派一個管理員去處理掛號單,處 理效率較好。

- 1. 目前茶大夫瀏覽掛號單的功能尚未做出,未來會陸續改善。
- 2.掛號單的處理方式也是滿不好的,適用管理者回覆的方式去 做,未來會改成按鈕點擊的方式來處理。
- 3.健診掛號序號機制不完善,未來是希望每個可健診的時段的 掛號序號都區分開來,並且在每一天的晚上12點一過,掛號 序號會自動歸零。
- 4.介面過簡陋,未來會加以美化。
- 5.會員掛號後,如果管理員已經處理好掛號單,會員又把將掛 號單刪除,讓茶大夫的時間行程受到影響,這點我們還在評 估最佳處理方式。
- 6. 雖然老師在各地方都有分區,但是目前健診老師只有李老師 一個人,所以目前會員需要預約健診只能健診中部地區中 心。

## 5.3 茶葉交易系統

 本系統提供使用者一個方便的購物介面,並自動計算折扣後的總 金額,再以電子郵件傳訊給客戶詳細的訂單內容。。 優點:

- 1.方便的訂單管理員任免機制,即使主管理員與任免對象分隔 兩地,也可以即時將其權限作適當調整。
- 2.方便的購物車及折扣後總價自動計算。
- 3.客戶在訂單雖送出但訂單管理員未處理前可以取消訂單,對 於客戶與公司出貨部門都相當有利。
- 4.提供訂單歷史紀錄報表,方便日後任何與交易帳目或統計的 相關作業。
- 5.自動回覆訂單處理情況給客戶,隨時掌握與客戶的互動。
- 6.區分最新產品、本店專屬特色茶和本季上市新茶的展示及連 結。
- 7.提供產品的排序和搜尋功能,使客戶有效的在眾多產品中作 選擇。
- 8.提供各項產品銷售統計數據。

- 1.訂單處理模式和完成交易的手續不夠嚴謹。
- 2.訂單管理員與庫存管理員使用同一管理介面,結構太鬆散。
- 3.訂購多種產品必須下多筆訂單,造成客戶的不便。
- 4. 未來交易市場擴大時,目前各個訂單管理員不分區的設計 是一大隱憂。
- 5. 尚未做好信用卡交易機制,只能使用較傳統的交易方式。
- 6.管理員與一般使用者間雖有權限的區分,但操作的介面尚 未完全隔開。

## 5.4 茶葉公告系統

主要是用來作為各個相關部門的公佈欄之用,以了解各分部的 最新消息、異動狀態公告,以及重要事項的提醒和連絡之用。 優點:

- 1. 讓使用者能從公告欄中能快速了解健診中心的最新消息。
- 2. 由相關網站介紹的公告訊息中得到豐富茶葉知識的吸收。
- 3. 藉由公告欄所公佈的新訊息和連絡方式,建立會員和健診中 心的良好互動關係。

- 1. 因為是採用鏈結方式,多數人會沒注意而忽略去瀏覽。
- 2. 應該採用跑馬燈方式,在各頁面放置相關公告與相關鏈 結,方便使用者觀看及注意。
- 3. 目前因技術不足,尚無法實做出系統管理者與部門管理者 兩者間的權限與功能的劃分,因此安全性上與系統管理方面 有很顯著的缺失。

## 5.5 網站導覽系統

此網站的網站導覽,提供全站連結的索引,包括站內收尋功能。 優點:

- 1.可以使使用者更快熟悉認識這個網站,就算是第一次進此 網頁也可以快速上手。
- 2.如果想要做任何的網站服務都可以由索引快速的連結到 想要的網頁
- 3.使用者想要的資料可以更快取得。
- 4.降低找不到欲查詢的資料的機會,並更容易獲得額外的資 訊。

- 1.使用者連結時可能因為第一次上來很多連就因為沒有權 限都不能進入。
- 2.管理者不能以索引進入隱藏按鈕的部分。

## 第六章 結論

#### 6.1 組員心得

#### 6.1.1 施星宇的心得

 此次的專題,其實只是個臨時組成的雜牌軍,我原本專題是跟別 人一起合作,但是因為某些原因導致拆組。那時後拆組的事已經是二 月初頭,別人已經都做完準備研究所考試的時候,我還在擔心我的專 題要找誰做,後來遇到馬嘉鍵同學,剛好他們組只有二個人,也還沒 開始做,剛好也是做電子商務的部份,經過跟他們溝通後,他們也答 應讓我跟他們一起做專題,一開始當我聽到他們是要做茶葉健診的網 頁,我那時心裡都在懷疑這到底可不可行,但是經過後來跟李案嘉老 師接觸過才對此題目慢慢有了興趣,並決心要把它做好,但是那時後 還是對 ASP.NET 不熟,所以有很長一段時間我把準備研究所的事情擱 下來,認真的去研究這個開發網頁的技術。

 至於為什麼說是雜牌軍呢?說來慚愧。原本馬嘉鍵是一個人一 組,後來收留了被拆組的黃川溢同學,而之後又收留了被拆組的我, 後來二月底謝信芳老師也推薦一名學姐幫助我們開發專案,從原本的 一人專題變成四個人,所以要做的規模是越做越大,雖然跟當初想像 的不太一樣,但是後來看到自己完成的系統,心理面的歡喜真是說不 出來啊!

 這次我負責開發的是中心的部份—茶葉健診系統,之前跟馬嘉鍵 同學一直商討這個系統要如何去做,雖然最後終於完成了,不過有得 必有失,為了做專題導致我的研究所課業無法專心準備,這大概是我 大學裡最遺憾的一件事情吧!

我們的系統開發只算是各 beta 版本,我和馬嘉鍵同學討論過,專

題發表過後還是會把系統開發的更完美,畢竟這是要上市的網頁,不 能草草瞭之,而且繼續開發的話,更能增強我們的功力。

最後希望給很多人建議,要準備研究所的話,專題最好在上學期 就發表宗,以免像我一樣啊。

#### 6.1.2 馬嘉鍵的心得

 自從跟隨李案嘉老師學了一陣子茶藝課程後,對於老師對茶的熱 愛以及他對台灣茶葉市場的亂像深有同感,去年聽到老師講解茶葉健 診的新構想,起初頗不以為意,然而在茶葉市場逛久後,不得不佩服 老師的專業能力和先見之明,所以毅然決然的接下這套網站茶葉健診 系統的開發,另外附加茶葉交易系統,這也是我主要負責的部分,起 初只有我一個人接下整個專案,後來找了一位因組員離開學校而沒有 組員的同學,之後又在寒假時接納一位被組員除名的同學,最後在 3 月中因為謝信芳老師的安排,最後一位組員加入了本專案的開發行 列,幾經波折後,我們又多次拜訪李老師,並且作了許多需求調杳, 也深刻體會到軟體開發過程中,每個流程的重要性,因為它們都會影 響到日後的使用者滿意度及系統維護,直到接了這次真實的專案後, 我終於體會到,即使是重視專業能力的軟體開發,工作態度和協調能 力都是不可或缺的,也許我們可以透過不斷的學習來強化自己的專業 知識,但是如果這伴隨而來的是自我觀念的膨脹或是不負責任的態 度,那麼所獲得的所有知識都不能夠對自己未來不論在職場或生活上 有所助益。確實,我們可能因為專業能力的不足而喪失職場的競爭 力,但是如果沒有學習與人溝通協調和認真負責的態度,那麼各行各 業都將無容身之地,我想這一點是最重要而在教育訓練上卻極其匱 乏,值得深思的觀念。

### 6.1.3譚哲慧的心得

這次的系統公告頁面是用DREAMWEAVER MX 2004來做頁面編輯的 主要工具,也因此學習了DREAMWEAVER MX 2004的使用方法,他跟之 前的版本比較活用,多了不少實用功能和更多的整合,更多了一些新 的模組,甚至開放讓人去設計各種不同的方便性模組來讓大家使用, 以及經由Macromedia Extension Manager來整合管理這些外掛模組。 2004版的DREAMWEAVER MX對前端程式介面大多都能整合,像是 ASP.NET、PHP、SQL等的,並且還能直接對程式碼做編輯、修改的動 作,能及時的預覽、除錯;另外當然更包括對他自家產品 一 Macromedia系列的相互應用,所以很容易能立即嵌入FLASH、 FIREWORKS等的多媒體檔,還能直接呼叫它們來做編輯修改,不需要 再另外自己去開啟相關應用程式,尤其是FIREWORKS,對PNG檔的圖層 編輯算是蠻不錯的,很適合用來編輯網頁頁面的圖層,能讓頁面看起 來更鮮活。還有,前面有提過Extension,他其實是很多好心人將用 過且功能不錯的DERAMWEAVER的BEHEAVER,加以包裝,讓更多人能分 享這樣一個不錯的套件。這次試用過的有CDOmail:讓系統自動寄出 e-mail跟AUTO Hyperlink: 能自動辨別資料庫的欄位內容的類型,將 電子郵件跟網址格式的資料自動加入超鏈結,都是蠻好用的套件,可 見的DREAMWEAVER的應用越來越靈活了。另外這次也學習到一些如何 用ASP. NET去編寫一個網站,剛開始就連能否讓IIS跑起來都巒複雜 的,幾經波則後,終於克服這種困難,到後來的能讓整個頁面能執行, DREAMWEAVER製作的.ASPX頁面也得以順利的預覽,算是一個蠻不錯的 學習經驗。

### 6.1.4 黃川溢的心得

我們這次做的電子商務系統,是一個以服務性質為主的網站,我 本身是負責美工收集製作和網頁導覽系統的部分;經過了這段時間的 專題參與製作,我發覺專題是一個大家共同合作的努力目標,如果沒 能跟上腳步,就很容易做不出期望中的成品,我總覺得,這比平時的 學校課業更需要用心去做與經營,我本身所做的部分,比較偏向排版 和美工為主,本身投注於收集資料的時間與學習一些像 Firework, Dreamwaver, Photoshop 等影像網頁處理網頁設計的軟體的時間 很多,技術性偏向的主要是網頁搜尋的功能,但由於市面上的網頁搜 尋系統功能都十分強大,像 php+mysql 在 linux 介面下也有方便又功 能強的的網頁搜尋軟體 WBmaker,相較之下便做的很無力,但我本身 做的部分在難度技術性上還不是很高,但在經過這次專題製作的過程 中深深的發現,與組員工作夥伴的互動十分重要,並且在這個專題完 成以後, 希望還可以將電子商務的資料庫系統學的更精熟,一方面 也期望自己能在系統分析上有更進一步的程度提升。

### 6.2 未來展望

 這個系統原本預計還有線上報名和討論版的功能,但是因為時間 及人力上的限制無法此時完工,這個工作將會在下一代系統的改良上 一併完成,事實上,為因應與日俱增的客戶訂購及掛號單,討論版和 第二代的訂購和健診系統必將應運而生,屆時我們也將依據各系統管 理員和使用者的意見再做多次調整,以使得這個全方位的茶葉網站和 李案嘉老師的實際事業體達成最適當的互動模式,如此不僅全體組員 獲得無上的成就感,也不辜負李案嘉老師的苦心栽培。

# 參考資料

# **-**茶葉部份**-**

- 1.中國名茶全球資訊,http://www.chinatea.com.tw/chinatea/index.asp
- 2. 茶顛話茶, http://www.wwwart.com.tw/tea/tea\_01\_01.htm

3.行政院農業委員會茶業改良場,

http://www.coa.gov.tw/external/teais/ch3.htm

4.中国文艺,http://www.wenyi.com/culture/TEA/chaye/sdmc.htm

5.中國的茶文化,

http://big5.china.com/gate/big5/kanpou.china.com/fenlei.htm

6.茶的歷史,http://www.syps.hlc.edu.tw/TEA/newpage5.htm

7.好茶好站,http://www.cahwa.idv.tw/tea/teaurl.htm

## **-**程式與美工部分**-**

- 1.吳目誠,Deamweaver MX 2004 資料庫網頁製作 中文版, pp. 2.2-13.30, 網奕書局, Jan. 2004
- 2.黃世揚,吳明哲,曹祖聖,Asp.net實戰 for VB.net,pp. 6.3-10.57 松崗出版社, Dec. 2001
- 3.陳會安,ASP.NET 網頁製作徹底研究,pp. 4.1-17.9,旗標出版社, Oct.2002
- 4. 黃敬仁, 系統分析, pp. 98-293, 基峰資訊, Feb. 2002
- 5.楊先民,SQL Server 2000範例教本,學貫行銷,2003
- 6. Gary B. Shelly, Thomas J. Cashman, Harry J. Rosenblatt, Systems Analysis and Design fifth edition, pp.  $20-187$ , THOMSON
- 7.資訊系統分析與設計,

http://www.cs.nchu.edu.tw/~fileman/notepad/sa02.htm

8..NET國際中文電子版,http://www.netmag.com.tw/

# 附錄-與李案嘉老師訪談內容

#### (李案嘉老師以下簡稱李)

# 1.請問李老師為什麼會想從事關於茶葉健診的行業?

李:

父親愛茶種了五畝地的茶,基於父親愛茶的機緣對茶深入研究,後 來自己也愛上茶的文化與這份茶的事業,但我認為做茶的事業最重 要的是信譽,而要做好信譽最重要的是產品規格化,但茶的規格化 十分困難,因為縱使同一種茶,不同的地方出產,味道也不盡相同, 規格化唯一的辦法就是把茶分級,把各地的茶依品質做分類,同一 等級的茶放在同一堆,即併堆。如此,雖然做到規格化,但茶的品 質也受影響,雖然利於銷售,但我對於銷售的理念並不是如此,我 對自己茶的品質十分的要求,此外,我非常重視茶的售後服務,如 果茶有任何問題甚至到家服務都可以。

#### 2.茶葉為什麼要健診?

李:

如果不是喜歡的茶,泡的次數自然就少,泡的次數少影響到儲存的 方式,儲存的過程如果沒有好的概念和知識,儲存的過程便會出問 題,因為儲存不當,好茶也會變成不好的茶,本來喝茶對身體好, 但喝到不好的茶對身體反而造成負面的影響,茶葉健診當初的的, 就是希望大家不要喝到不好的茶進而對身體產生不好的影響,老師 希望以免費服務大眾的理念來預防大家因為喝到不好的茶而影響身 體。

# 3.請問李老師怎麼去評判茶是好是壞,怎麼做健診? 李:

我用過去到現在所學的茶知識,與所有經驗來貢獻於茶葉品質上好 壞的評判,並用自己的身體來做實驗,對於哪些茶對身體有什麼好 處,或喝了品質差的茶對身體有什麼壞處,除了我自己本身,週遭 的客戶朋友對於喝茶身體與體質上的改變也都使我對於茶好壞的健 診有了最好的評判。

# 4.健診是由李老師一個人來執行嗎?健診服務的對象只有在台中嗎? 李:

我自己的學員都可以到家服務,以義工的心態來教育消費者與學 員,而且也希望學員以義工的心態來為大眾服務,所以希望可以做 個服務性的茶葉健診的網站,身體例行如此才能號昭一群想為愛茶 人服務的義工來為大家貢獻,像現在我本身在各地開課,在各地也 會植入一些新的學員與愛茶人出來,之後經過我給他們做學術性的 鑑定到一個階段之後,能力已得到我的認可,可以問題一些處理了, 這樣各地的網站網友茶葉遇到問題,都可以由當地的學員來做健 診,也可以郵寄的方式來做健診(當然以面對面最好)然後我希望以 醫院的掛號系統來處理健診系統,像初診要填客戶基本資料,複診 就不用,如果有一些特殊或常見的案例都可以放到網站上,這樣便 可以服務遍全國。

#### 5.李老師為什麼這麼重視茶葉健診的義工服務?

李:

喝茶本身有氧活化細胞的功效能養顏美容,幫助五臟六腑做新陳代 謝,而且古人說每天開門七件事,"柴米油鹽醬醋茶",所以既然 茶是古人所注重的七件事,所以很希望可以把茶的領域帶到社會與 大家的生活裡。

#### 6.李老師對網站功能與風格的期許?

李:

創新風格卻帶有文化的味道,開放性、中國風,保守中帶有開放的 感覺,活的網站,新的東西不斷的更新、豐富,但不要做成封閉性 的網站,不只是讓別人上來找資料,查資料,有任何的事務都可以 在上面互相討論,互相學習,也可以公佈訊息與學術性的交流,但 嚴禁批鬥,我不希望在網站上的人們討論變成爭吵。

#### 7.李老師對茶葉健診理念與網路化的目標?

李:

我的理念"己利利人,己達達人"希望能夠藉著科技的力量,能把茶 葉健診的好處擴大到更多的人受益,老師把把茶葉的健診處理服務 就像替病人醫病一樣,為了使喝茶的人都能喝到好茶,一方面覺得 茶走味的可以把茶拿來健診,並做可行的補救,把茶當作病人一樣 的照顧醫治,一方面提供大家茶的知識,避免大家買到壞茶,也更 懂得品嚐好茶,並且一切以服務大家為原則,而不是一般的商業手 段。

# 8.李老師對於如果健診以後顧客對於茶的要求變高,會不會對同行 的競爭造成影響?

李:

茶葉健診的目的,本意是希望喝茶的人對於茶的任何疑難雜症都能 有個解答的地方,進一步的能使大家都能喝好茶,並有品茶好茶的 能力,本身對同行之間可能會造成壓力,但這是為了使茶行本身的 素質增加,因為客戶知道自己所購買的怎樣的茶,茶行老闆想以壞 茶欺騙顧客就更難了,所以這樣的良性競爭受惠者是大眾,如此達 到服務的性質,本是茶葉健診的目的。

#### 9.請問李老師茶的製作流程是如何?

李:

依我們台灣最特色半發酵茶的做法:從樹上採下來一心兩葉經過日 光萎凋,室內萎凋,所謂的靜置攪拌到最後發酵,然後殺菁、揉捻、 製造成半球形...不外乎每個環節接很重要所以溫溼度的控制與走 水度的快慢皆會影響一泡茶的好壞。

#### 10.醫學報導說吃西藥不適宜喝茶那吃中醫有這個顧忌嗎?

李:

生病時要吃藥,所以是情非得以的狀況才要吃藥,吃藥是以毒攻毒 的方法,吃對了藥是良藥吃錯了反而是毒藥,而茶是解毒的藥材, 過去神農嚐百草,遇七十二毒以茶解之,而今天吃藥是以毒攻毒, 所以喝茶會減低藥性,當然包括吃中西藥皆不宜喝茶。